**CLI Command Reference Guide GFK-3061A Jan 2020**

# <span id="page-0-0"></span>**PACSystems™ Industrial PROFINET Managed Ethernet Switches**

CLI COMMAND REFERENCE GUIDE

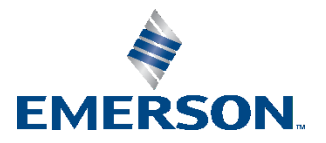

#### **Warnings and Caution Notes as Used in this Publication**

#### **WARNING**

Warning notices are used in this publication to emphasize that hazardous voltages, currents, temperatures, or other conditions that could cause personal injury exist in this equipment or may be associated with its use.

In situations where inattention could cause either personal injury or damage to equipment, a Warning notice is used.

#### **A CAUTION**

Caution notices are used where equipment might be damaged if care is not taken.

**Note:** Notes merely call attention to information that is especially significant to understanding and operating the equipment.

These instructions do not purport to cover all details or variations in equipment, nor to provide for every possible contingency to be met during installation, operation, and maintenance. The information is supplied for informational purposes only, and Emerson makes no warranty as to the accuracy of the information included herein. Changes, modifications, and/or improvements to equipment and specifications are made periodically and these changes may or may not be reflected herein. It is understood that Emerson may make changes, modifications, or improvements to the equipment referenced herein or to the document itself at any time. This document is intended for trained personnel familiar with the Emerson products referenced herein.

Emerson may have patents or pending patent applications covering subject matter in this document. The furnishing of this document does not provide any license whatsoever to any of these patents.

Emerson provides the following document and the information included therein as-is and without warranty of any kind, expressed or implied, including but not limited to any implied statutory warranty of merchantability or fitness for particular purpose.

# <span id="page-2-0"></span>**Table of Contents**

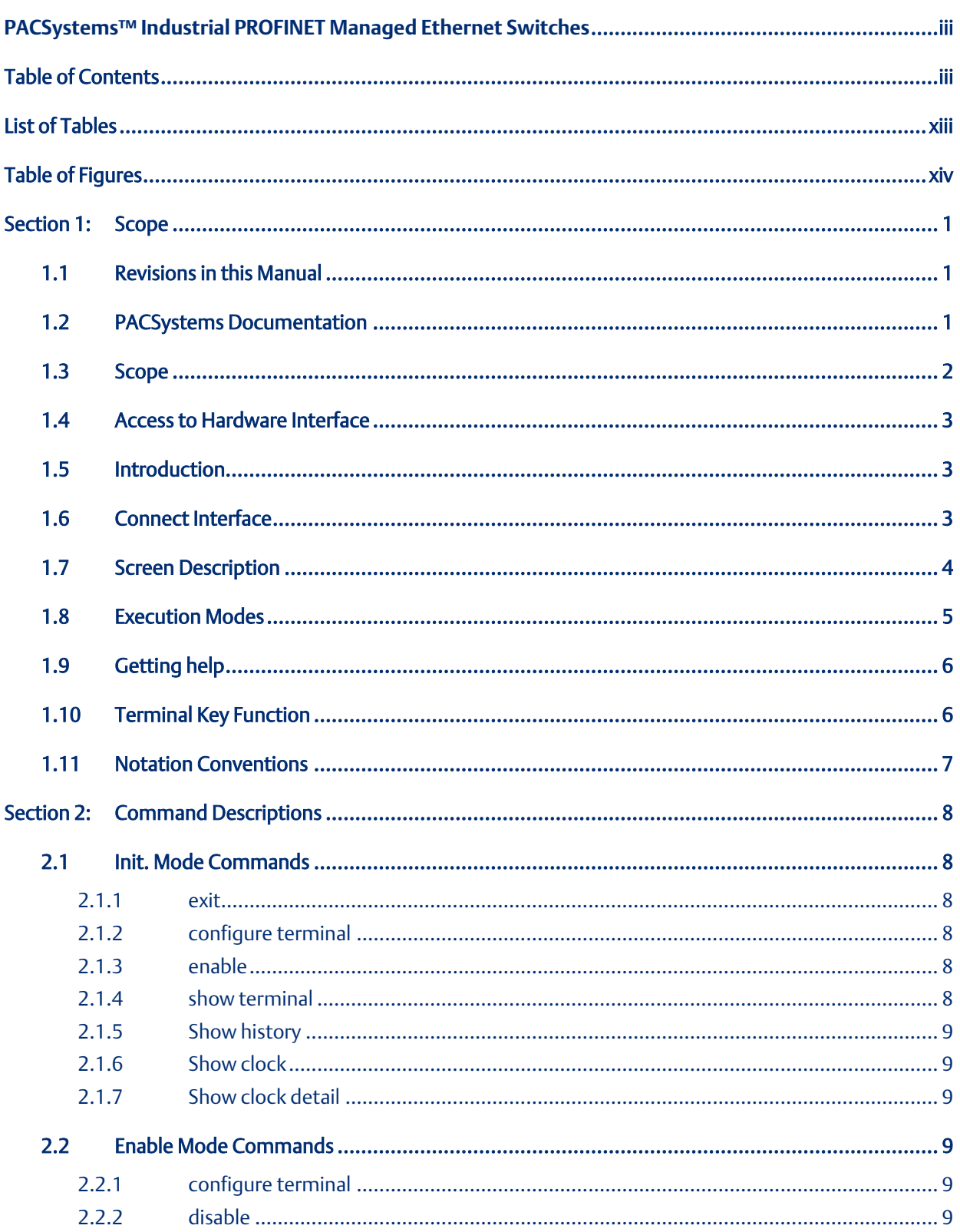

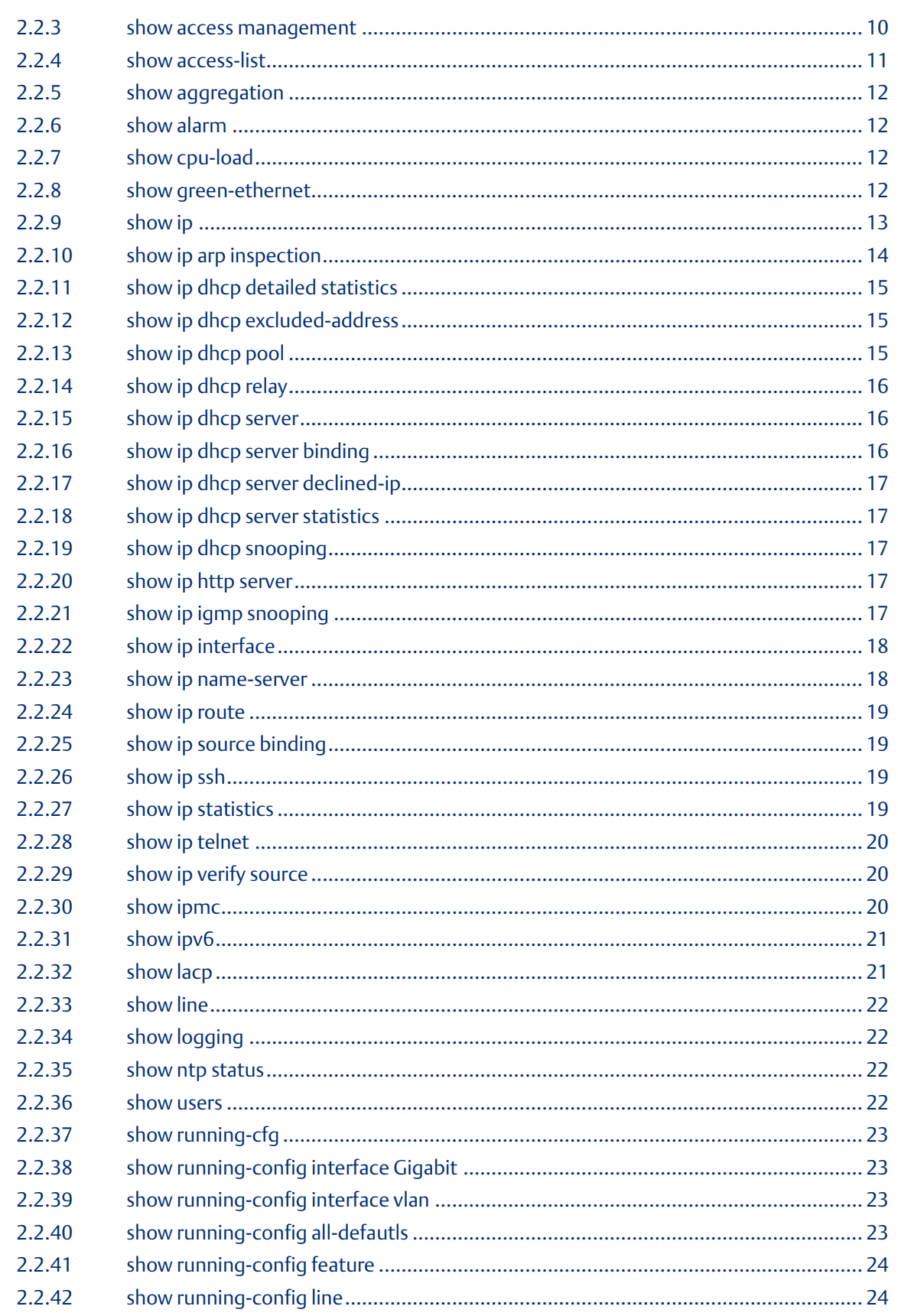

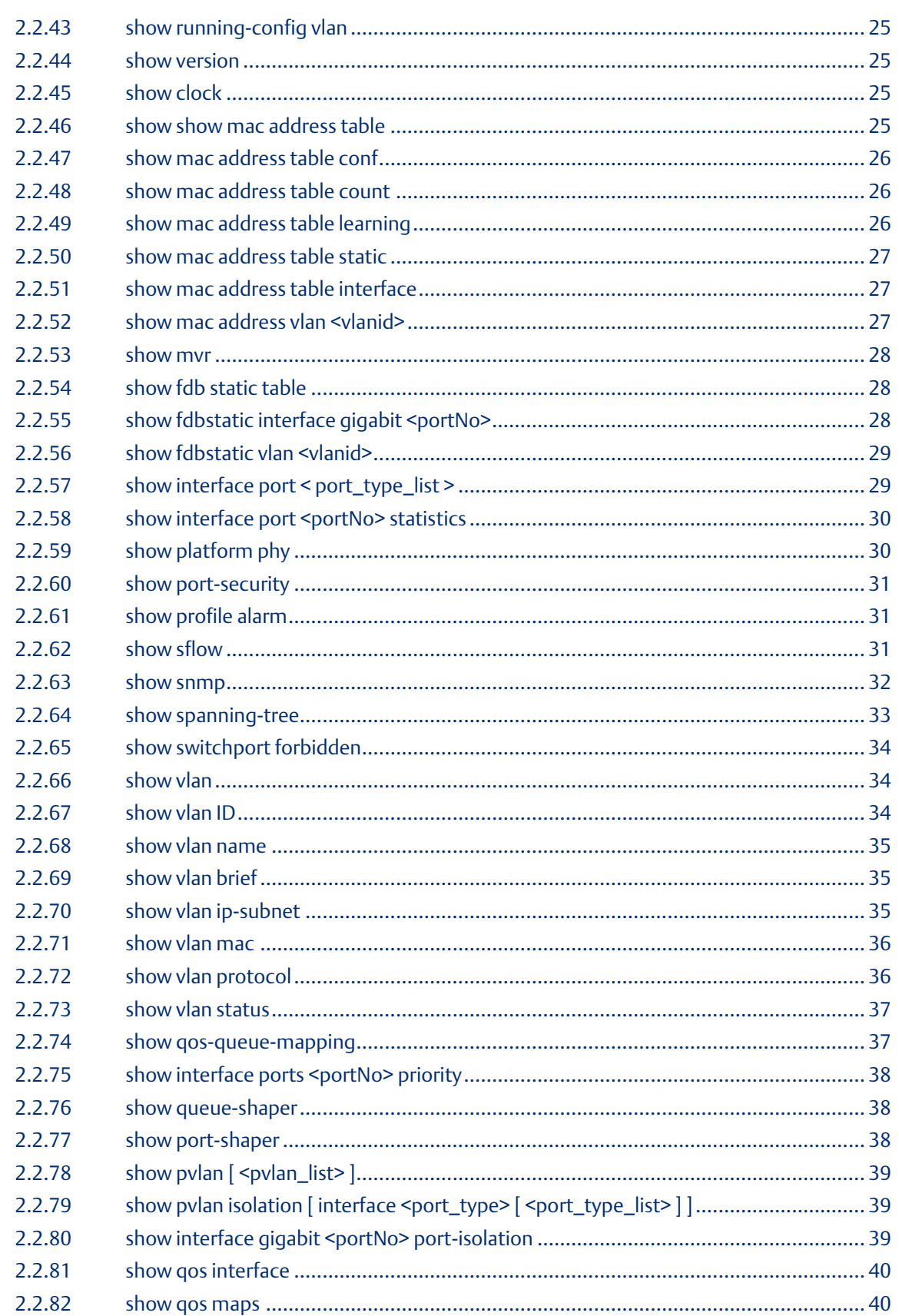

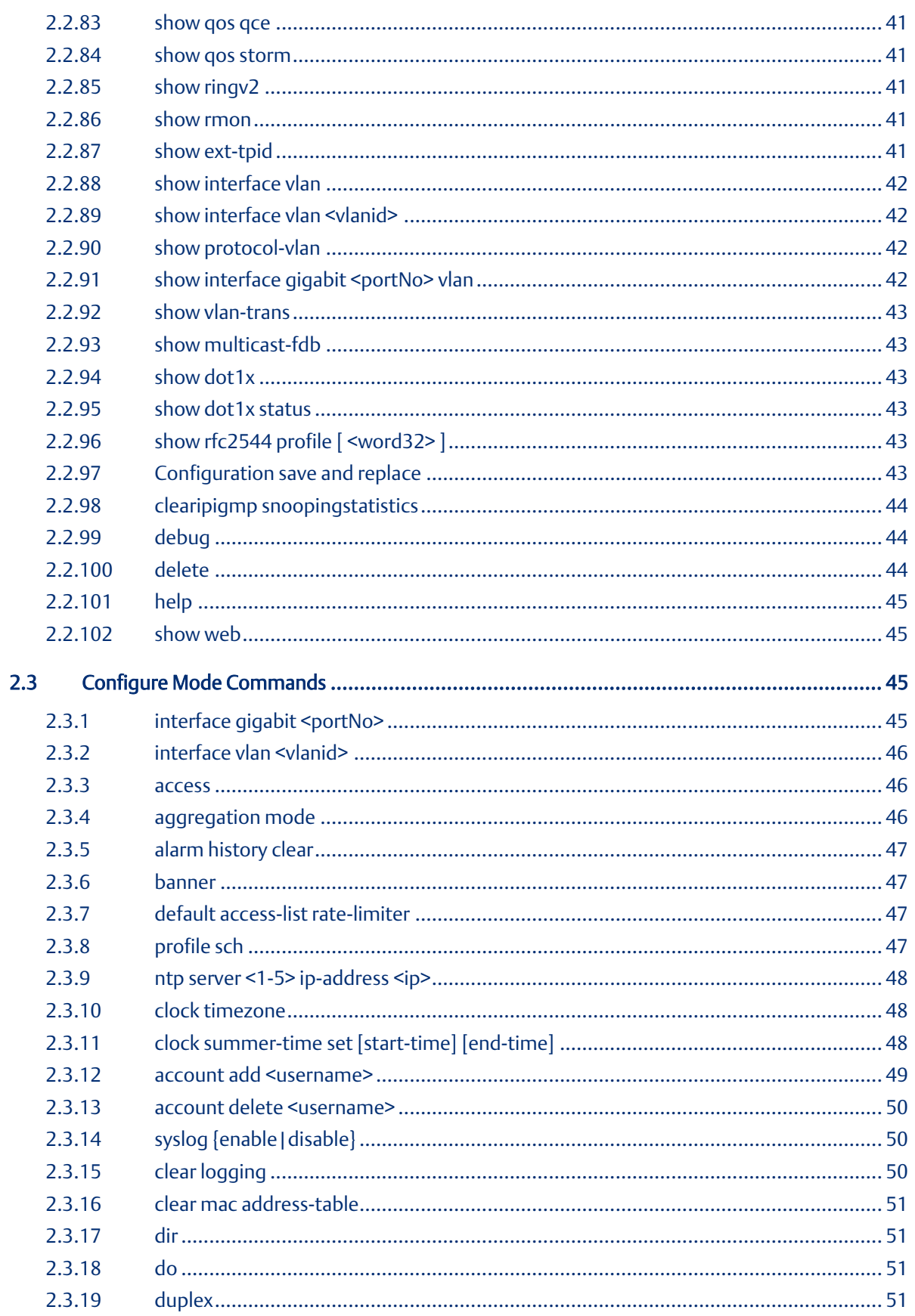

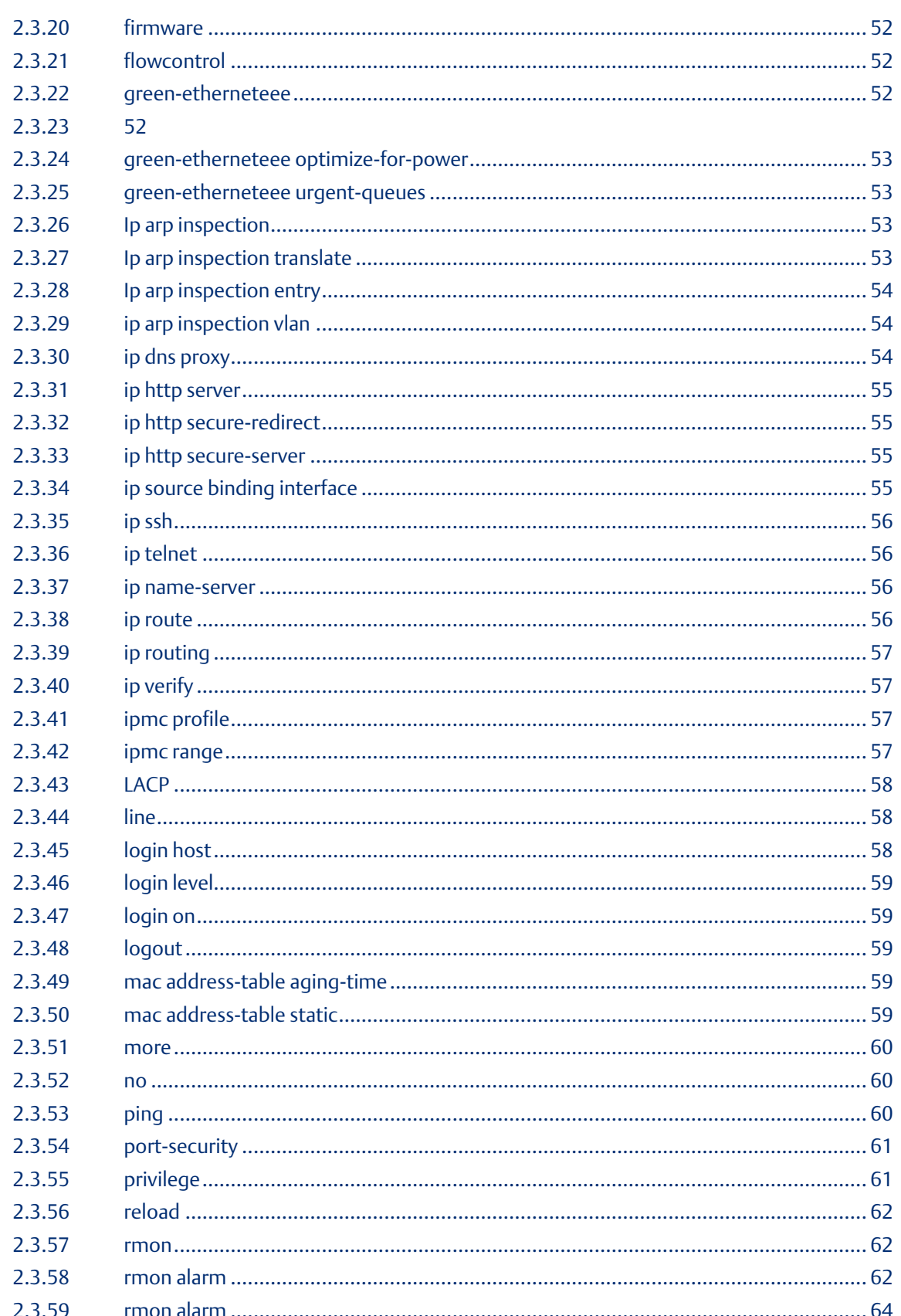

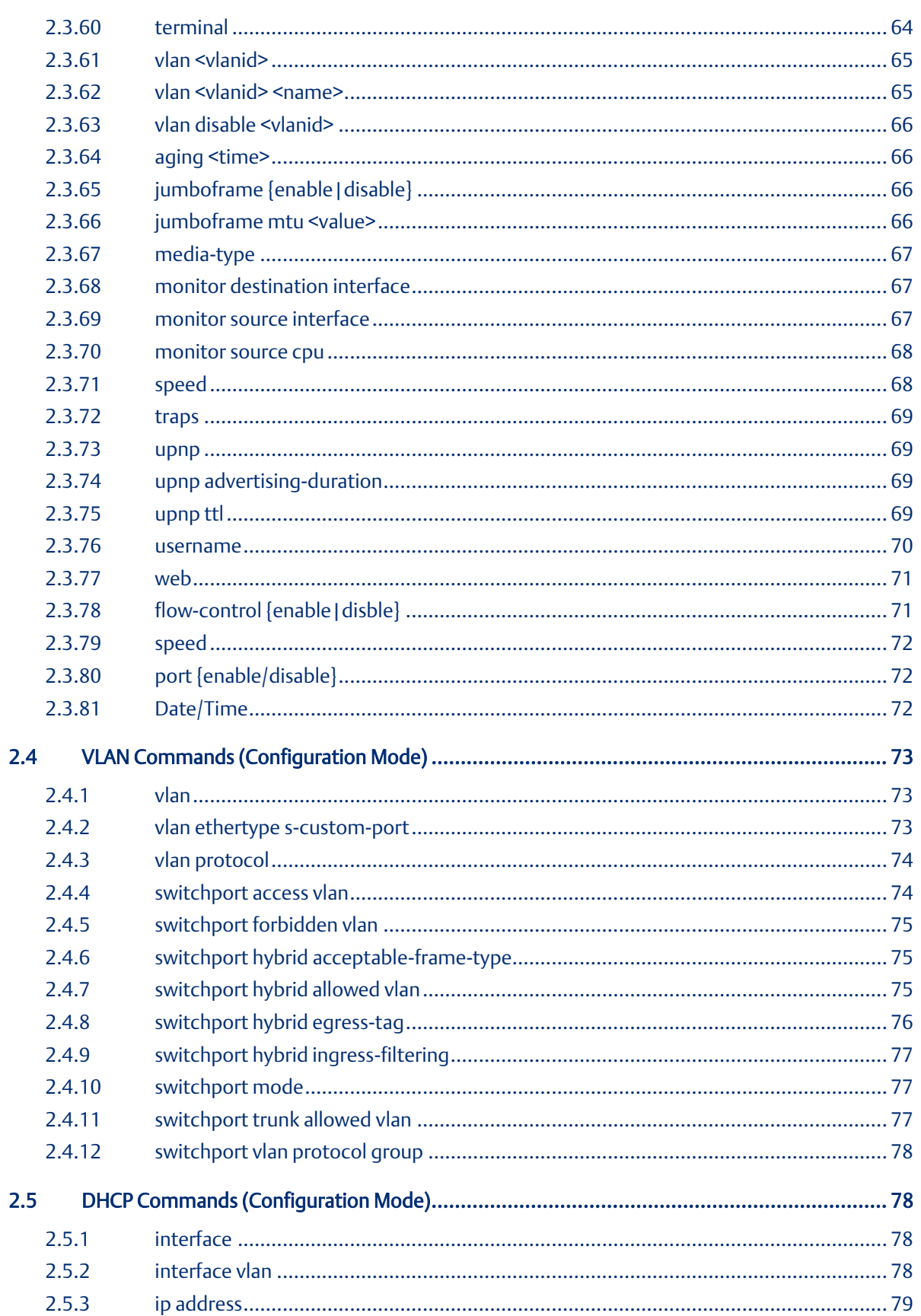

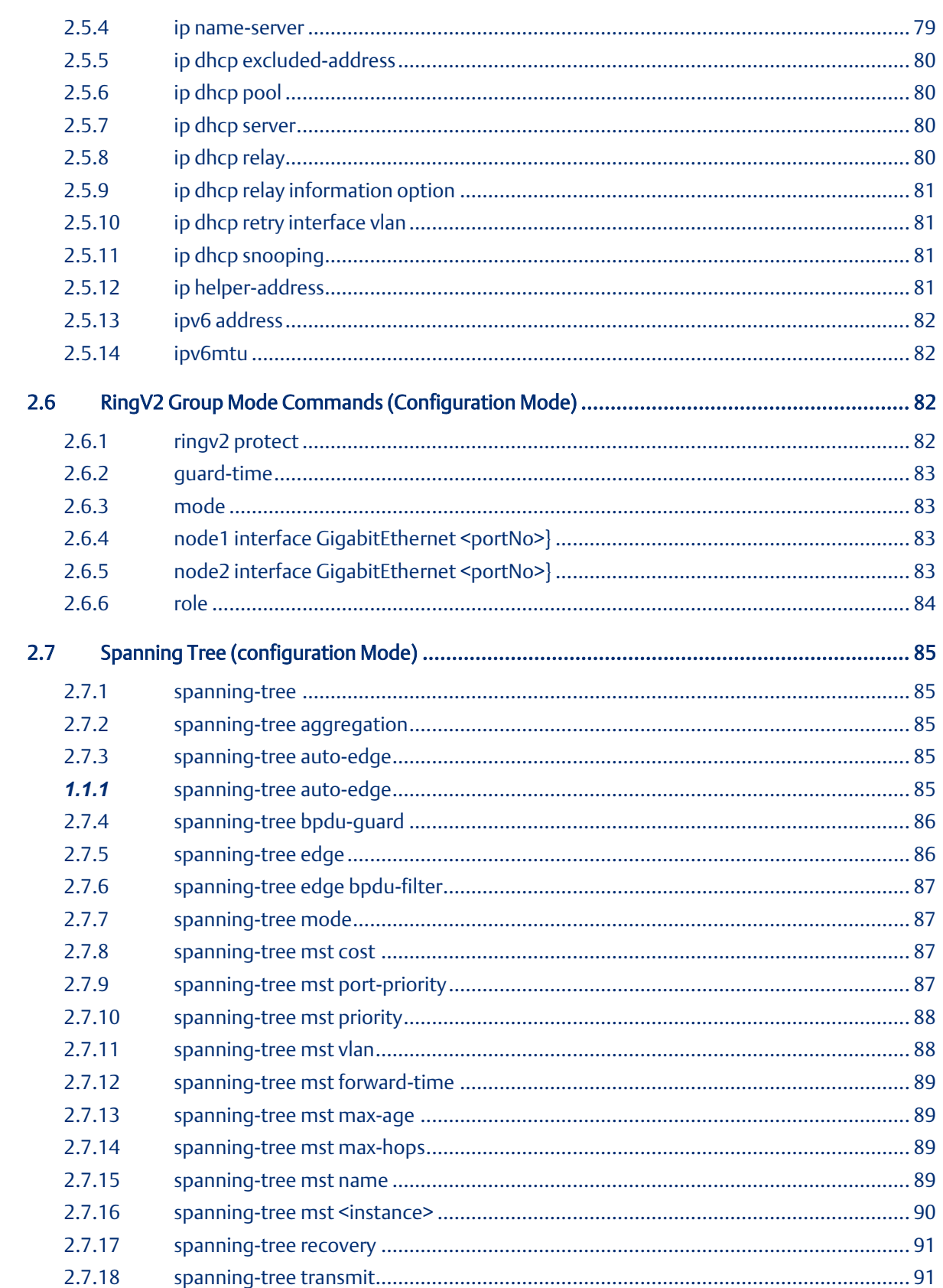

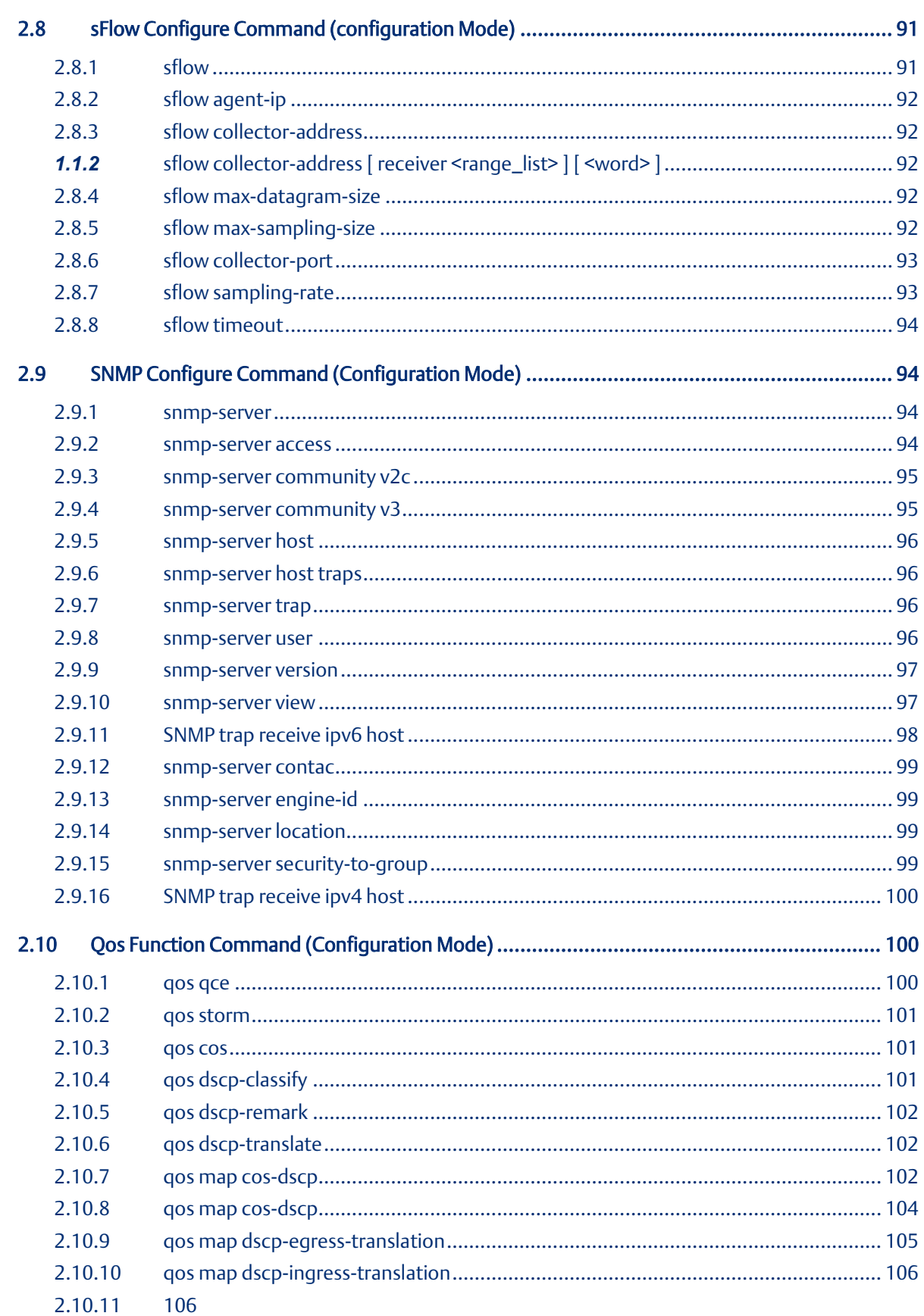

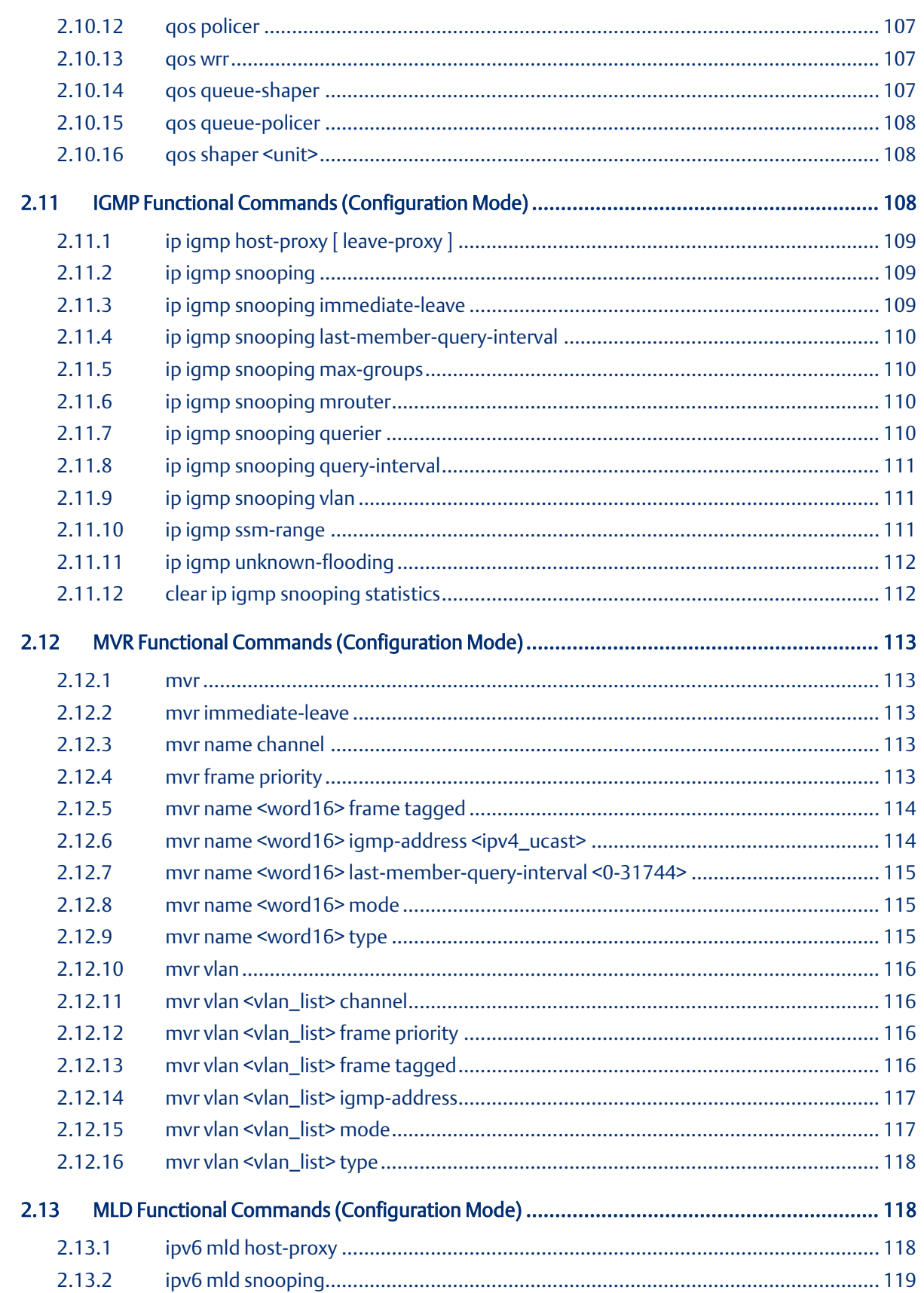

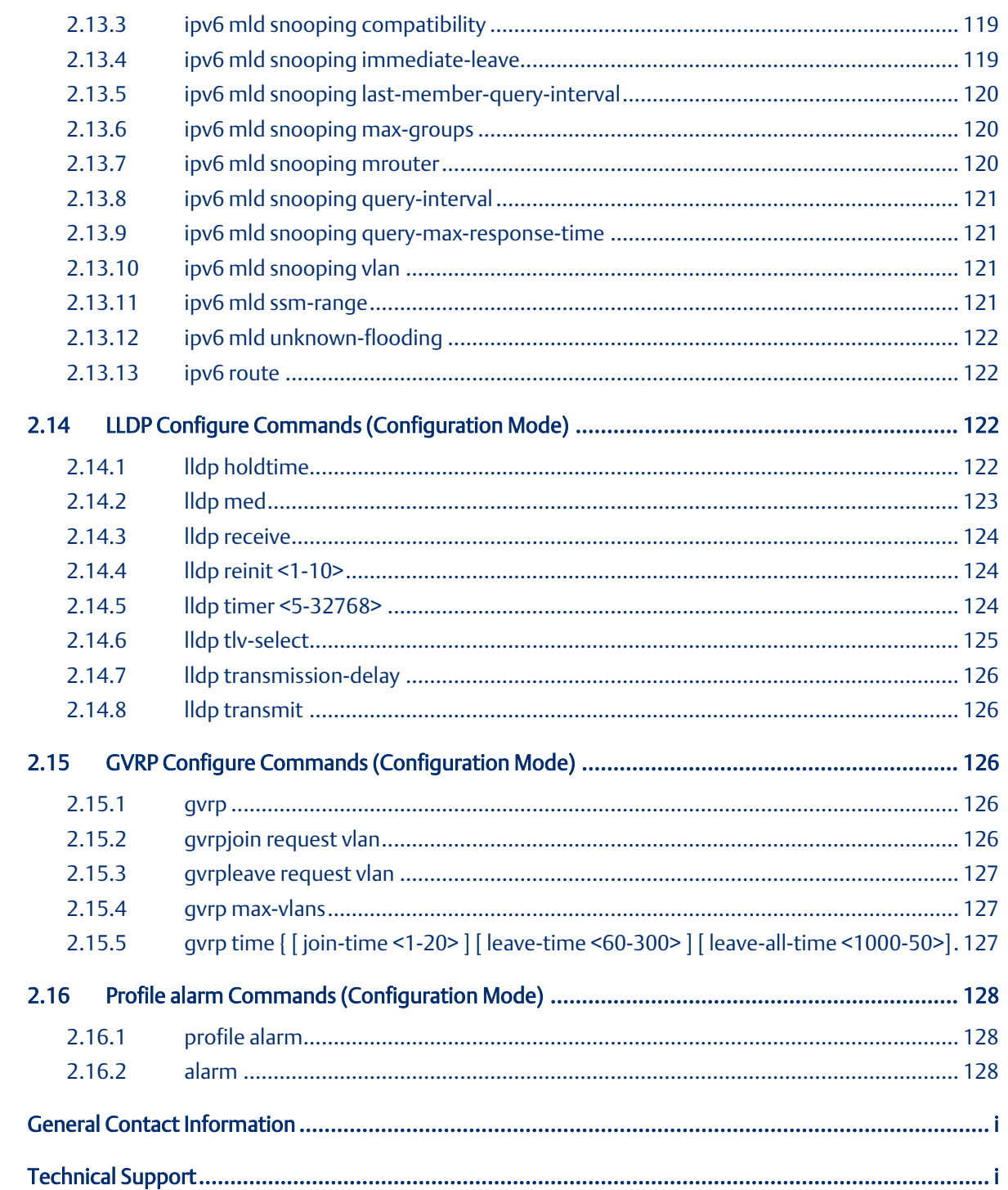

# <span id="page-12-0"></span>List of Tables

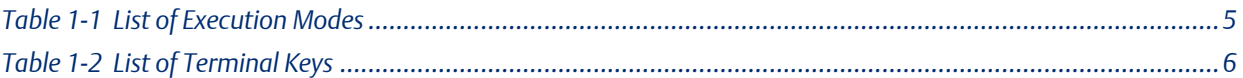

# <span id="page-13-0"></span>Table of Figures

*Figure 1-1 Screen Description [...............................................................................................................................4](#page-17-1)*

# <span id="page-14-1"></span><span id="page-14-0"></span>Section 1: Scope

## **1.1 Revisions in this Manual**

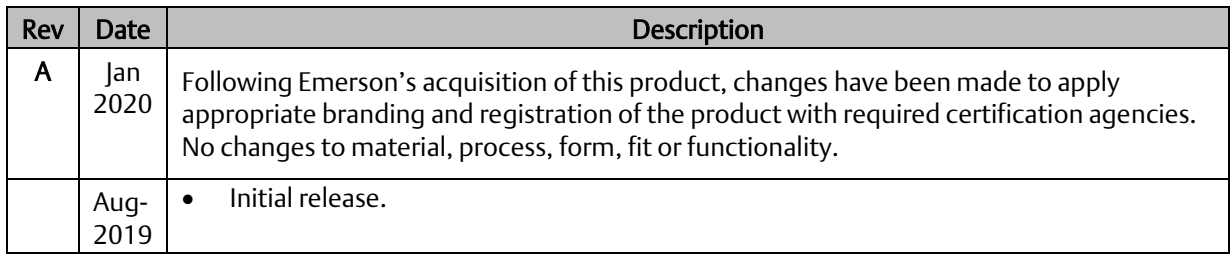

# <span id="page-14-2"></span>**1.2 PACSystems Documentation**

#### PACSystems Manuals

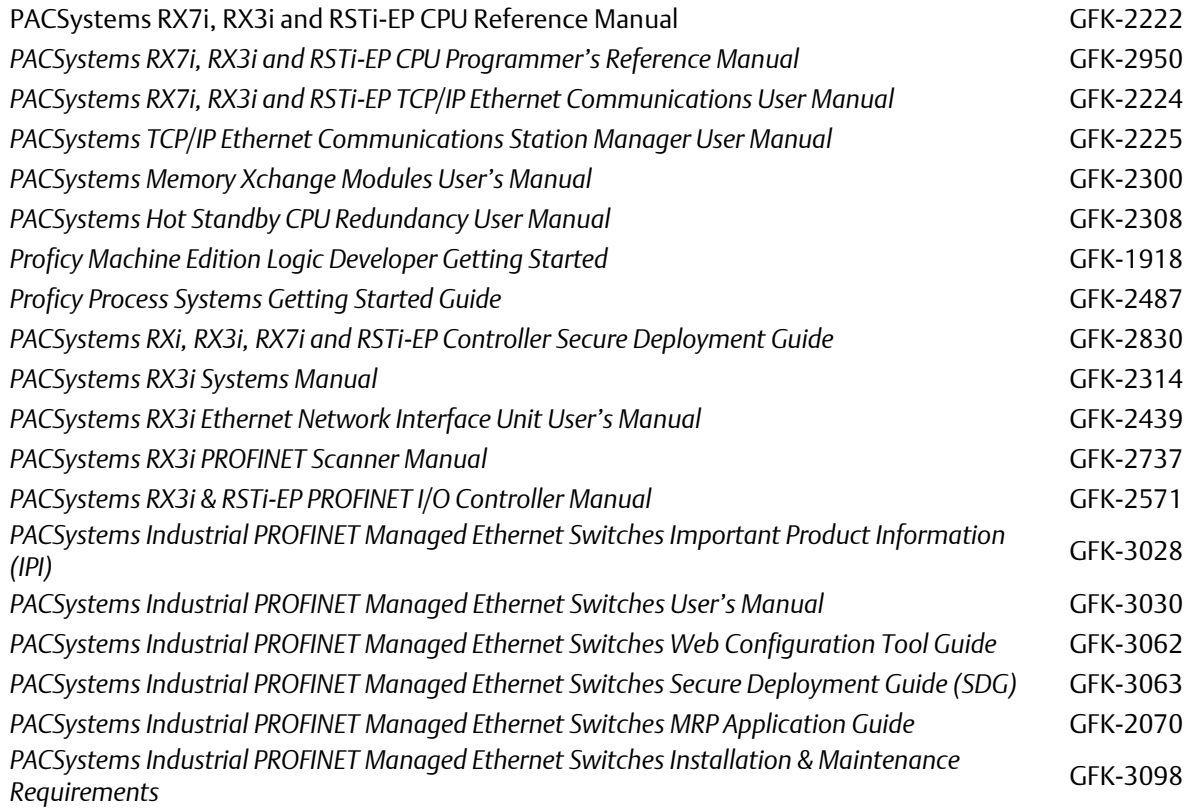

In addition to these manuals, datasheets and product update documents describe individual modules and product revisions. The most recent PACSystems documentation is available on Emerson's support website. Please see the links provided at the end of this document.

# <span id="page-15-0"></span>**1.3 Scope**

This reference guide describes the commands and parameters of the Command Line Interface (CLI) as implemented in the current version of GLM series software. These commands are used to set-up, administer and maintain the system.

## <span id="page-16-0"></span>**1.4 Access to Hardware Interface**

Access to the hardware interface is by a terminal (or computer with terminal emulation software). Requirements for the terminal are:

- RS-232 ASCII port
- Selectable transmission baud rate
- Full alphanumeric capability
- Selectable odd/even or no parity checkOperator Interface

#### <span id="page-16-1"></span>**1.5 Introduction**

Access to the Switch is protected by a logon security system. You can log on to the switch with the user name and password. After three failed logon attempts, the system refuses further attempts.

After you log on, the system monitors the interface for periods of inactivity. If the interface is inactive for too long, you are automatically logged off.

The CLI initial user name is (admin) and password (@admin01). You should change the password as soon as possible, because the initial password is known to anyone who reads this manual. You can also change the user name or add additional user names. Use the "account add" command to enter a new user identification, password and authorization level.

#### <span id="page-16-2"></span>**1.6 Connect Interface**

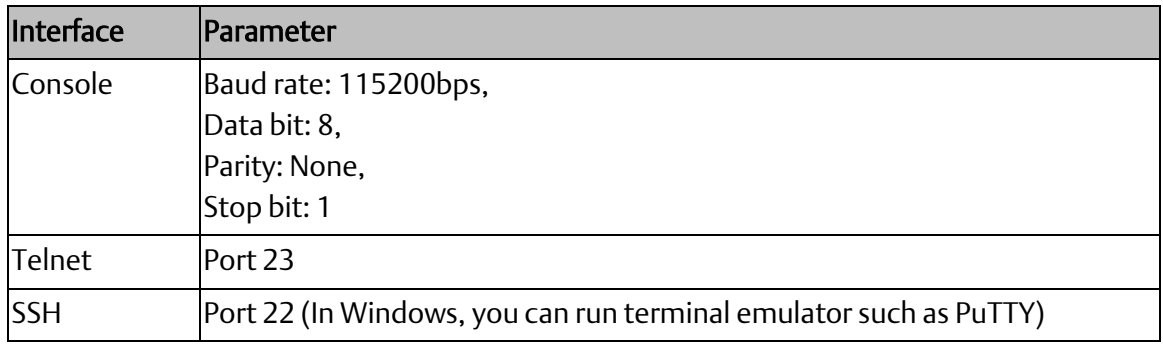

## <span id="page-17-1"></span><span id="page-17-0"></span>**1.7 Screen Description**

- 1. Connecting to GLM Ethernet port (RJ45 Ethernet port)
- 2. Key-in the command under Telnet: *telnet 192.0.2.1*
- 3. Login with default account and password. *Username: admin Password: @admin01*

**Figure 1-1 Screen Description**

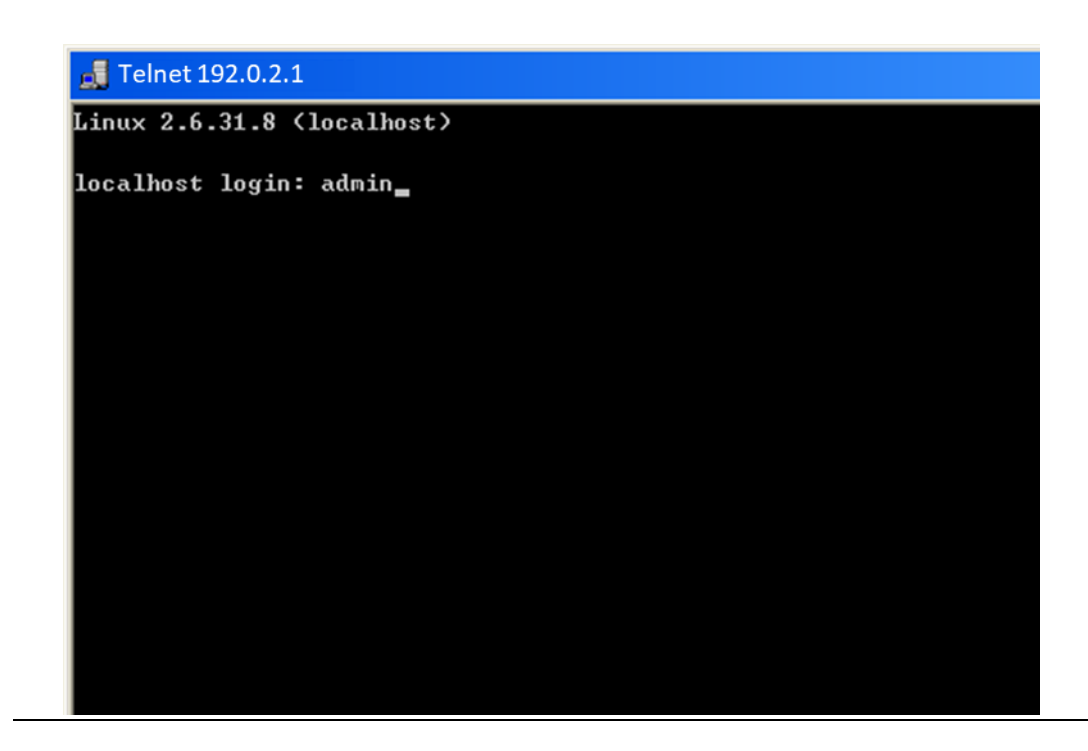

## <span id="page-18-1"></span><span id="page-18-0"></span>**1.8 Execution Modes**

The CLI contains several execution modes. Users will see different set of commands under different execution modes. Table 1-1 lists all the execution modes and their purposes. When users enter a certain execution mode, the corresponding mode prompt will be displayed automatically on the screen. The mode prompts of all the execution modes are also listed in Table 1-1.

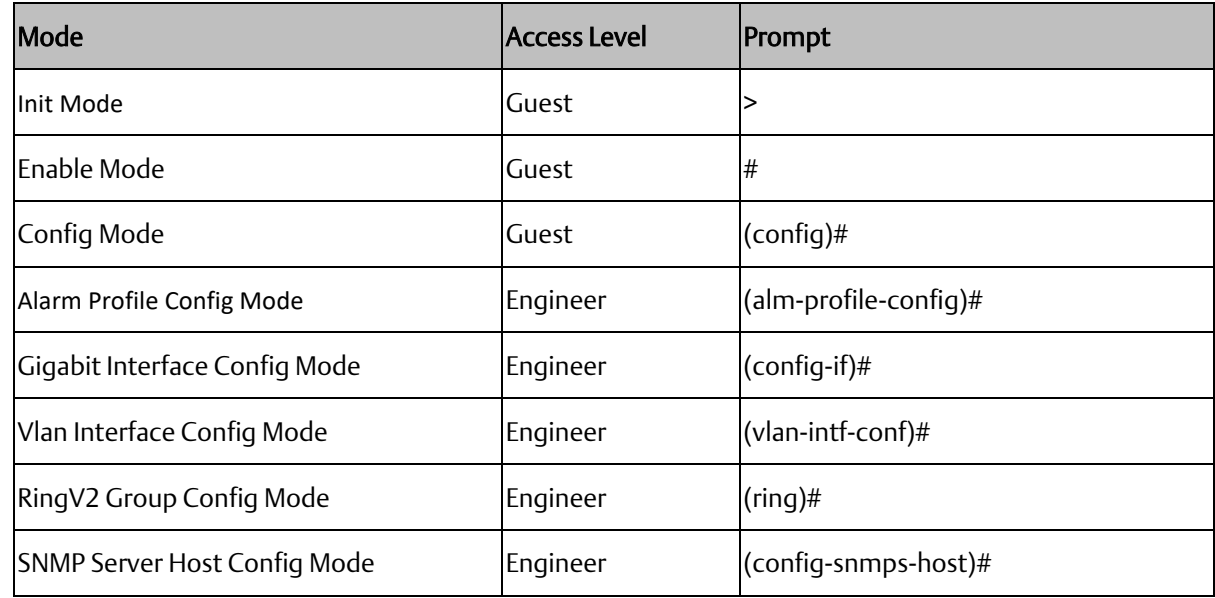

#### **Table 1-1 List of Execution Modes**

Note: Refer to Figure below for command to enter specific execution mode.

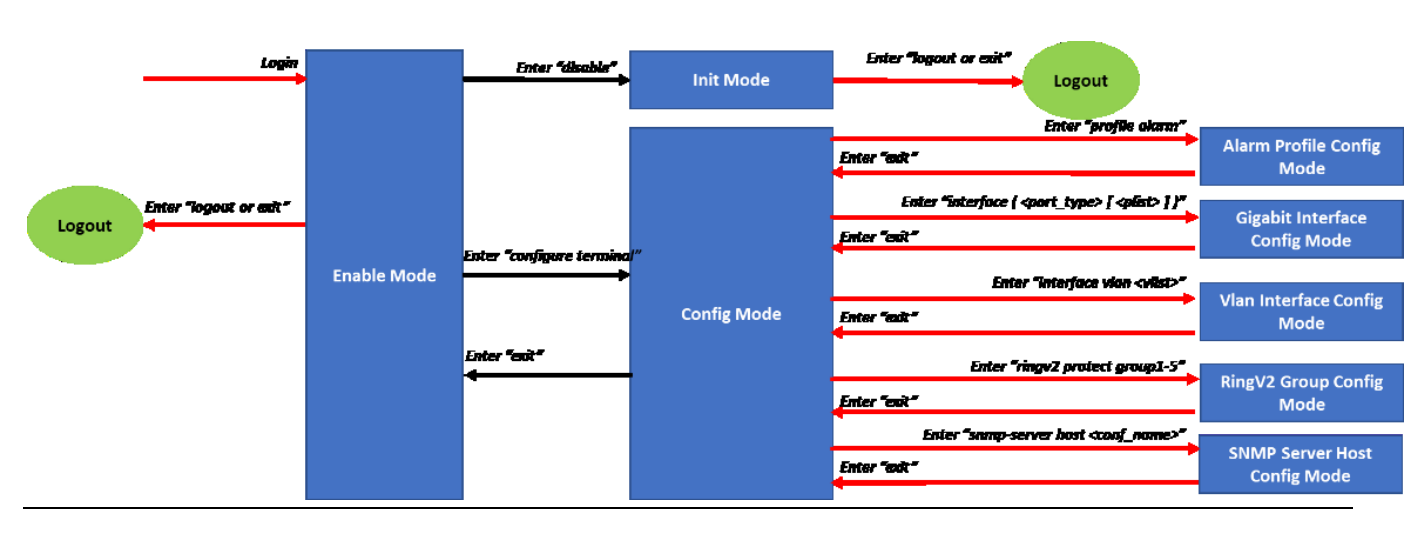

#### **Figure 2: Execution Modes**

# <span id="page-19-0"></span>**1.9 Getting help**

<span id="page-19-1"></span>The user can get help by entering a question mark '?' at each position in the command. The displayed result depends on the execution mode and previous input.

## <span id="page-19-2"></span>**1.10 Terminal Key Function**

Following is the list of all the terminal keys and their function.

#### **Table 1-2 List of Terminal Keys**

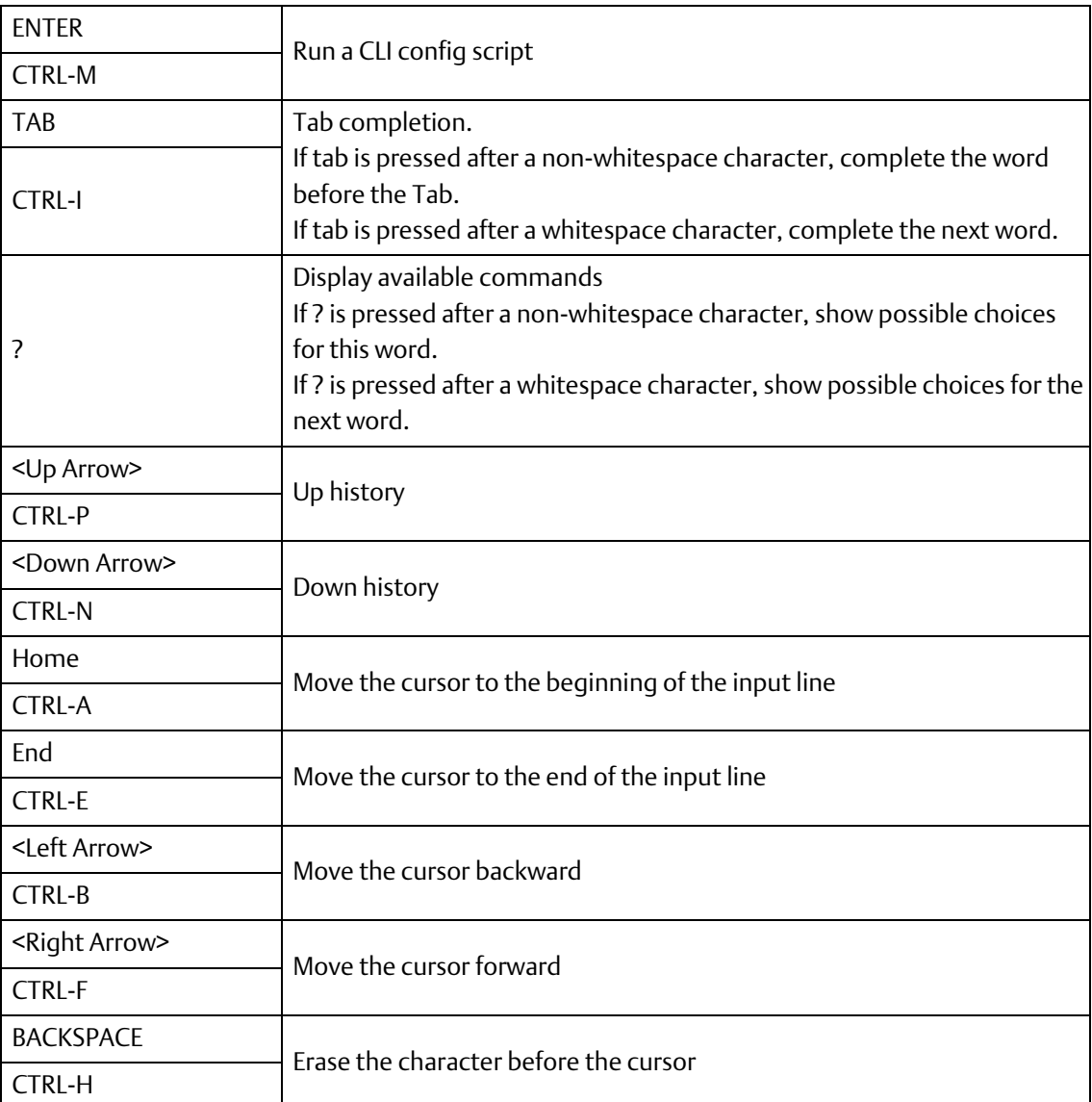

## <span id="page-20-0"></span>**1.11 Notation Conventions**

The notation conventions for the parameter syntax of each CLI command are as follows:

- Parameters enclosed in [ ] are optional.
- Parameter values are separated by a vertical bar "|" only when one of the specified values can be used.
- Parameter values are enclosed in { } when you must use one of the values specified.

# <span id="page-21-1"></span><span id="page-21-0"></span>Section 2: Command Descriptions

## <span id="page-21-2"></span>**2.1 Init. Mode Commands**

The commands in this section (except 'enable' command) can be executed under all command modes. These commands are global commands.

#### 2.1.1 exit

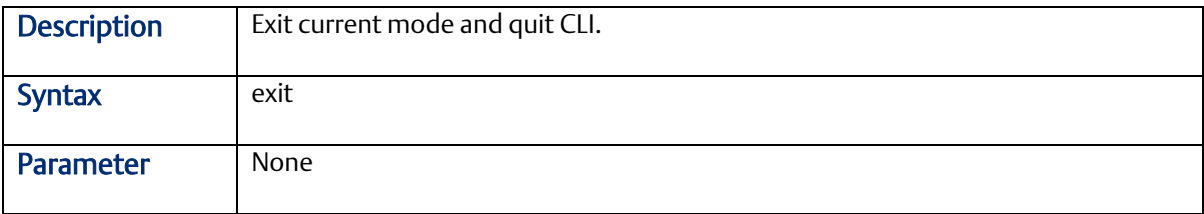

#### <span id="page-21-3"></span>2.1.2 configure terminal

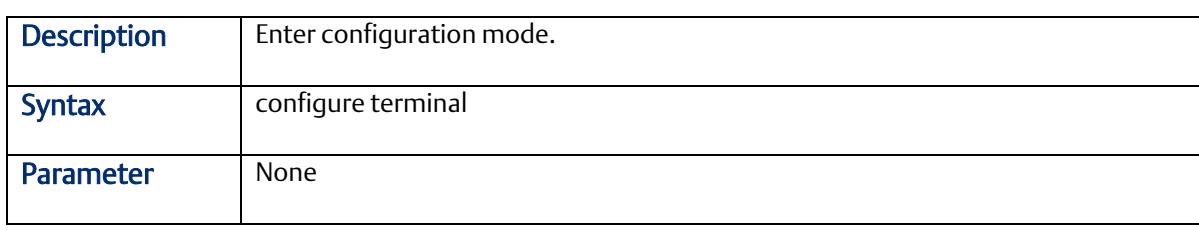

#### <span id="page-21-4"></span>2.1.3 enable

<span id="page-21-5"></span>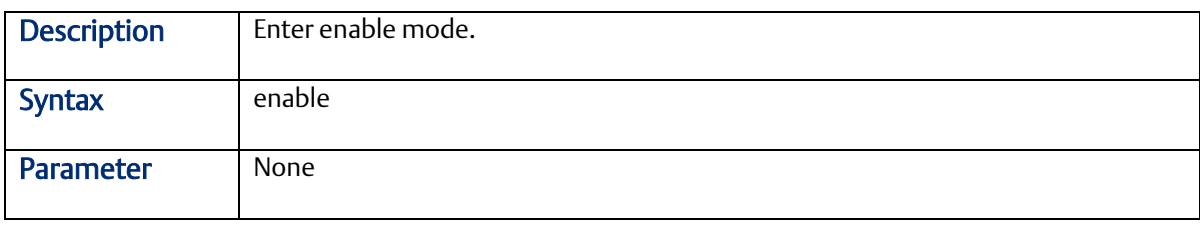

#### 2.1.4 show terminal

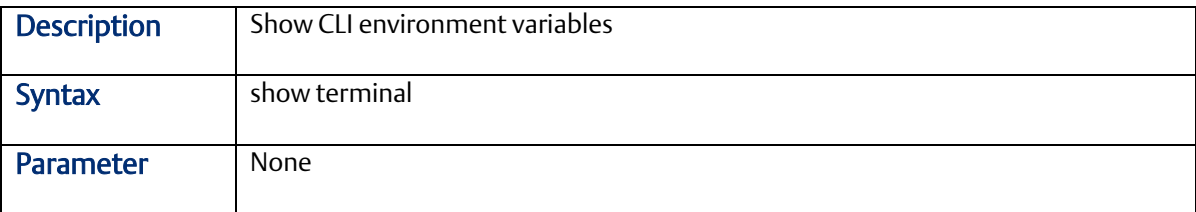

#### <span id="page-22-0"></span>2.1.5 Show history

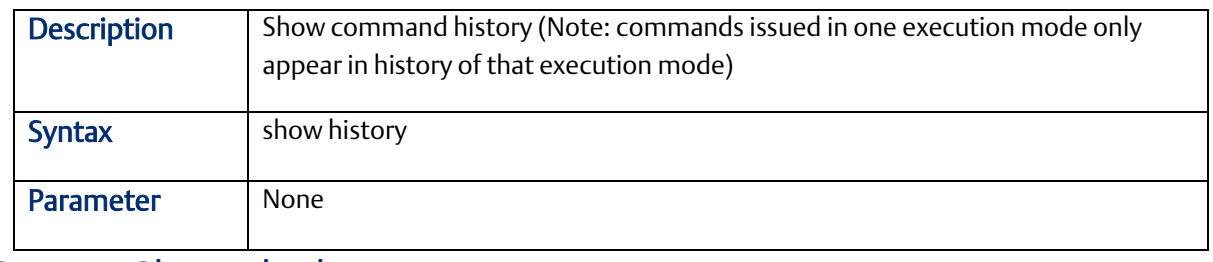

#### <span id="page-22-1"></span>2.1.6 Show clock

<span id="page-22-2"></span>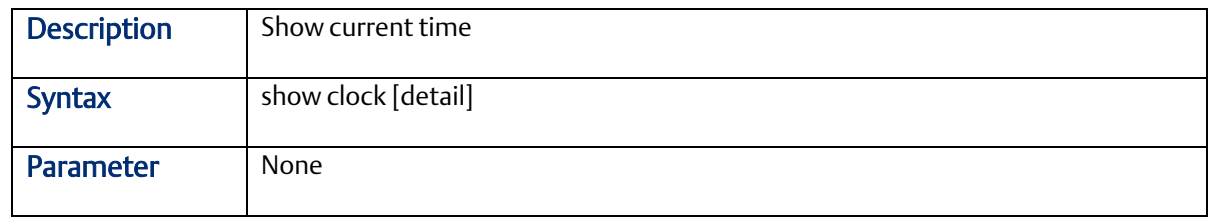

#### 2.1.7 Show clock detail

<span id="page-22-3"></span>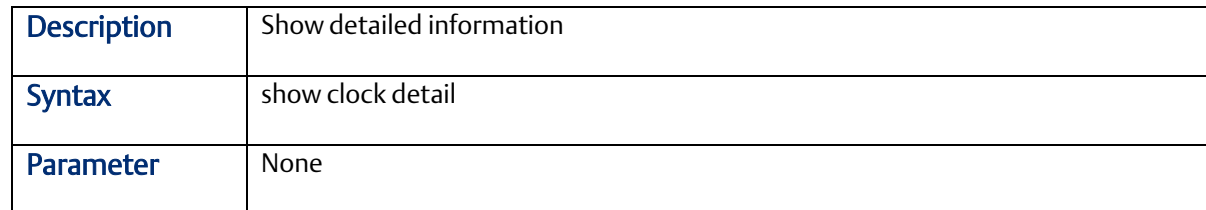

# <span id="page-22-4"></span>**2.2 Enable Mode Commands**

All the "show - -" commands in this section can also be executed under any other command mode except Initialize Mode.

#### 2.2.1 configure terminal

<span id="page-22-5"></span>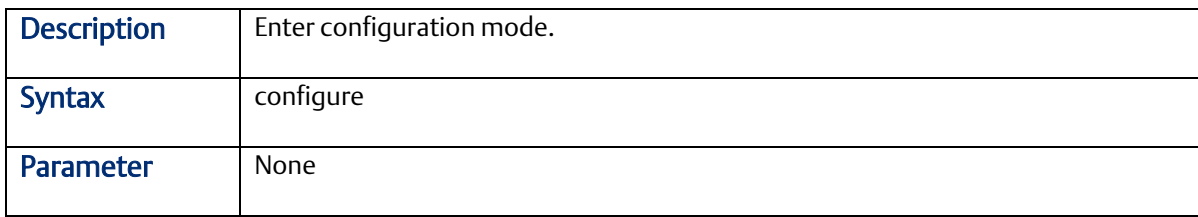

#### 2.2.2 disable

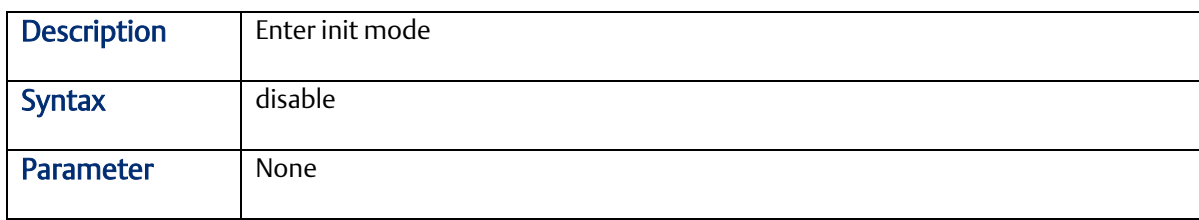

#### <span id="page-23-0"></span>2.2.3 show access management

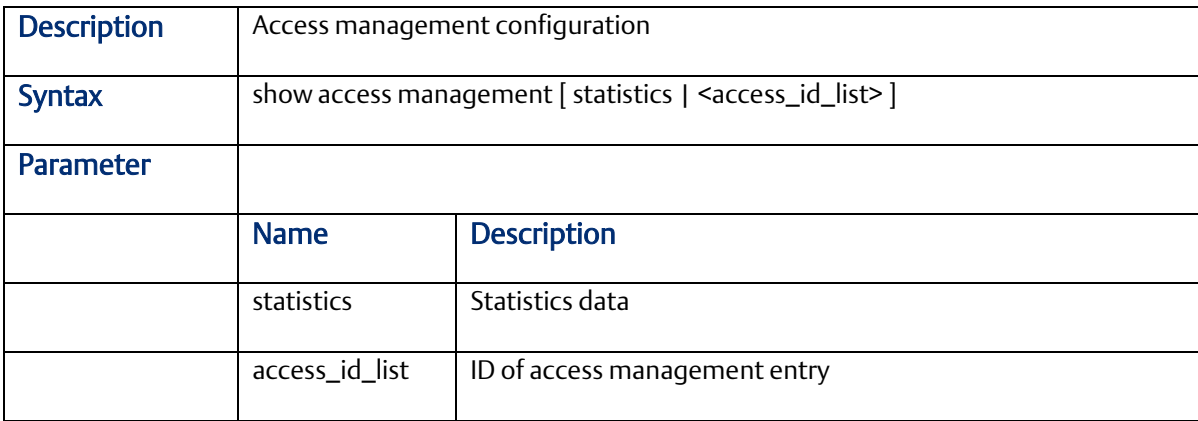

#### <span id="page-24-0"></span>2.2.4 show access-list

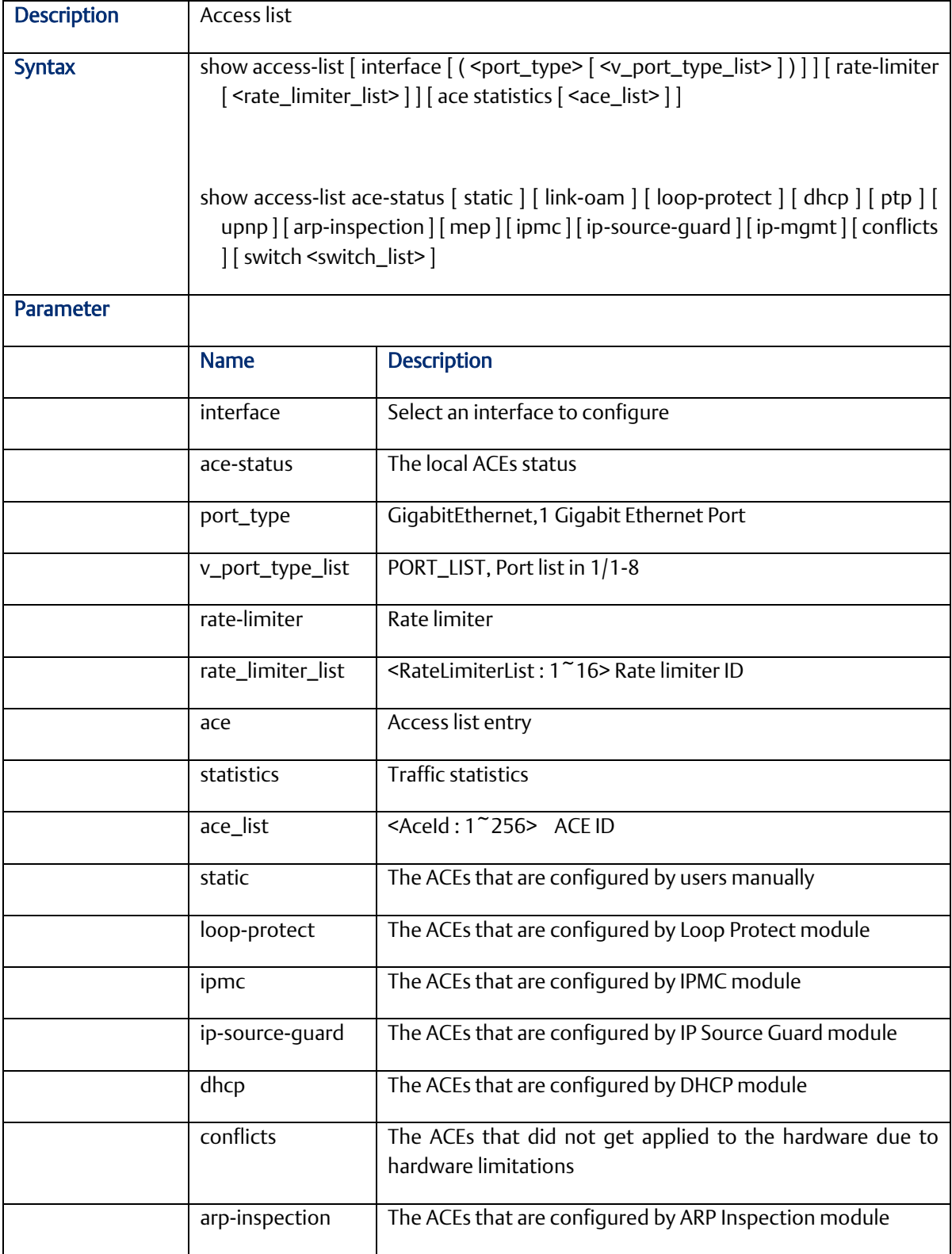

#### <span id="page-25-0"></span>2.2.5 show aggregation

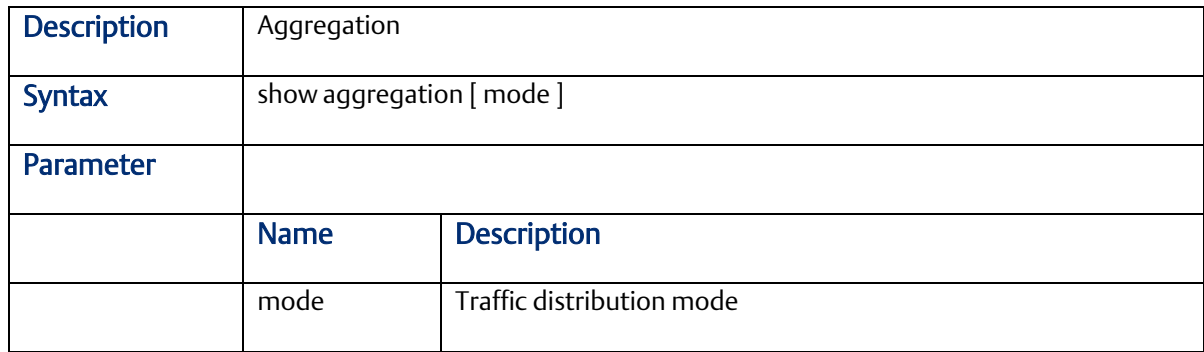

## <span id="page-25-1"></span>2.2.6 show alarm

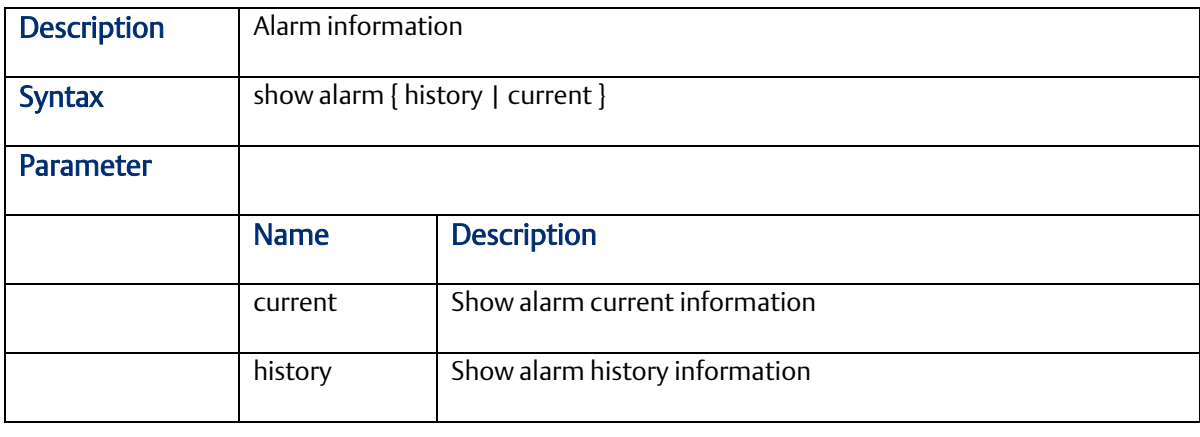

## <span id="page-25-2"></span>2.2.7 show cpu-load

<span id="page-25-3"></span>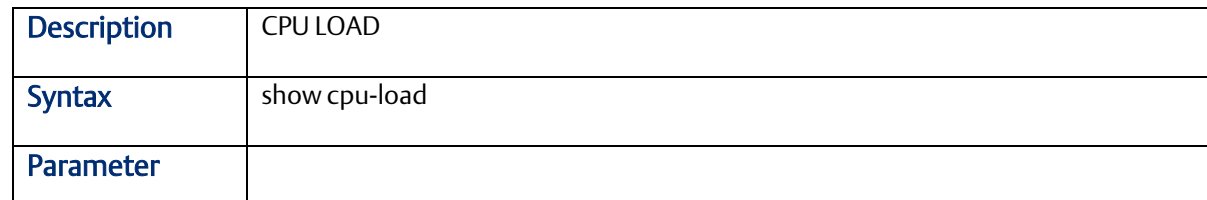

#### 2.2.8 show green-ethernet

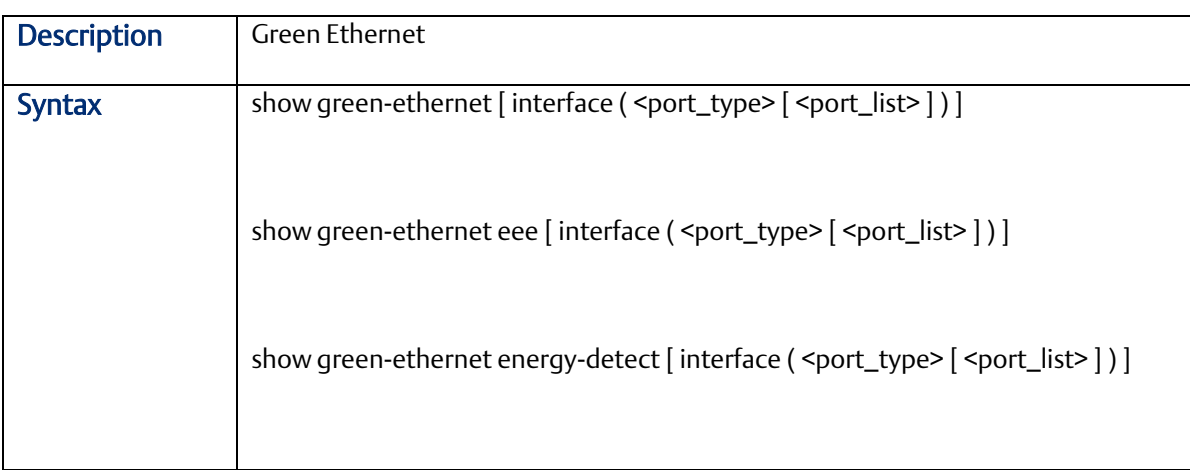

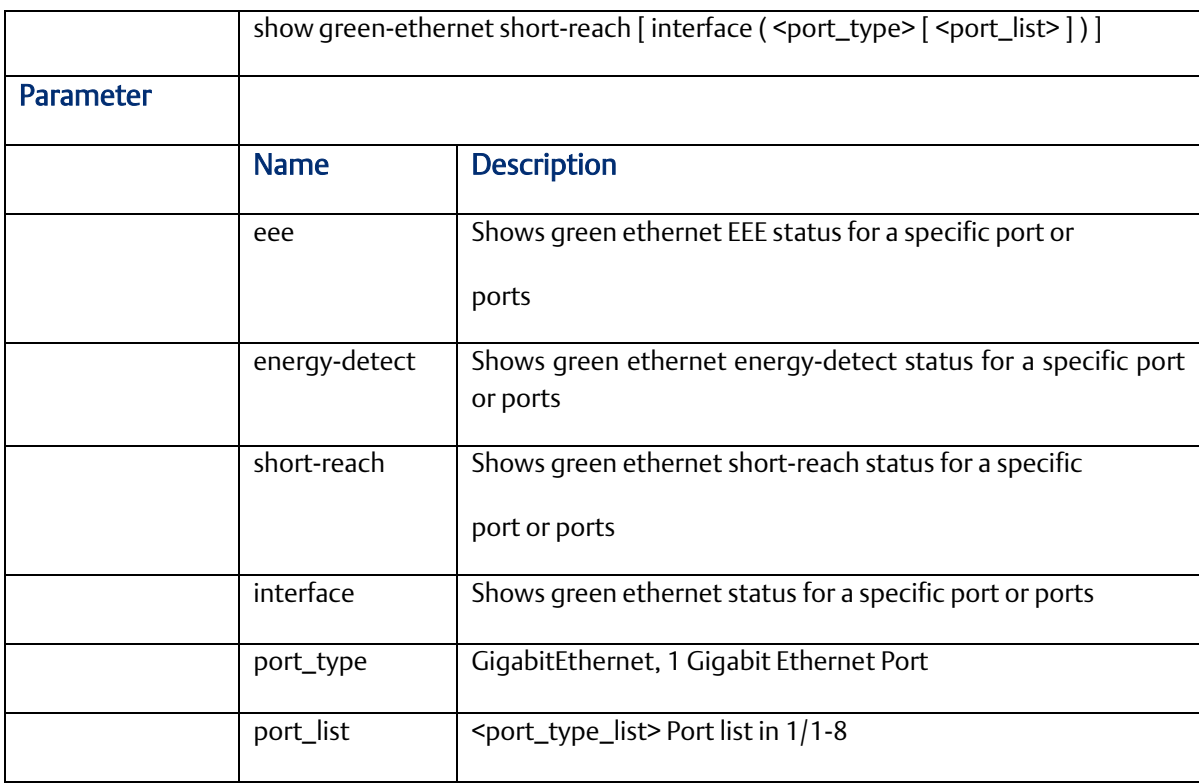

## <span id="page-26-0"></span>2.2.9 show ip

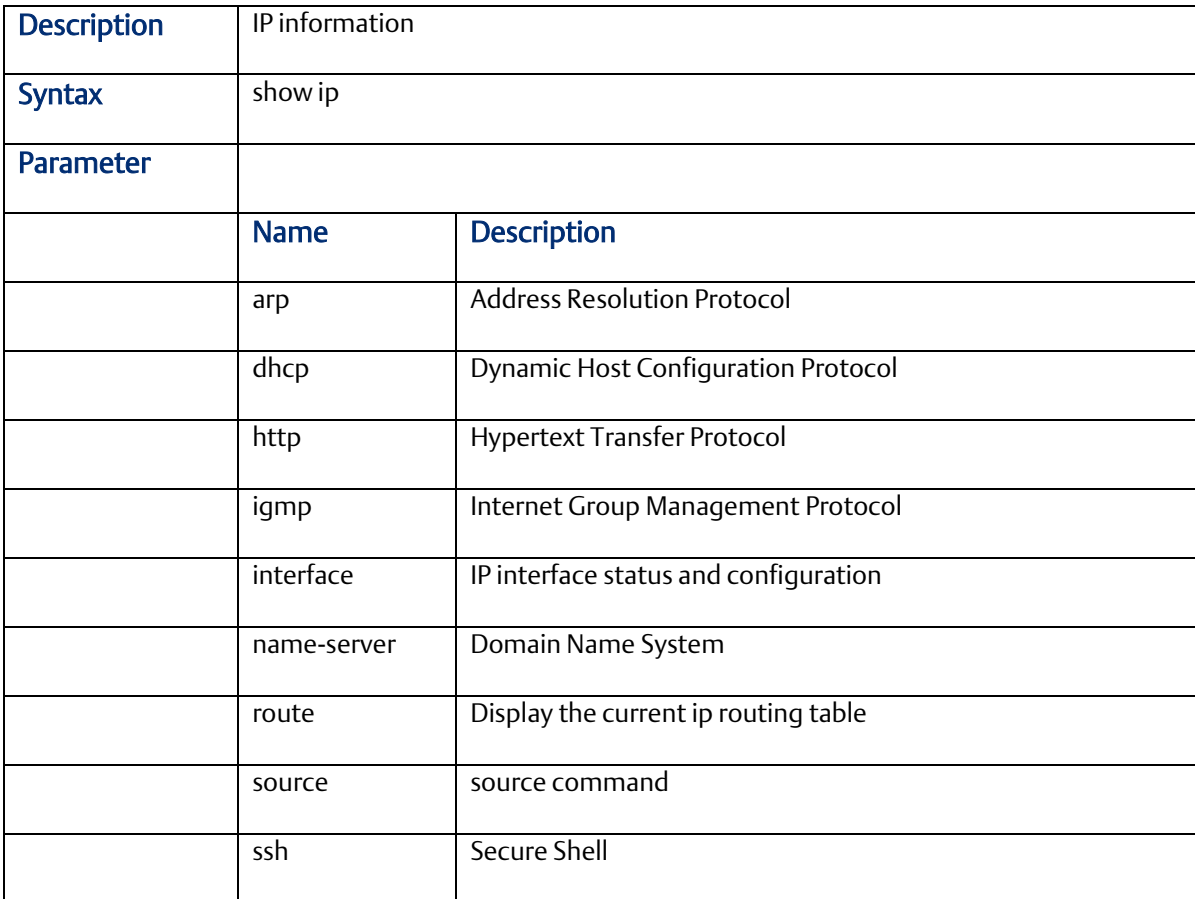

<span id="page-27-0"></span>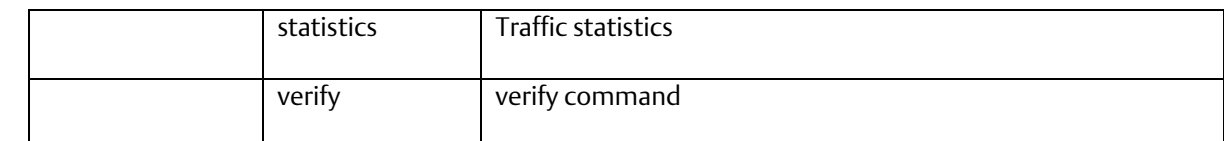

## 2.2.10 show ip arp inspection

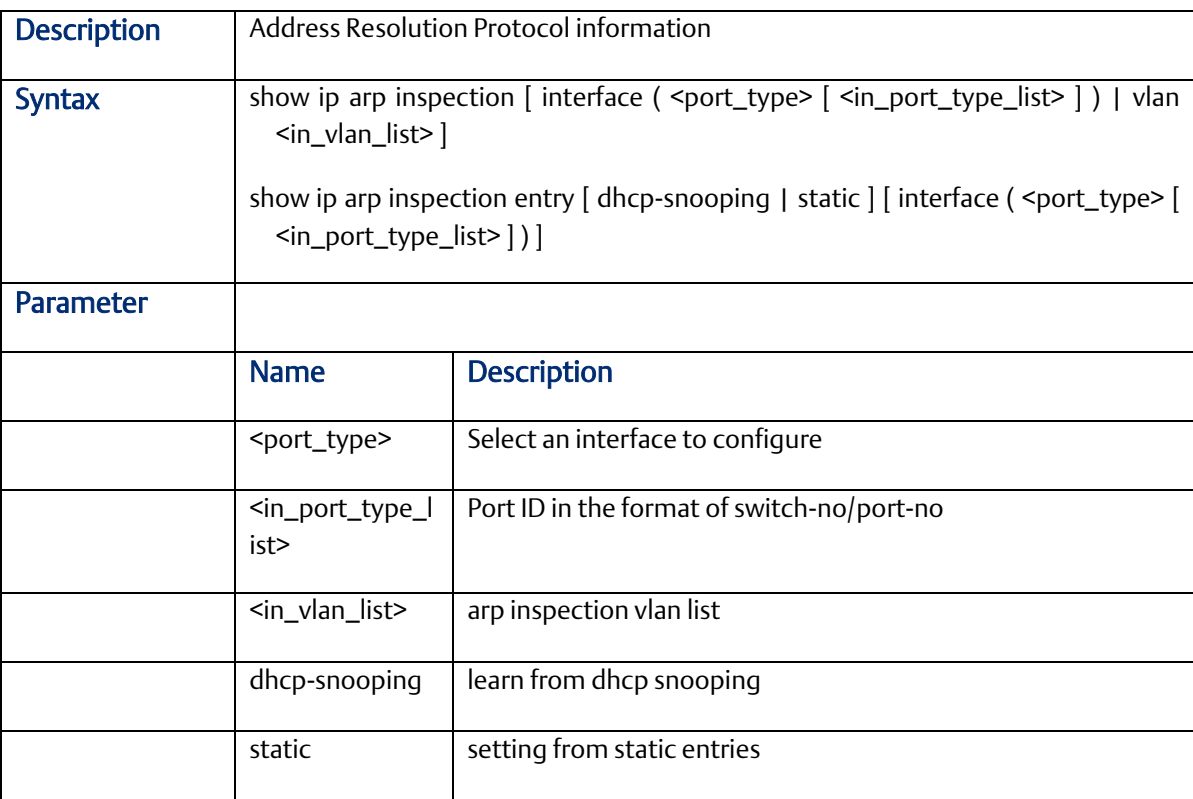

#### <span id="page-28-0"></span>2.2.11 show ip dhcp detailed statistics

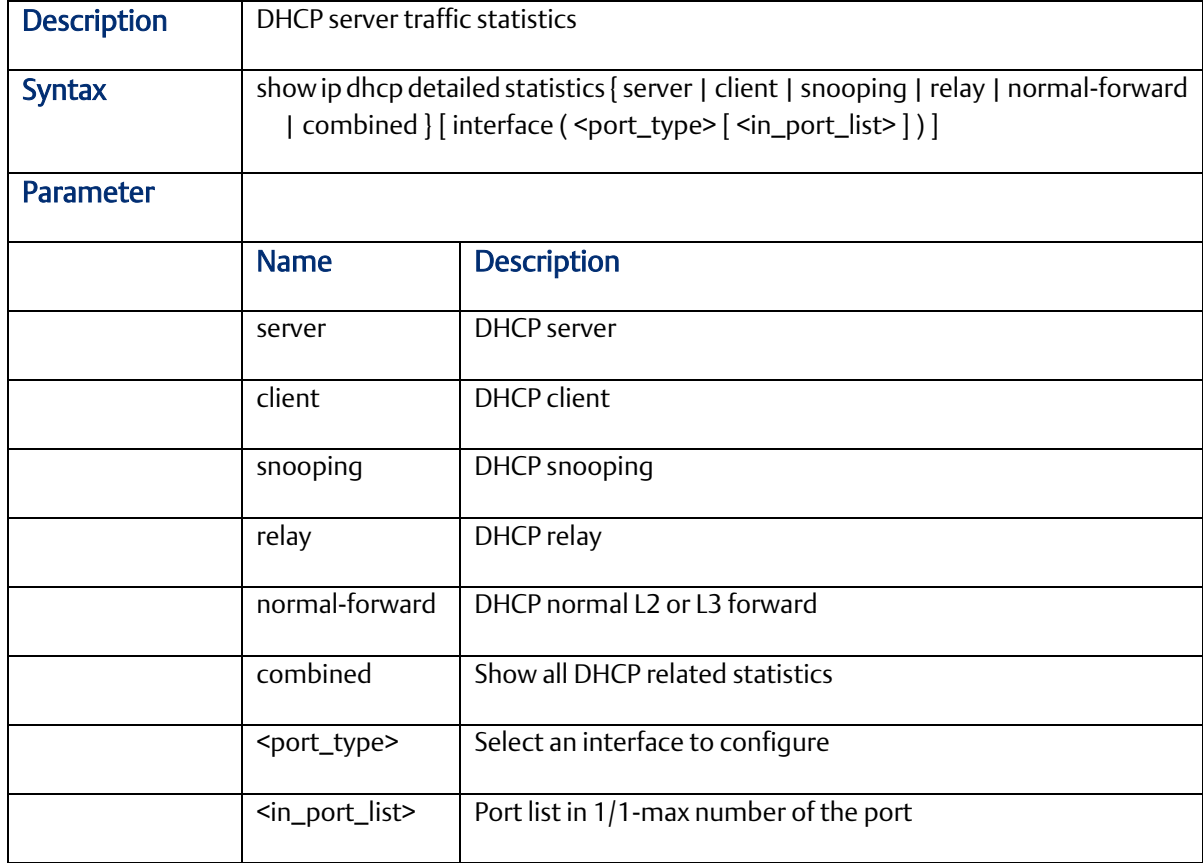

#### <span id="page-28-1"></span>2.2.12 show ip dhcp excluded-address

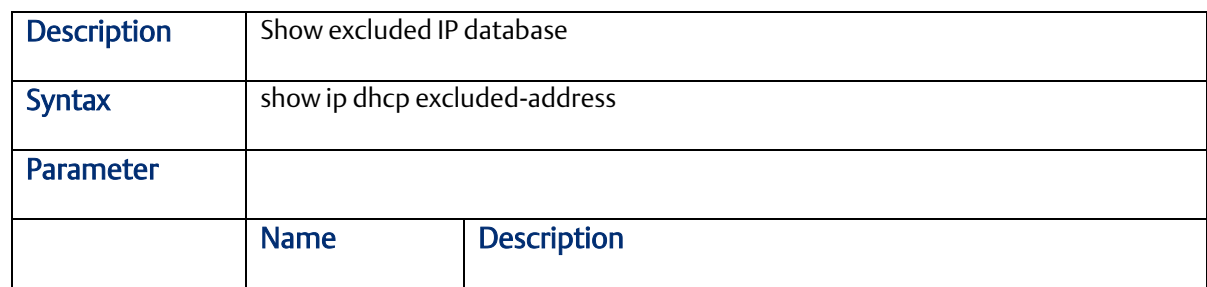

# <span id="page-28-2"></span>2.2.13 show ip dhcp pool

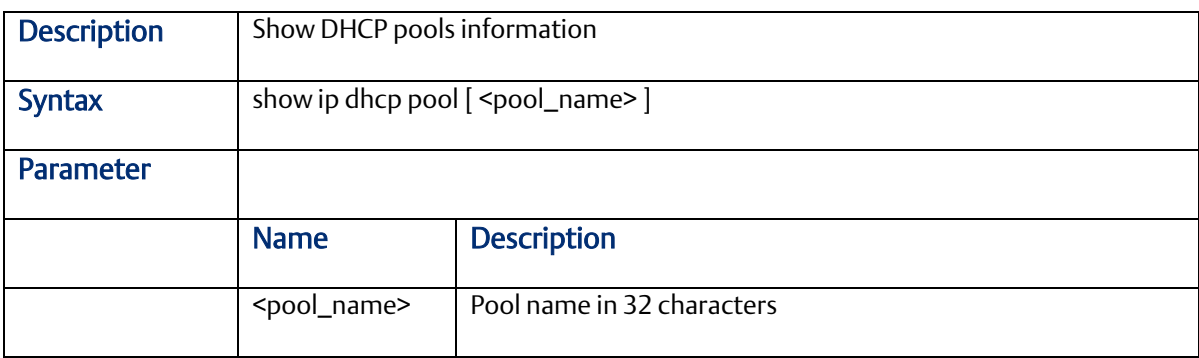

#### <span id="page-29-0"></span>2.2.14 show ip dhcp relay

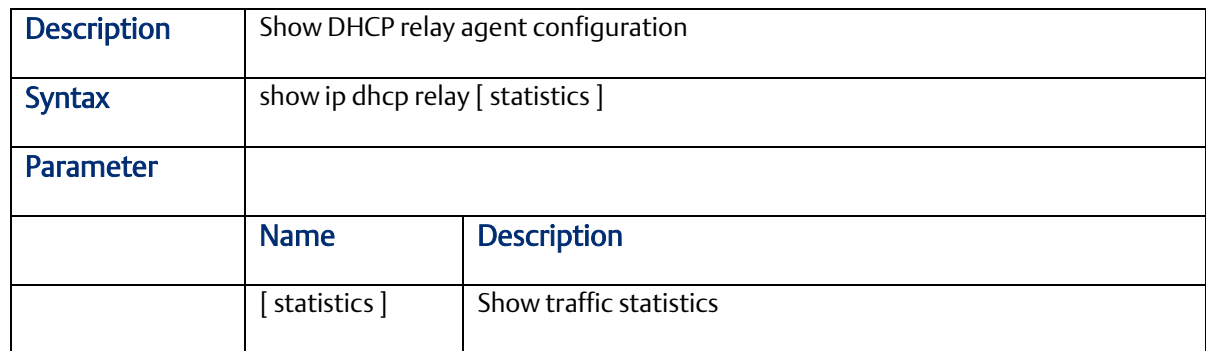

#### <span id="page-29-1"></span>2.2.15 show ip dhcp server

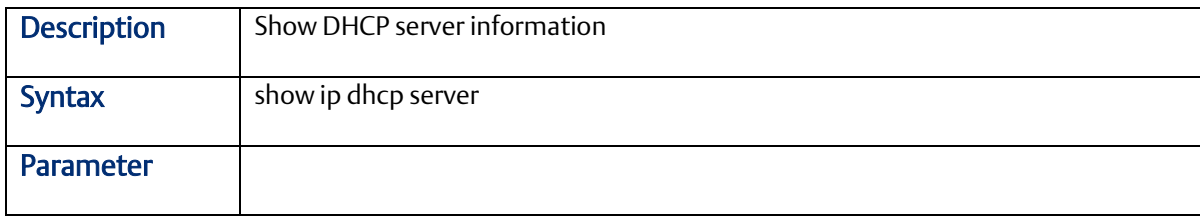

## <span id="page-29-2"></span>2.2.16 show ip dhcp server binding

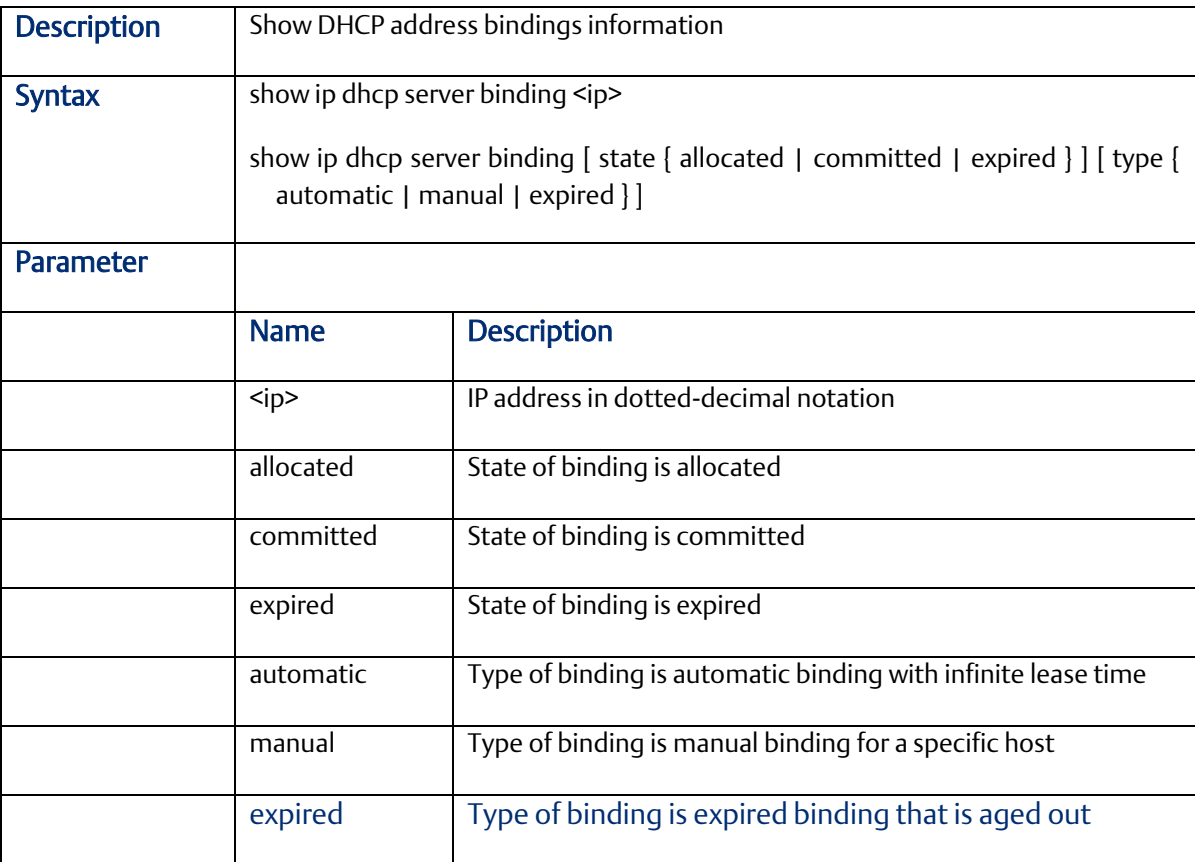

#### <span id="page-30-0"></span>2.2.17 show ip dhcp server declined-ip

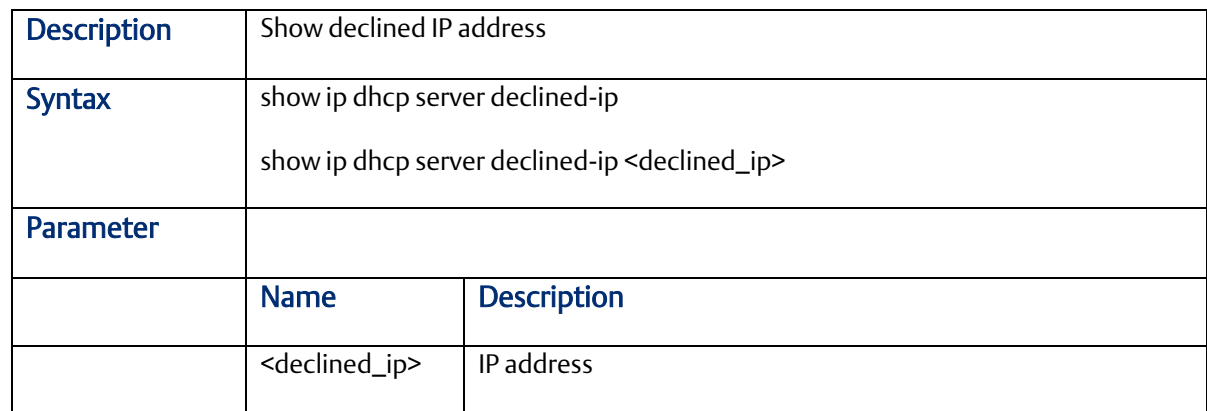

#### <span id="page-30-1"></span>2.2.18 show ip dhcp server statistics

<span id="page-30-2"></span>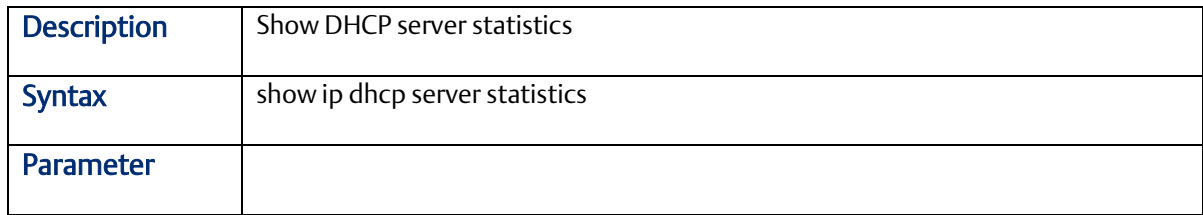

#### 2.2.19 show ip dhcp snooping

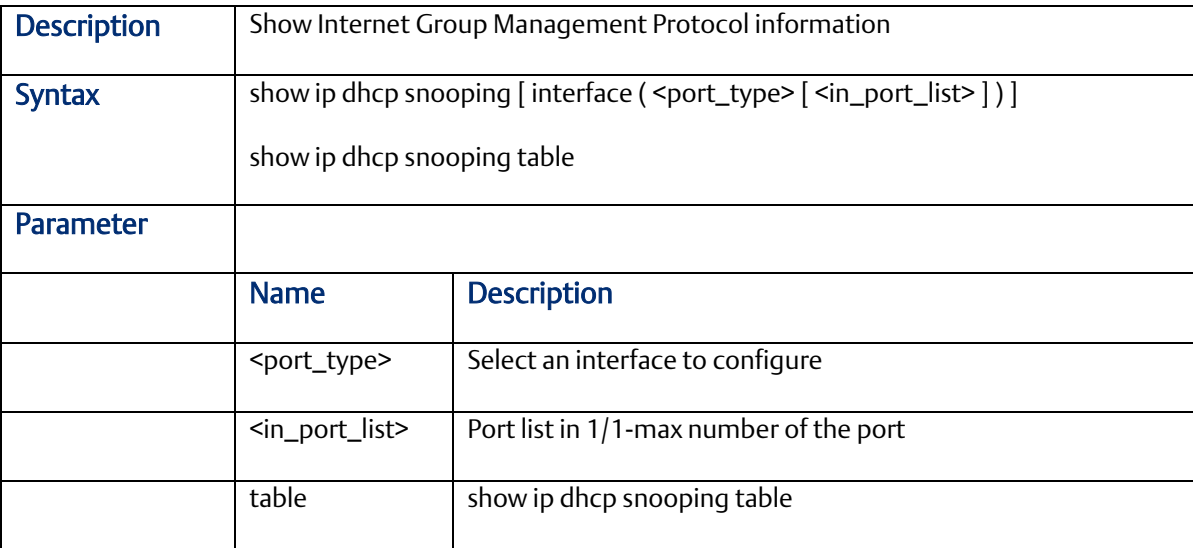

#### <span id="page-30-3"></span>2.2.20 show ip http server

<span id="page-30-4"></span>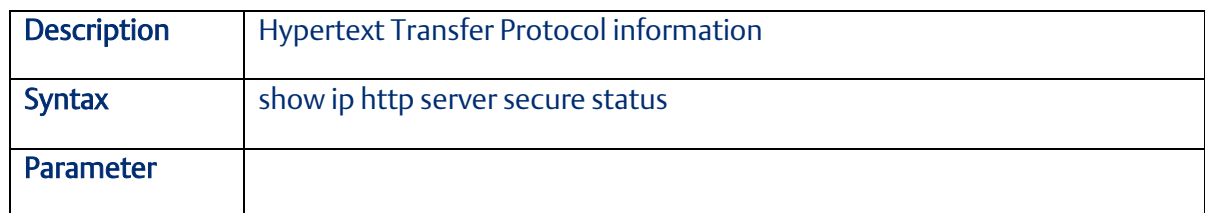

#### 2.2.21 show ip igmp snooping

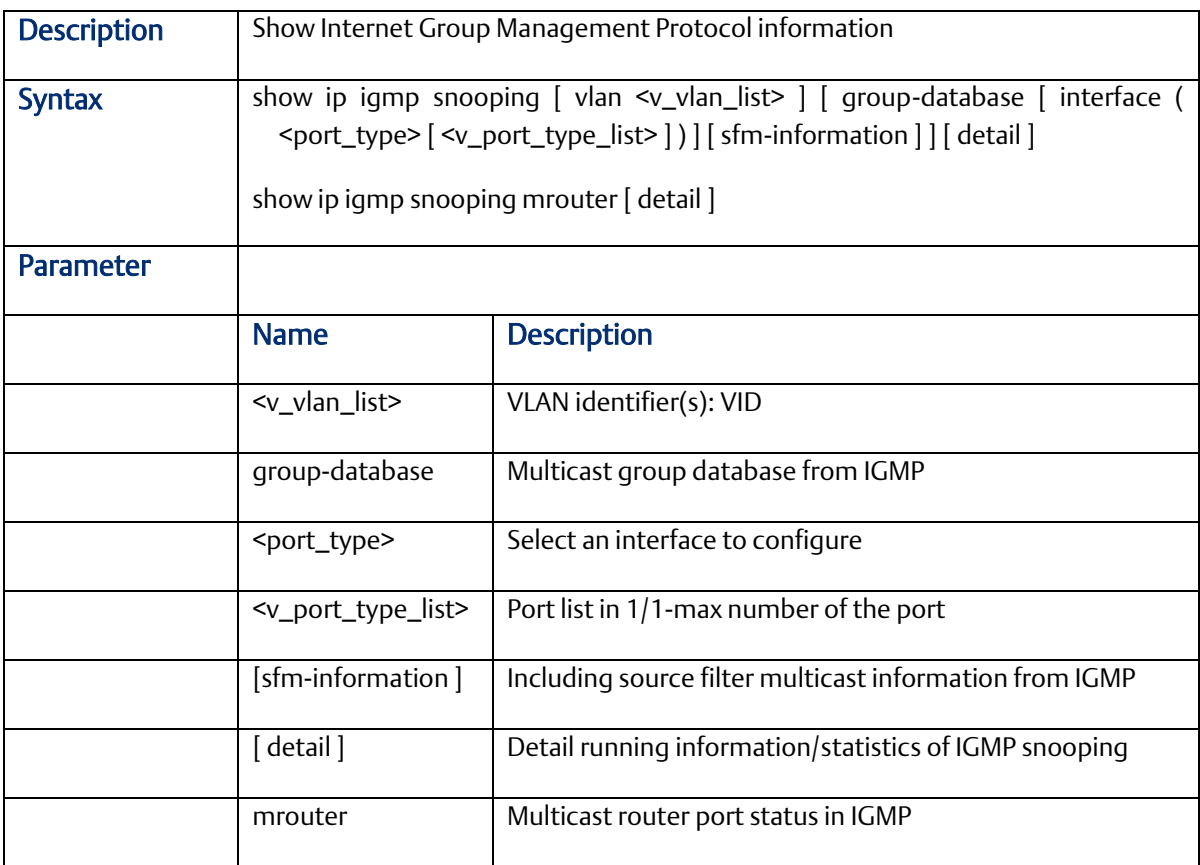

#### <span id="page-31-0"></span>2.2.22 show ip interface

<span id="page-31-1"></span>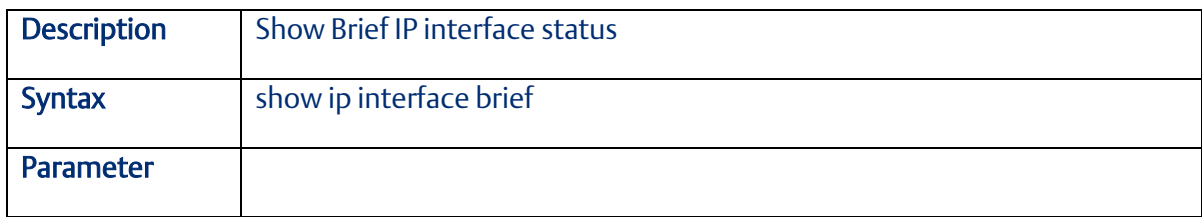

#### 2.2.23 show ip name-server

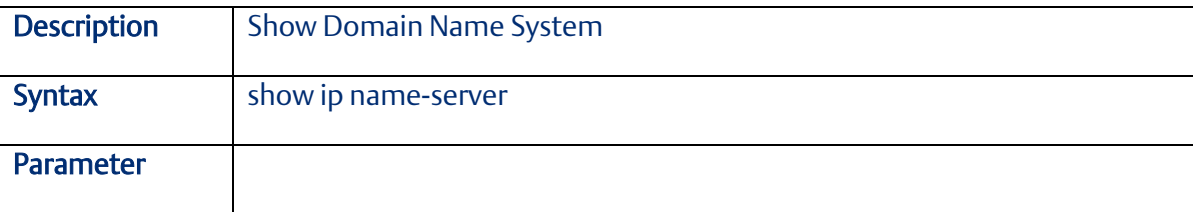

#### <span id="page-32-0"></span>2.2.24 show ip route

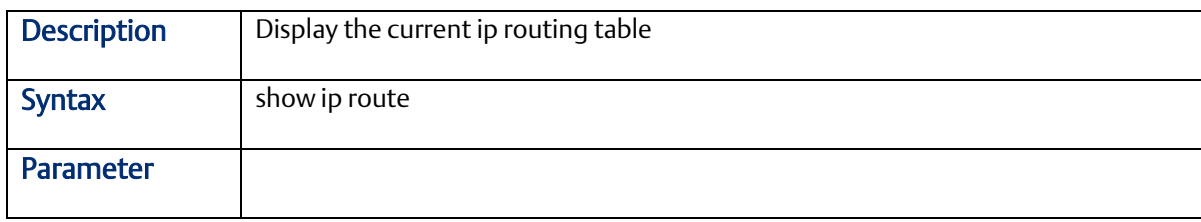

#### <span id="page-32-1"></span>2.2.25 show ip source binding

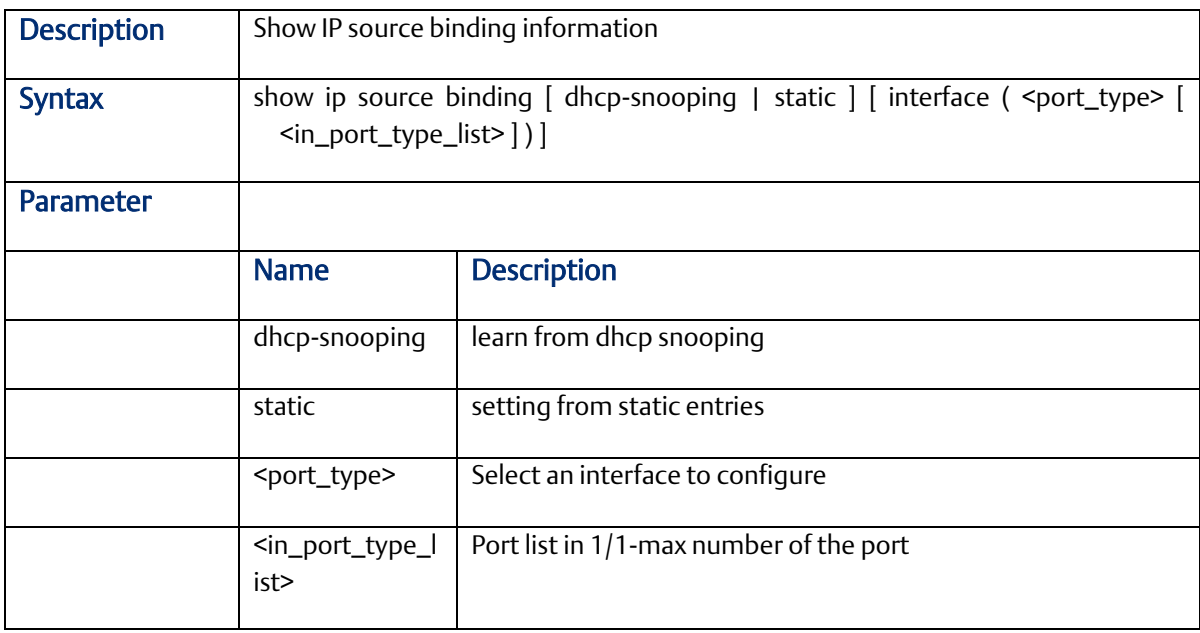

#### <span id="page-32-2"></span>2.2.26 show ip ssh

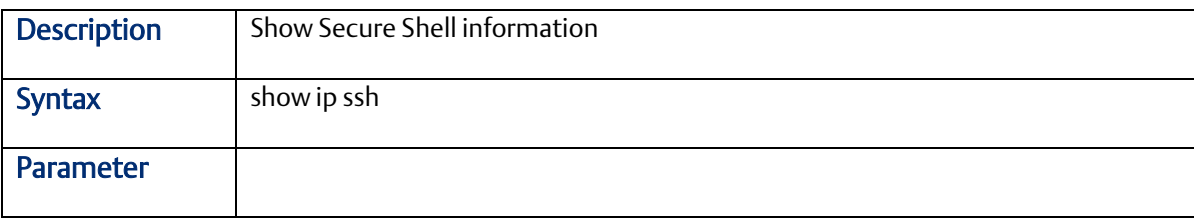

#### <span id="page-32-3"></span>2.2.27 show ip statistics

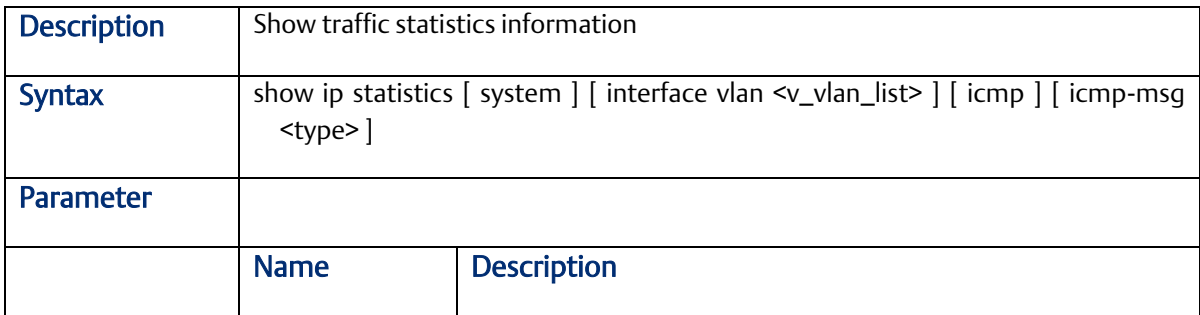

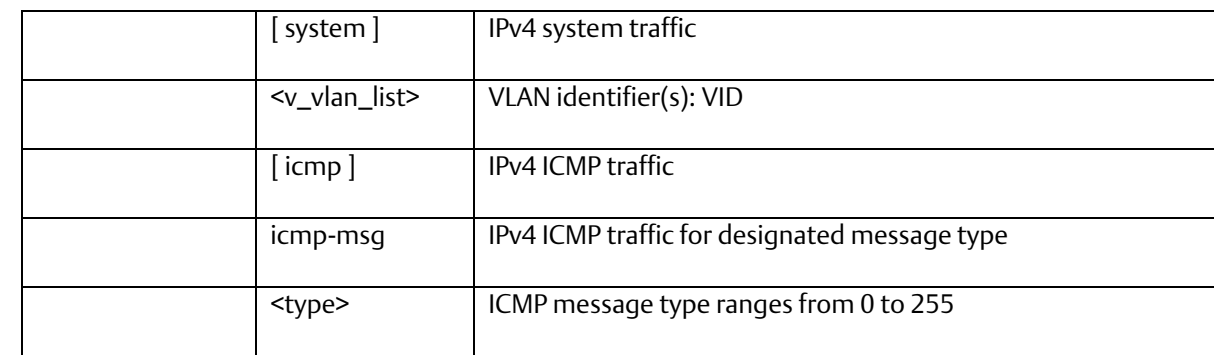

## <span id="page-33-0"></span>2.2.28 show ip telnet

<span id="page-33-1"></span>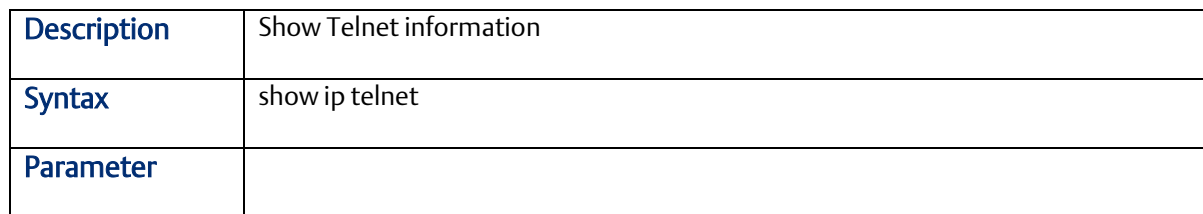

## 2.2.29 show ip verify source

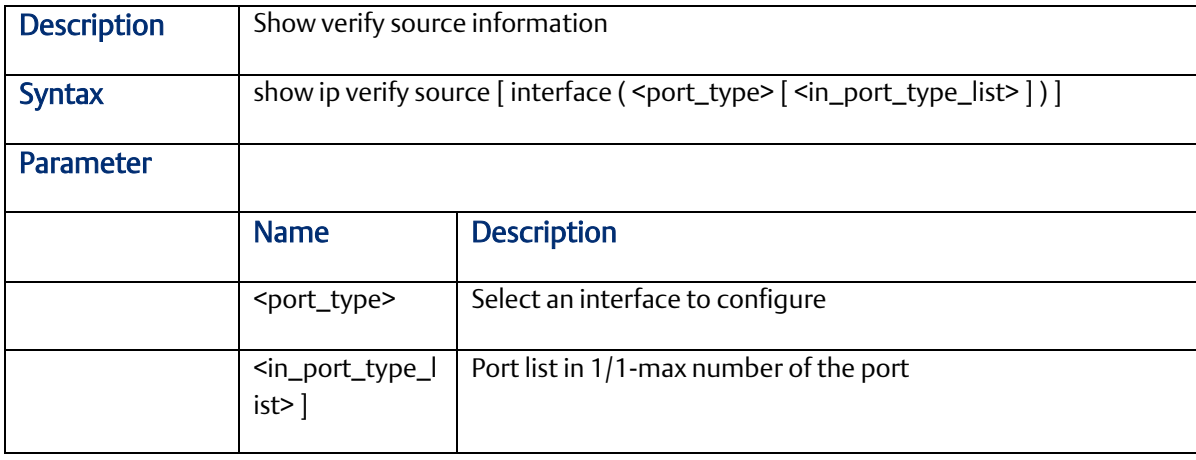

## <span id="page-33-2"></span>2.2.30 show ipmc

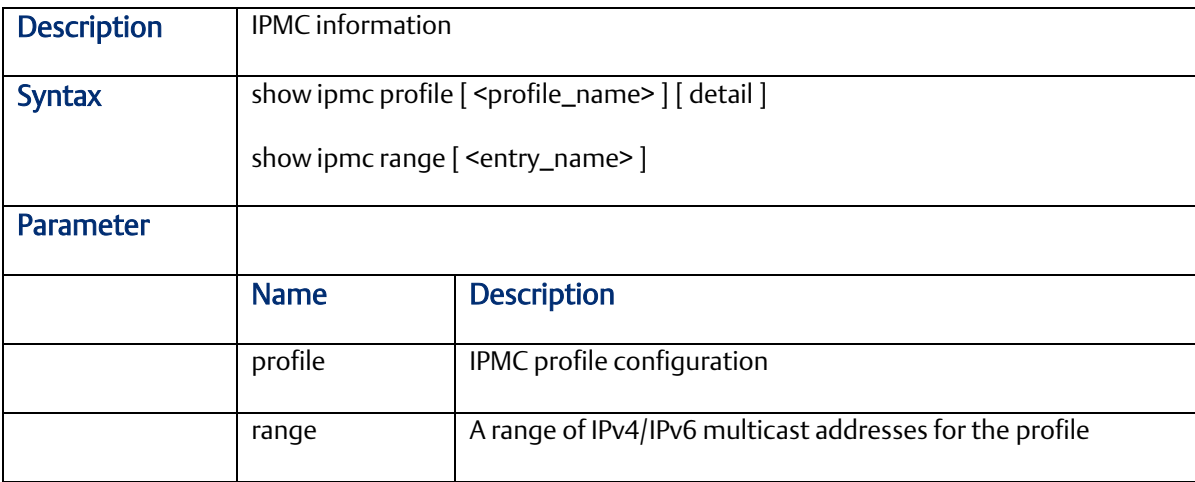

<span id="page-34-0"></span>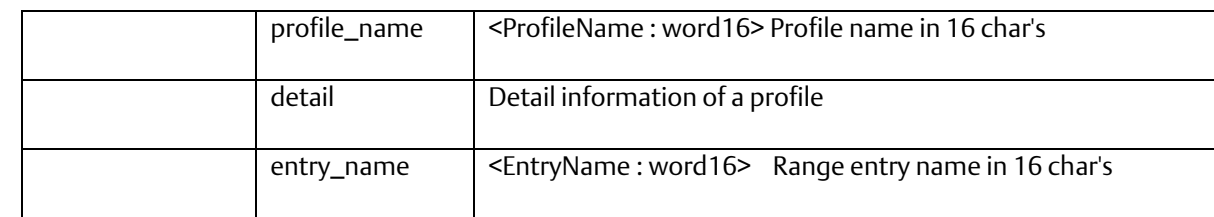

## 2.2.31 show ipv6

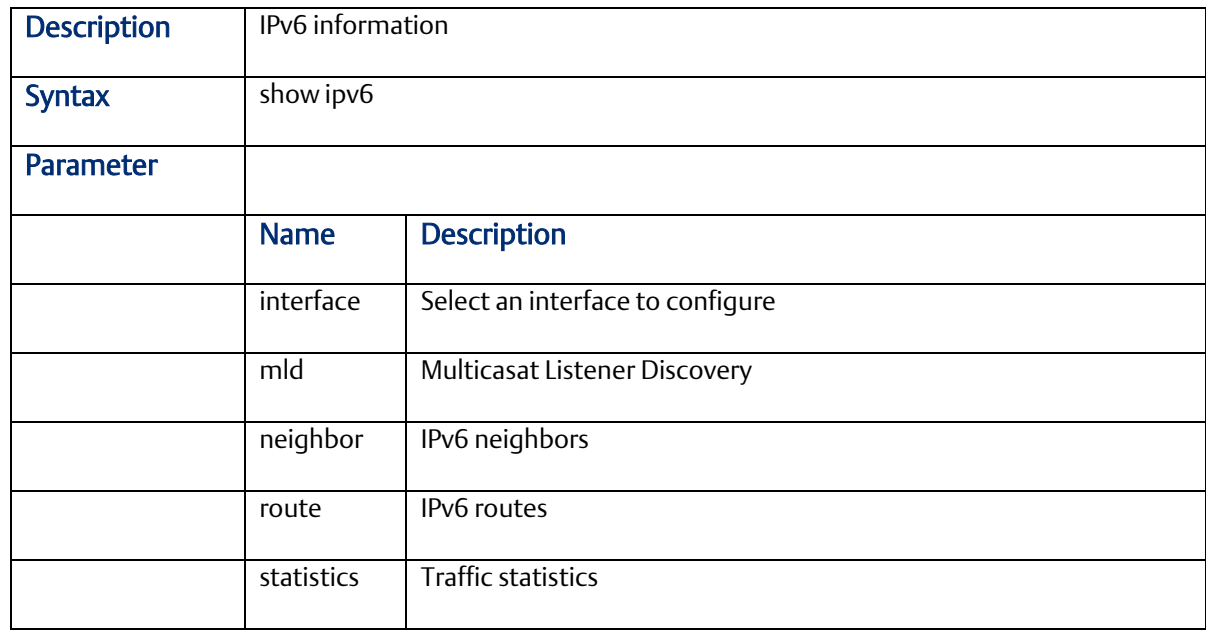

## <span id="page-34-1"></span>2.2.32 show lacp

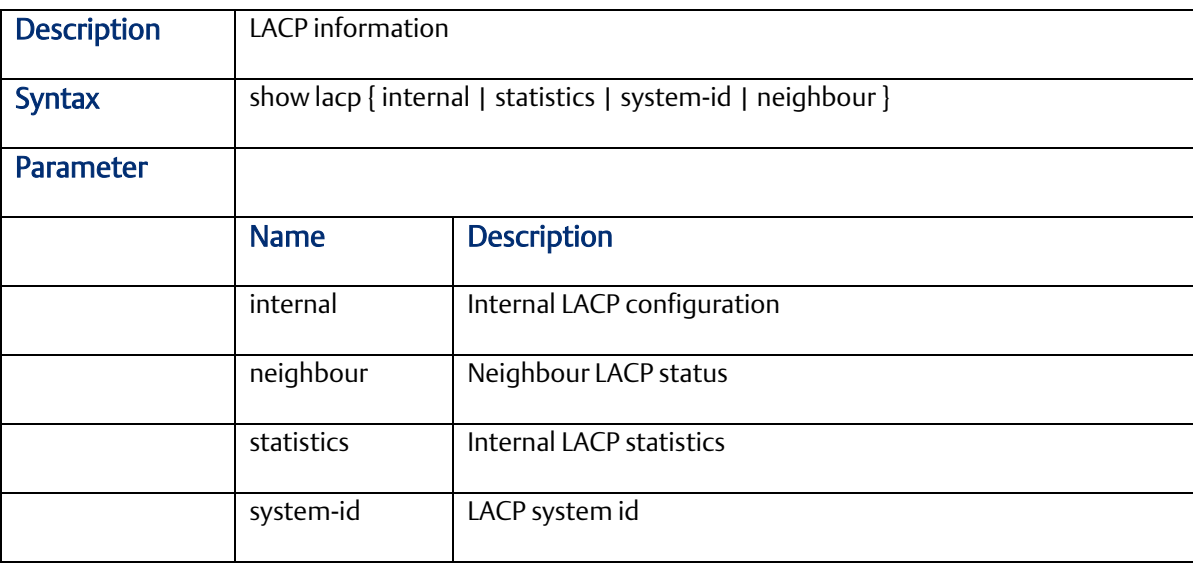

#### <span id="page-35-0"></span>2.2.33 show line

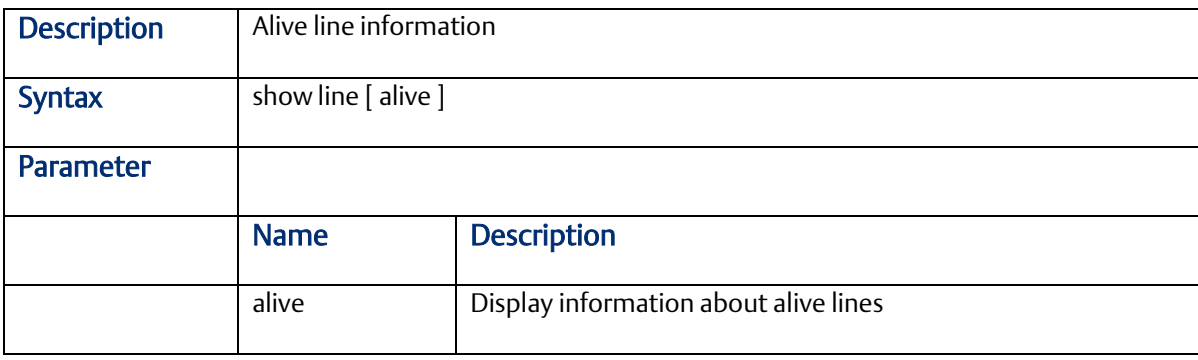

## <span id="page-35-1"></span>2.2.34 show logging

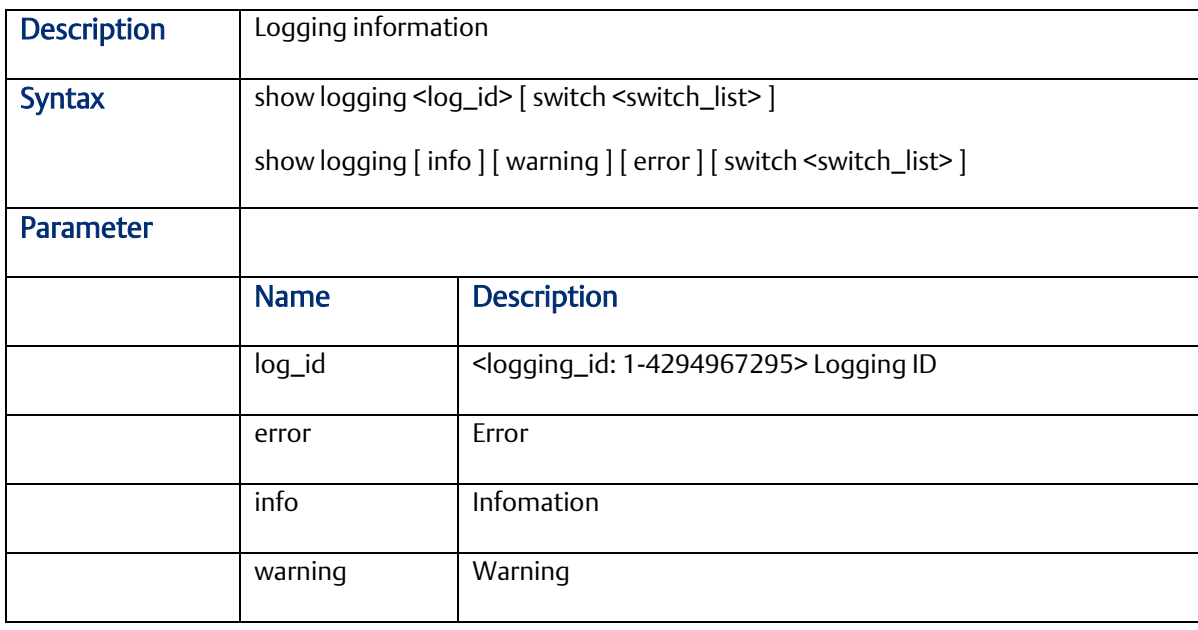

#### <span id="page-35-2"></span>2.2.35 show ntp status

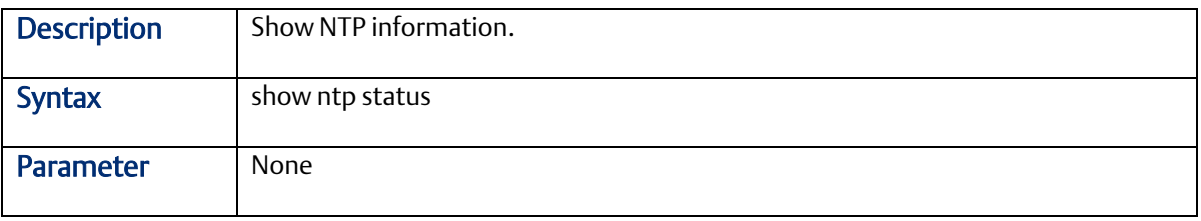

#### <span id="page-35-3"></span>2.2.36 show users

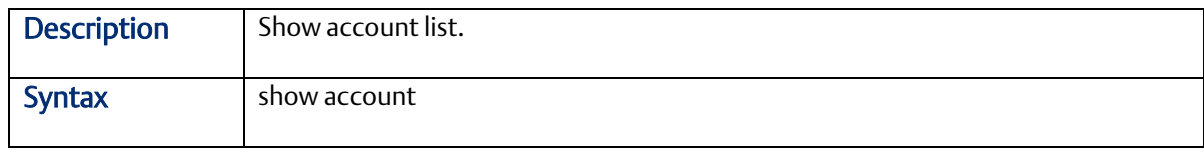
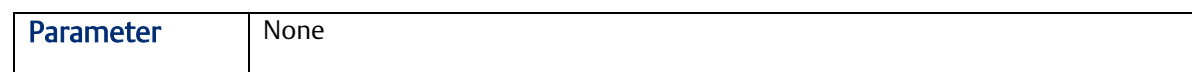

# 2.2.37 show running-cfg

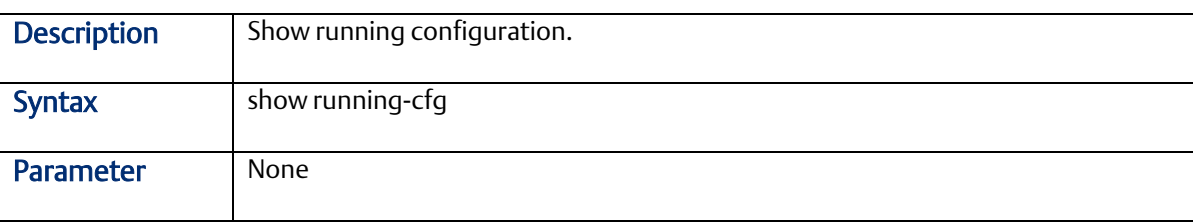

#### 2.2.38 show running-config interface Gigabit

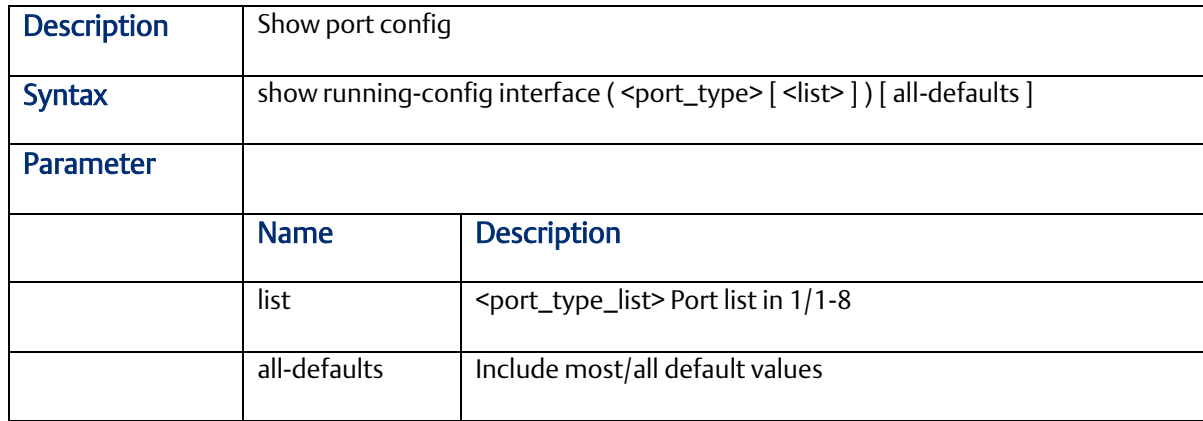

#### 2.2.39 show running-config interface vlan

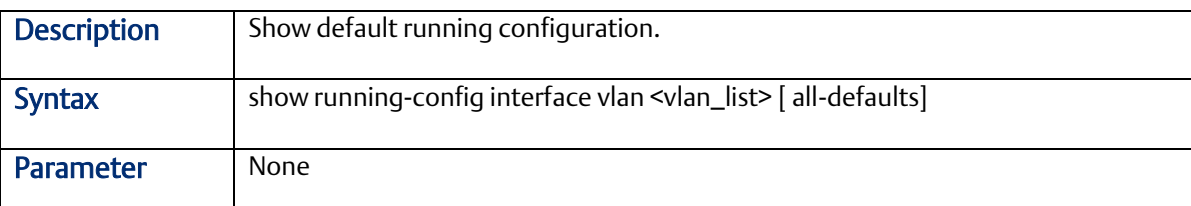

# 2.2.40 show running-config all-defautls

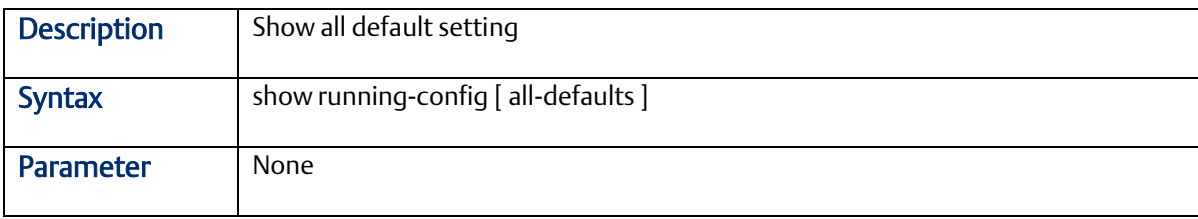

#### 2.2.41 show running-config feature

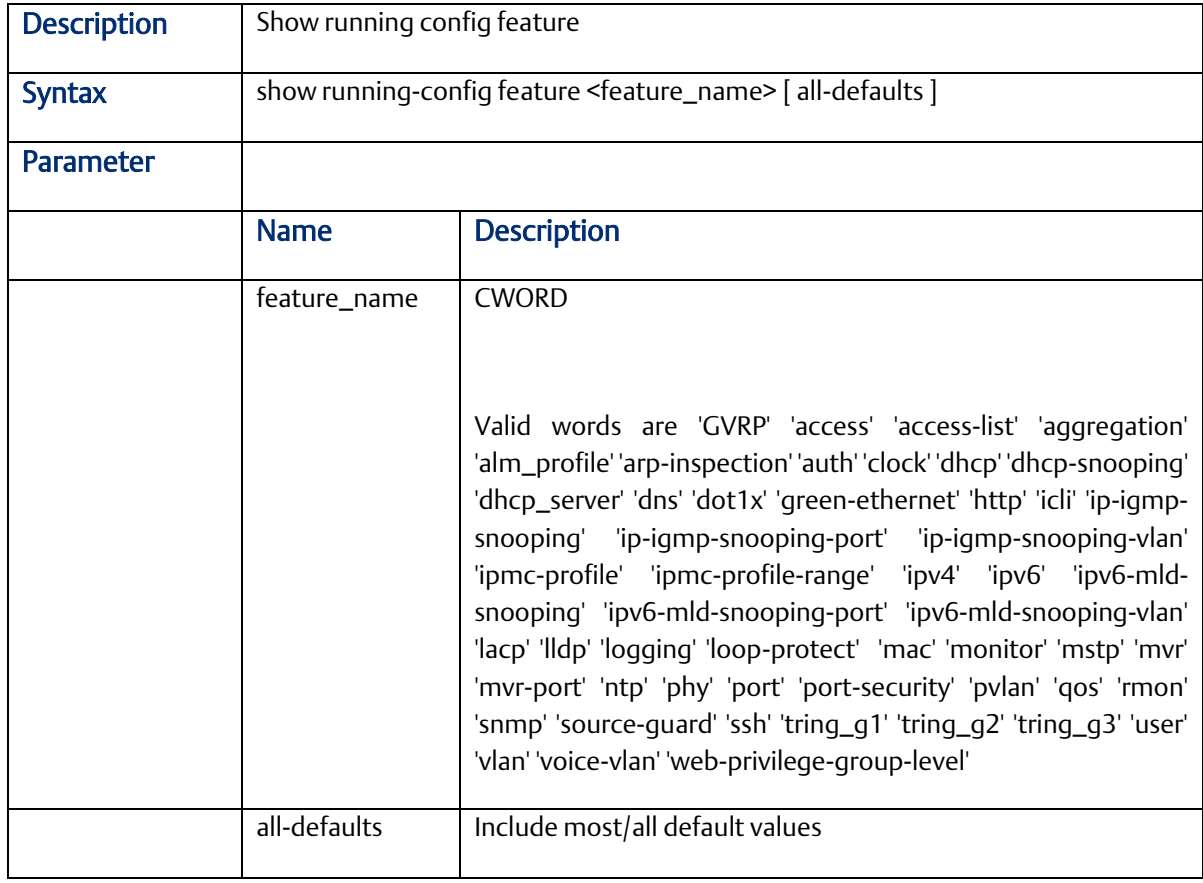

#### 2.2.42 show running-config line

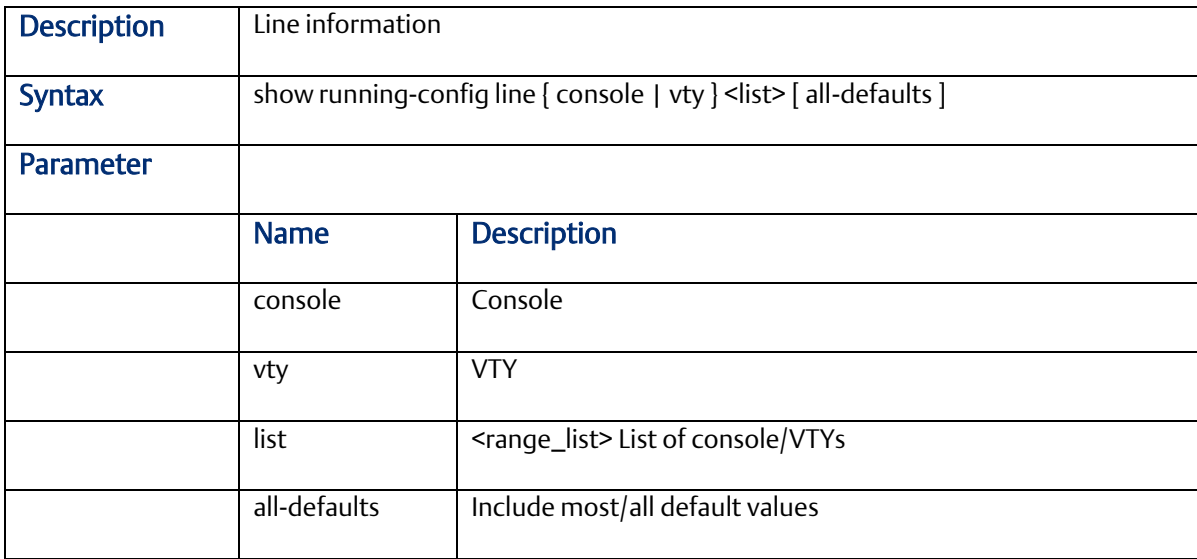

#### 2.2.43 show running-config vlan

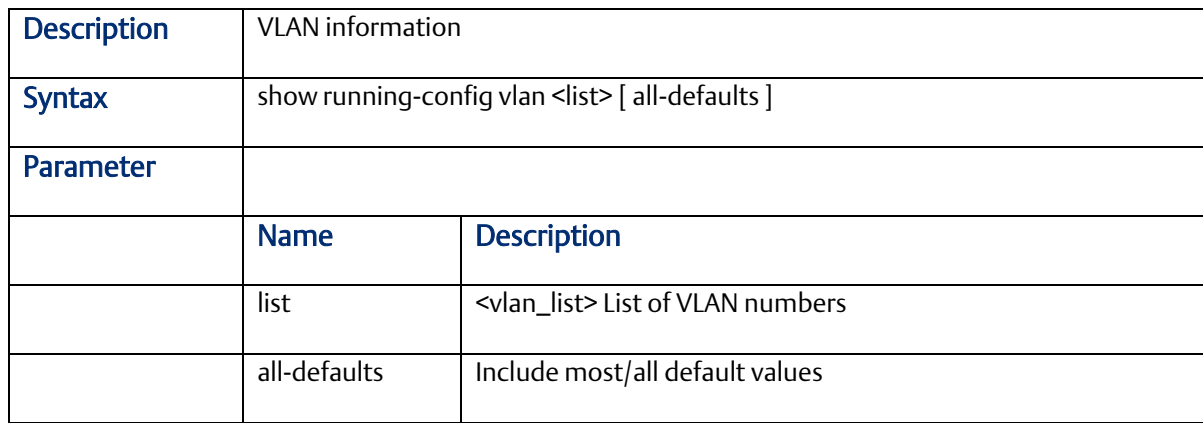

## 2.2.44 show version

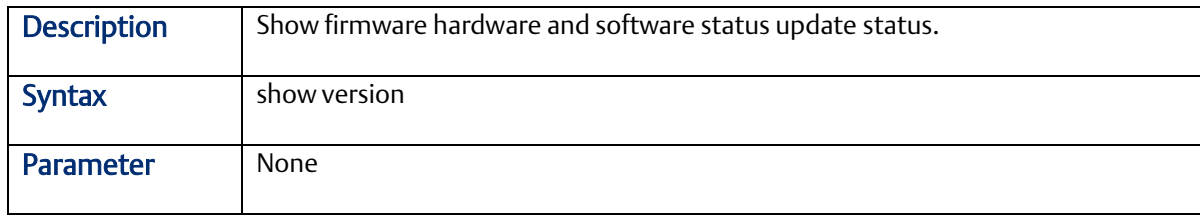

#### 2.2.45 show clock

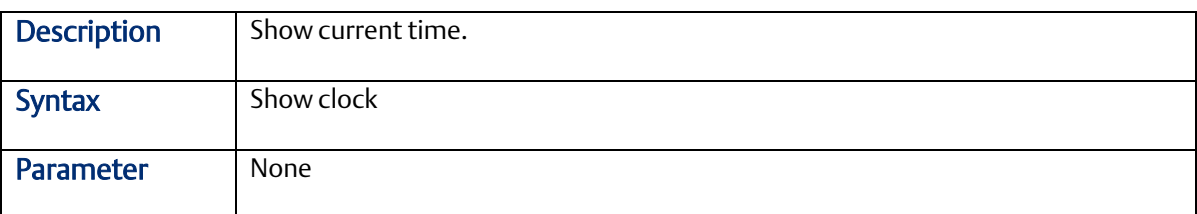

# 2.2.46 show show mac address table

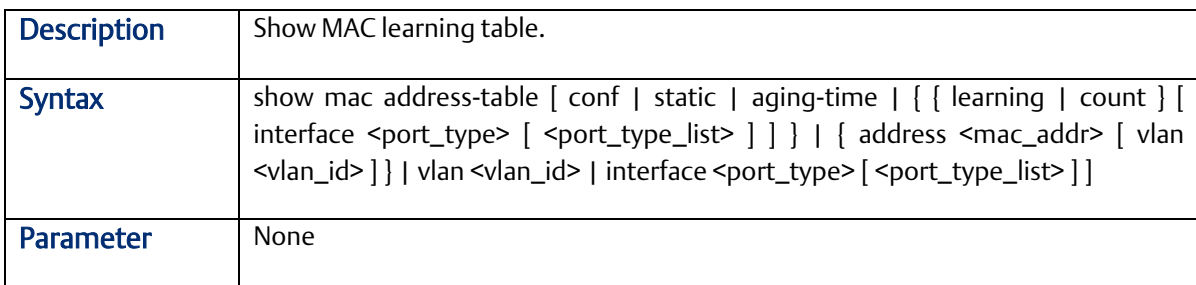

#### 2.2.47 show mac address table conf

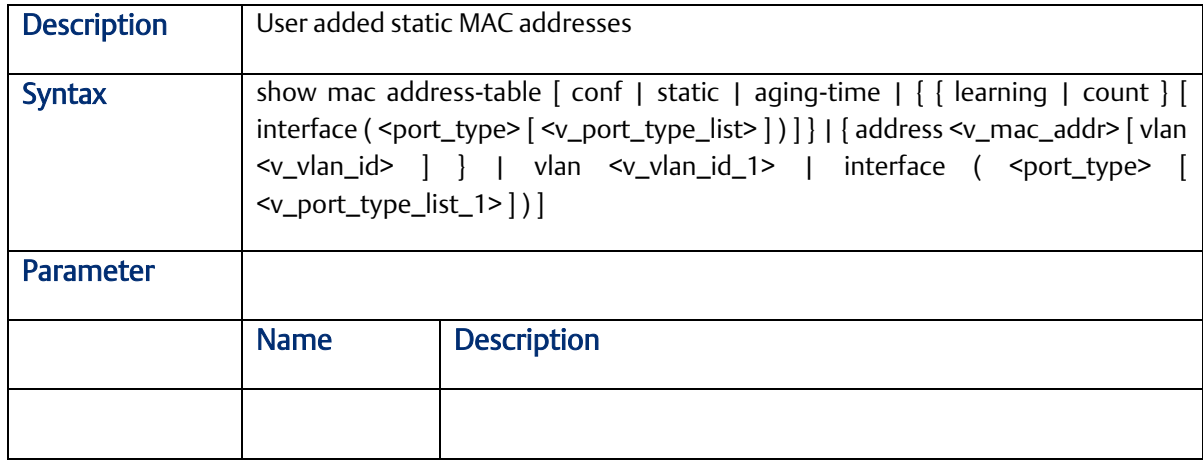

#### 2.2.48 show mac address table count

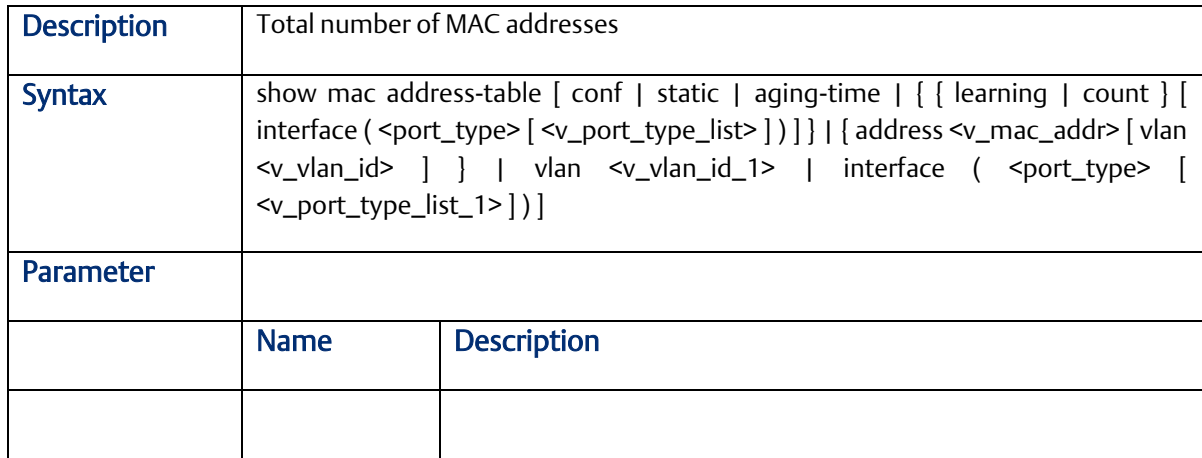

# 2.2.49 show mac address table learning

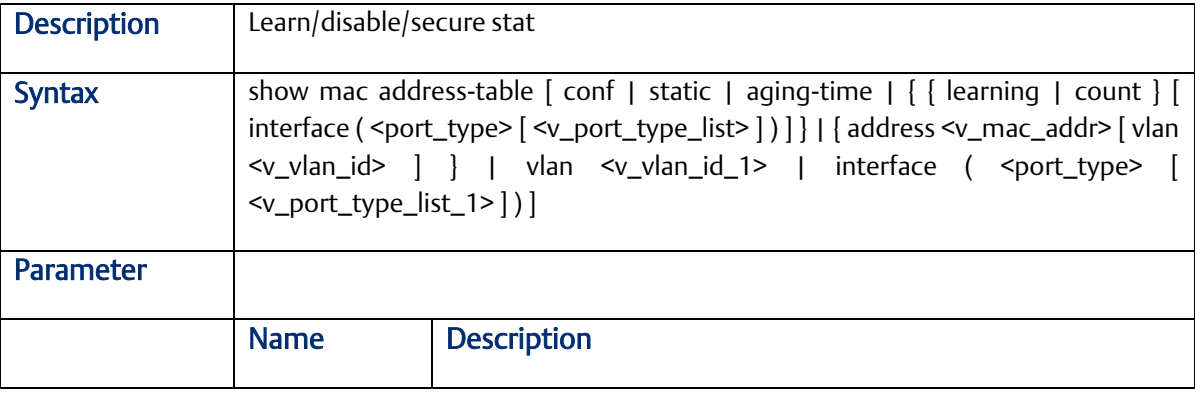

#### 2.2.50 show mac address table static

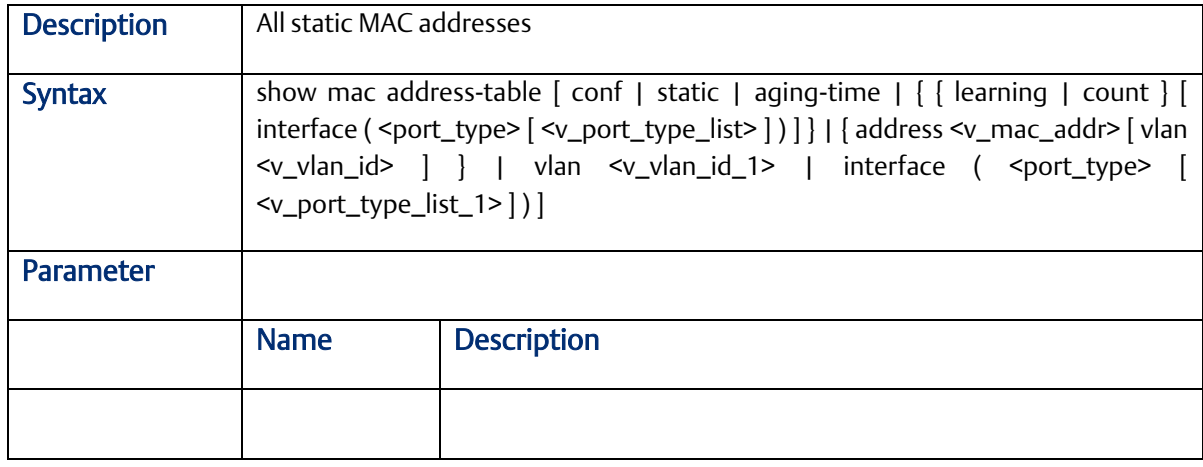

#### 2.2.51 show mac address table interface

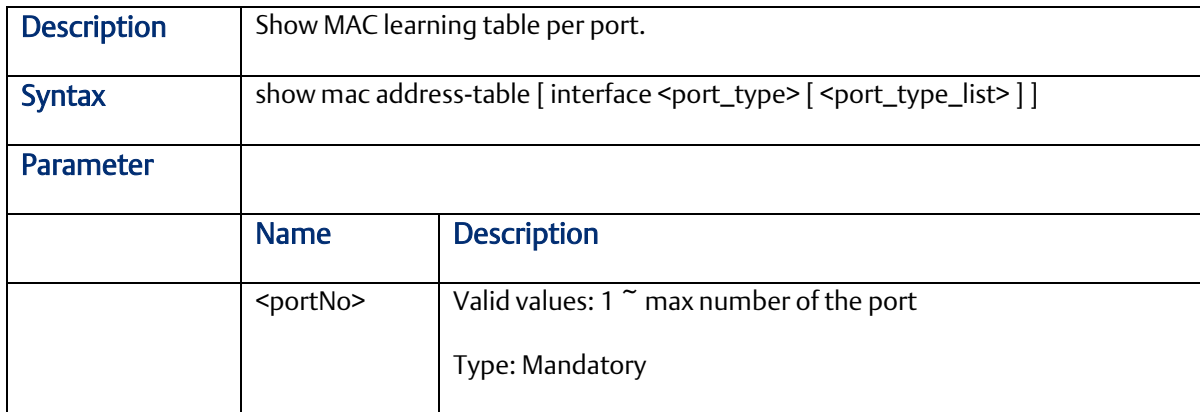

#### 2.2.52 show mac address vlan <vlanid>

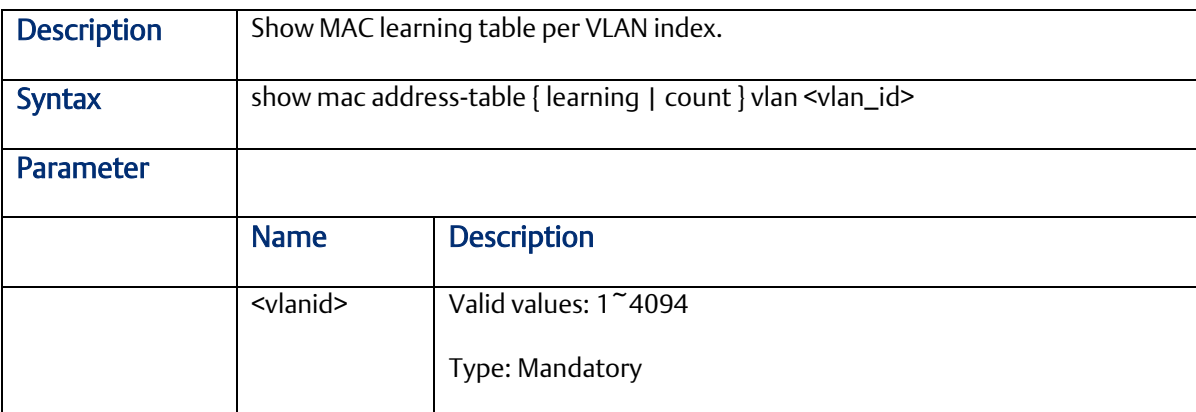

#### 2.2.53 show mvr

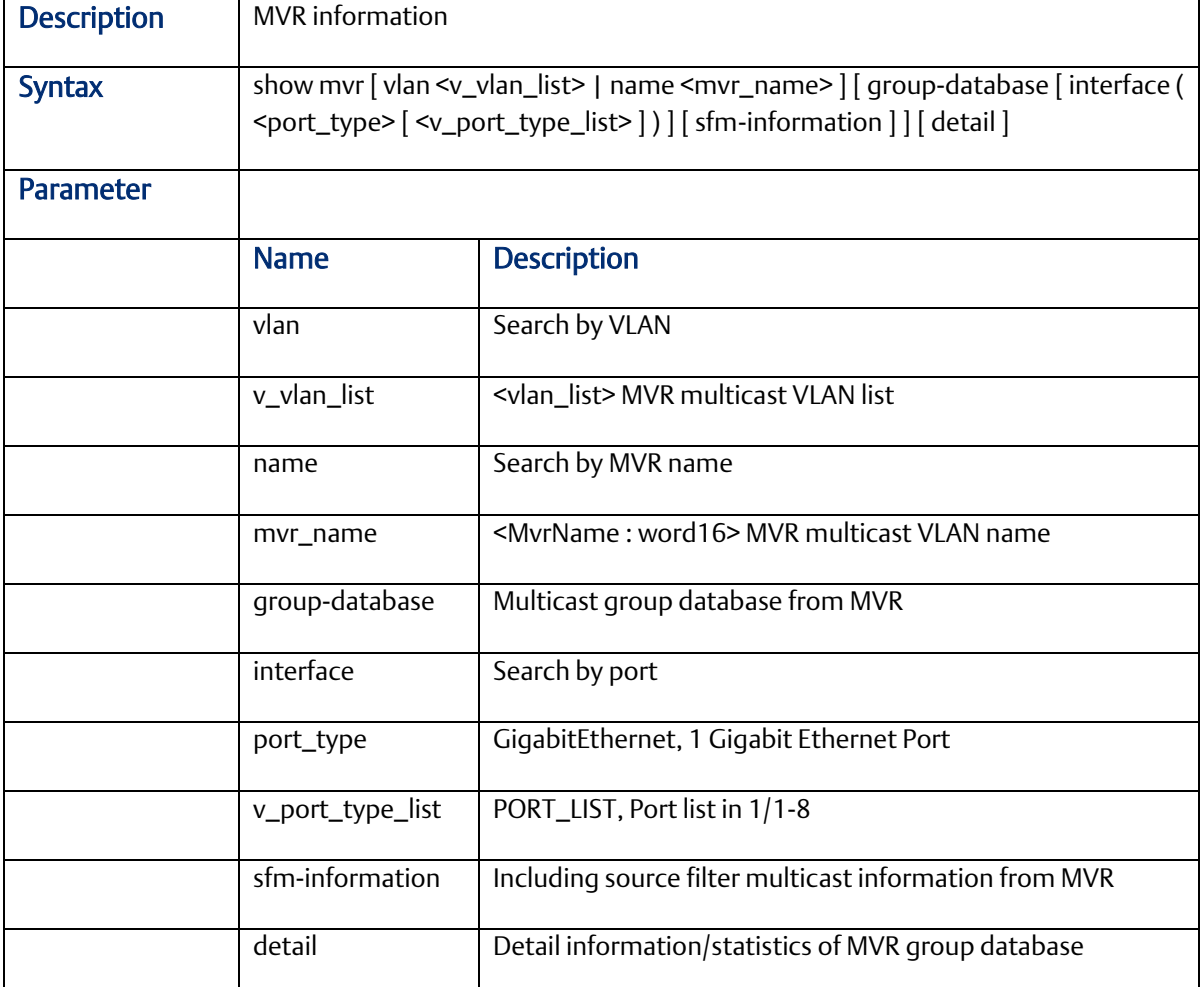

# 2.2.54 show fdb static table

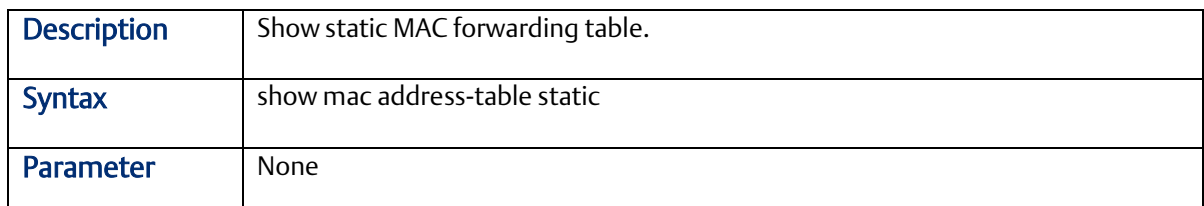

# 2.2.55 show fdbstatic interface gigabit <portNo>

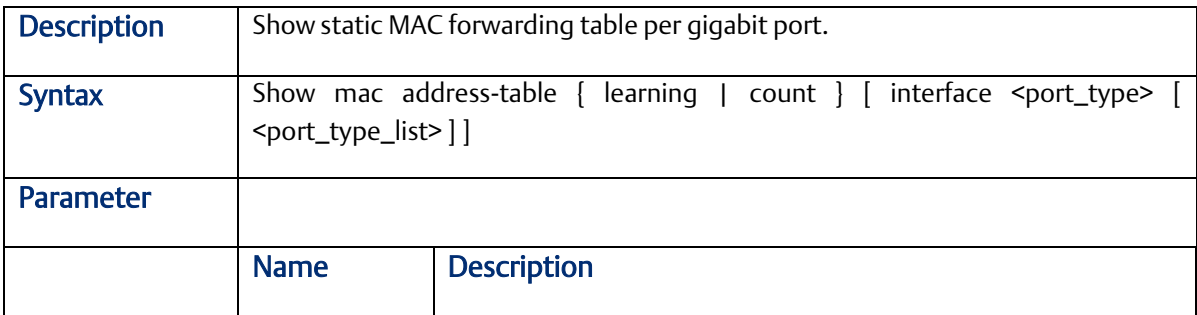

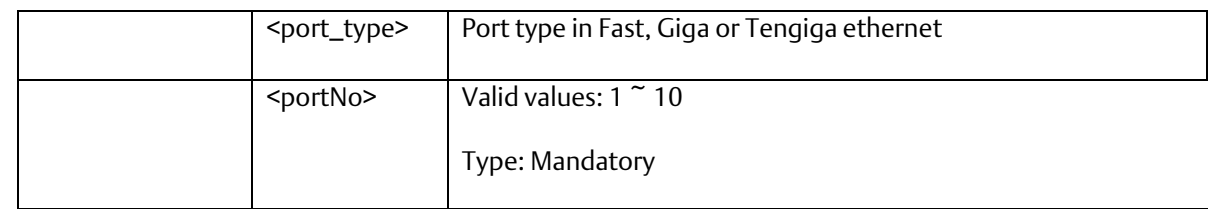

#### 2.2.56 show fdbstatic vlan <vlanid>

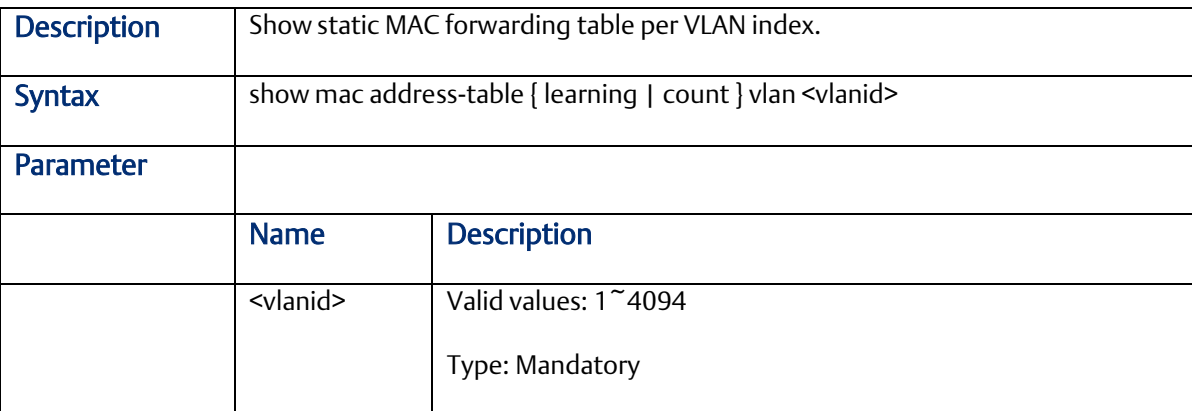

## 2.2.57 show interface port < port\_type\_list >

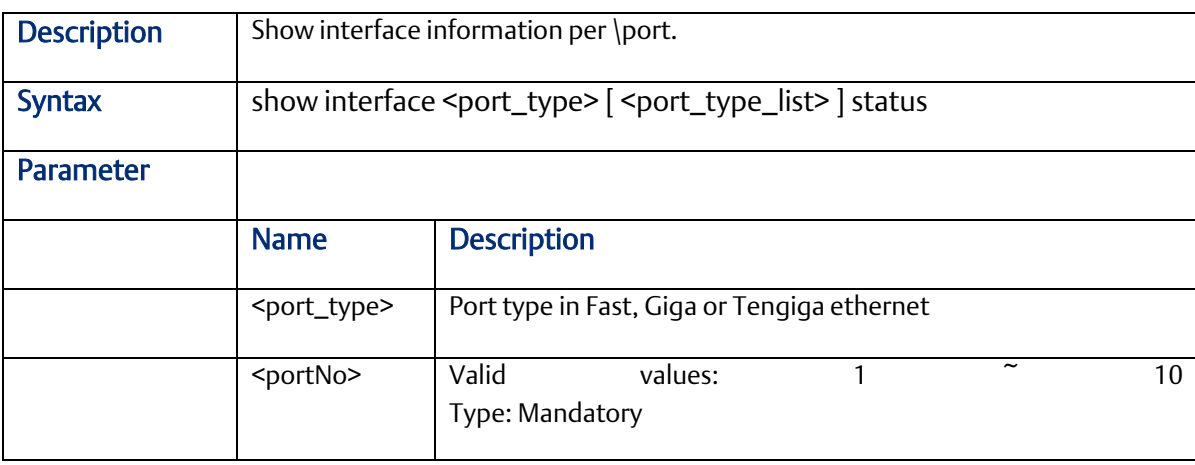

#### 2.2.58 show interface port <portNo> statistics

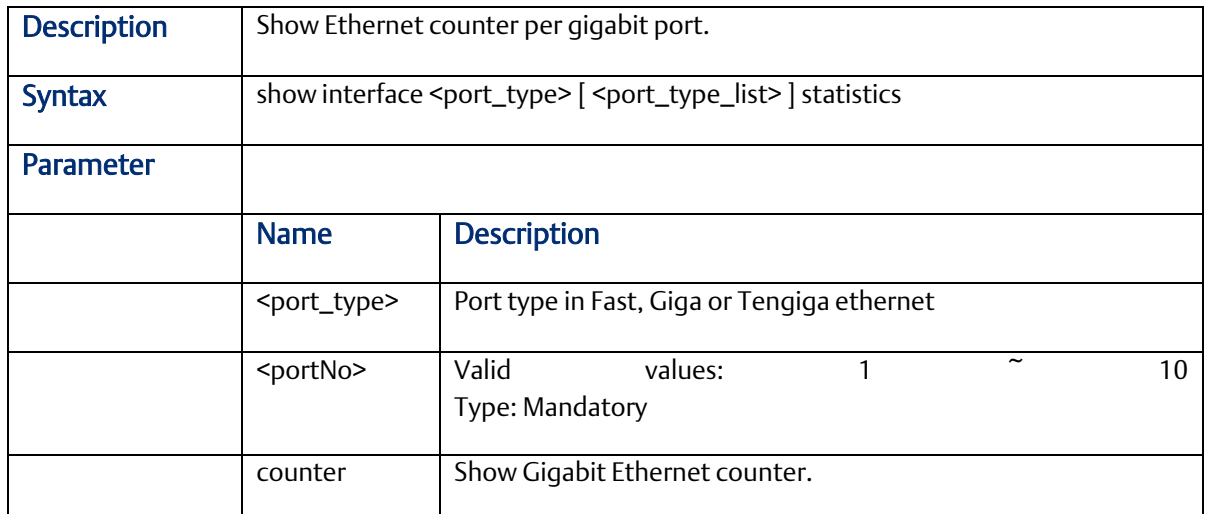

# 2.2.59 show platform phy

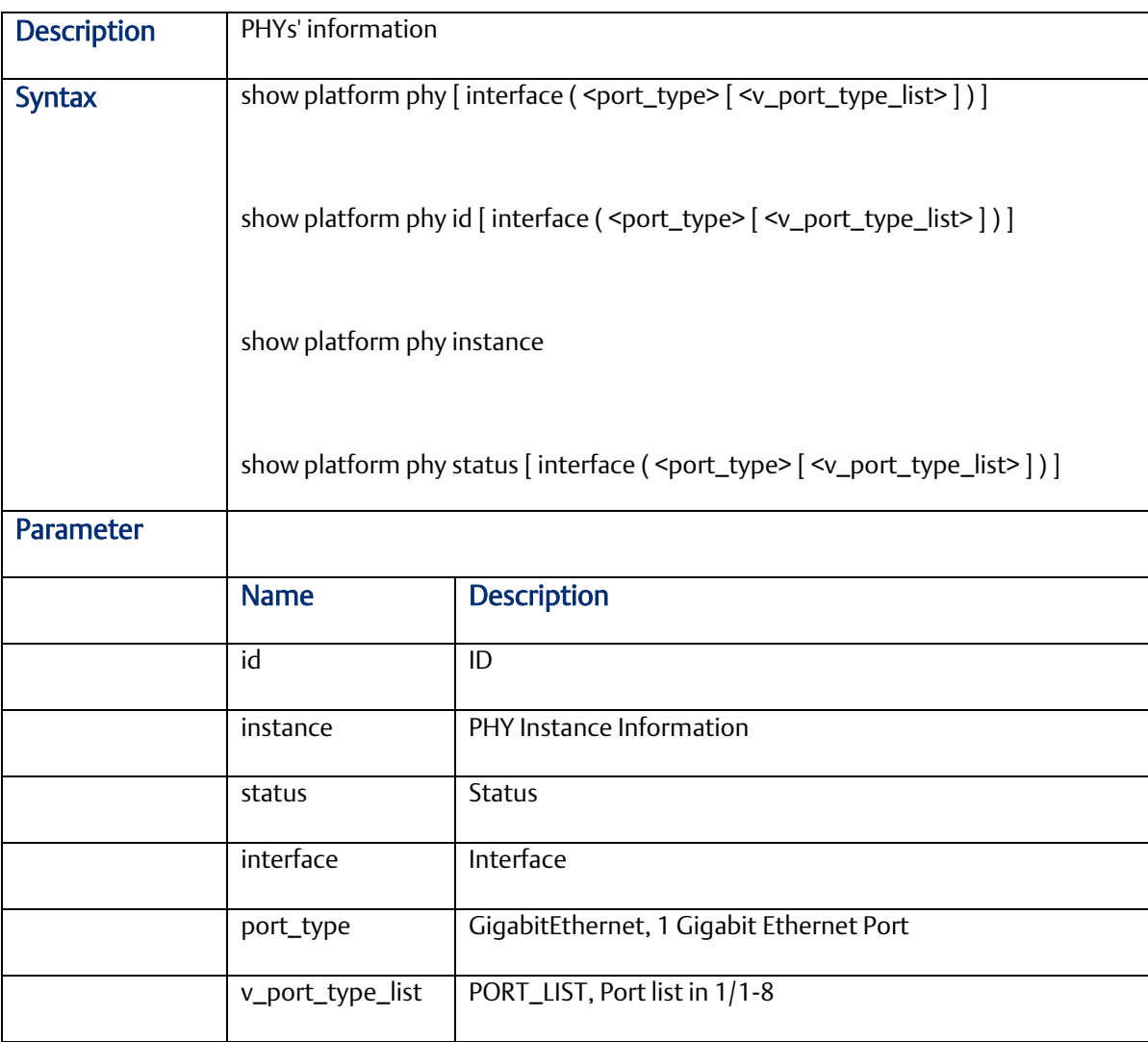

#### 2.2.60 show port-security

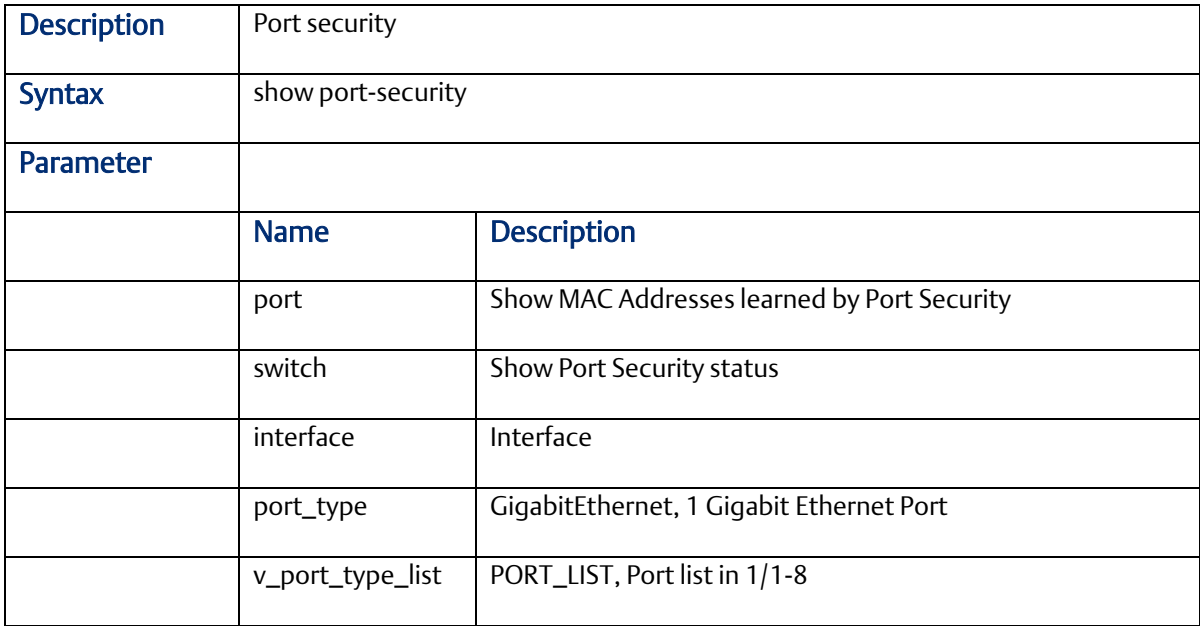

### 2.2.61 show profile alarm

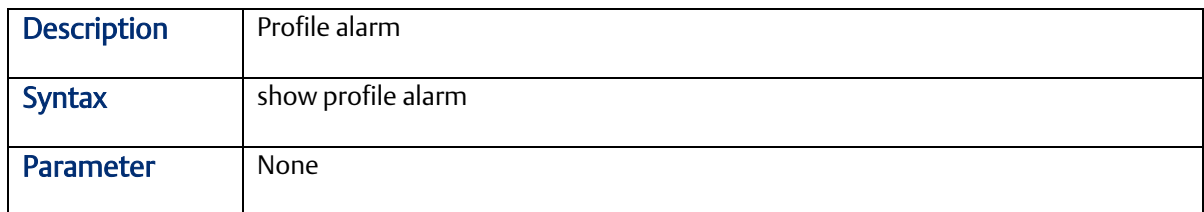

# 2.2.62 show sflow

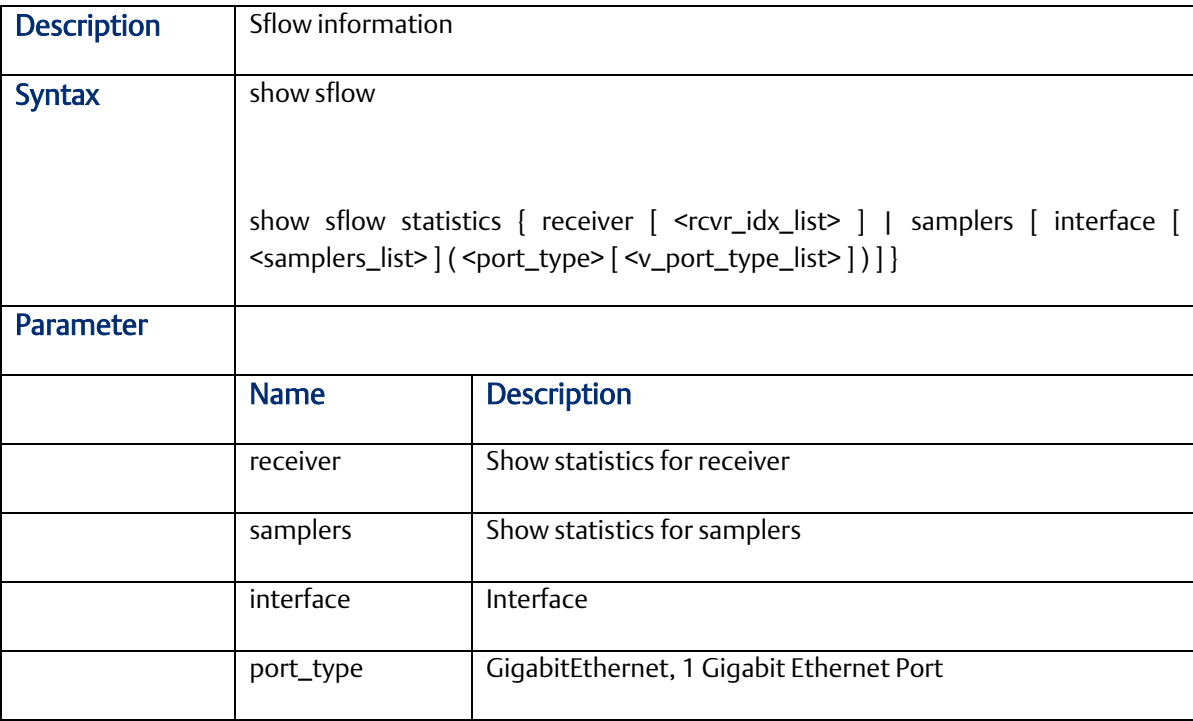

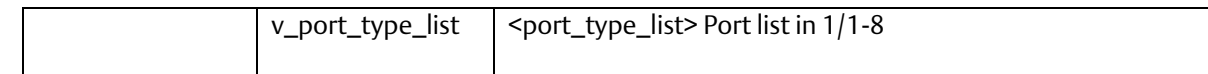

# 2.2.63 show snmp

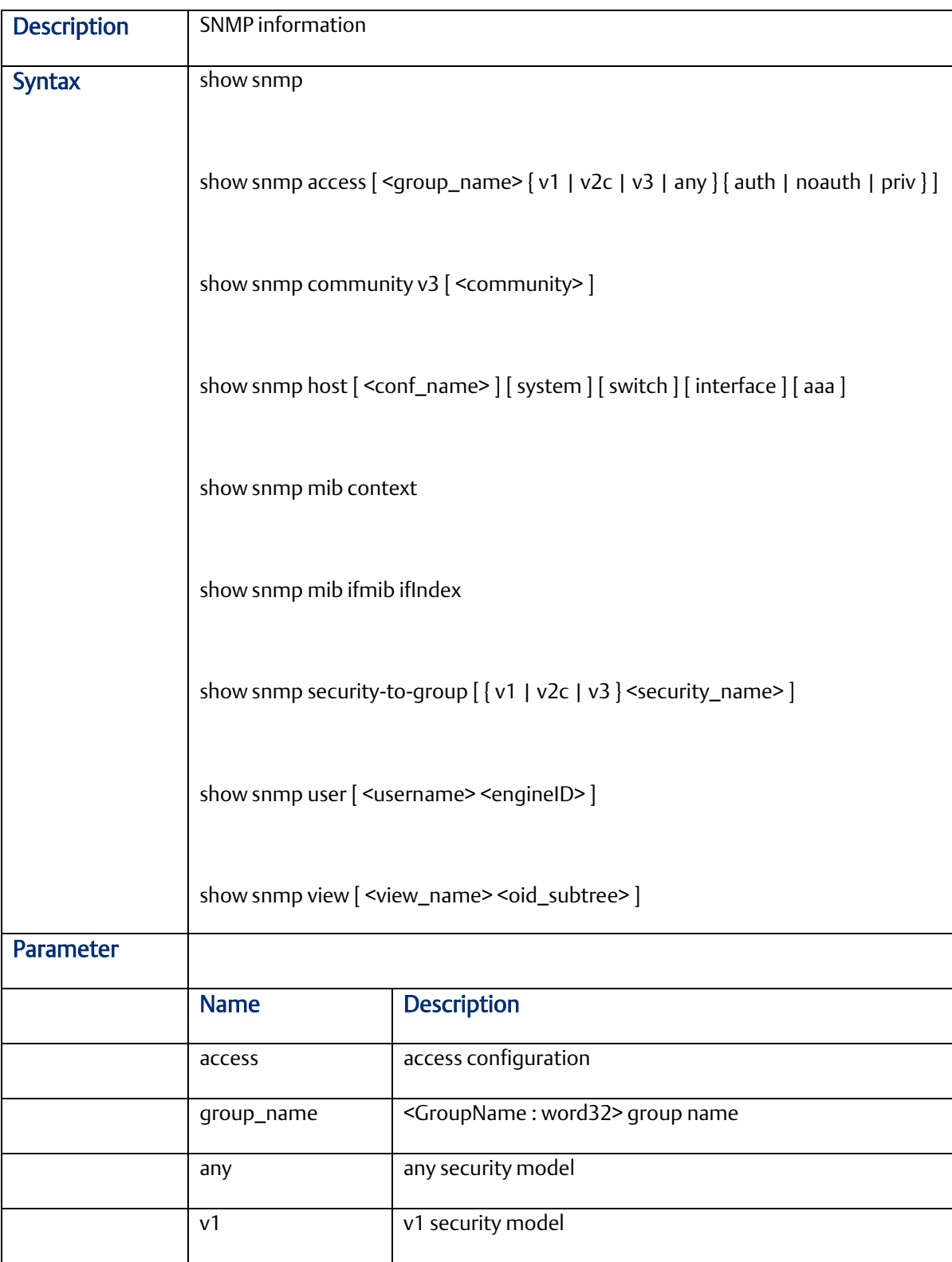

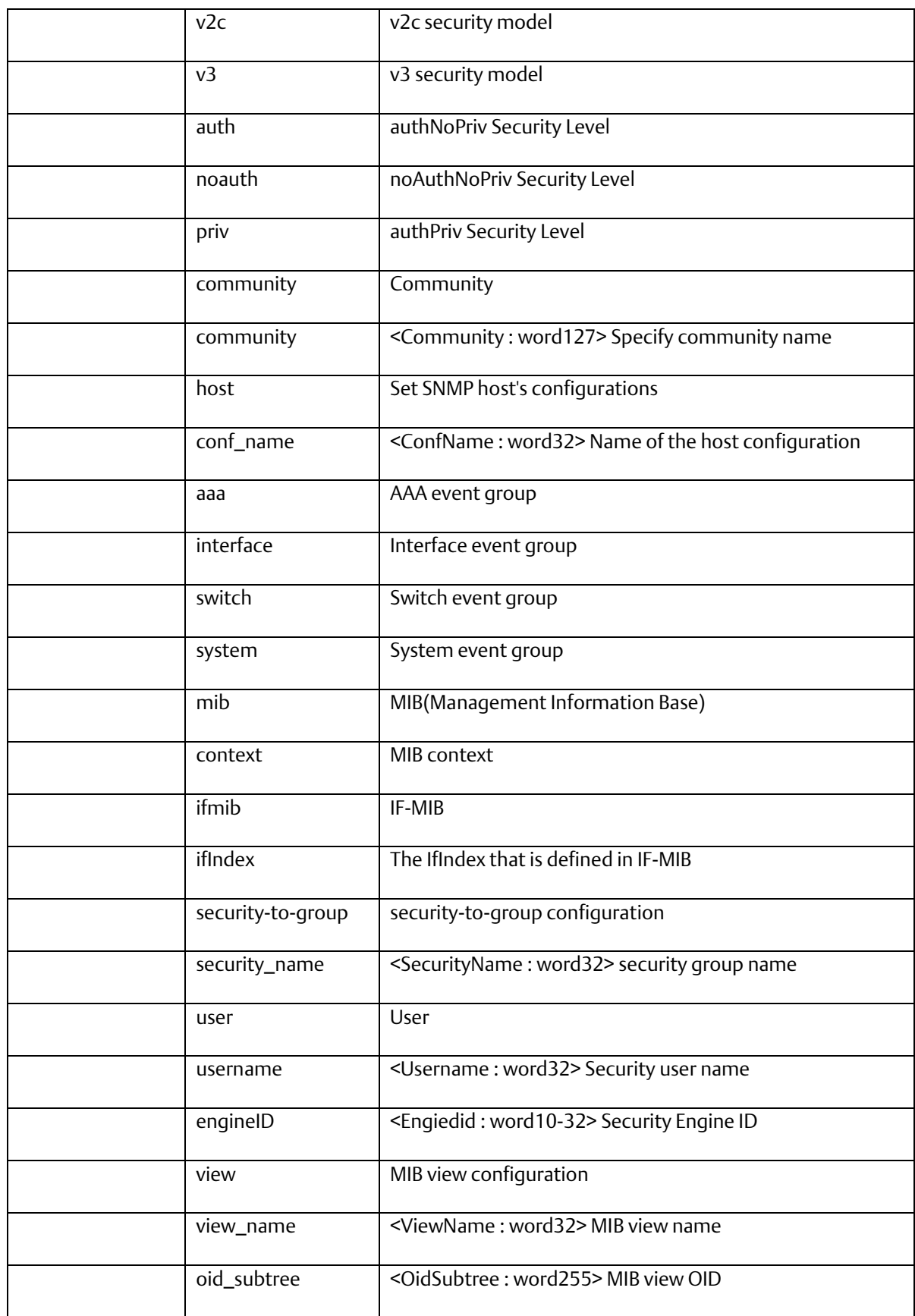

2.2.64 show spanning-tree

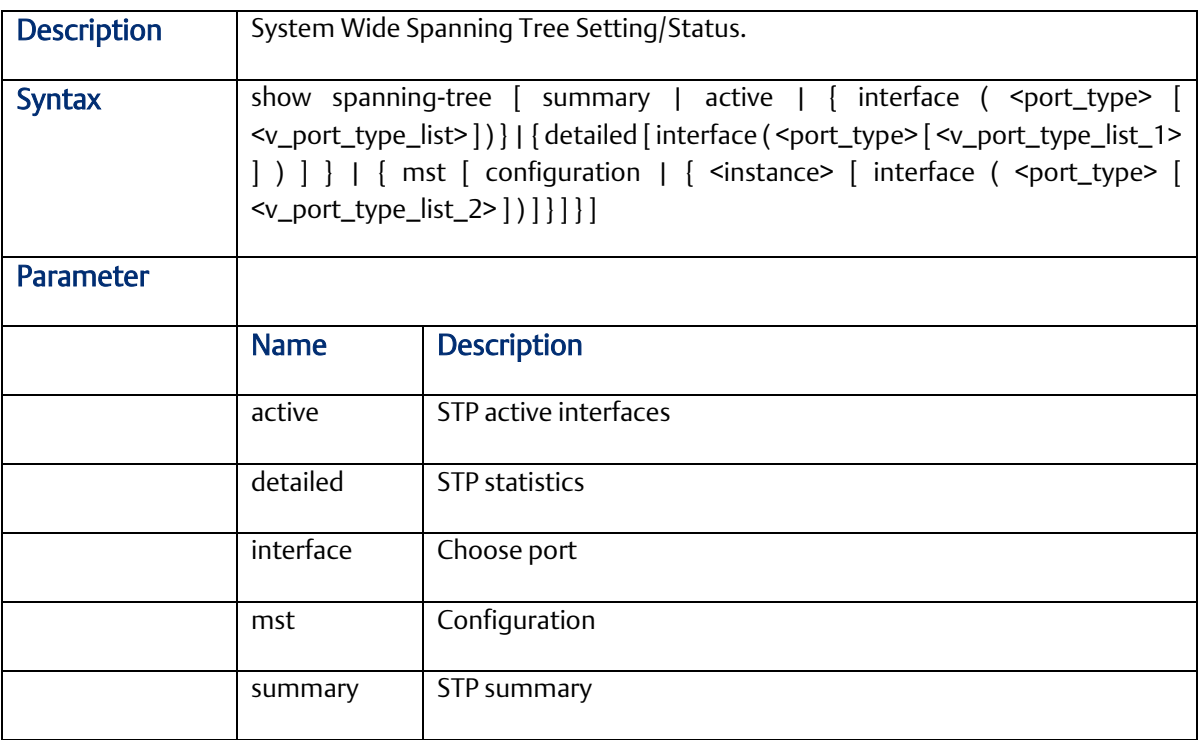

# 2.2.65 show switchport forbidden

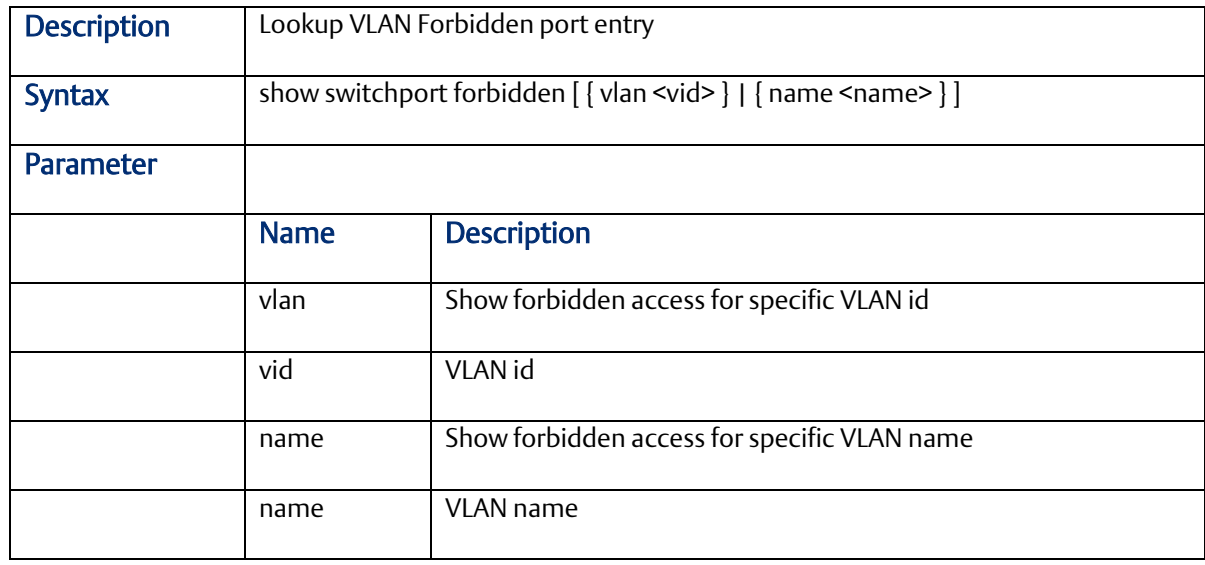

# 2.2.66 show vlan

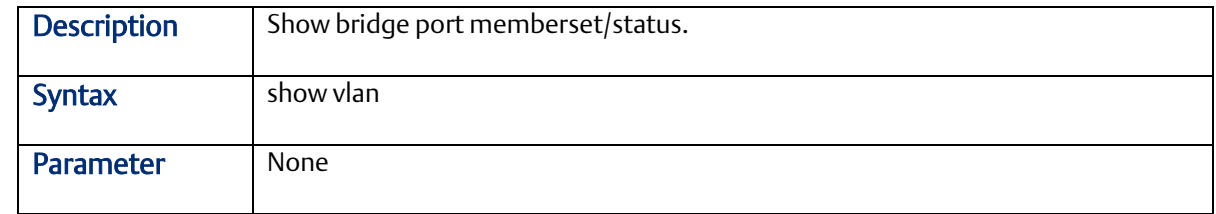

# 2.2.67 show vlan ID

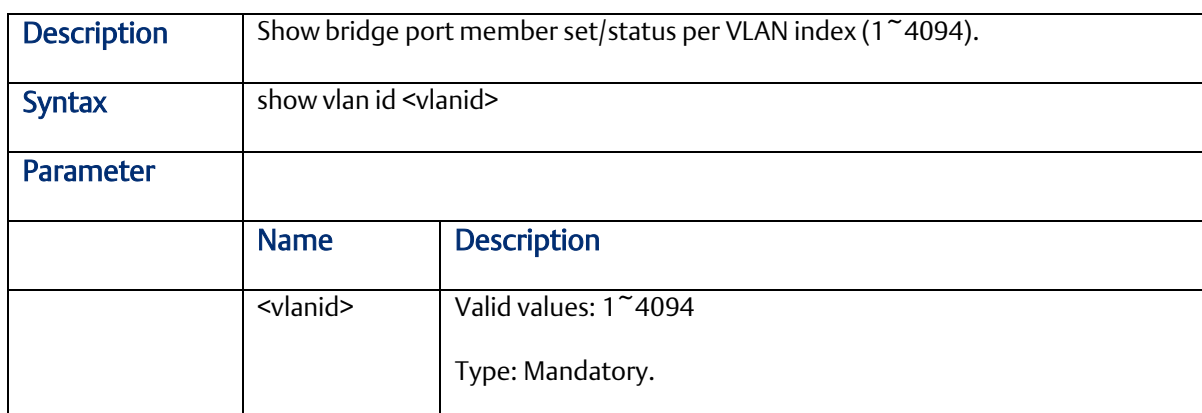

#### 2.2.68 show vlan name

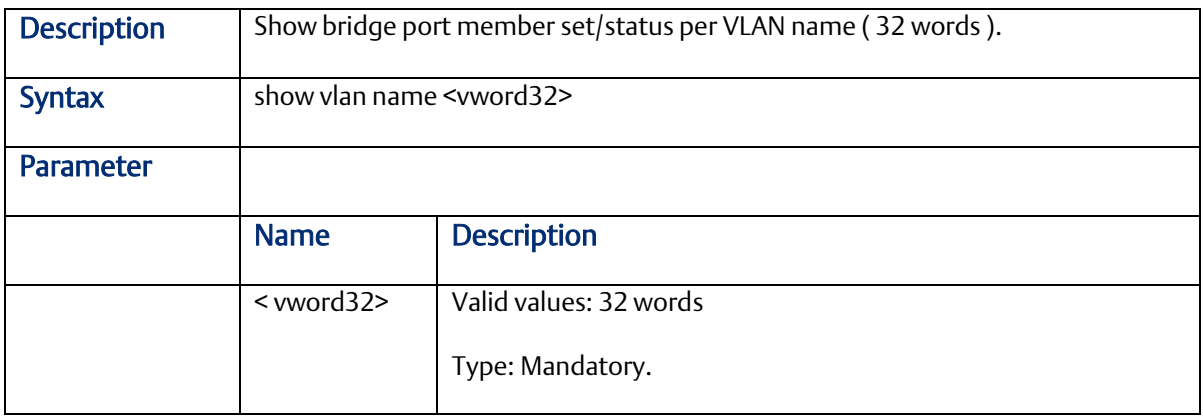

## 2.2.69 show vlan brief

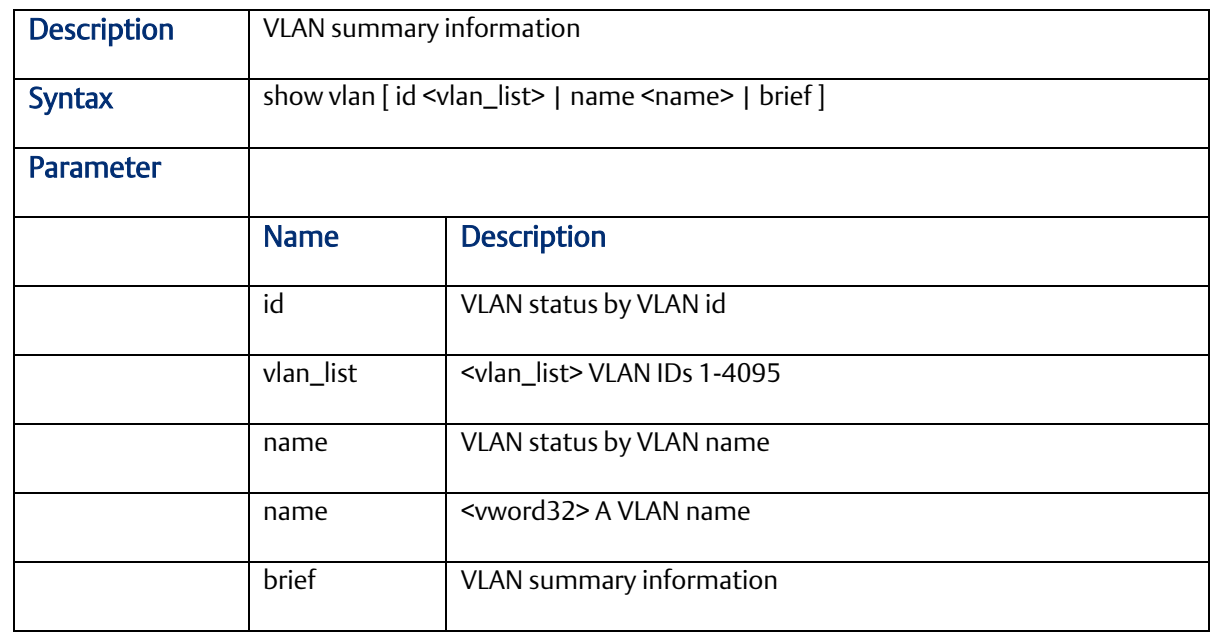

2.2.70 show vlan ip-subnet

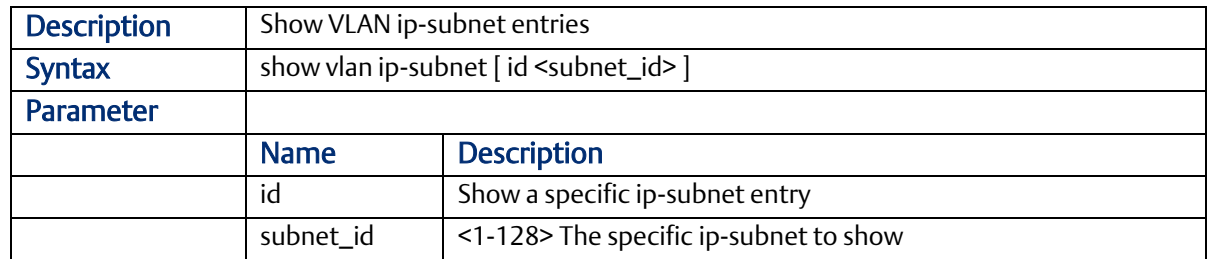

#### 2.2.71 show vlan mac

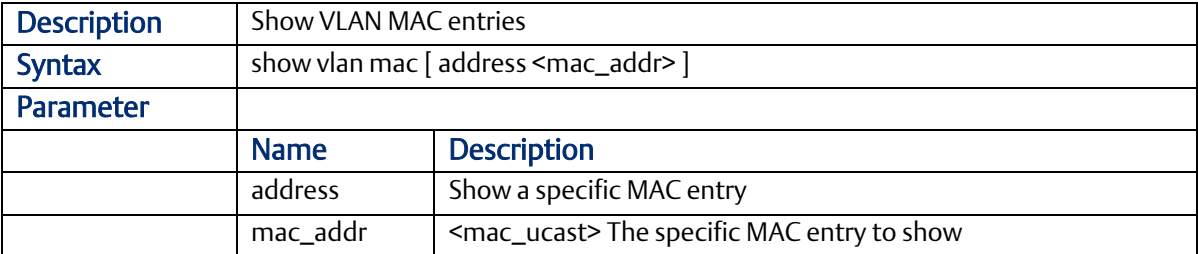

# 2.2.72 show vlan protocol

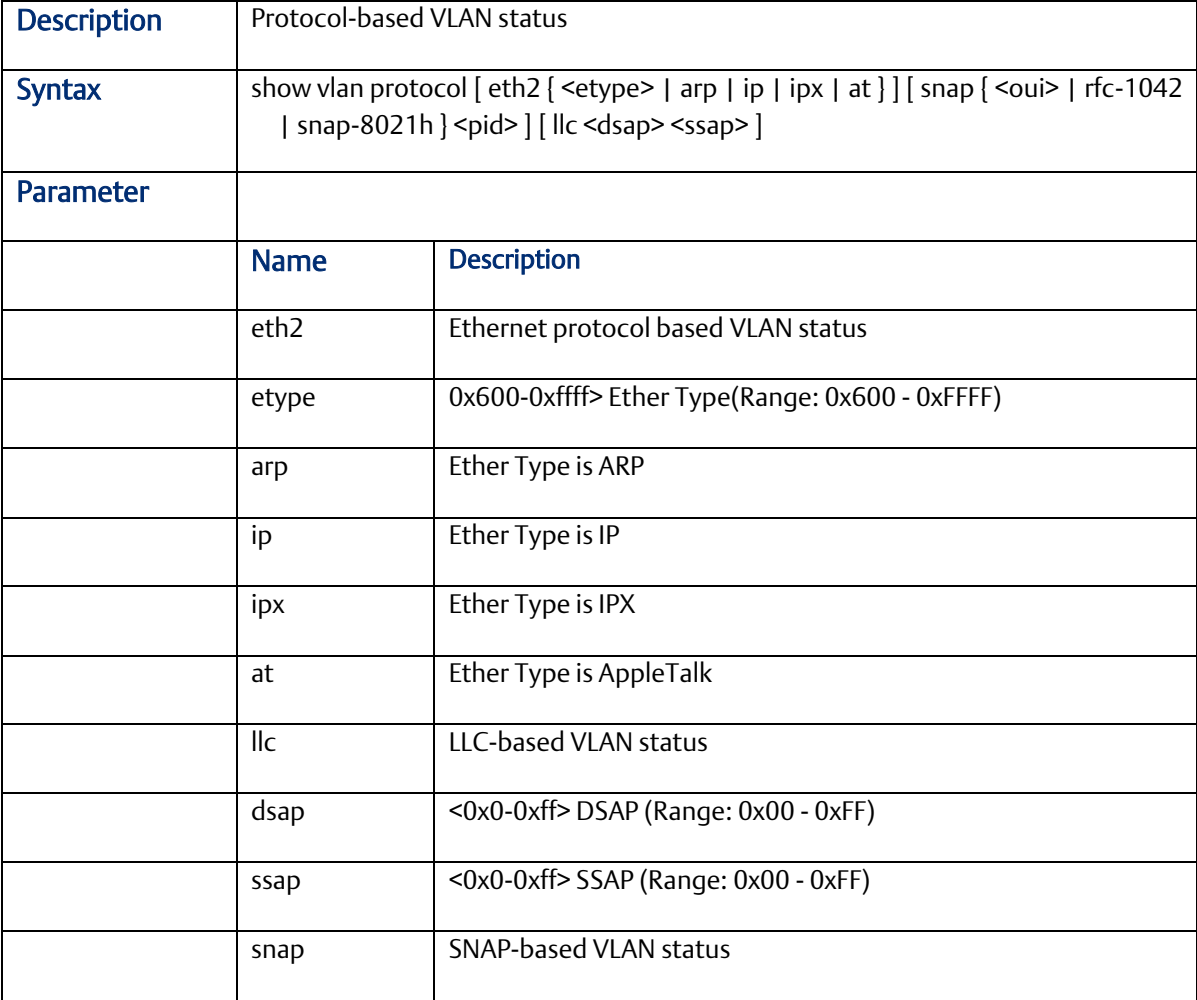

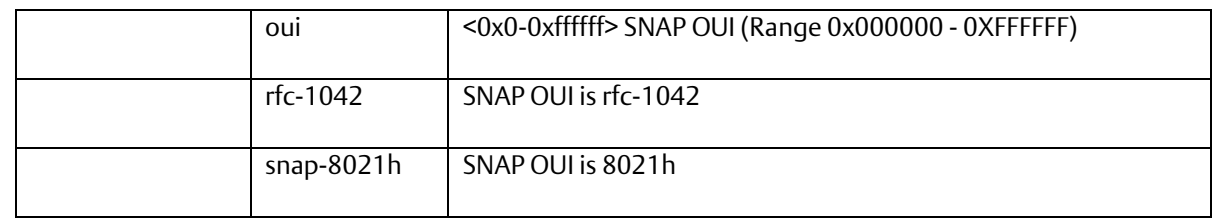

#### 2.2.73 show vlan status

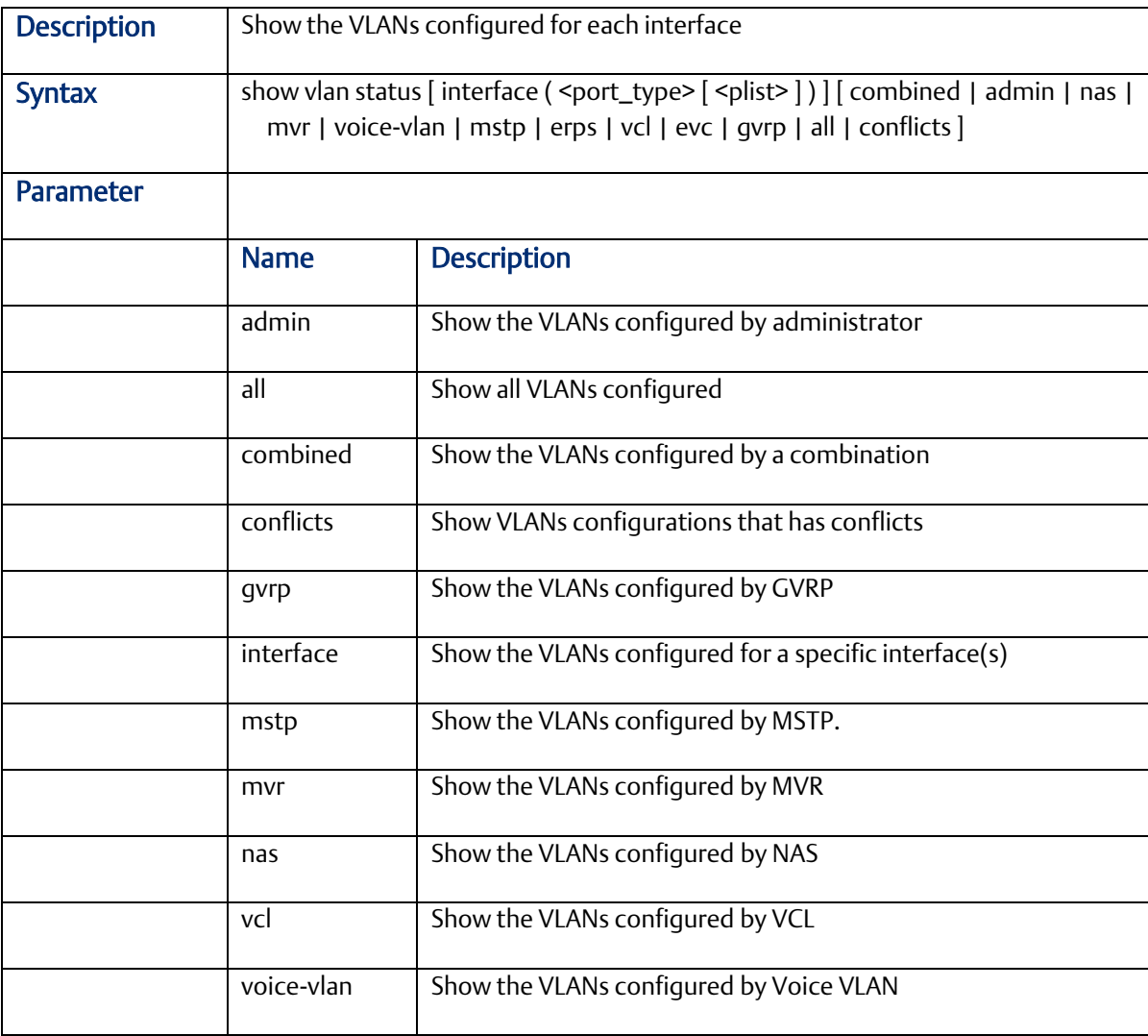

# 2.2.74 show qos-queue-mapping

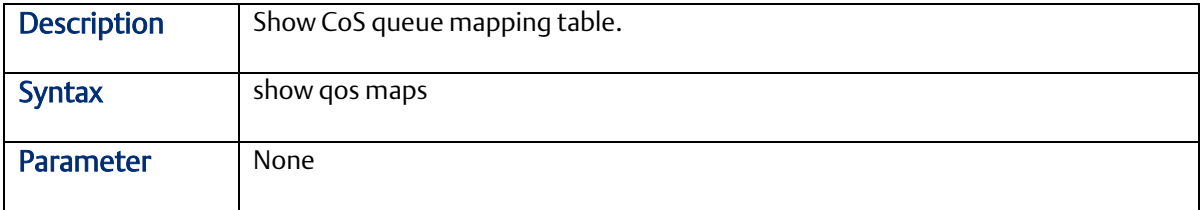

#### 2.2.75 show interface ports <portNo> priority

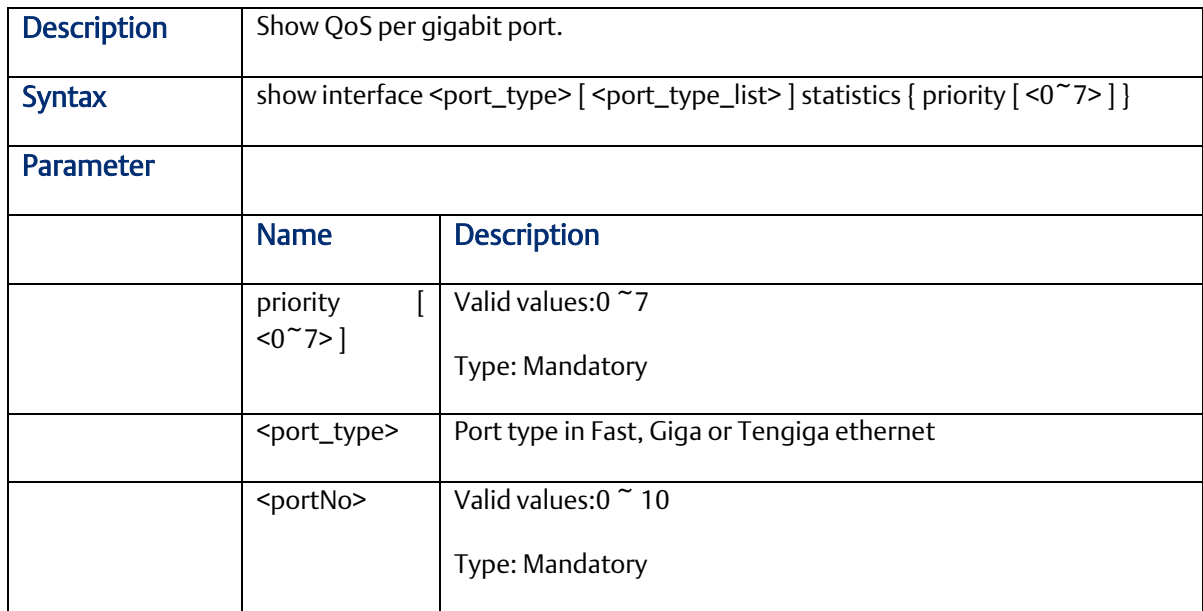

# 2.2.76 show queue-shaper

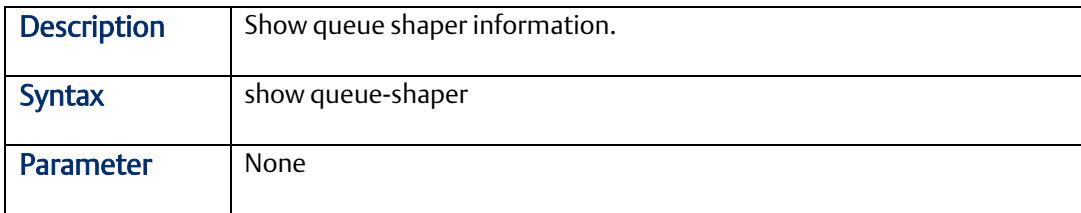

### 2.2.77 show port-shaper

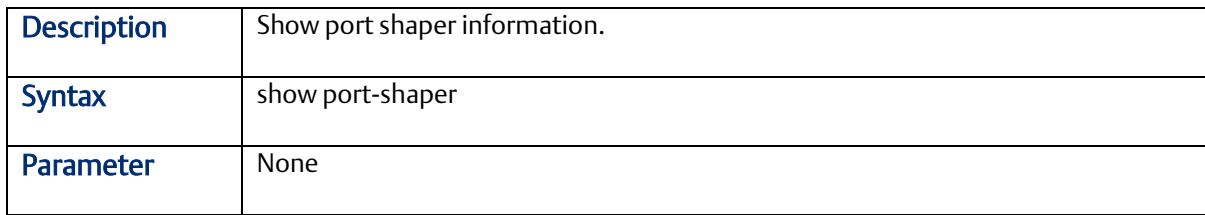

#### 2.2.78 show pvlan [ <pvlan\_list > ]

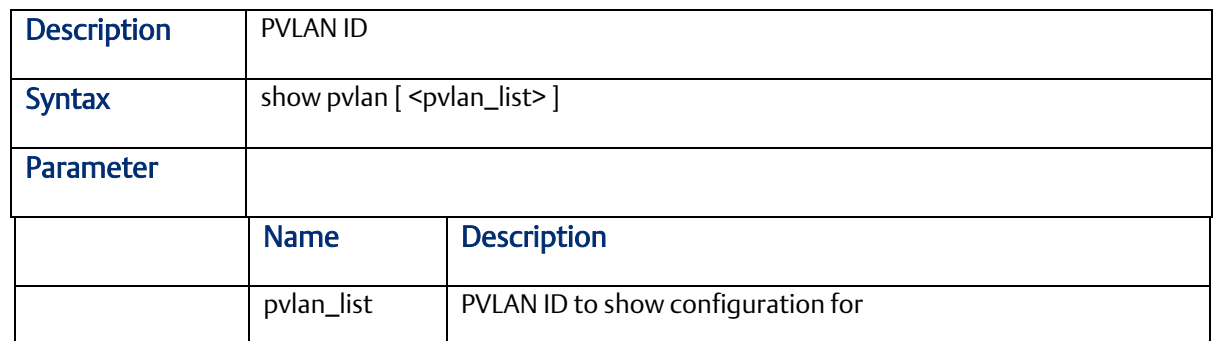

# 2.2.79 show pvlan isolation [interface <port\_type> [ <port\_type\_list>] ]

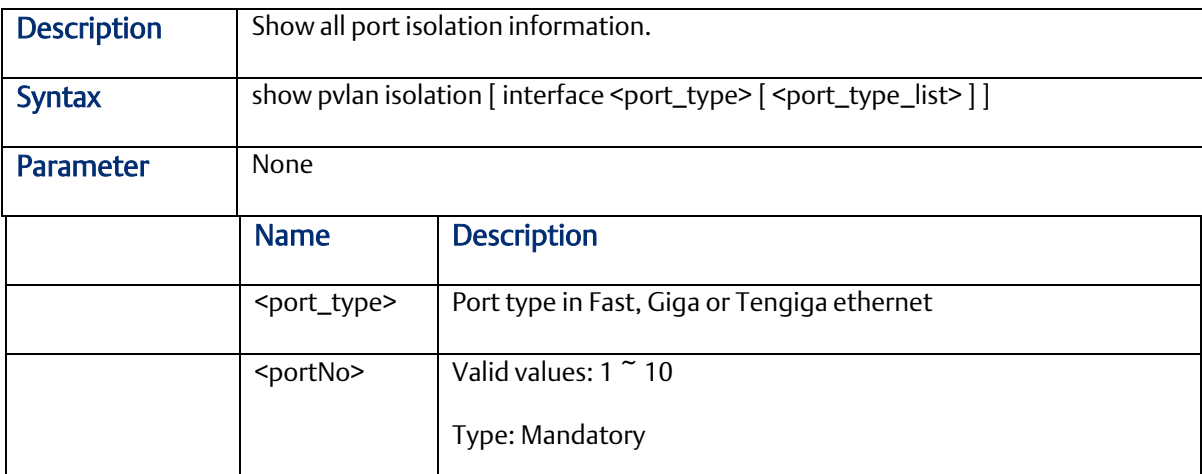

## 2.2.80 show interface gigabit <portNo> port-isolation

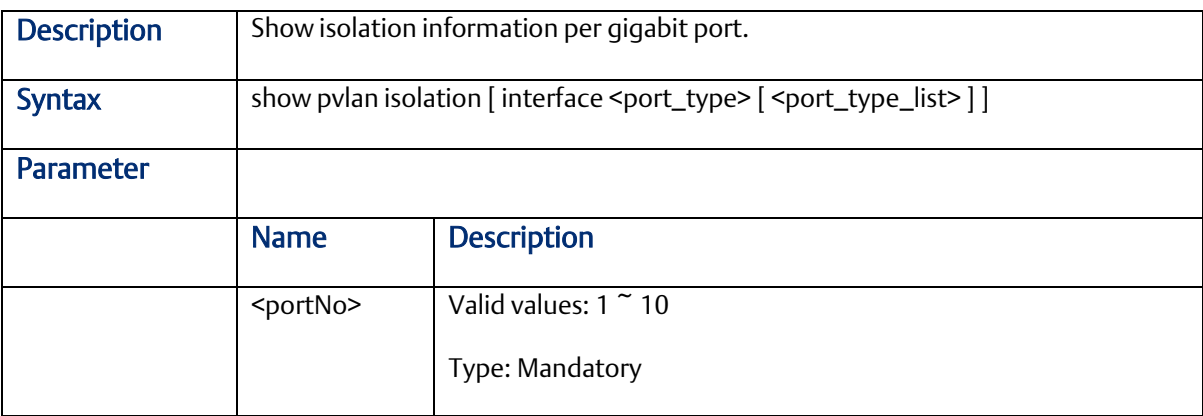

# 2.2.81 show qos interface

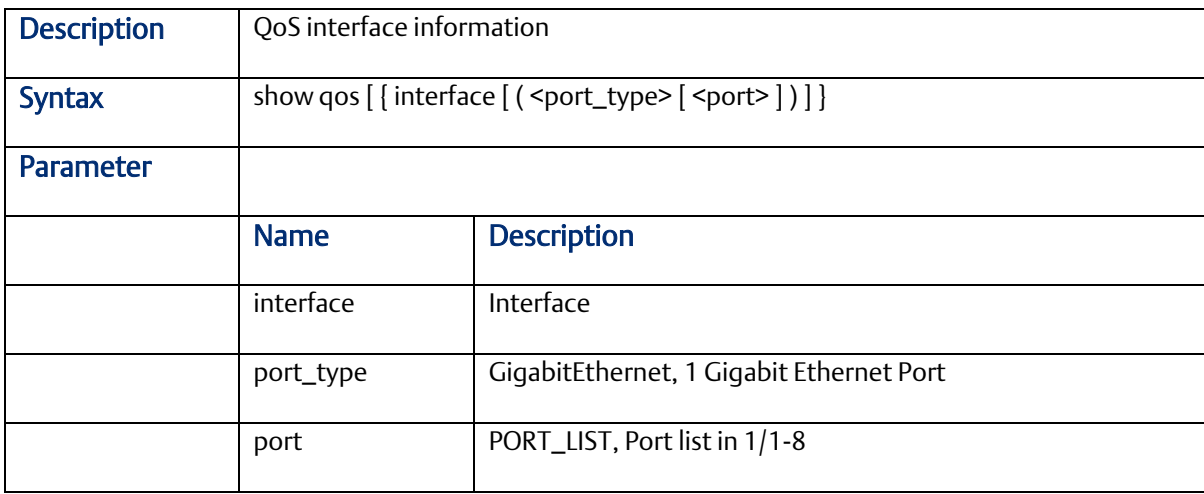

#### 2.2.82 show qos maps

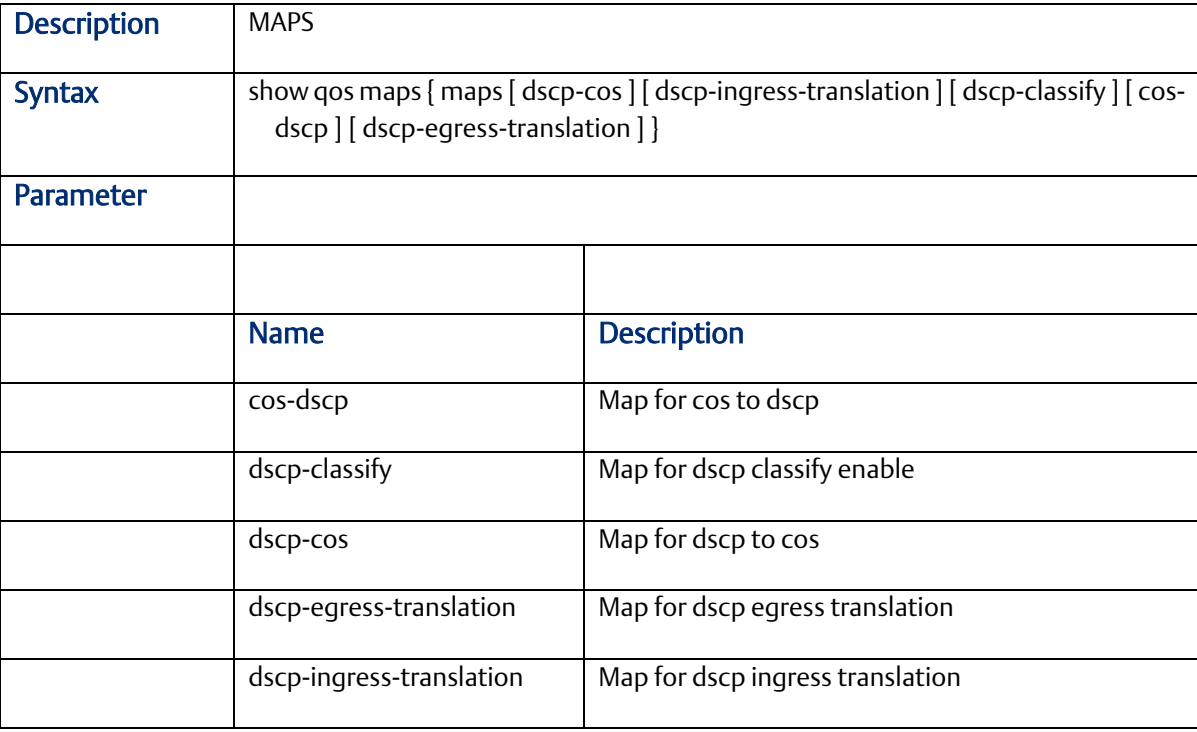

#### 2.2.83 show qos qce

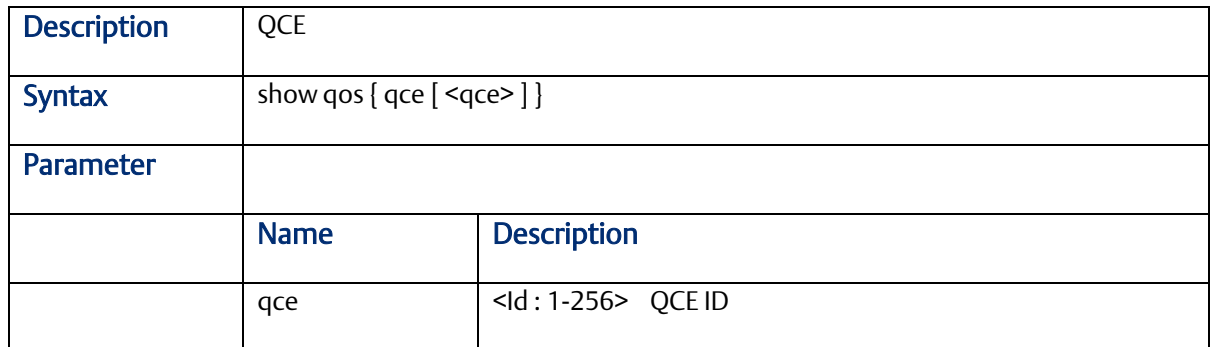

#### 2.2.84 show qos storm

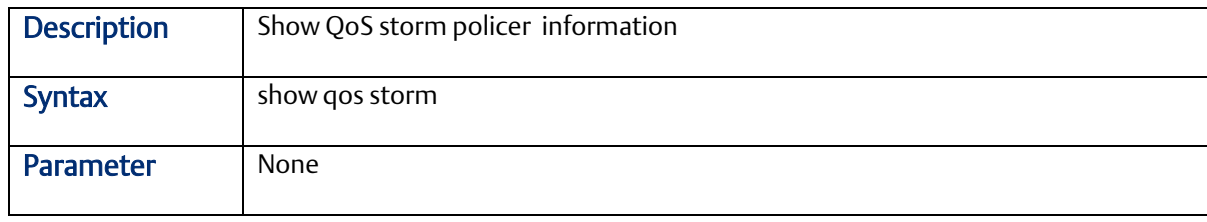

#### 2.2.85 show ringv2

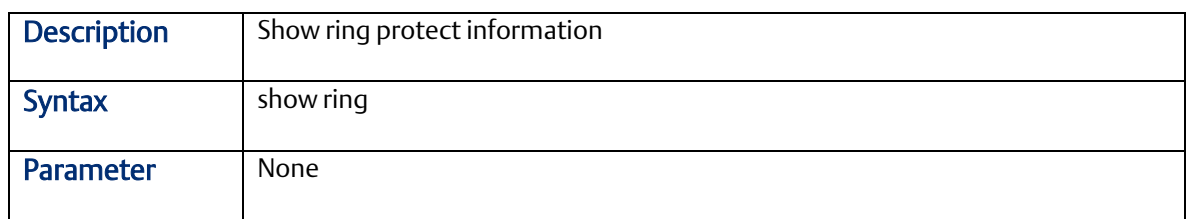

# 2.2.86 show rmon

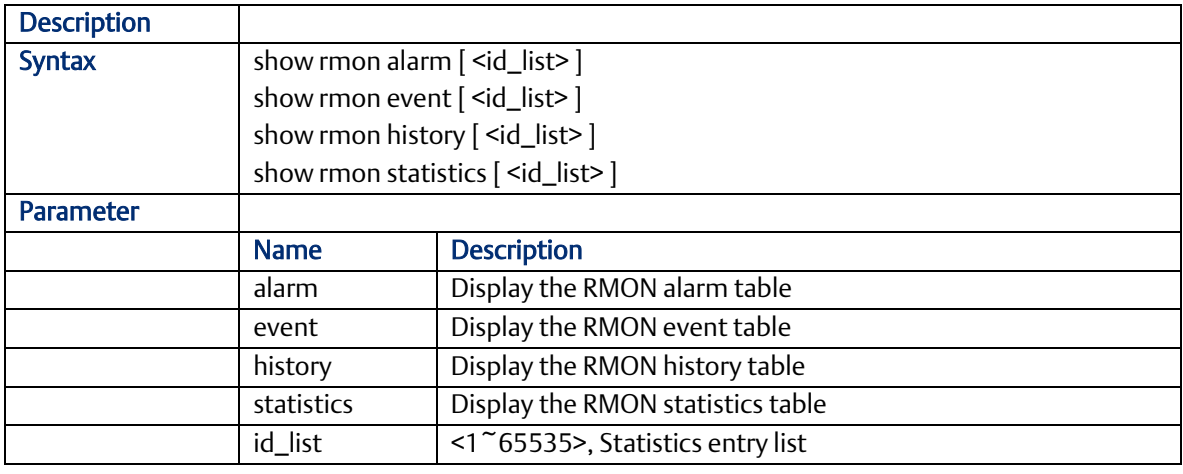

2.2.87 show ext-tpid

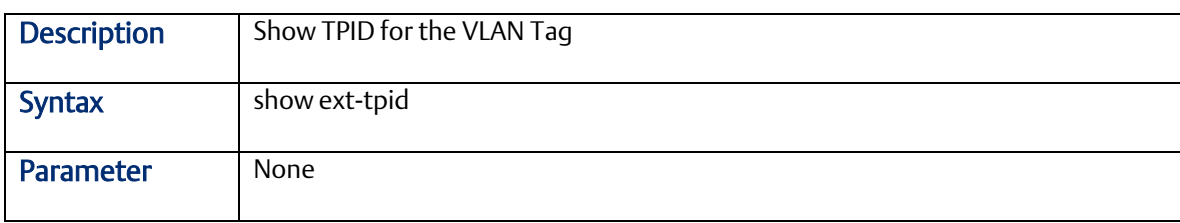

# 2.2.88 show interface vlan

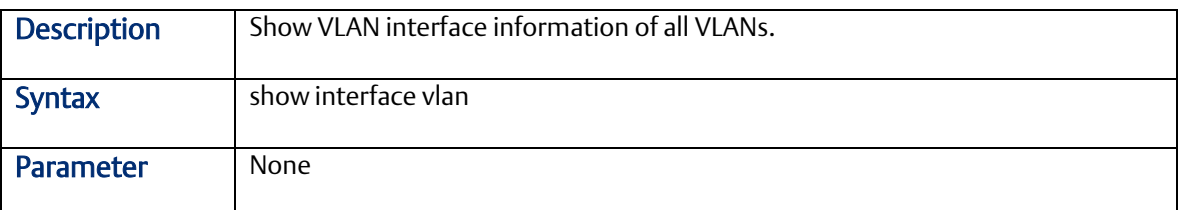

#### 2.2.89 show interface vlan <vlanid>

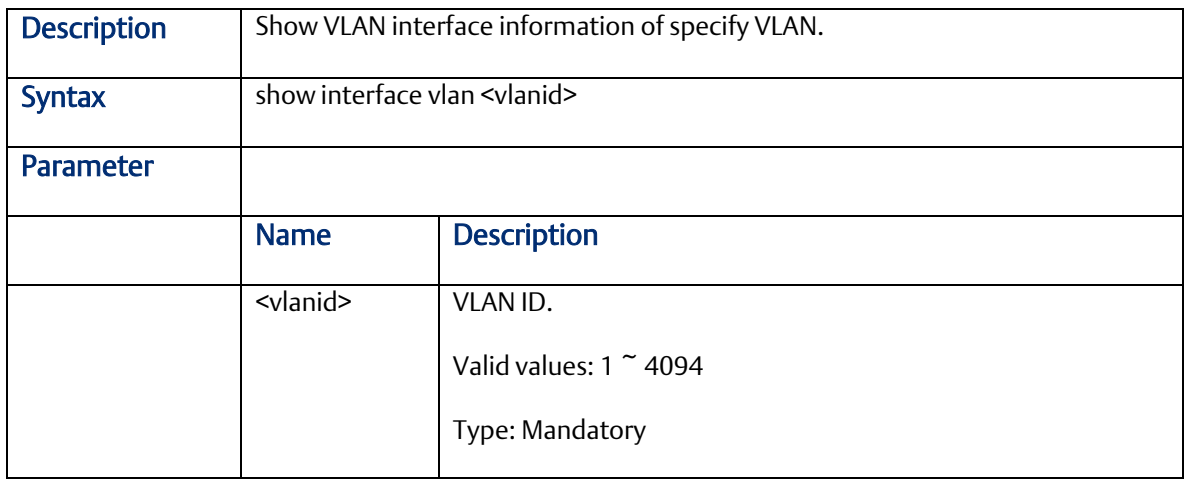

#### 2.2.90 show protocol-vlan

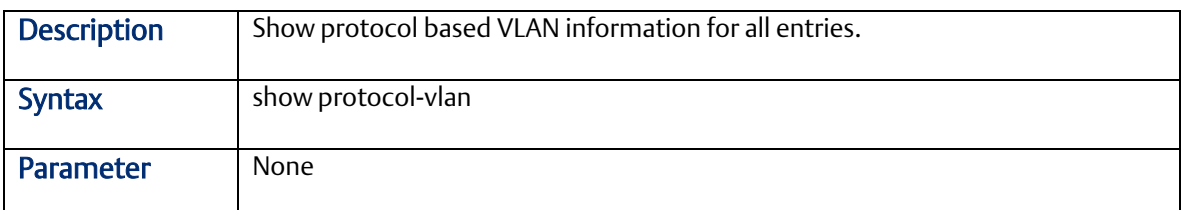

# 2.2.91 show interface gigabit <portNo> vlan

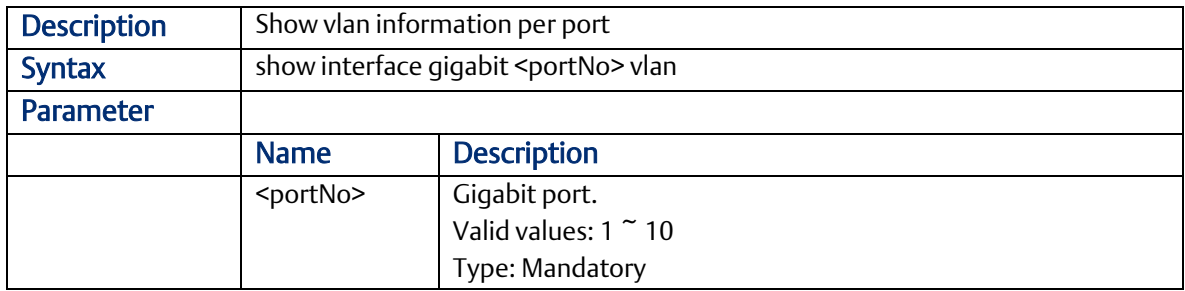

#### 2.2.92 show vlan-trans

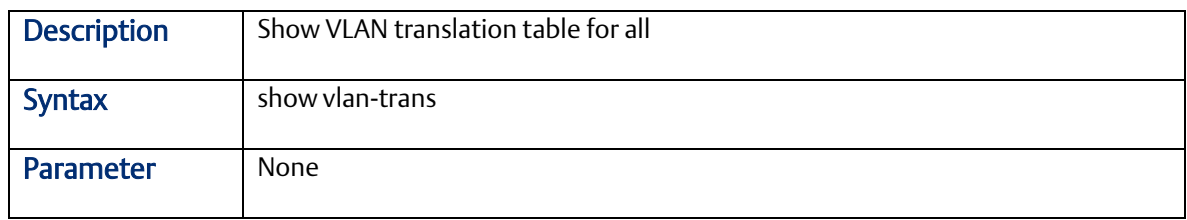

#### 2.2.93 show multicast-fdb

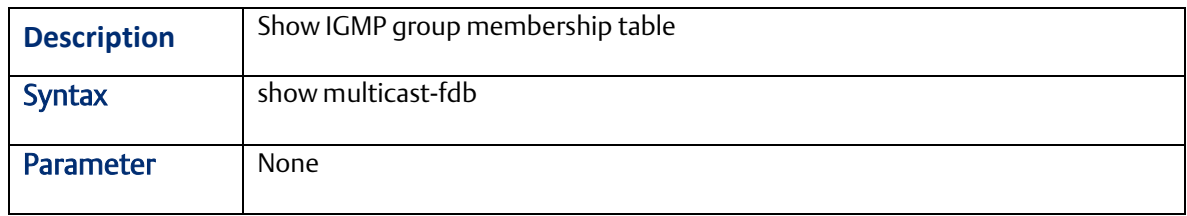

#### 2.2.94 show dot1x

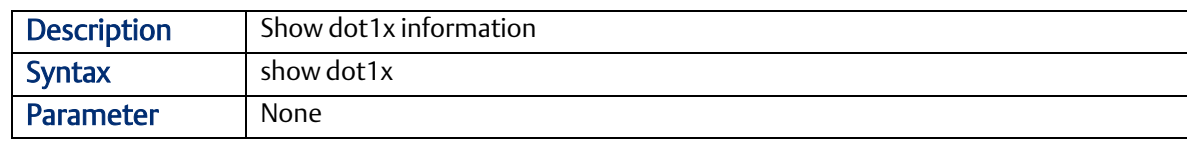

#### 2.2.95 show dot1x status

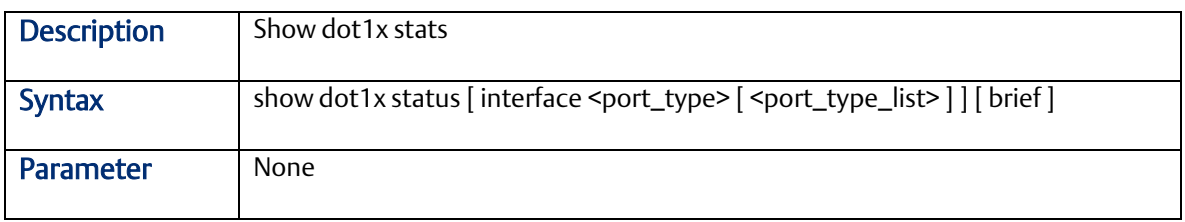

#### 2.2.96 show rfc2544 profile [ <word32> ]

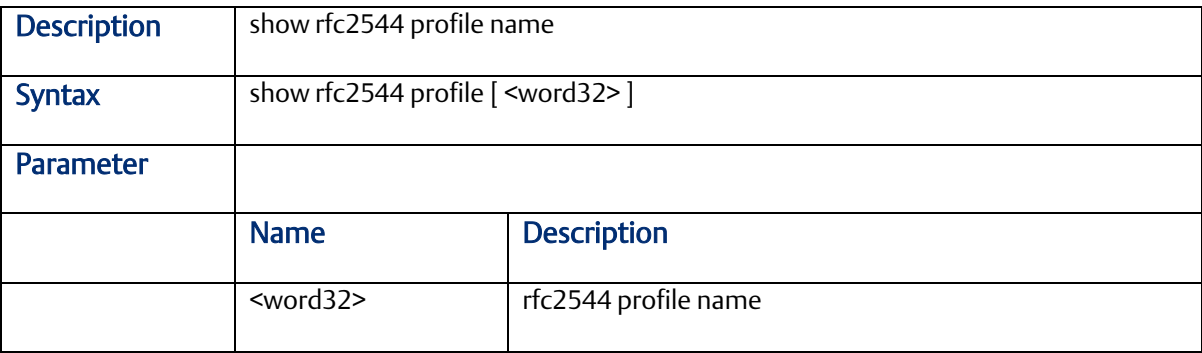

#### 2.2.97 Configuration save and replace

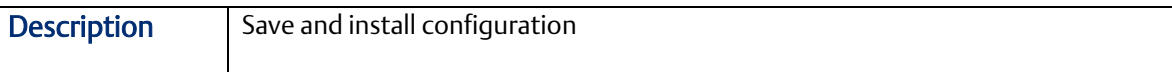

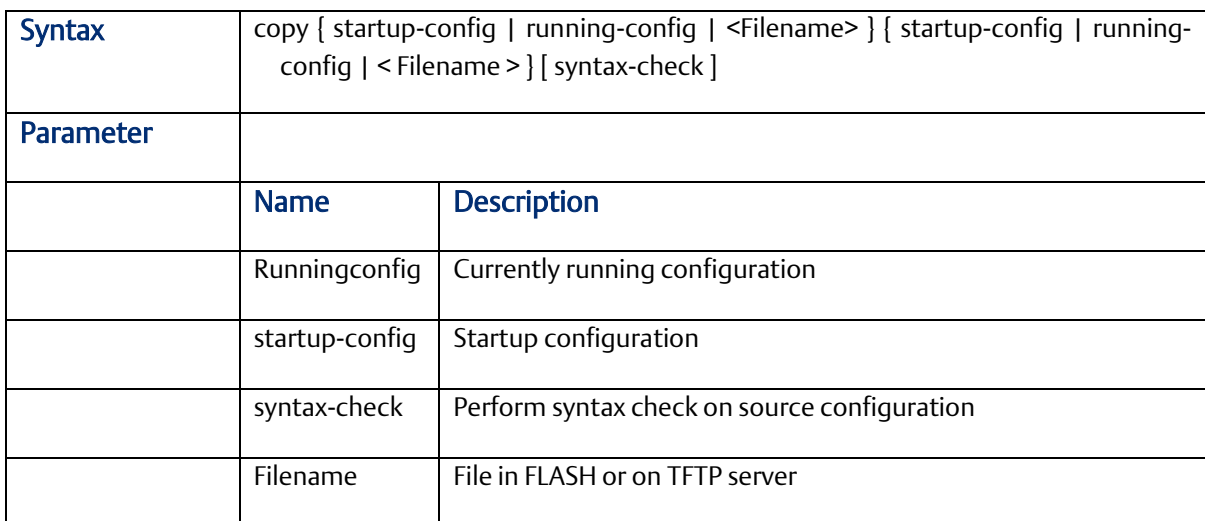

# 2.2.98 clearipigmp snoopingstatistics

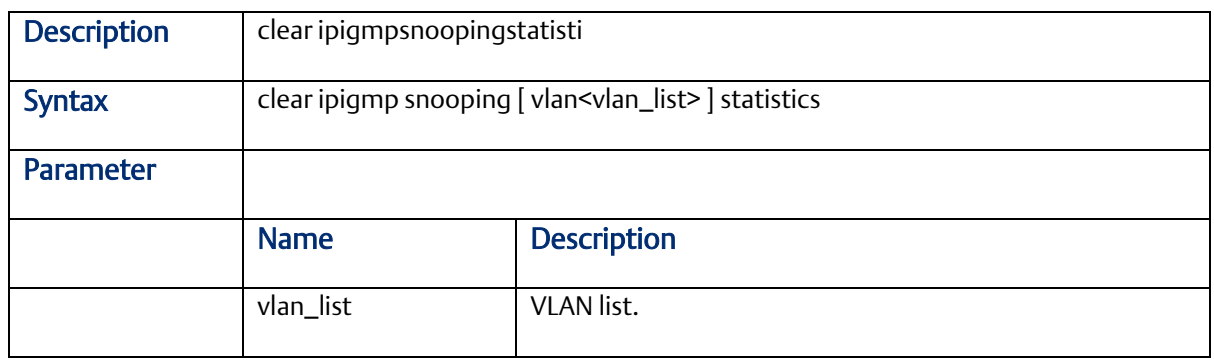

# 2.2.99 debug

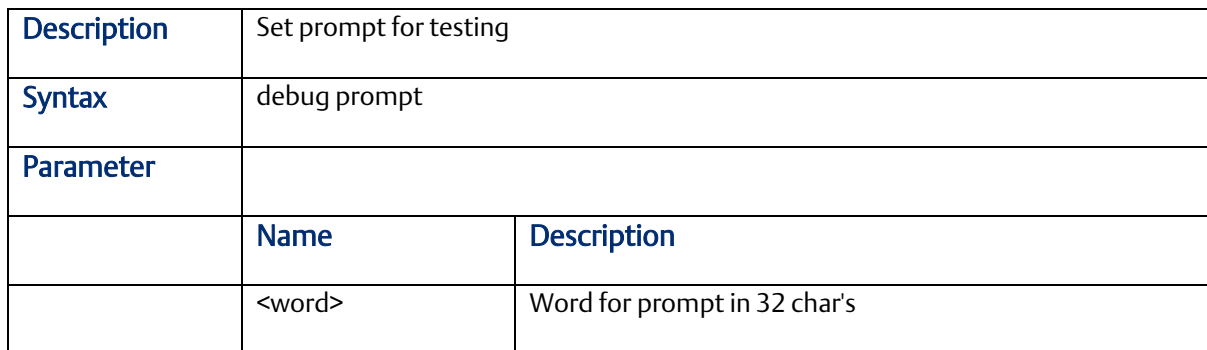

### 2.2.100 delete

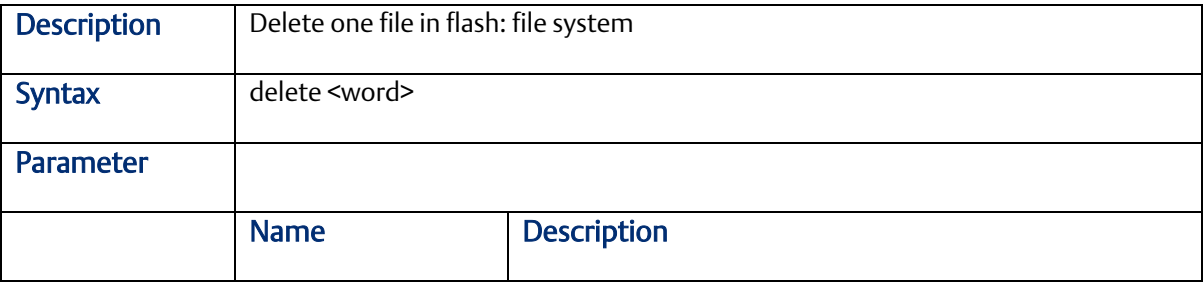

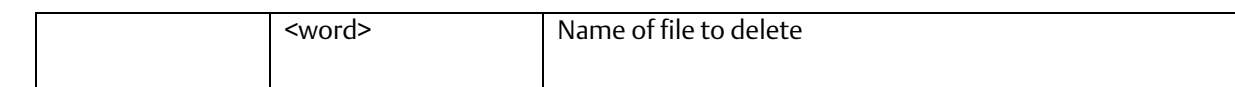

## 2.2.101 help

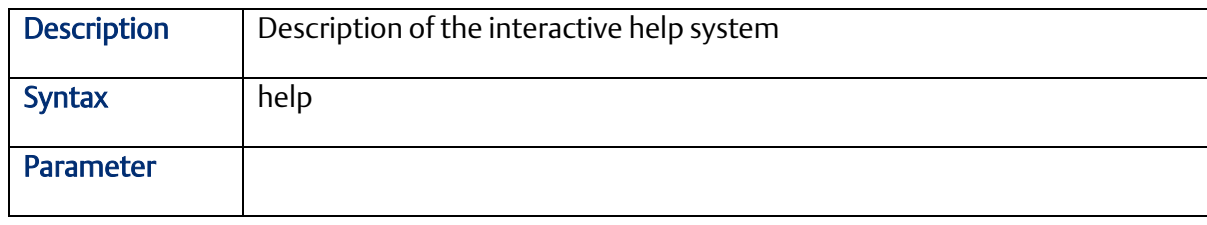

#### 2.2.102 show web

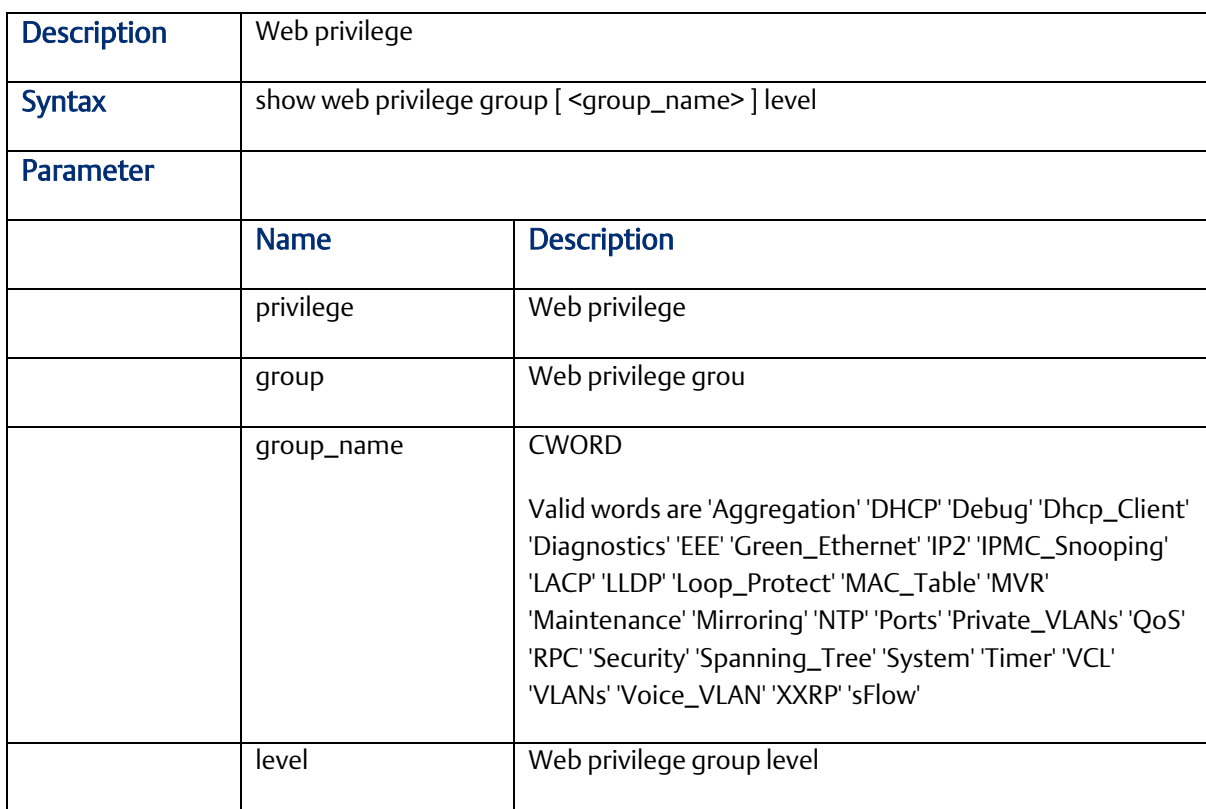

# **2.3 Configure Mode Commands**

Commands that can be executed under Configure Mode

#### 2.3.1 interface gigabit <portNo>

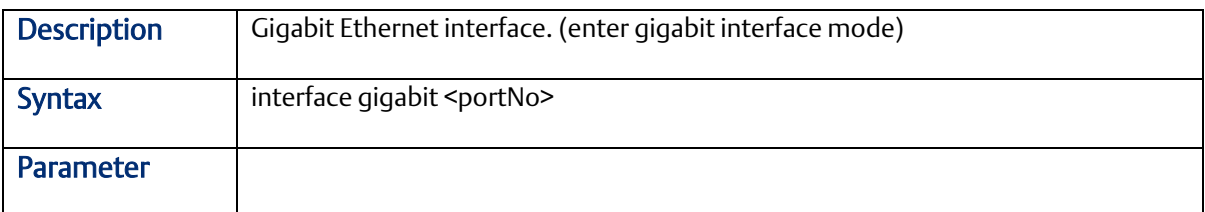

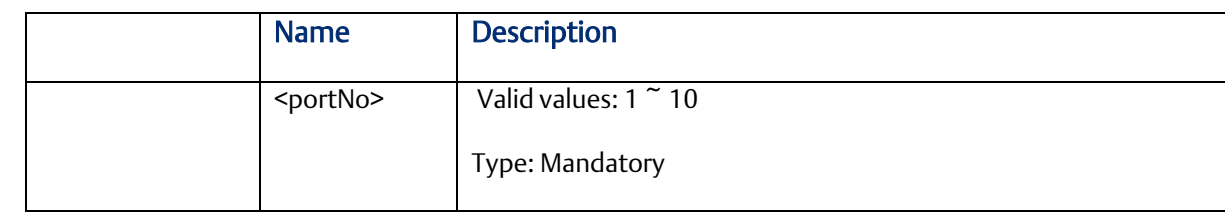

#### 2.3.2 interface vlan <vlanid>

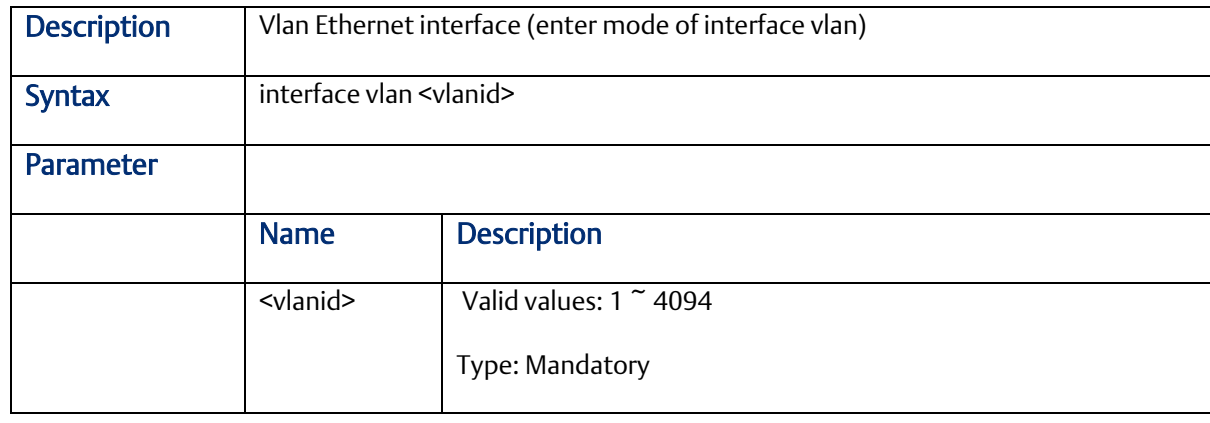

#### 2.3.3 access

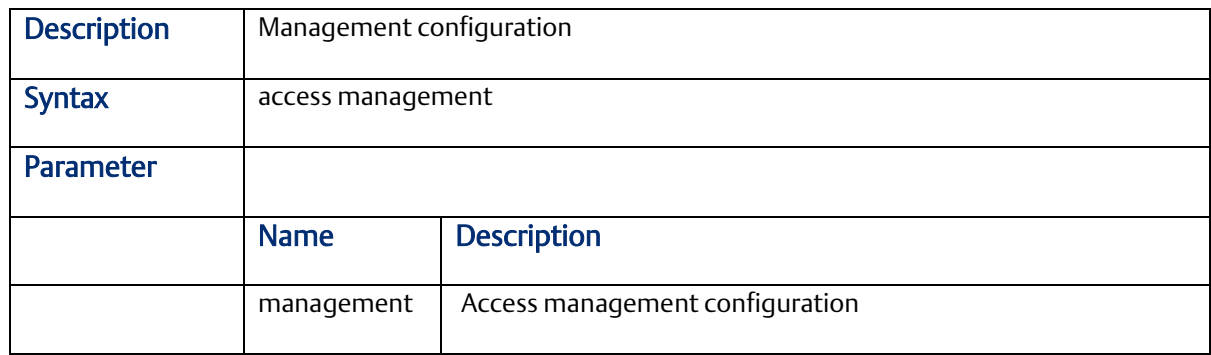

#### 2.3.4 aggregation mode

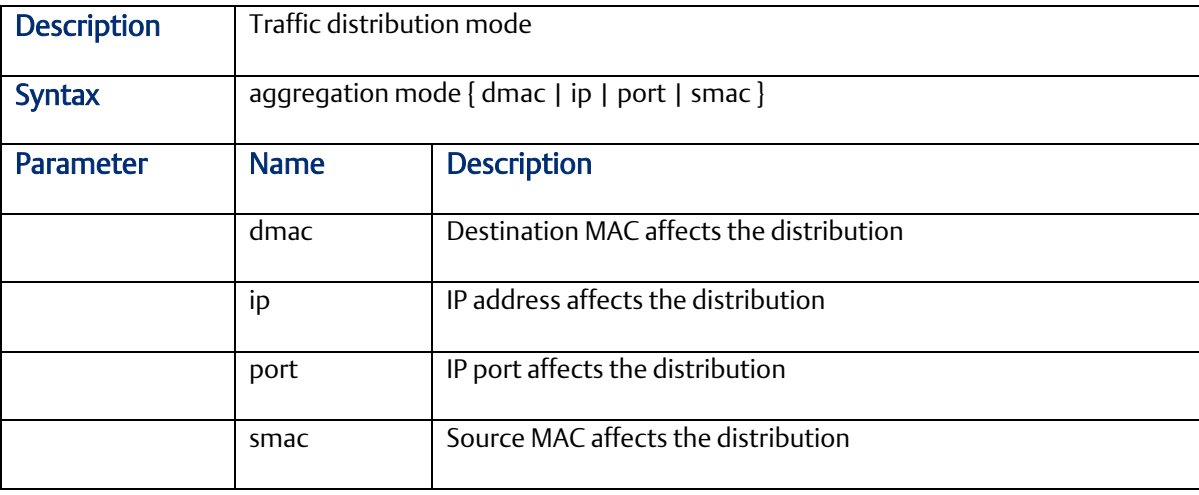

### 2.3.5 alarm history clear

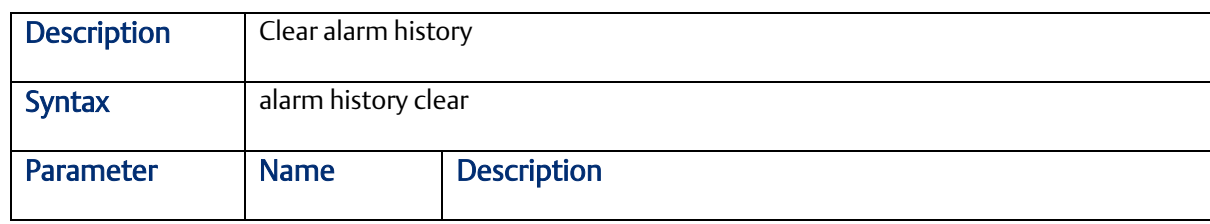

#### 2.3.6 banner

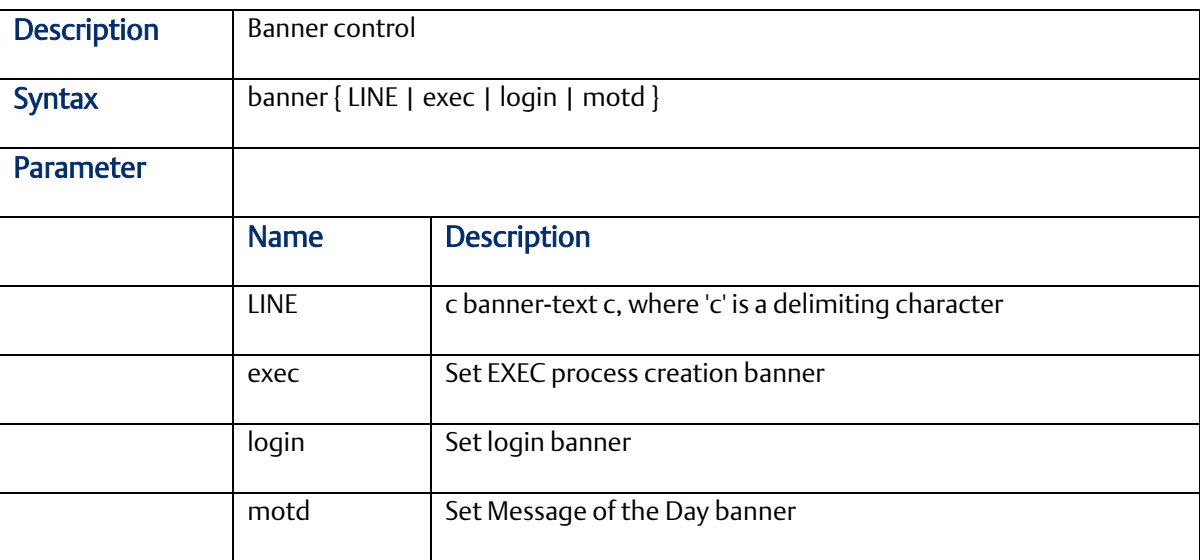

## 2.3.7 default access-list rate-limiter

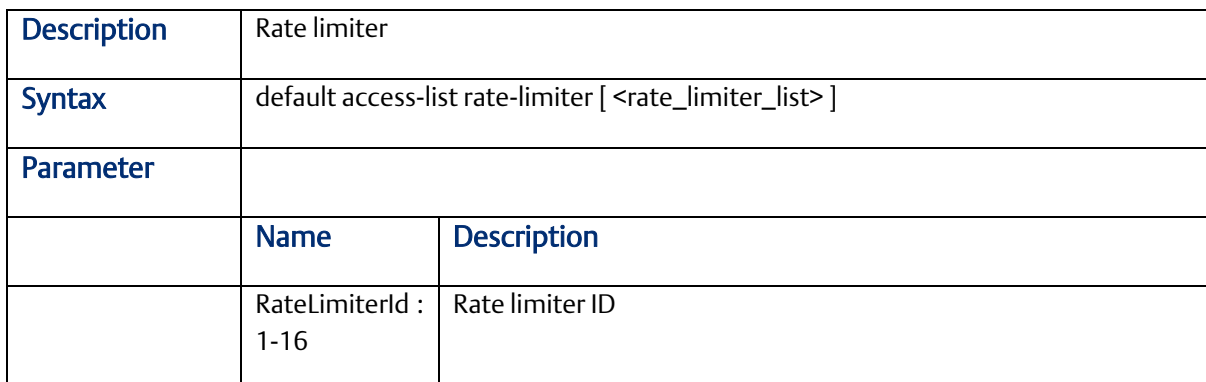

#### 2.3.8 profile sch

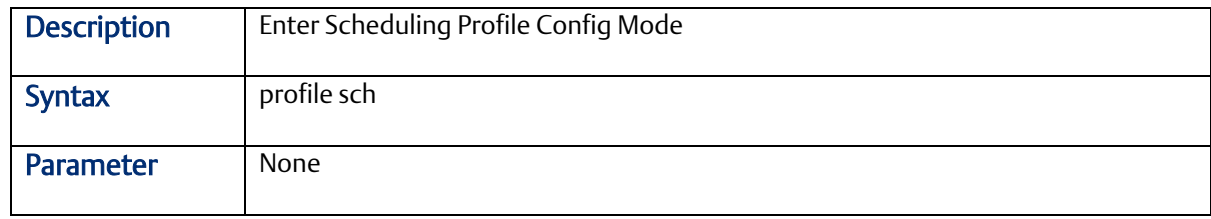

#### 2.3.9 ntp server <1-5> ip-address <ip>

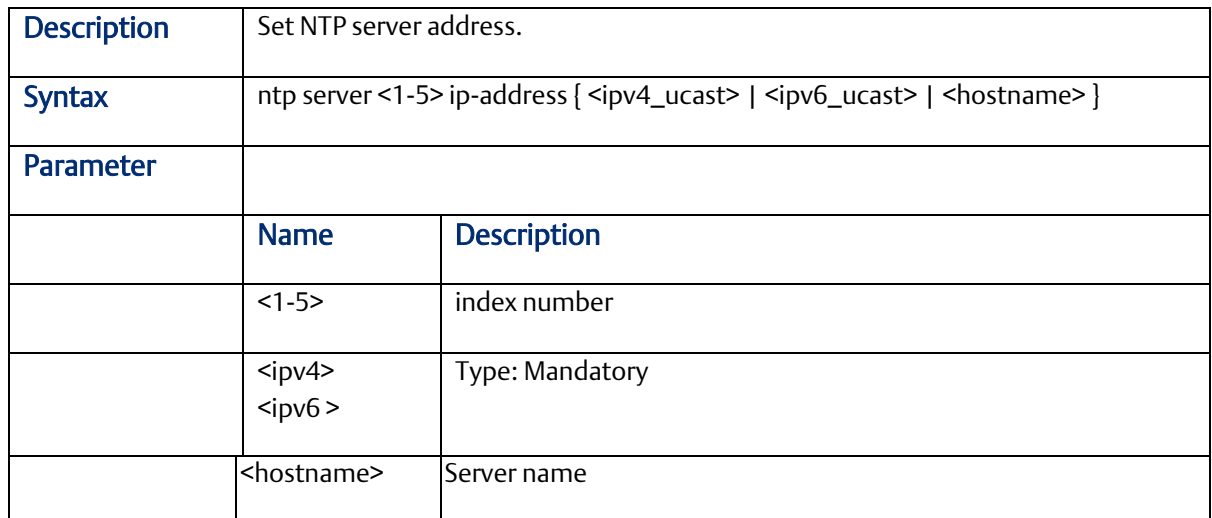

# 2.3.10 clock timezone

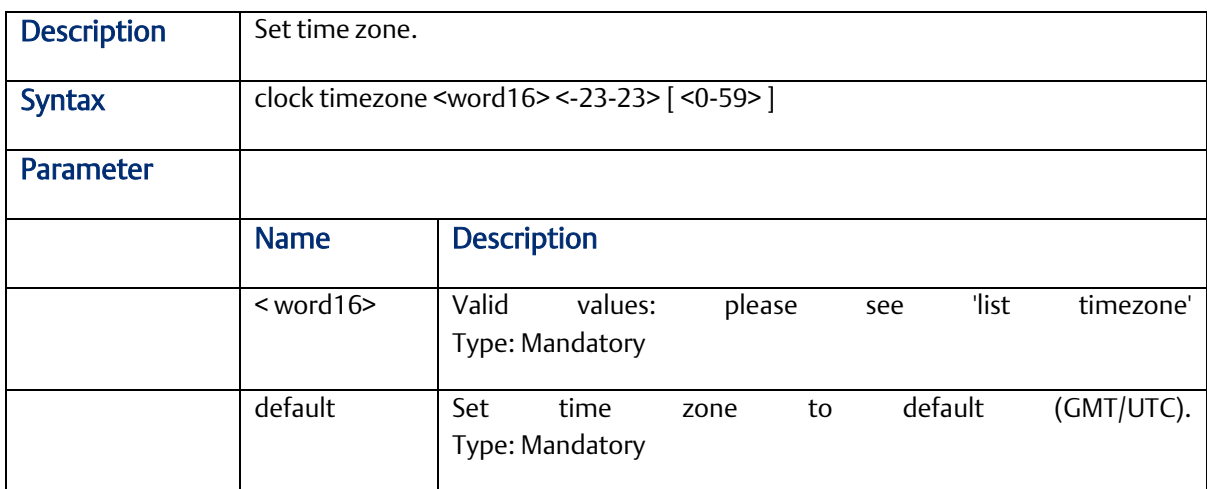

# 2.3.11 clock summer-time set [start-time] [end-time]

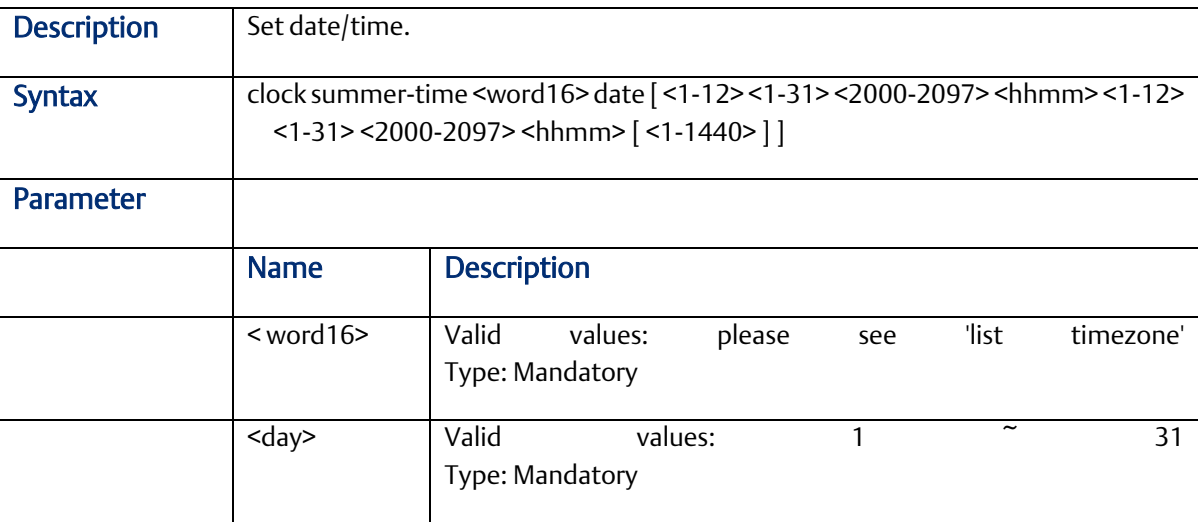

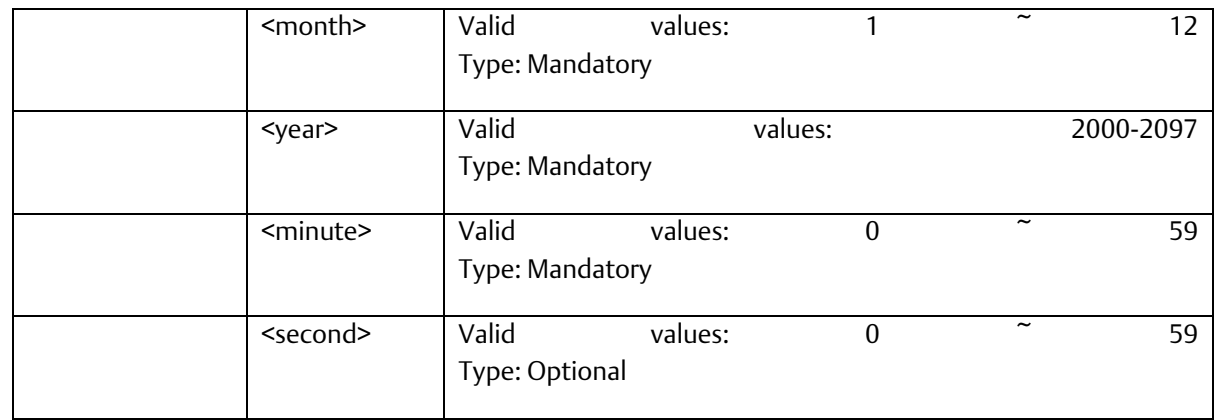

# 2.3.12 account add <username>

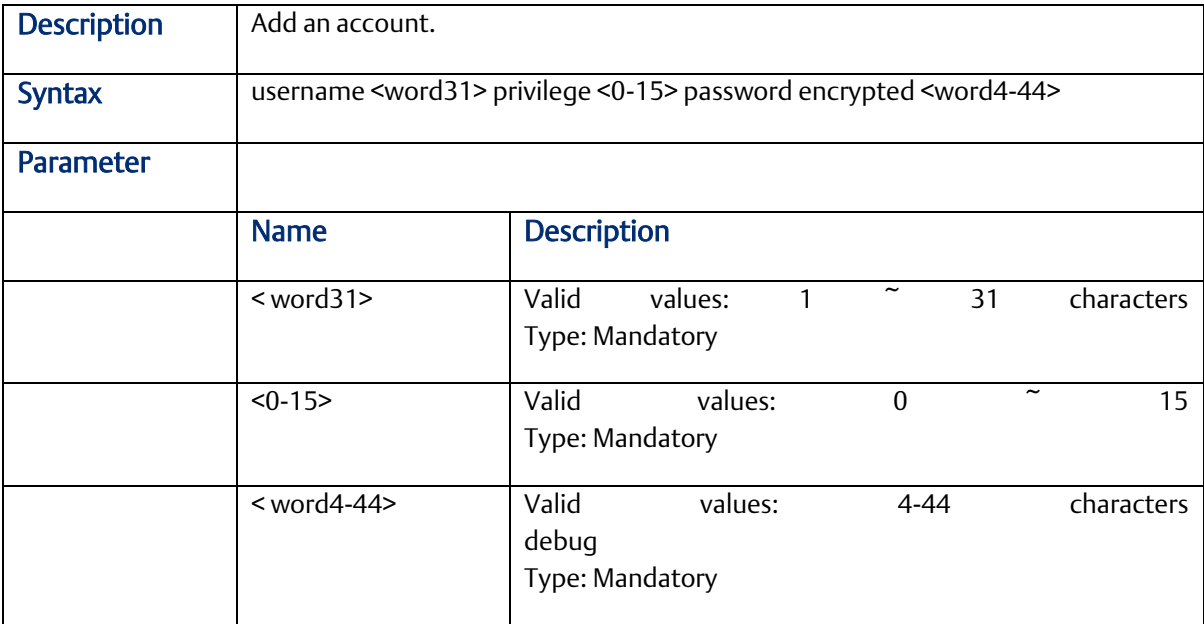

#### 2.3.13 account delete <username>

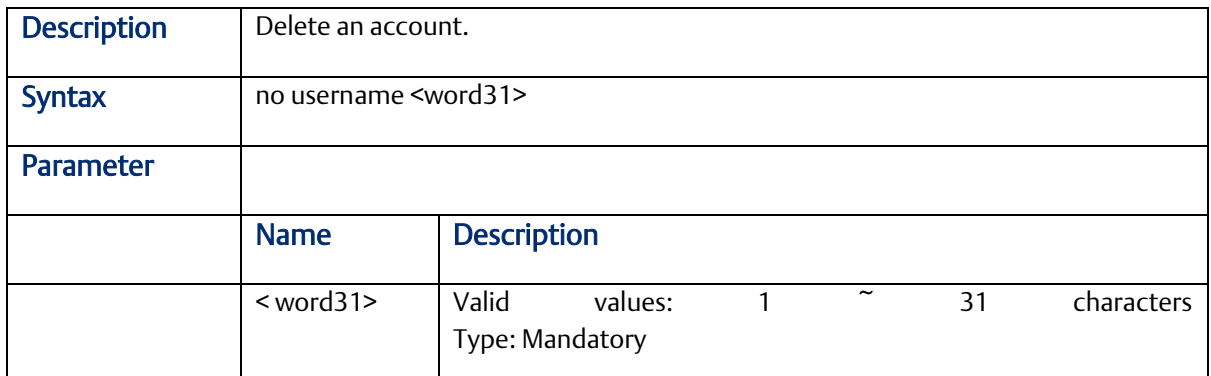

# 2.3.14 syslog {enable | disable}

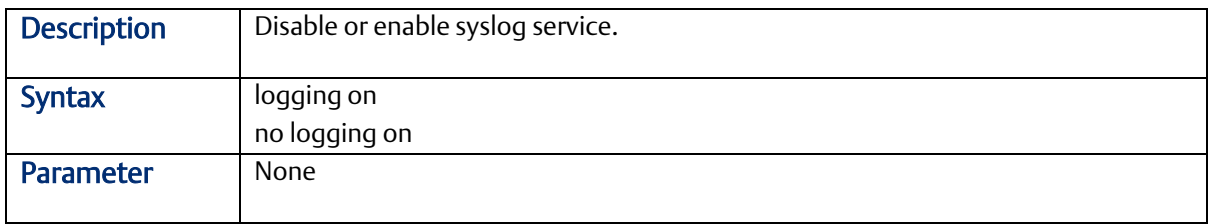

# 2.3.15 clear logging

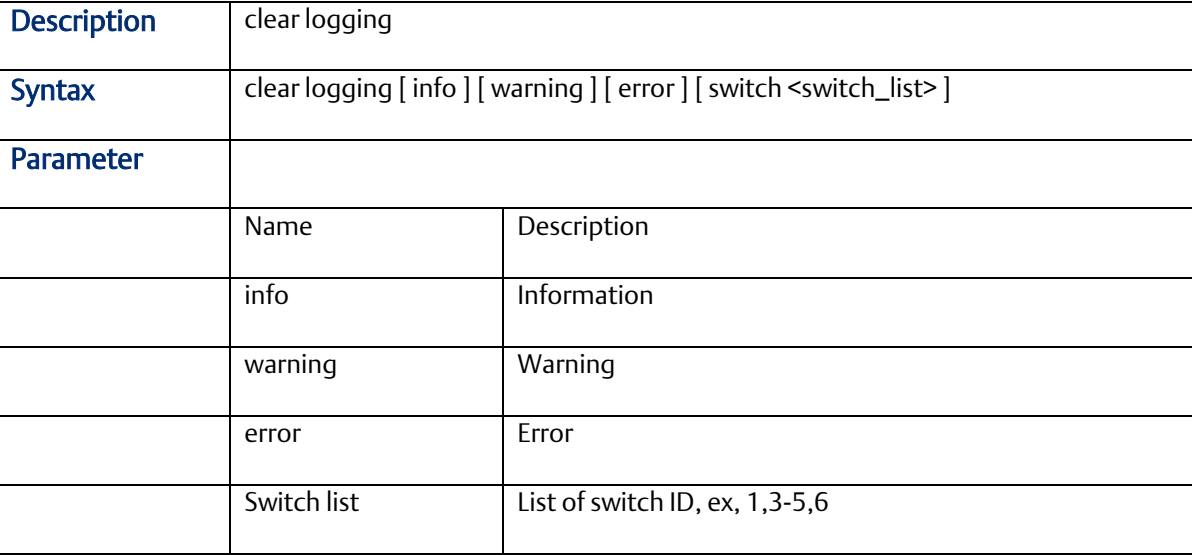

#### 2.3.16 clear mac address-table

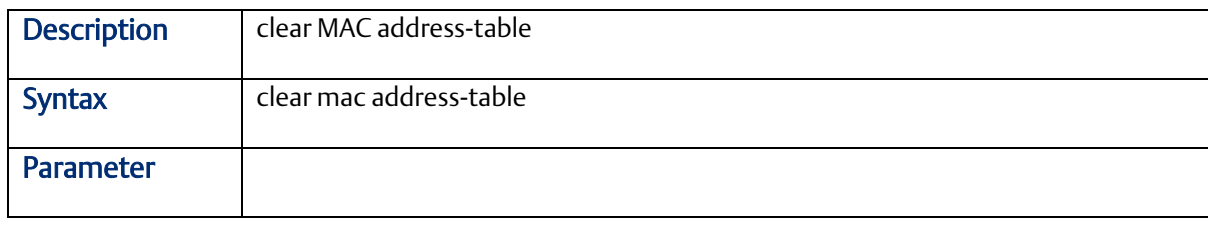

#### 2.3.17 dir

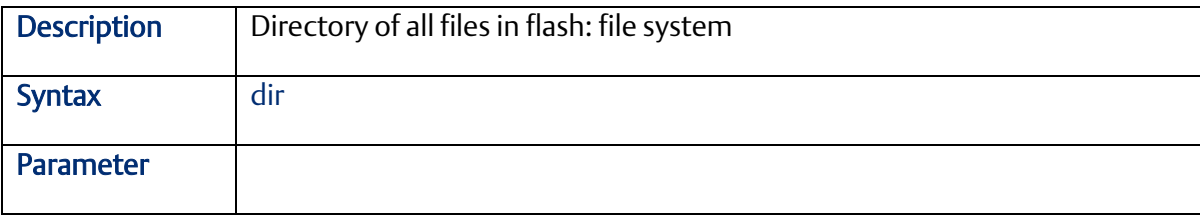

## 2.3.18 do

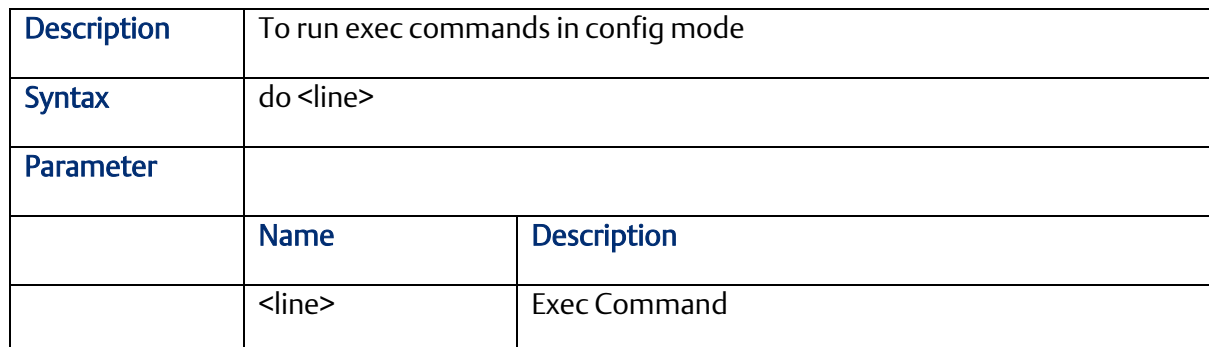

# 2.3.19 duplex

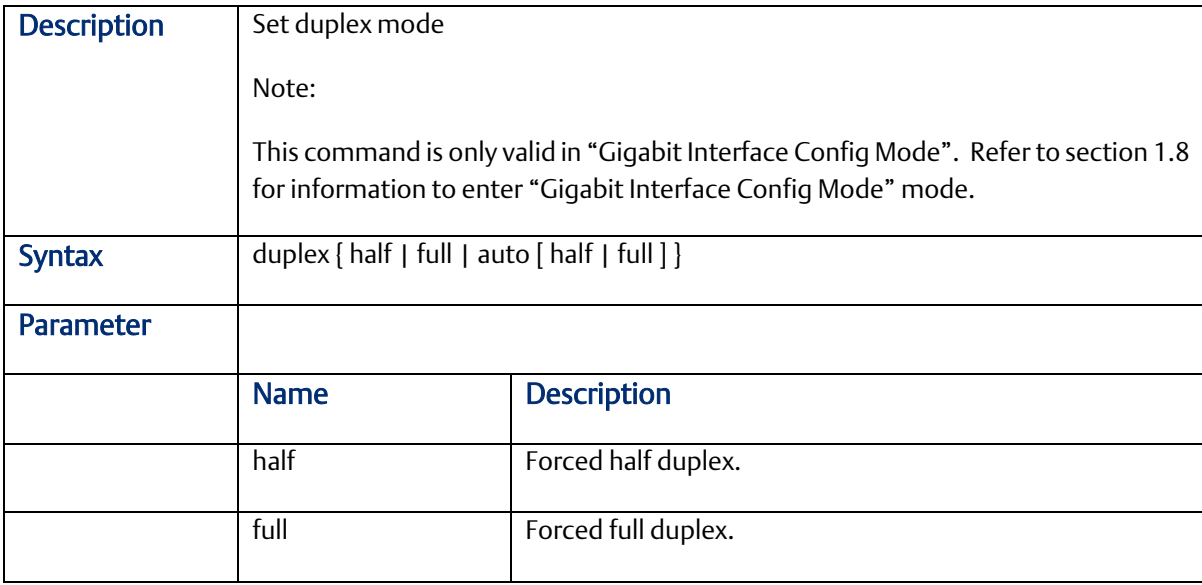

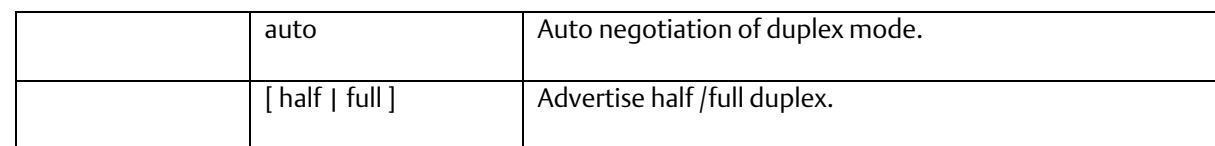

#### 2.3.20 firmware

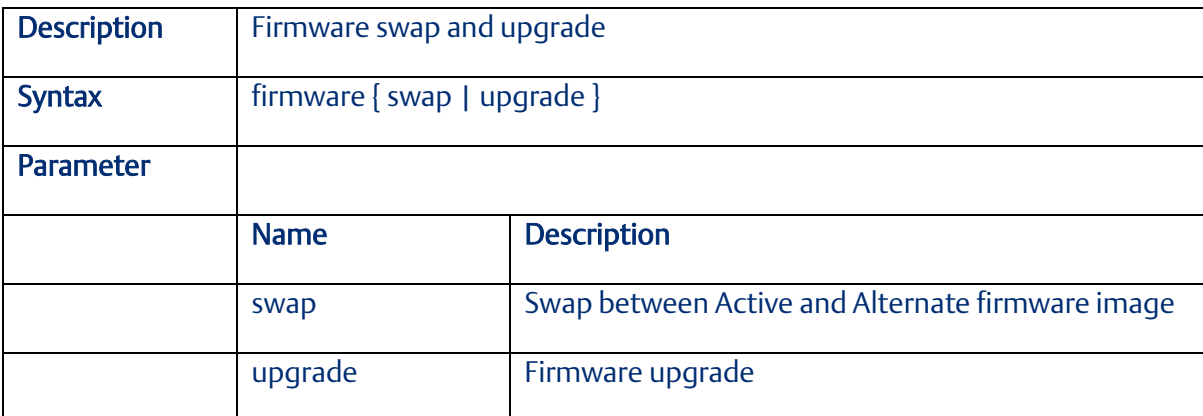

## 2.3.21 flowcontrol

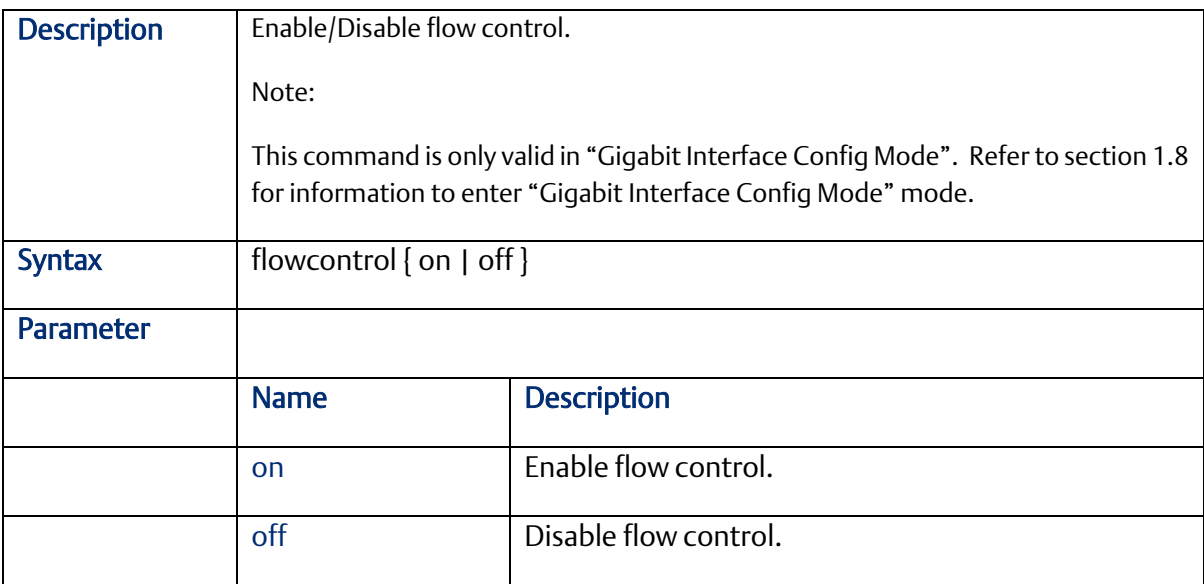

# 2.3.22 green-etherneteee

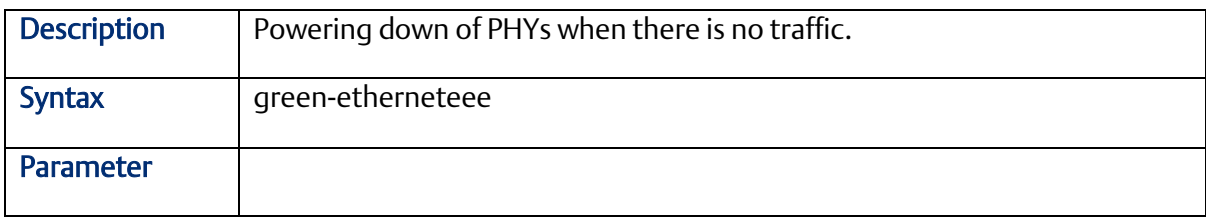

#### 2.3.23

#### 2.3.24 green-etherneteee optimize-for-power

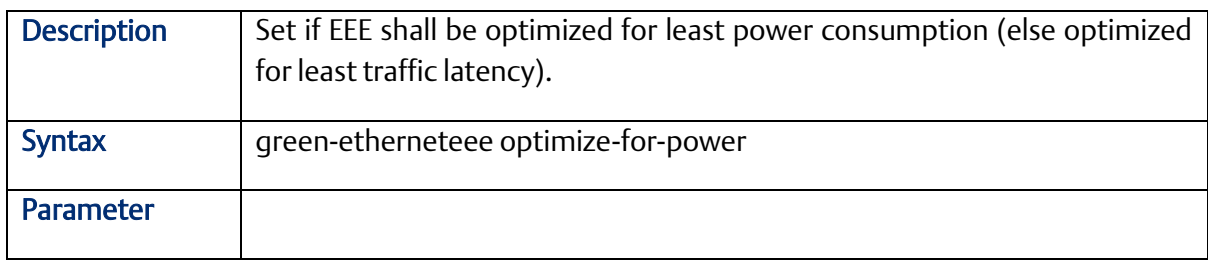

#### 2.3.25 green-etherneteee urgent-queues

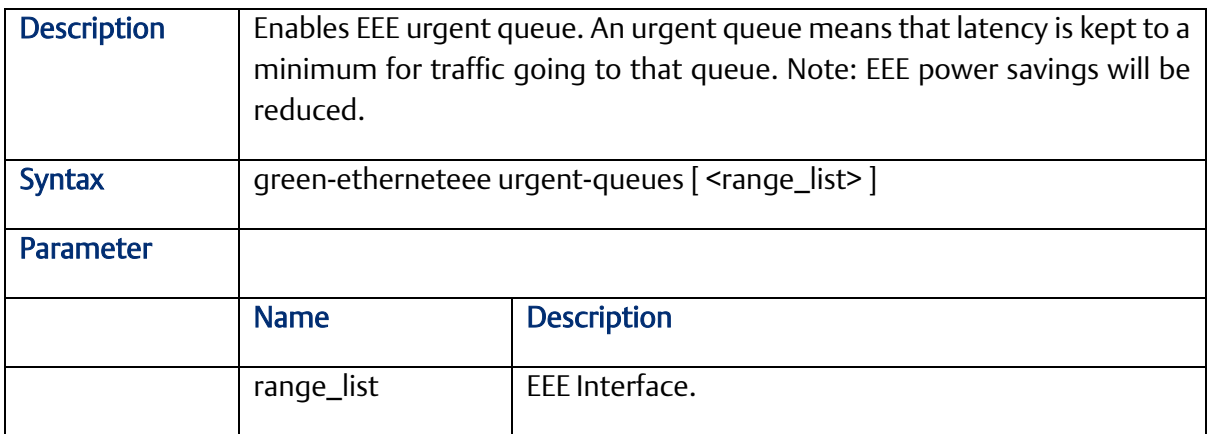

## 2.3.26 Ip arp inspection

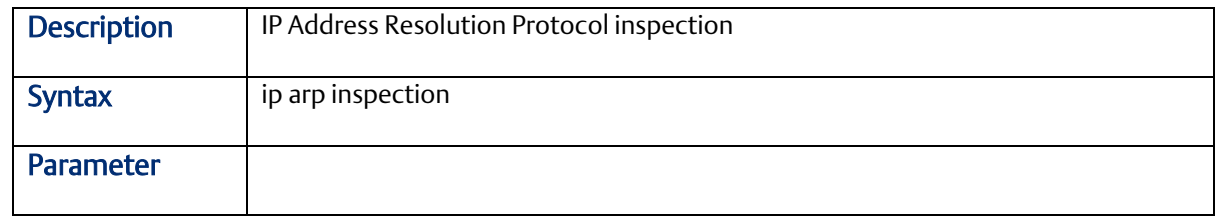

#### 2.3.27 Ip arp inspection translate

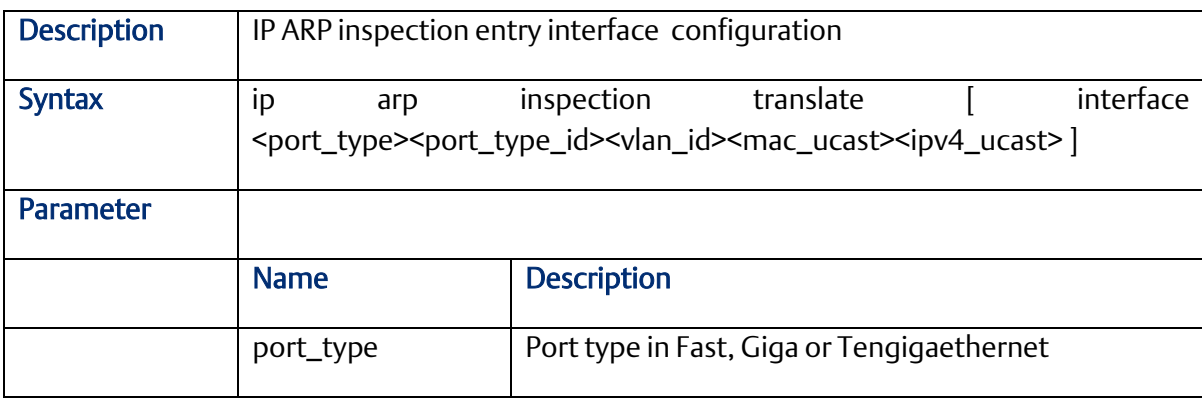

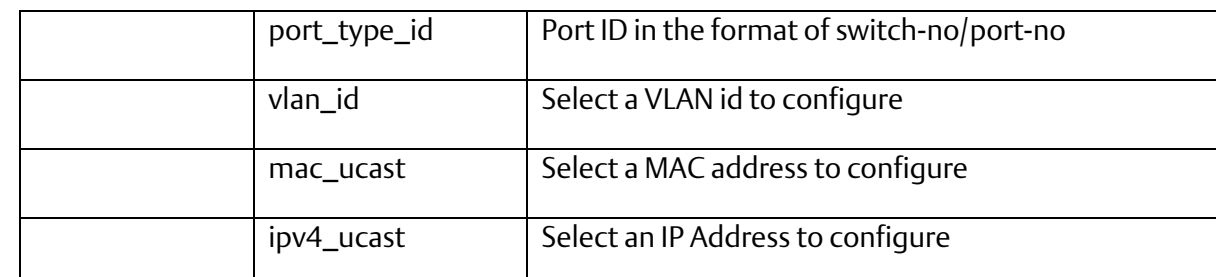

# 2.3.28 Ip arp inspection entry

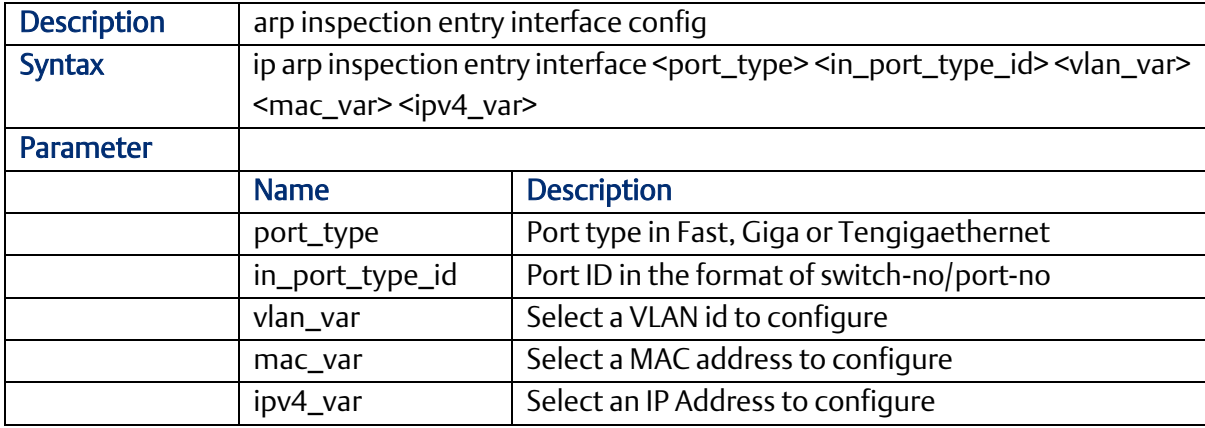

#### 2.3.29 ip arp inspection vlan

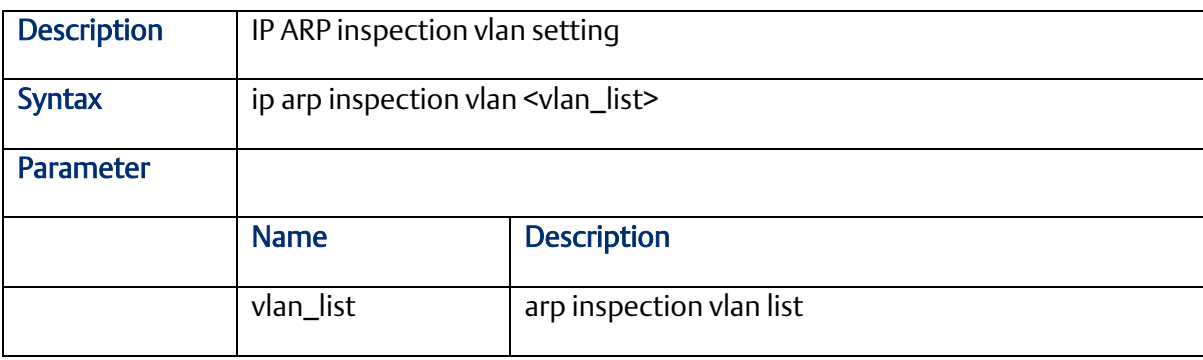

# 2.3.30 ip dns proxy

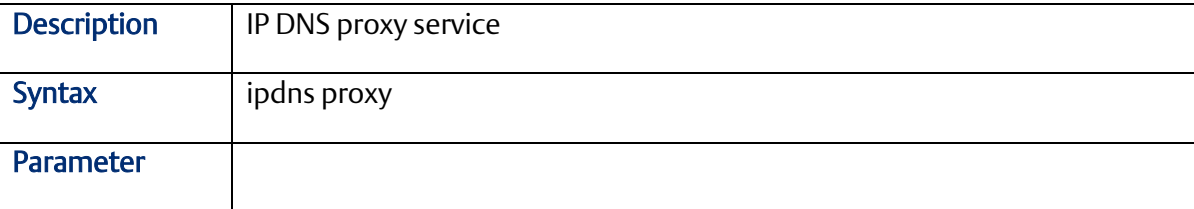

#### 2.3.31 ip http server

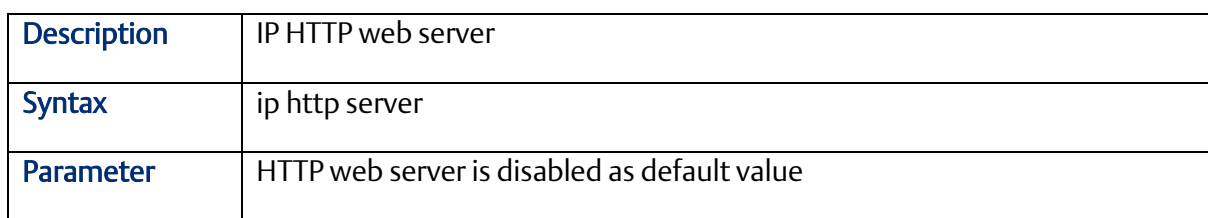

#### 2.3.32 ip http secure-redirect

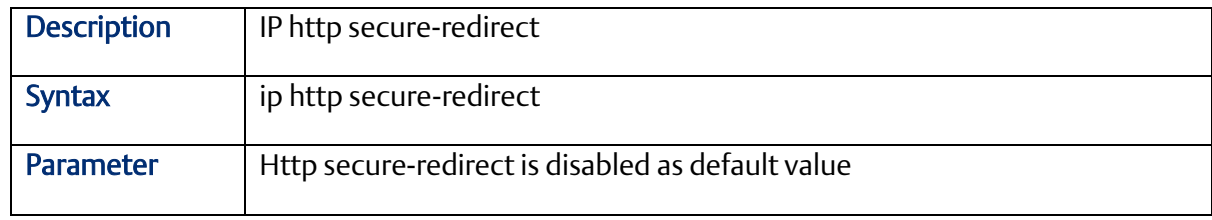

#### 2.3.33 ip http secure-server

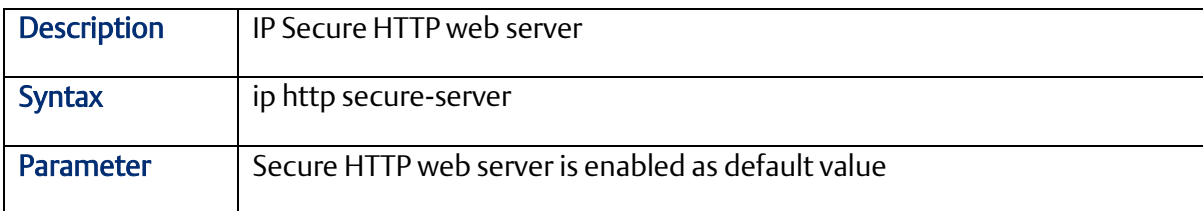

# 2.3.34 ip source binding interface

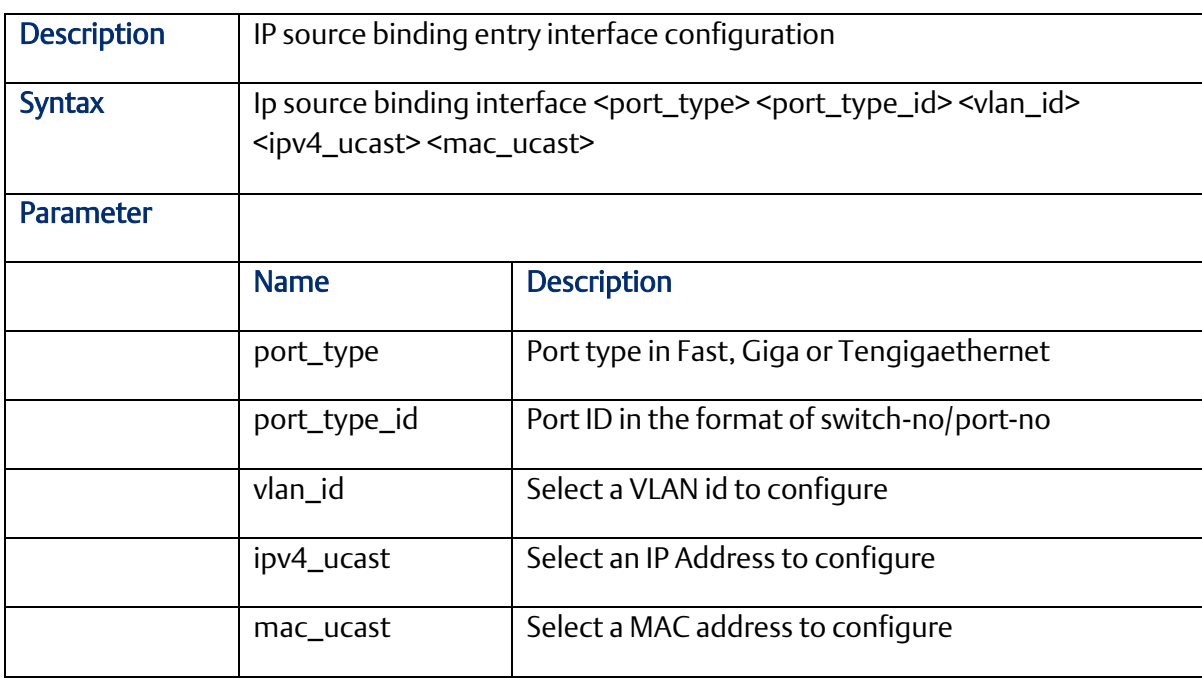

#### 2.3.35 ip ssh

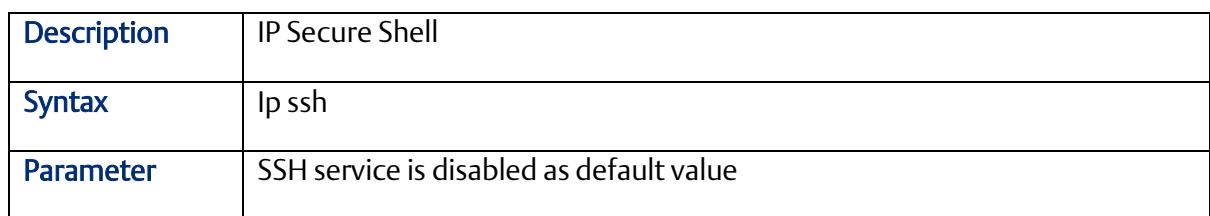

# 2.3.36 ip telnet

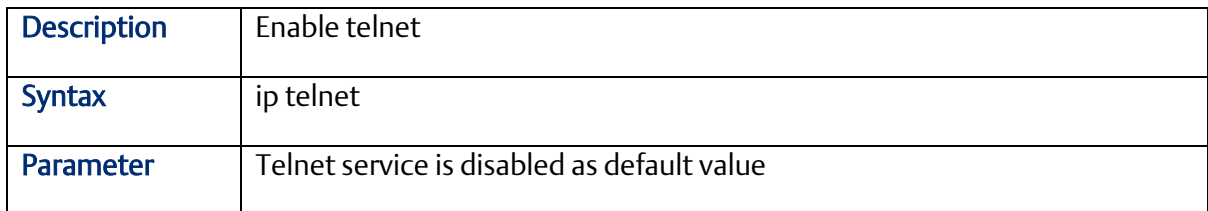

#### 2.3.37 ip name-server

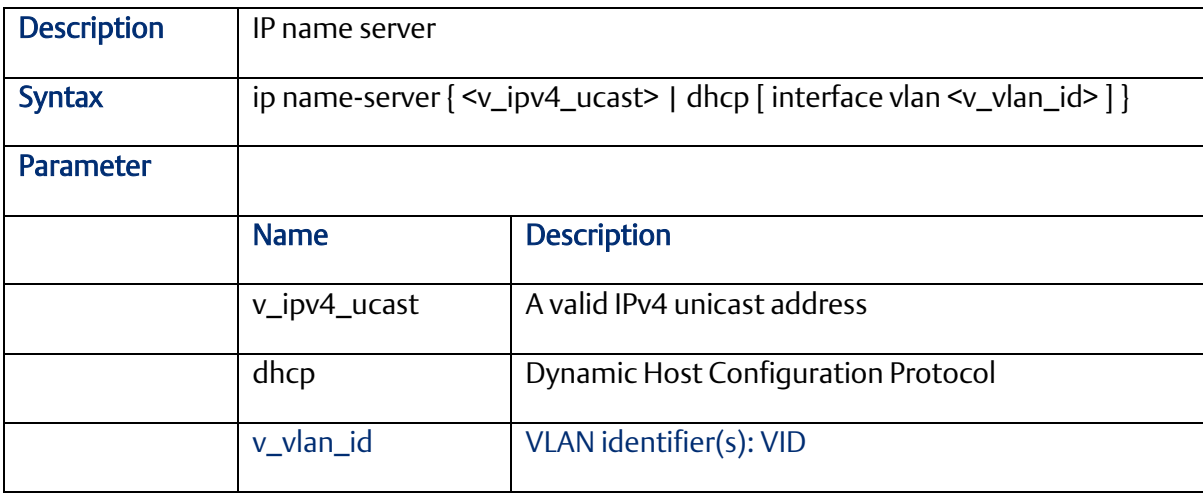

# 2.3.38 ip route

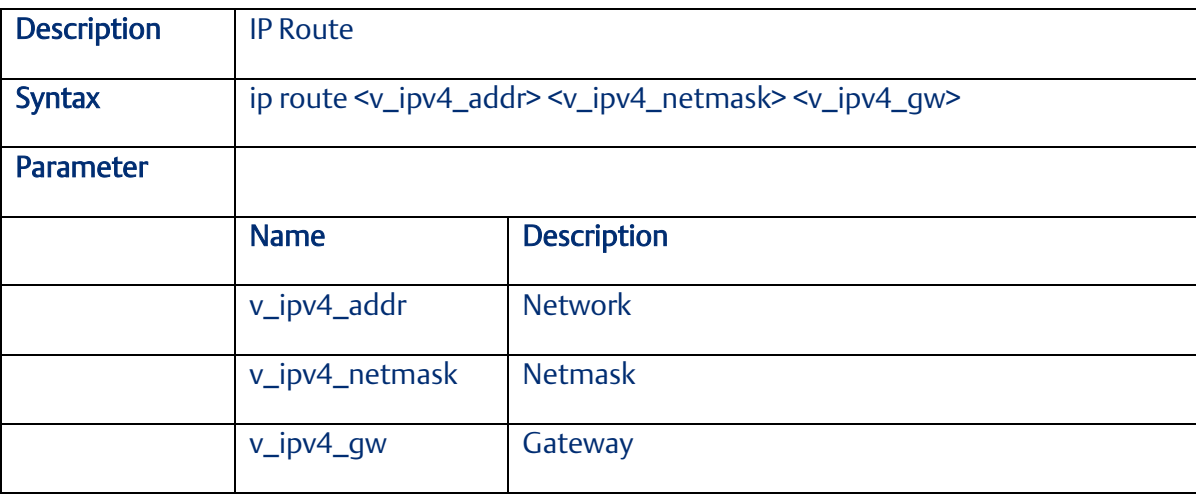

#### 2.3.39 ip routing

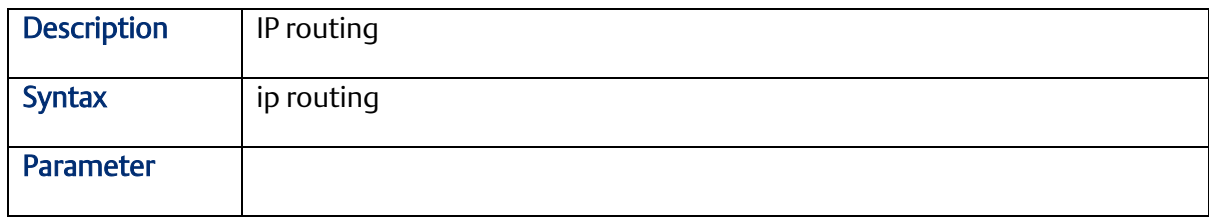

# 2.3.40 ip verify

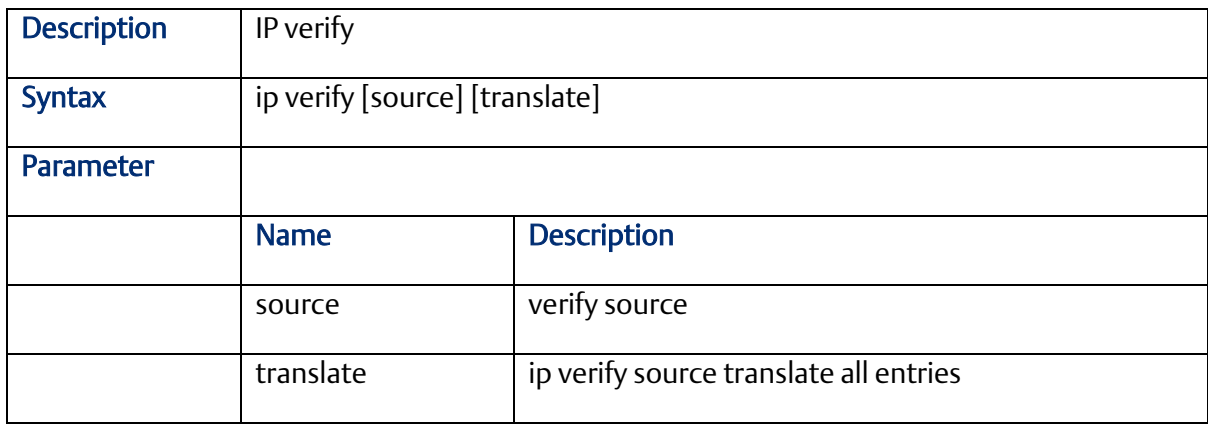

# 2.3.41 ipmc profile

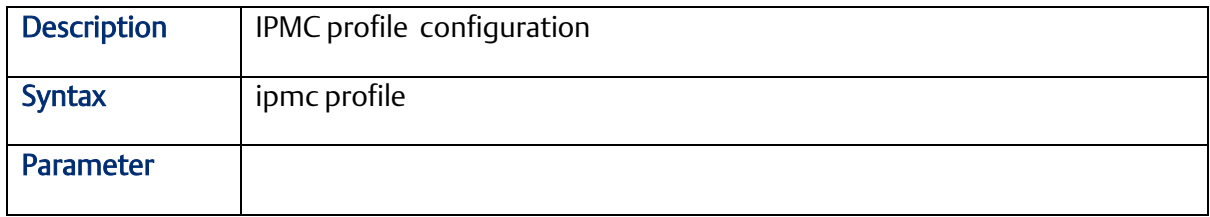

#### 2.3.42 ipmc range

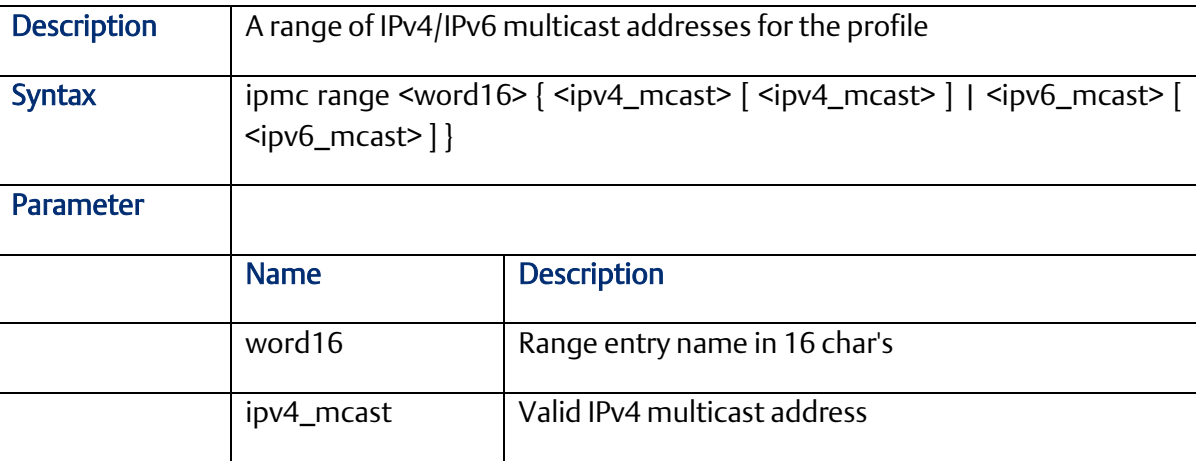

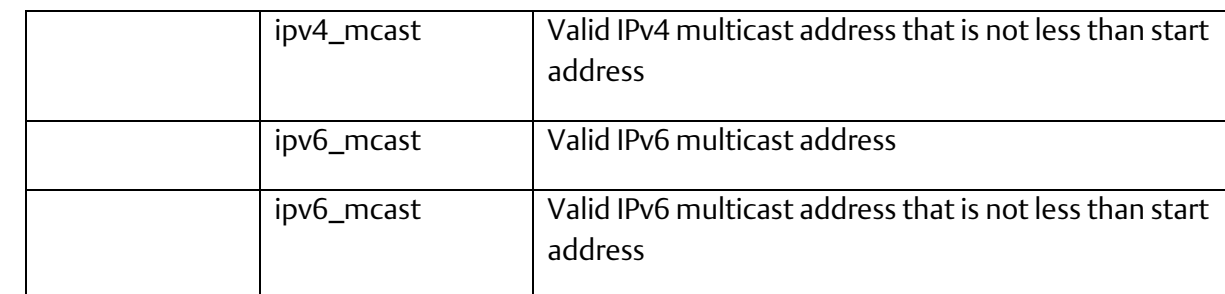

## 2.3.43 LACP

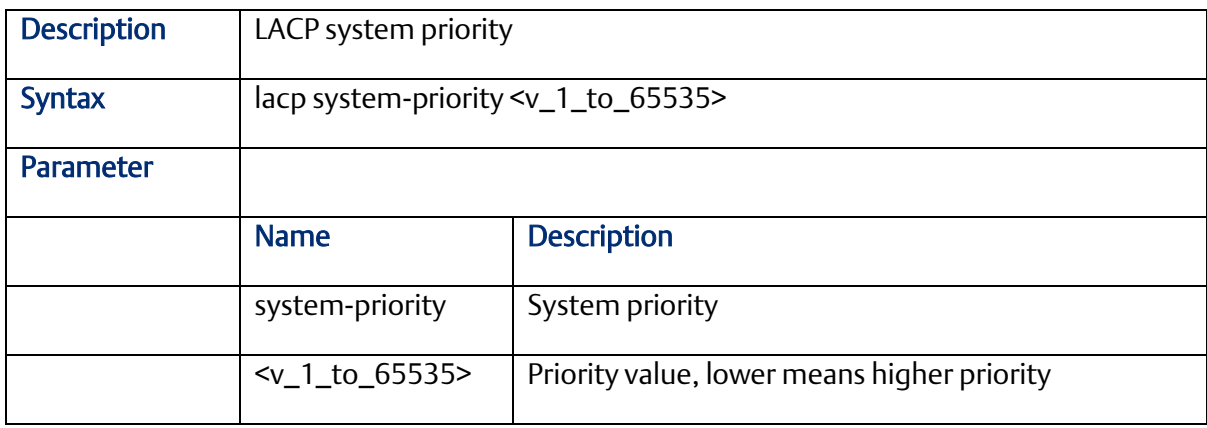

#### 2.3.44 line

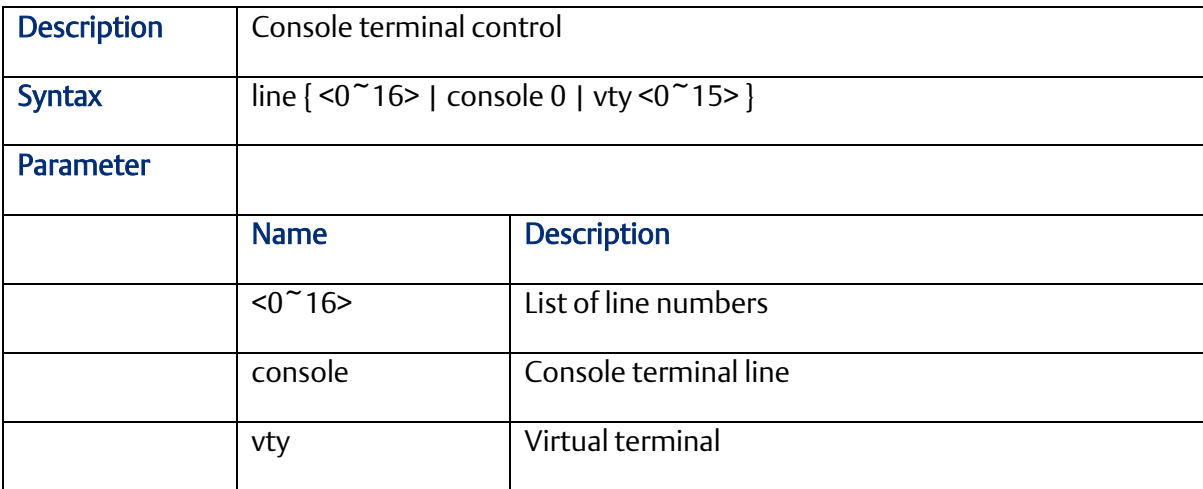

#### 2.3.45 login host

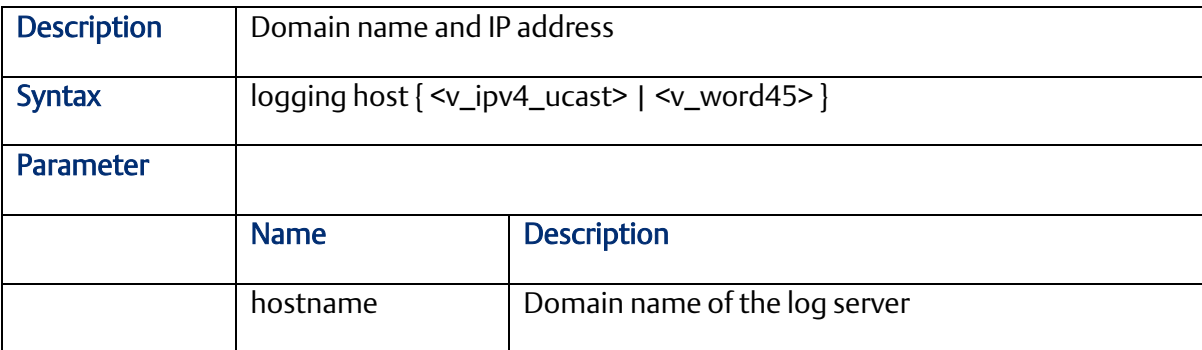
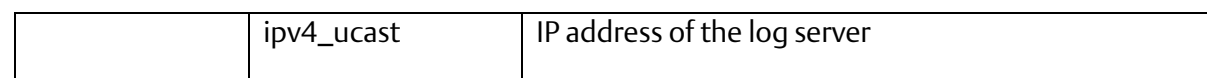

## 2.3.46 login level

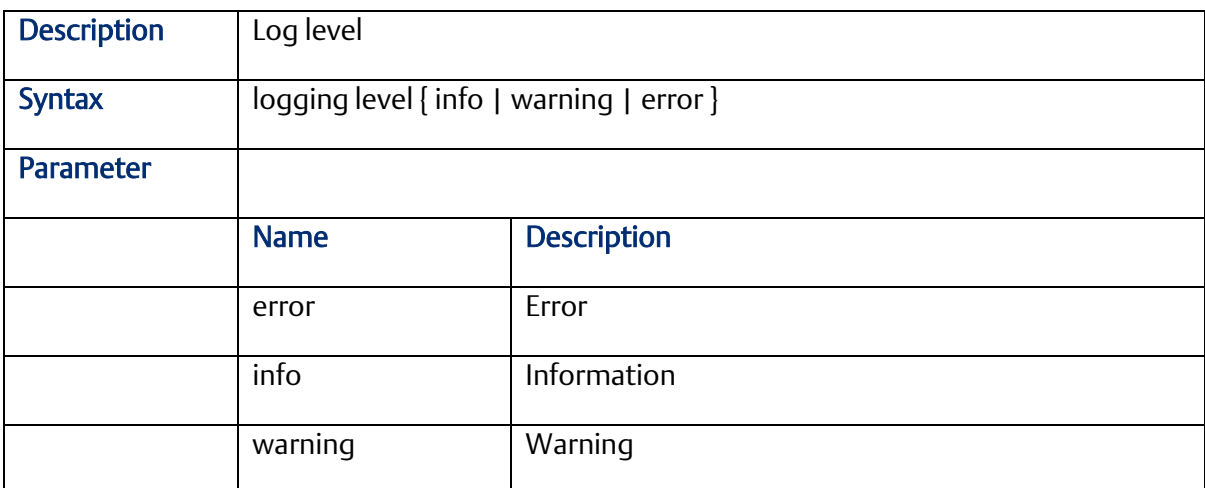

### 2.3.47 login on

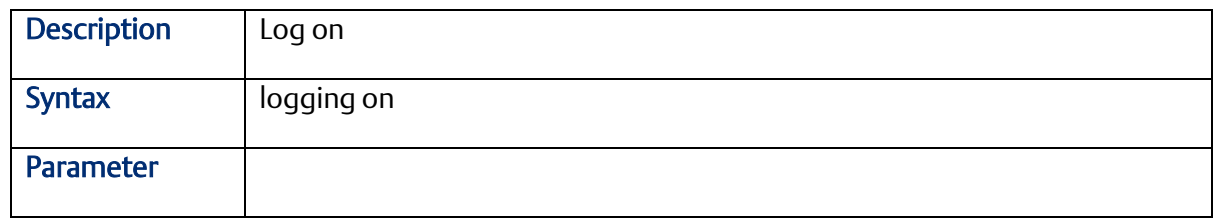

### 2.3.48 logout

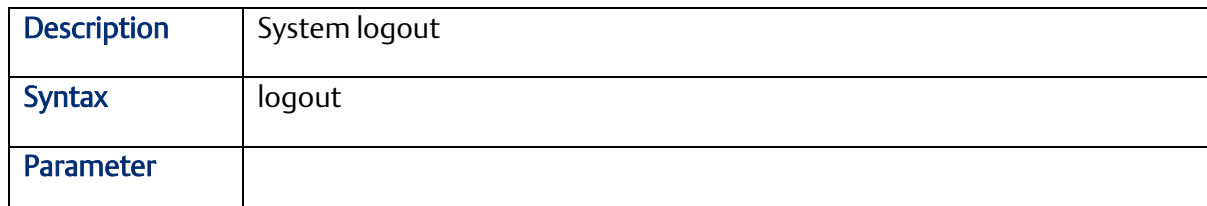

# 2.3.49 mac address-table aging-time

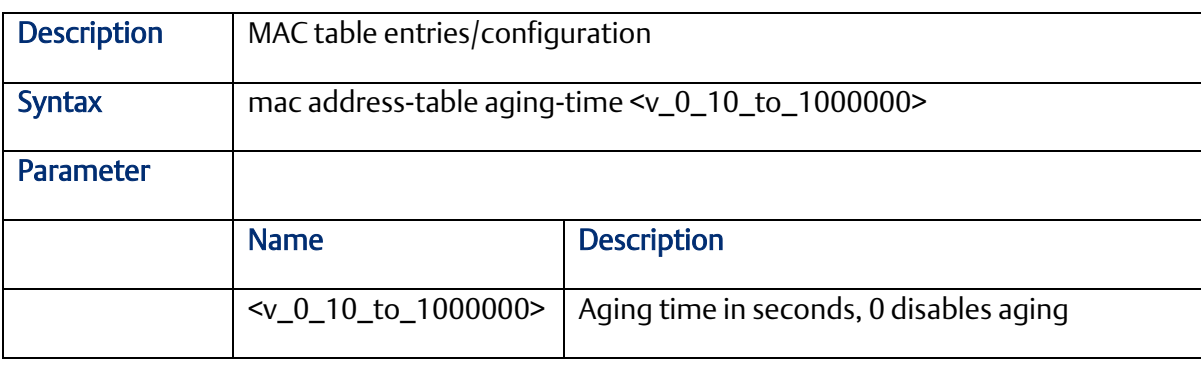

2.3.50 mac address-table static

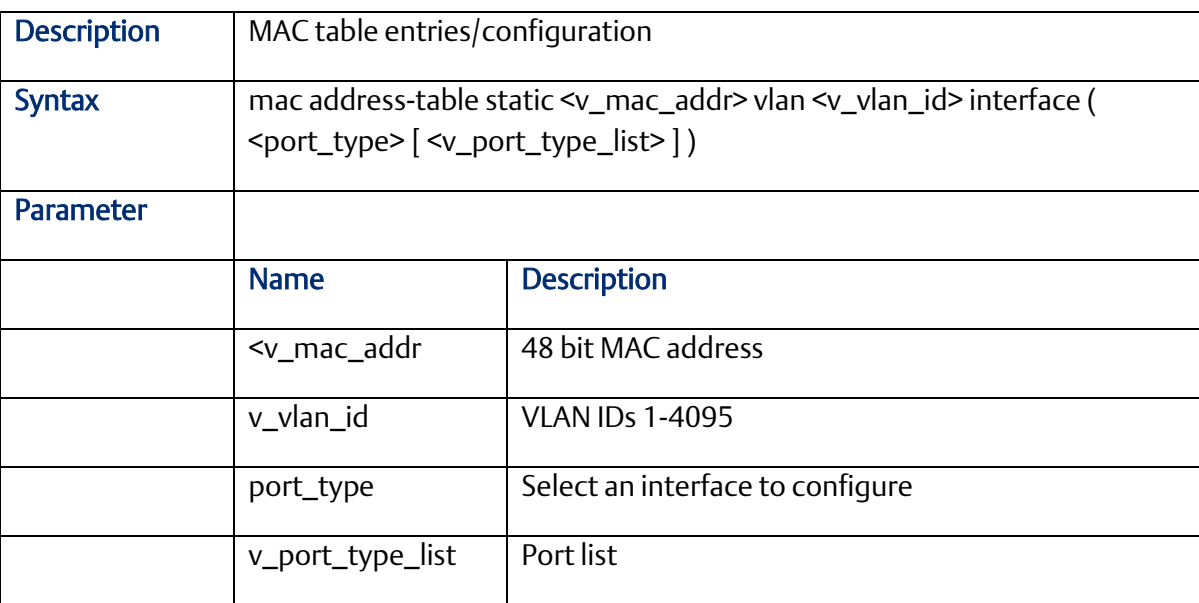

### 2.3.51 more

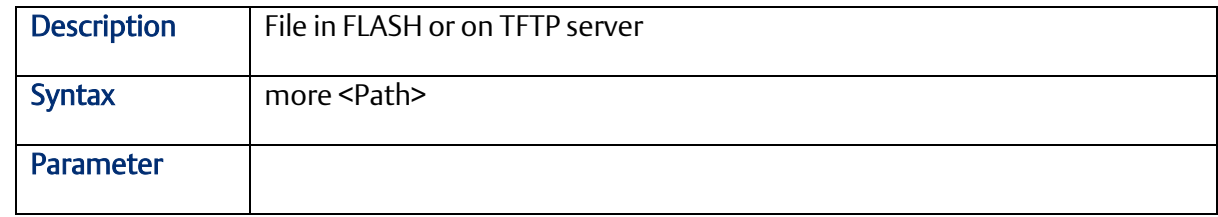

#### 2.3.52 no

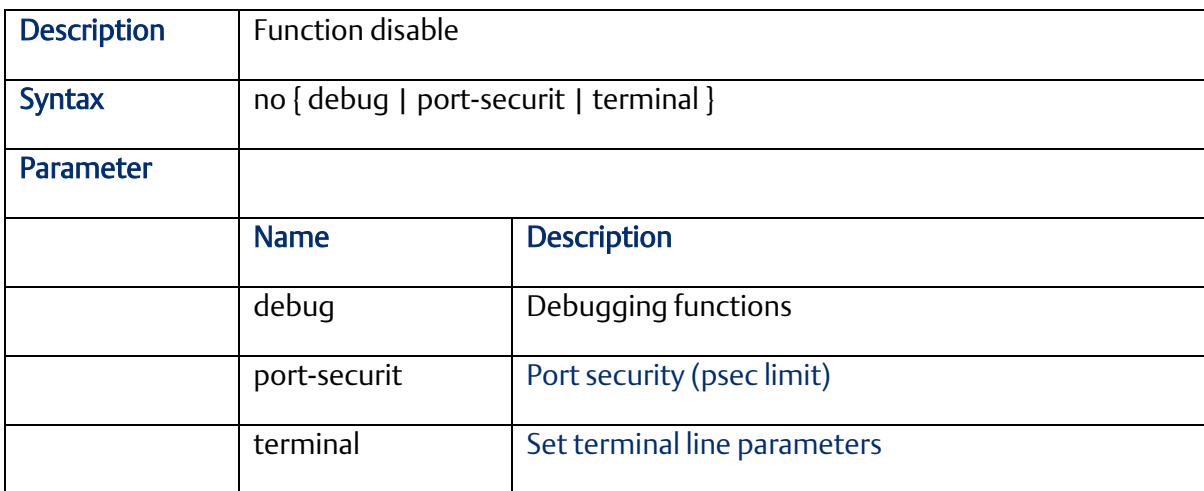

### 2.3.53 ping

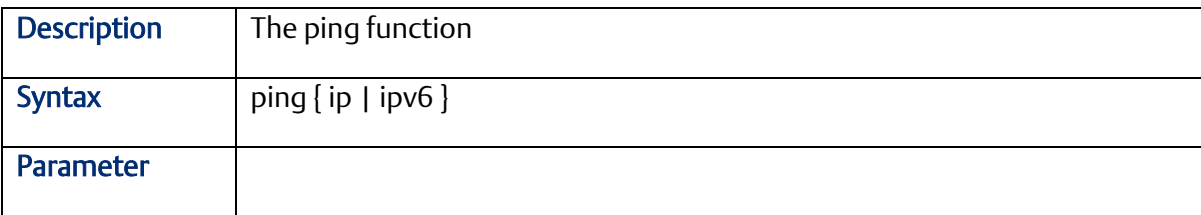

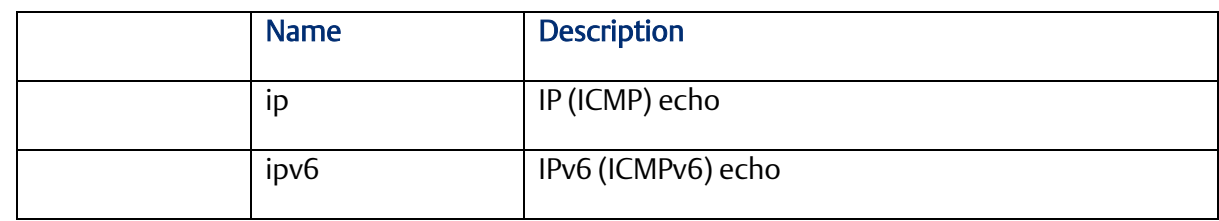

### 2.3.54 port-security

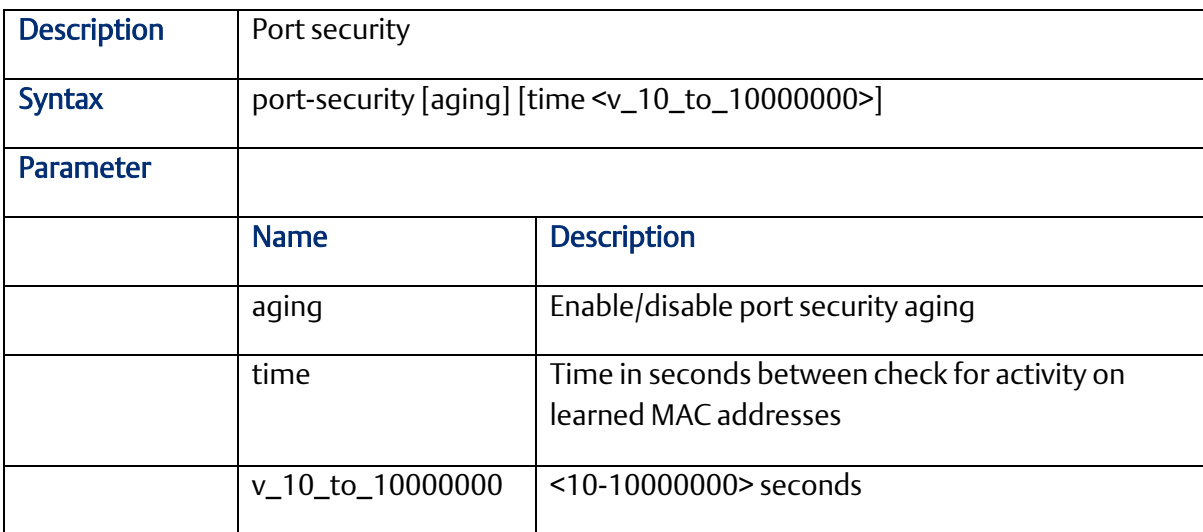

# 2.3.55 privilege

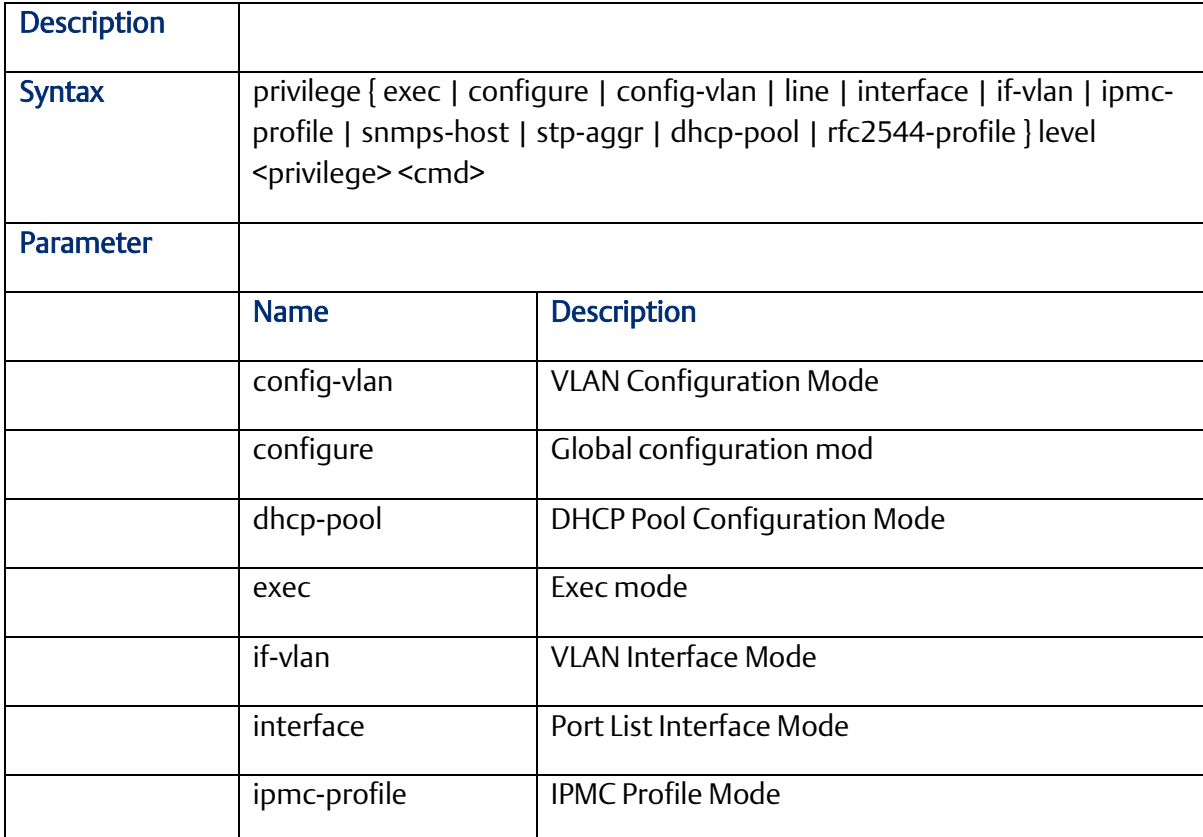

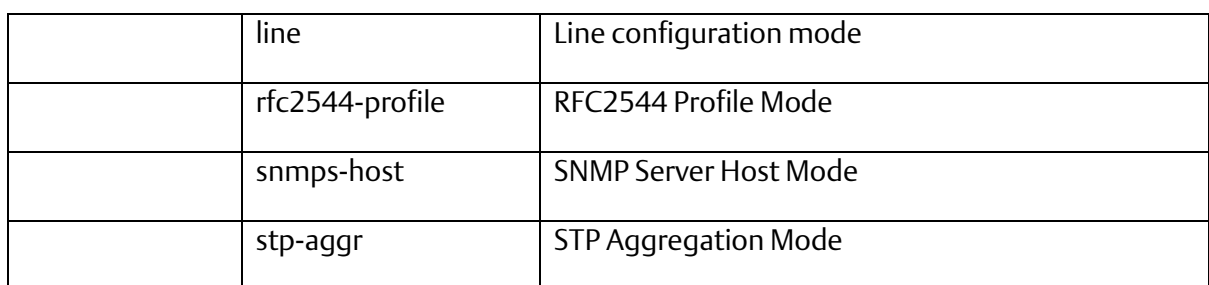

### 2.3.56 reload

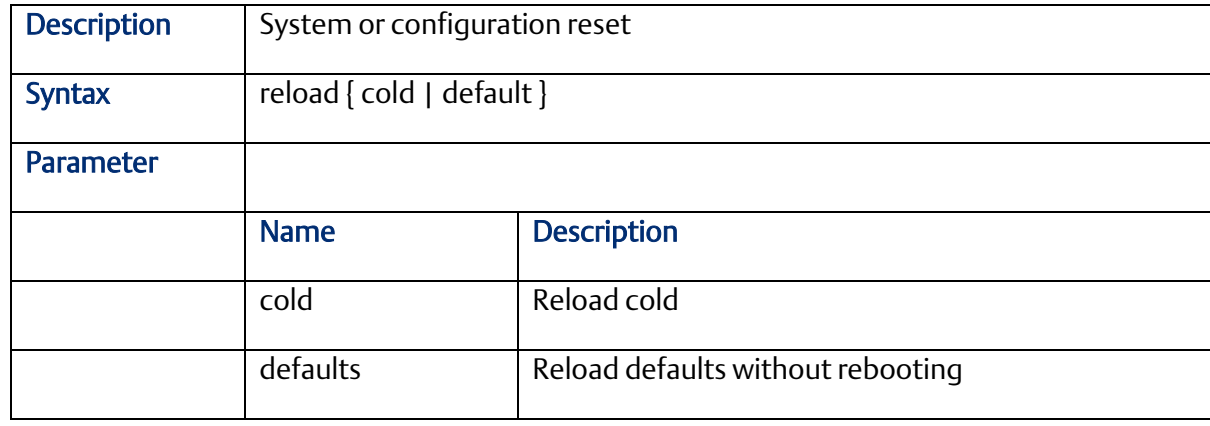

#### 2.3.57 rmon

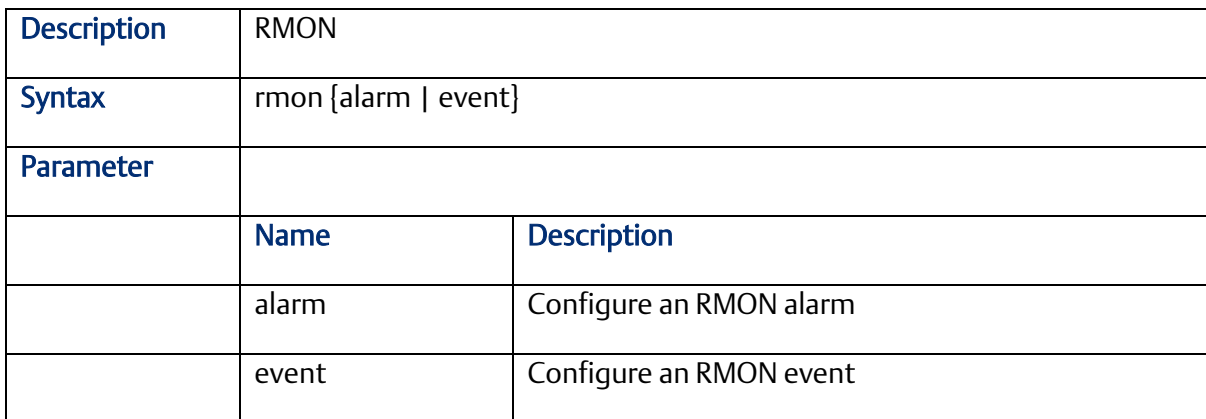

### 2.3.58 rmon alarm

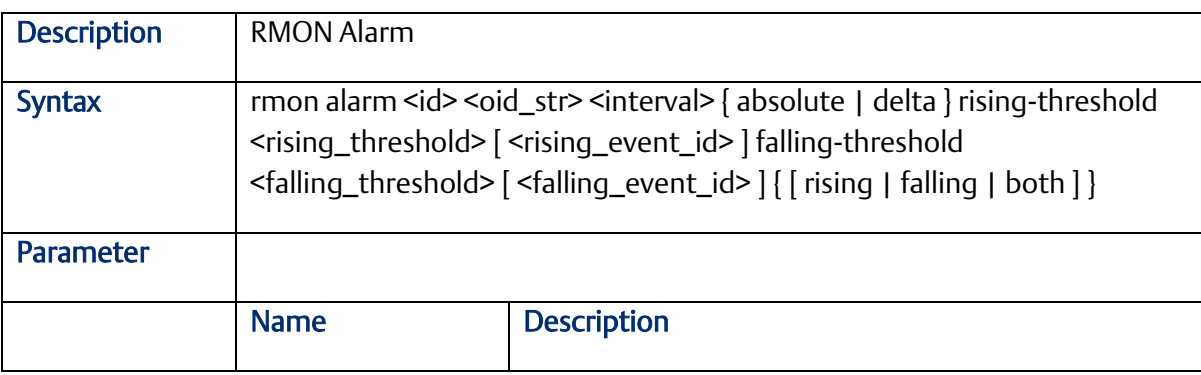

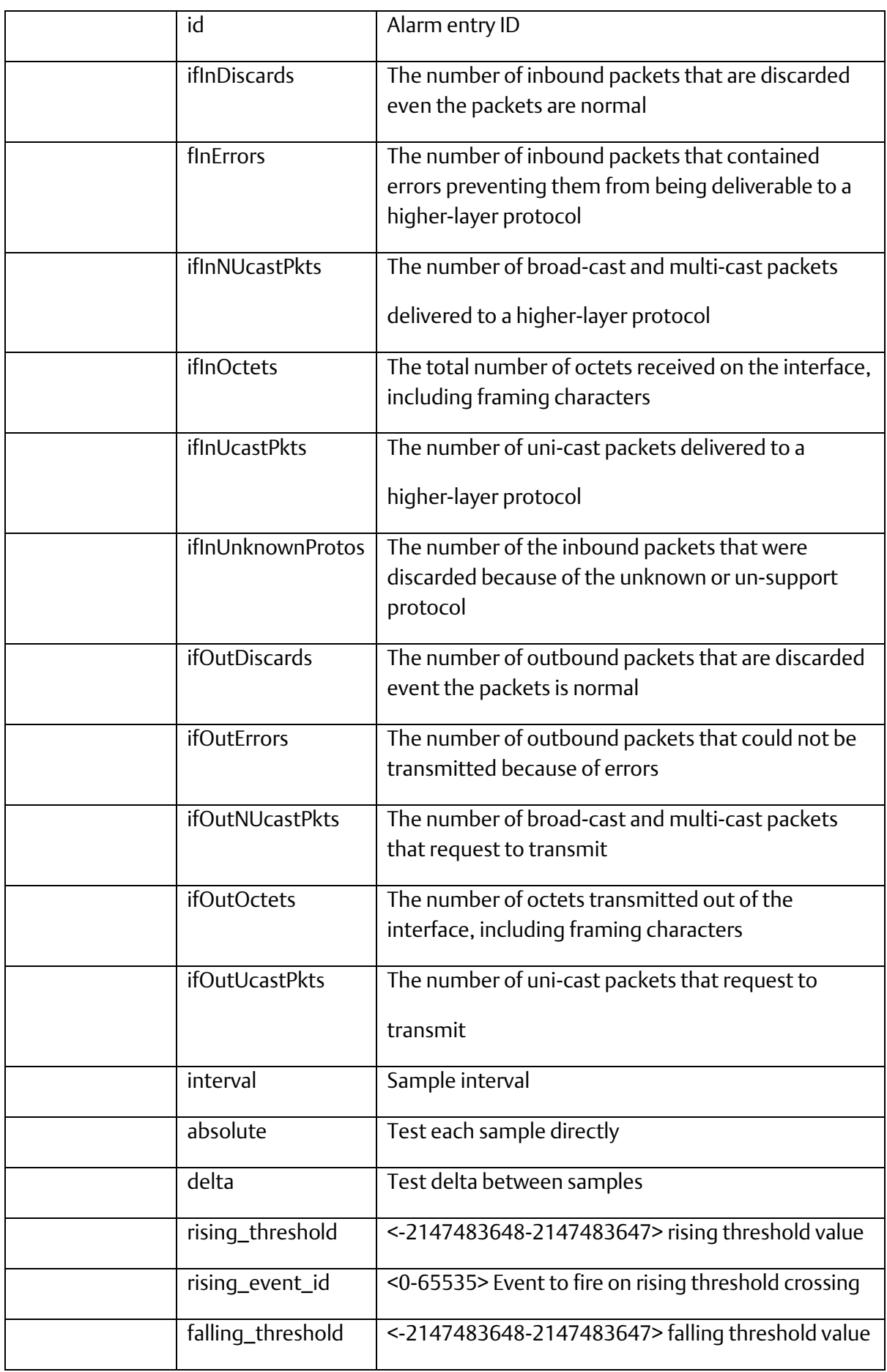

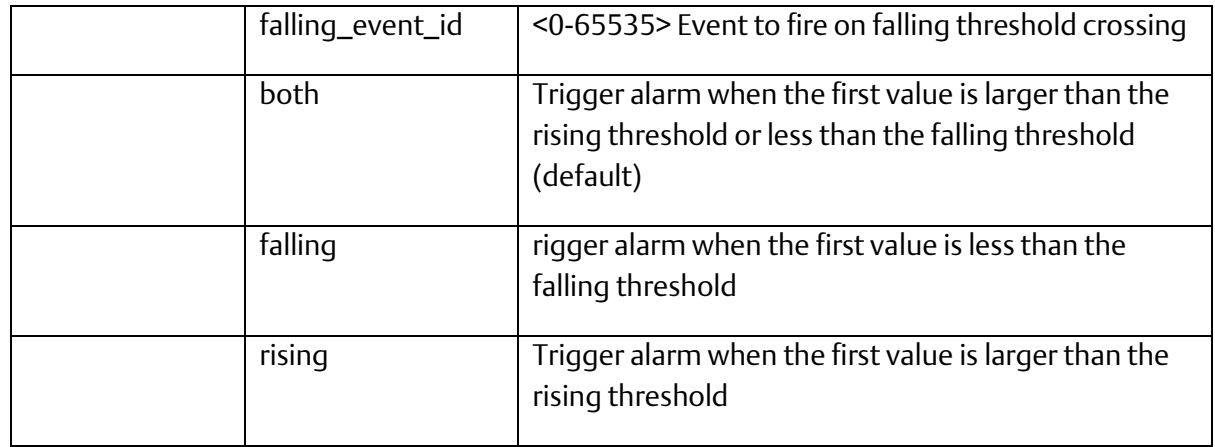

### 2.3.59 rmon alarm

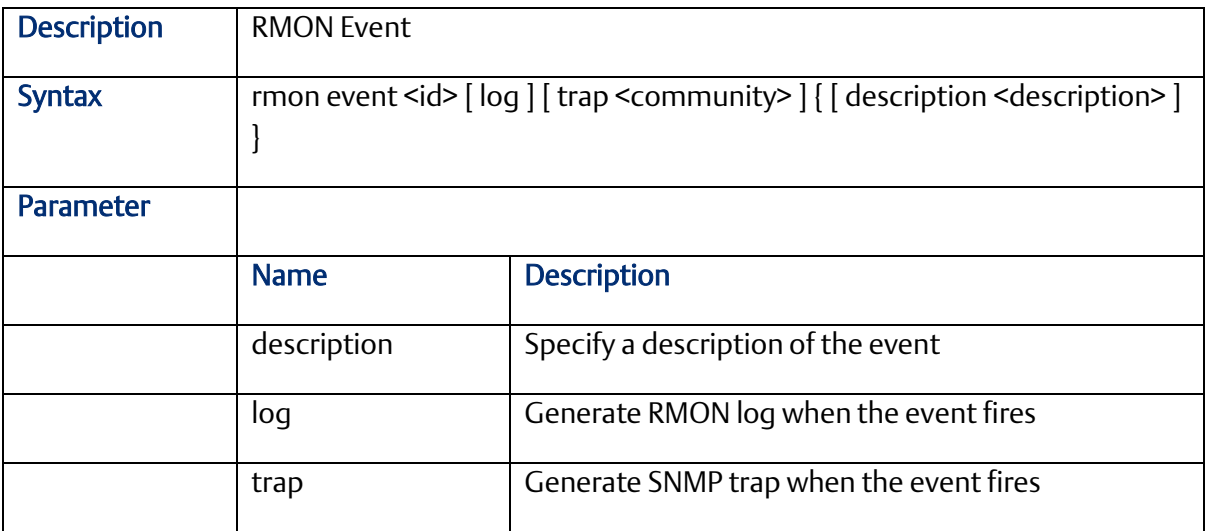

### 2.3.60 terminal

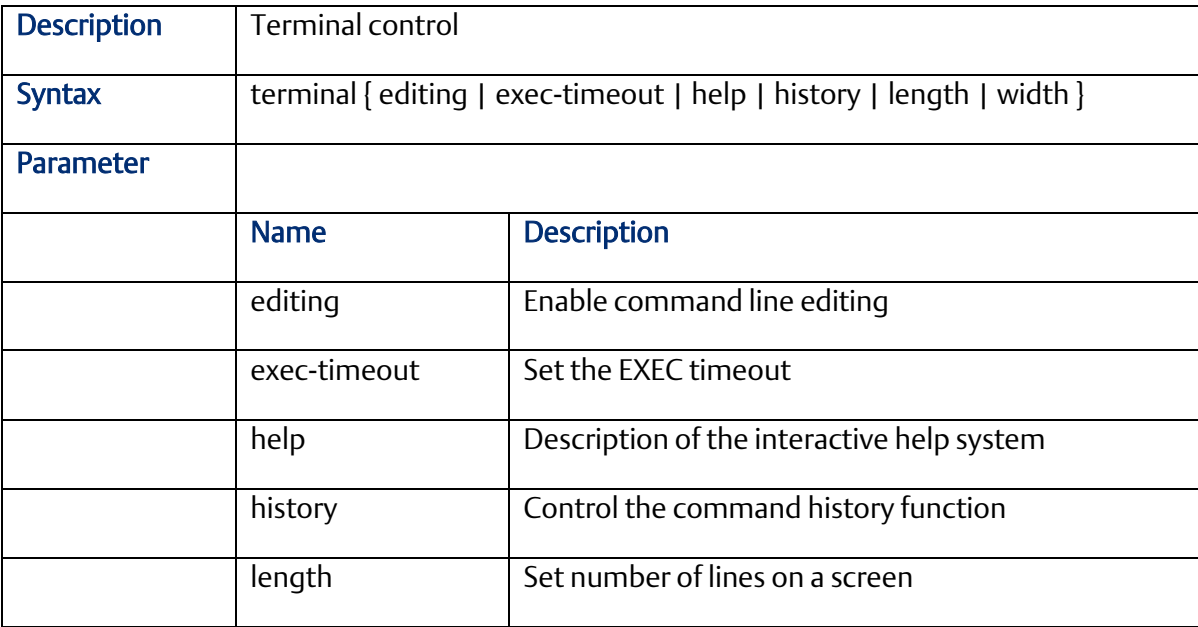

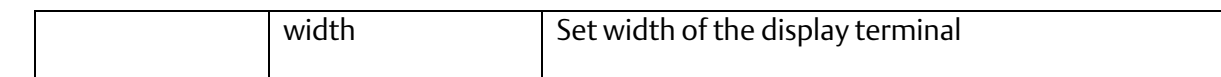

### 2.3.61 vlan <vlanid>

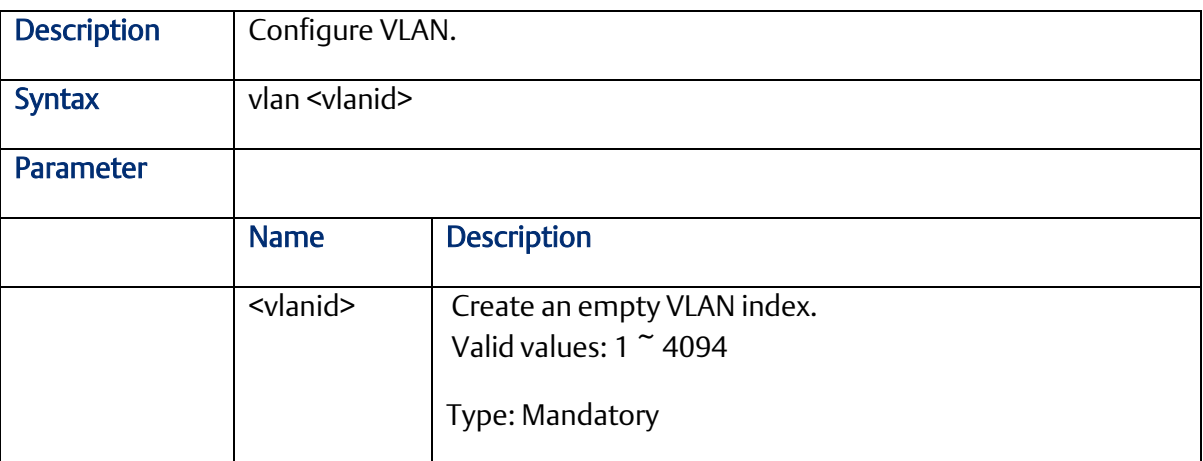

### 2.3.62 vlan <vlanid> <name>

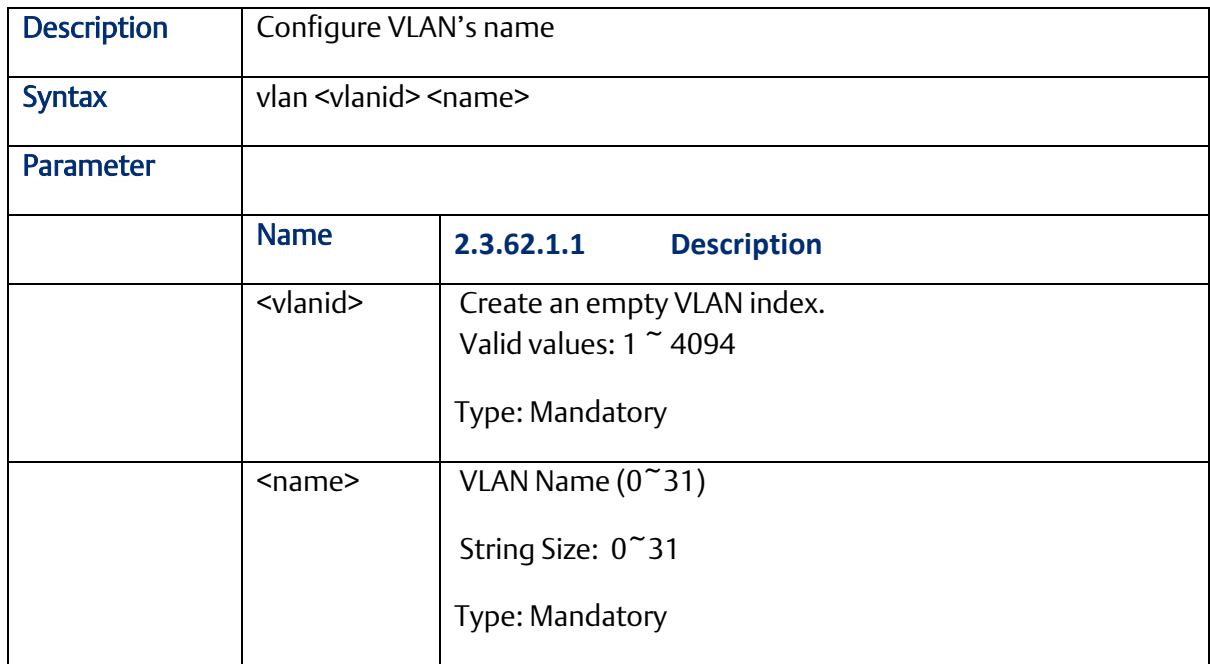

#### 2.3.63 vlan disable <vlanid>

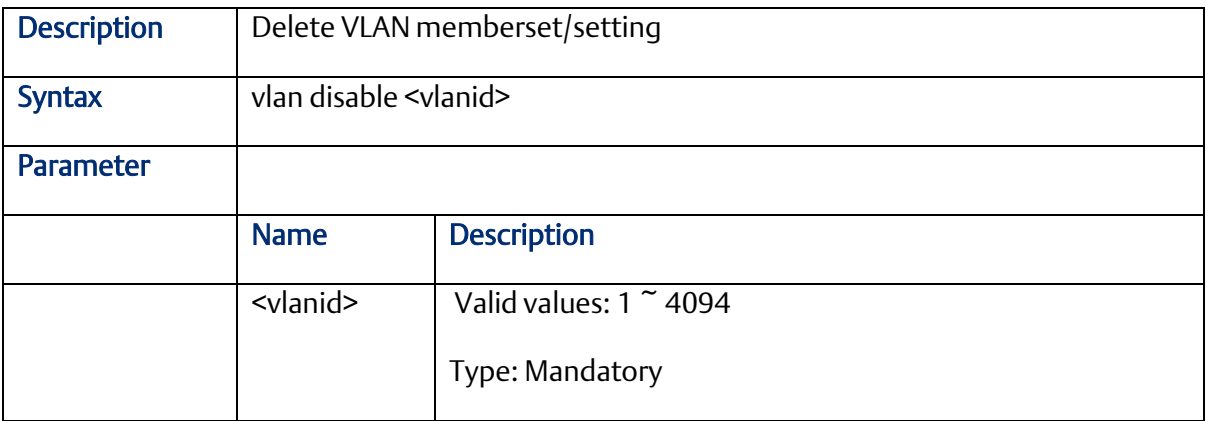

#### 2.3.64 aging <time>

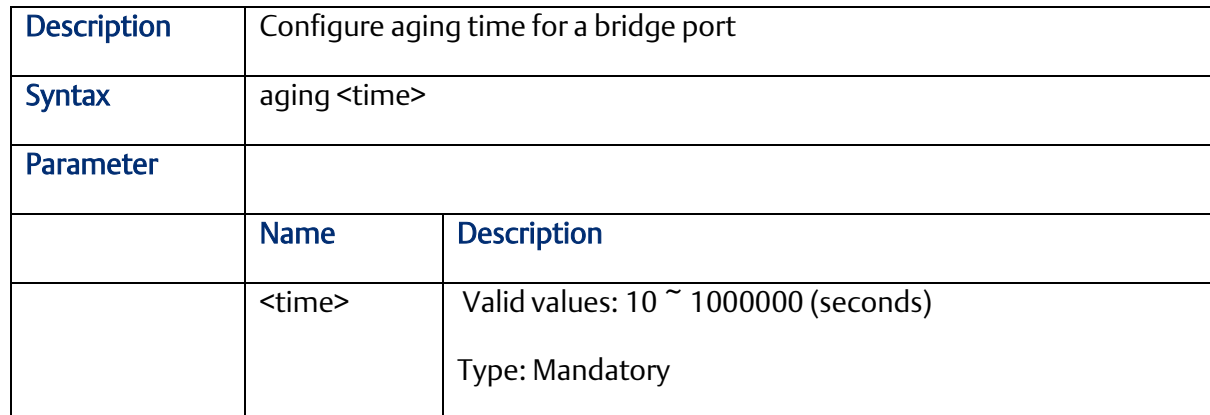

# 2.3.65 jumboframe {enable | disable}

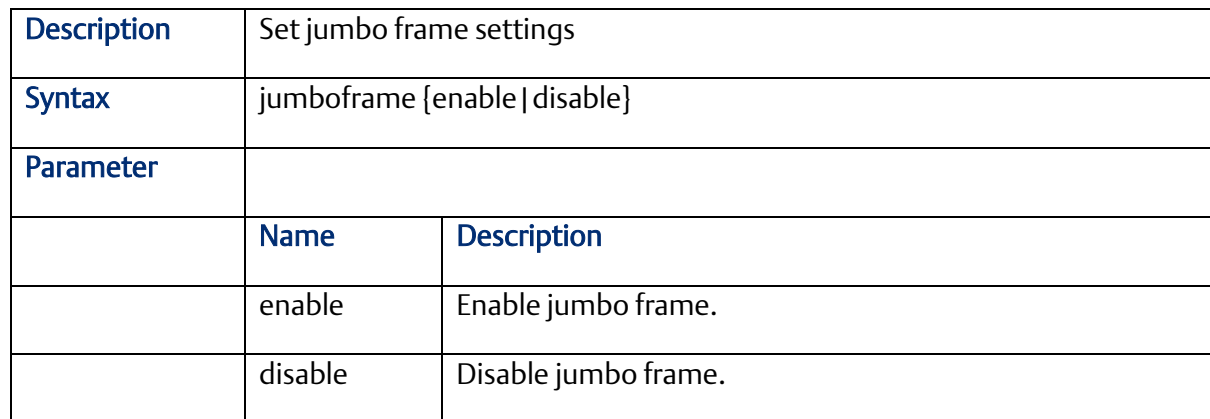

### 2.3.66 jumboframe mtu <value>

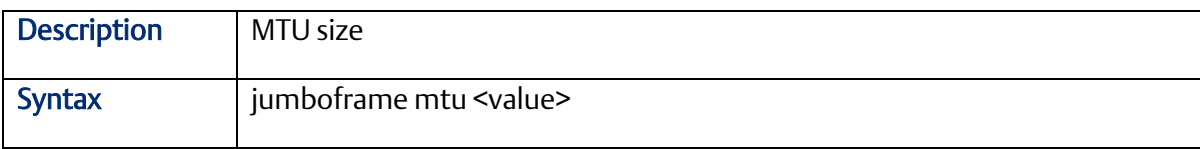

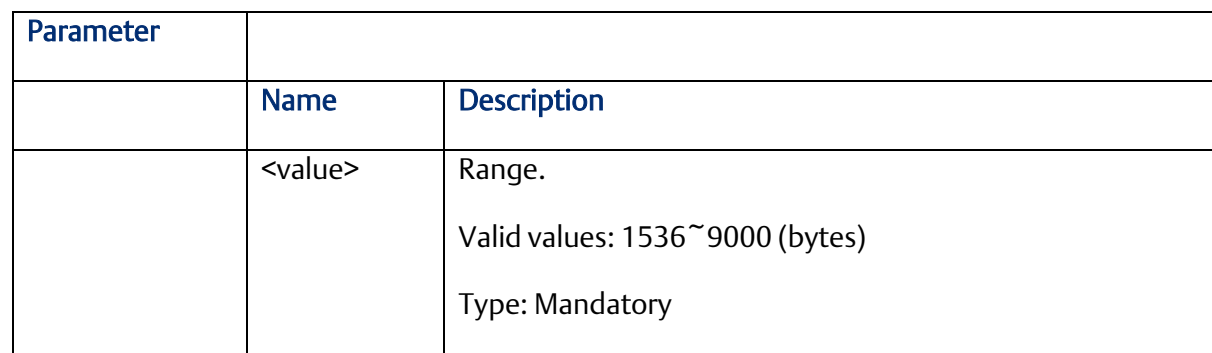

### 2.3.67 media-type

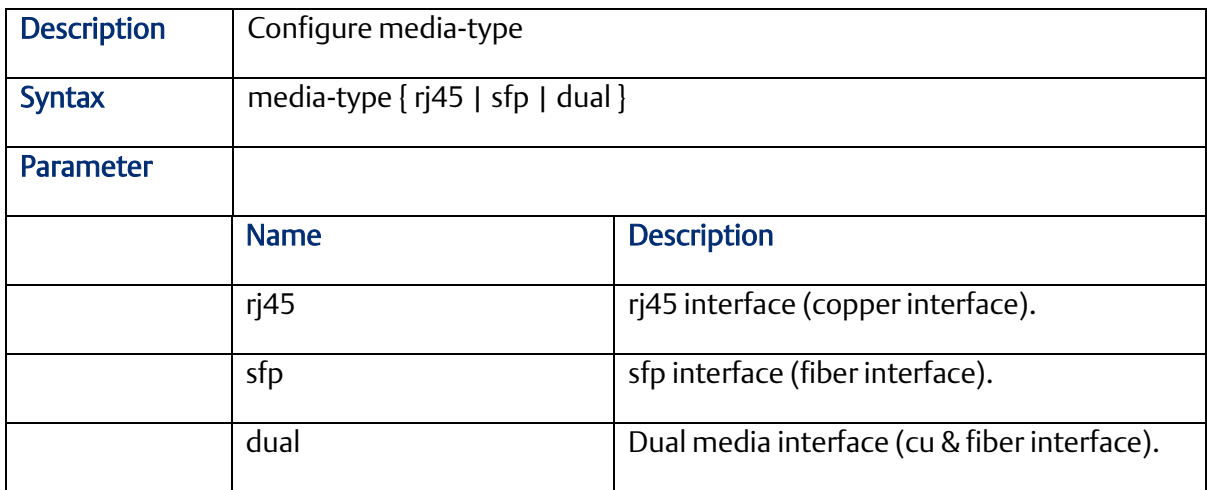

### 2.3.68 monitor destination interface

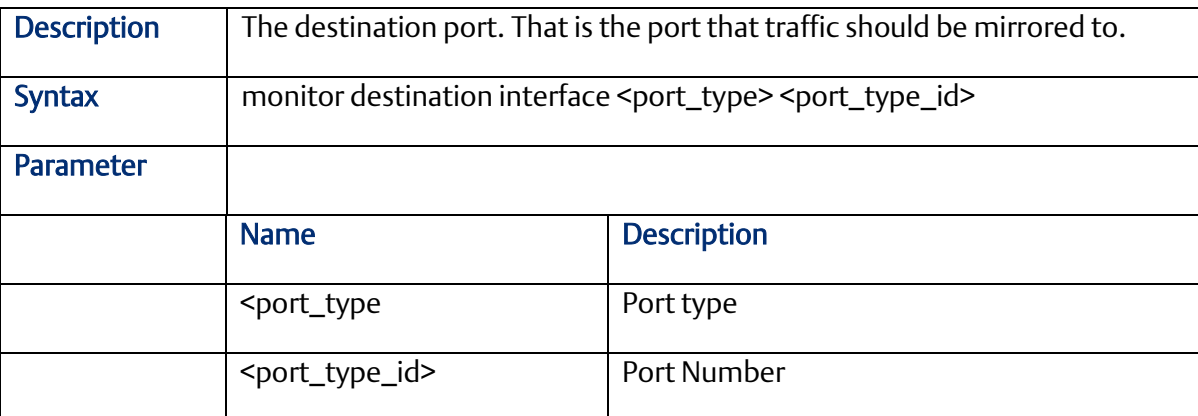

### 2.3.69 monitor source interface

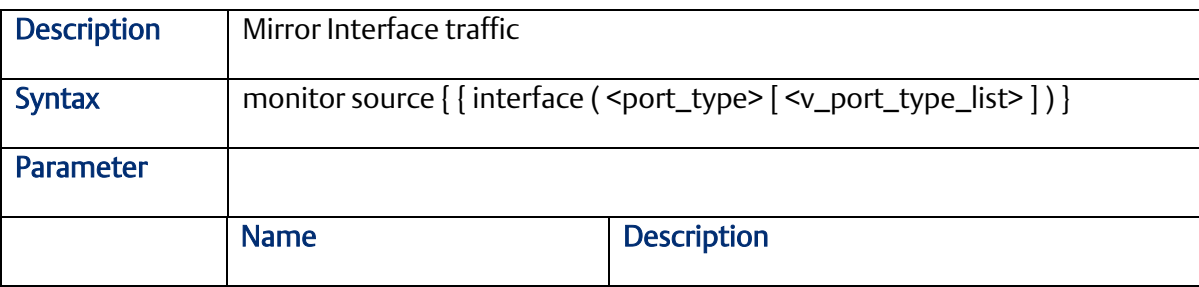

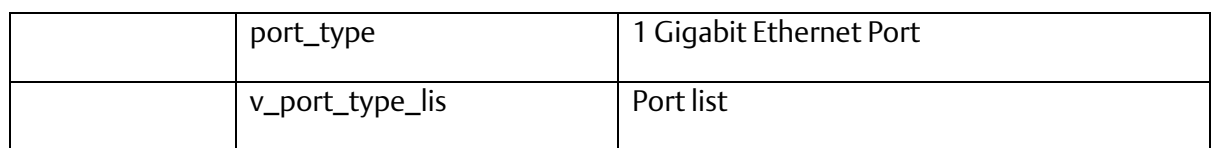

#### 2.3.70 monitor source cpu

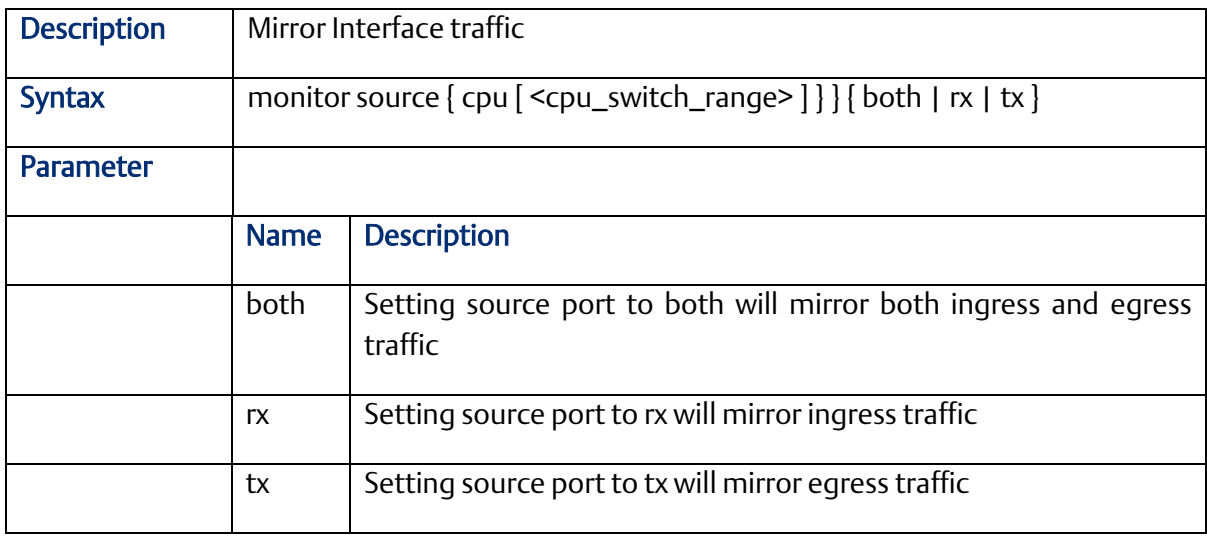

## 2.3.71 speed

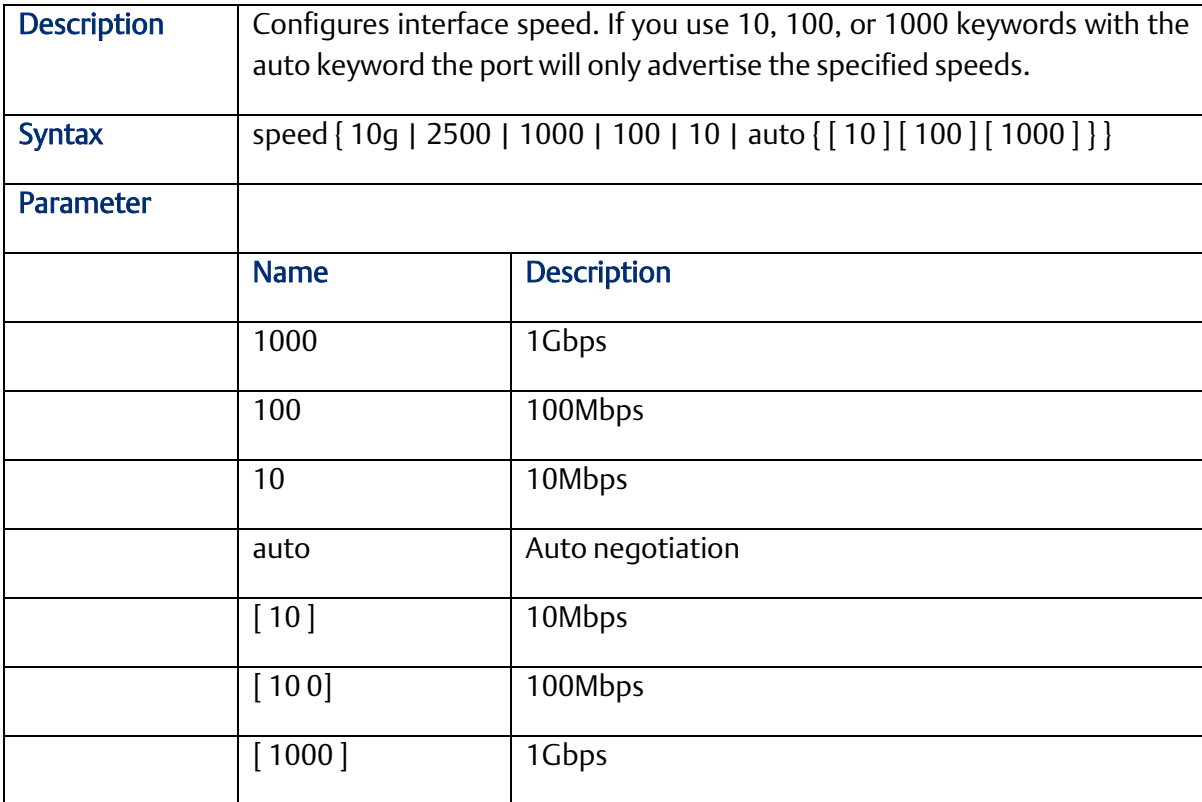

#### 2.3.72 traps

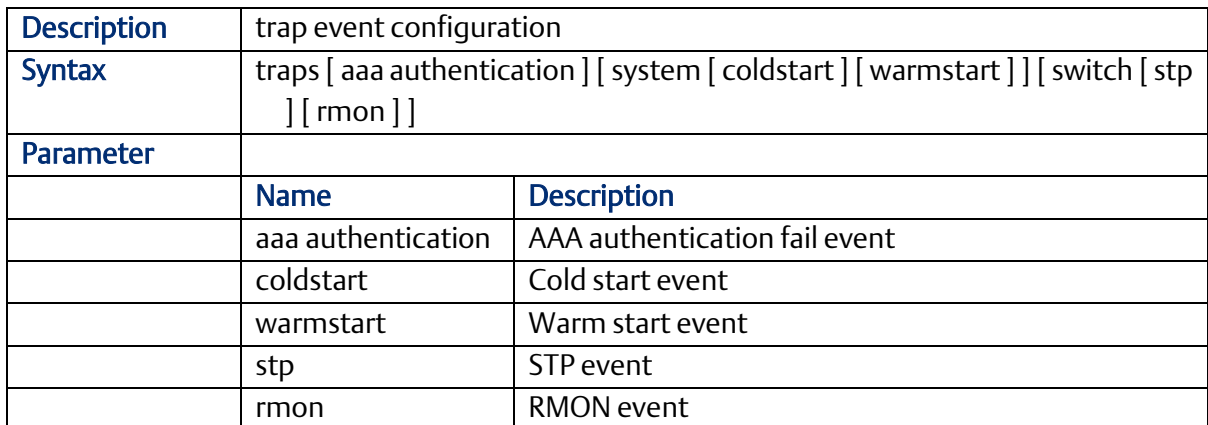

#### 2.3.73 upnp

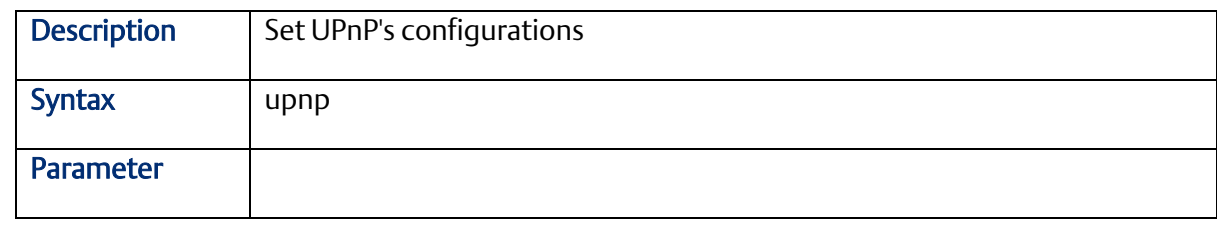

### 2.3.74 upnp advertising-duration

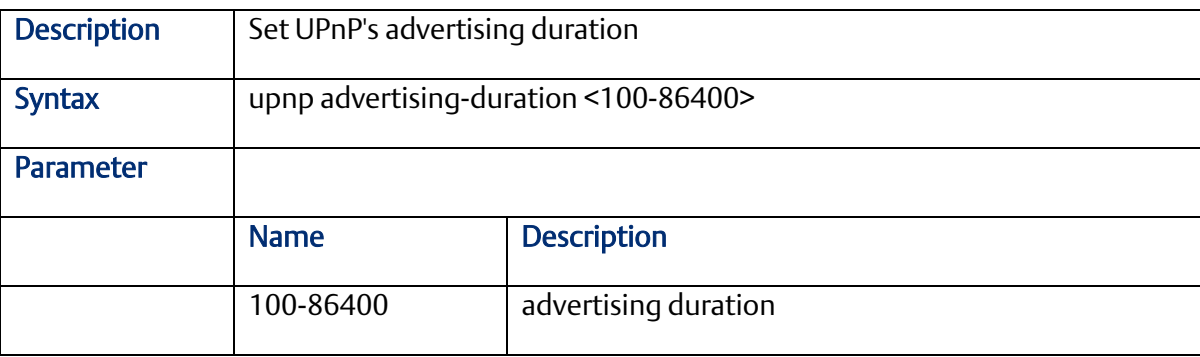

### 2.3.75 upnp ttl

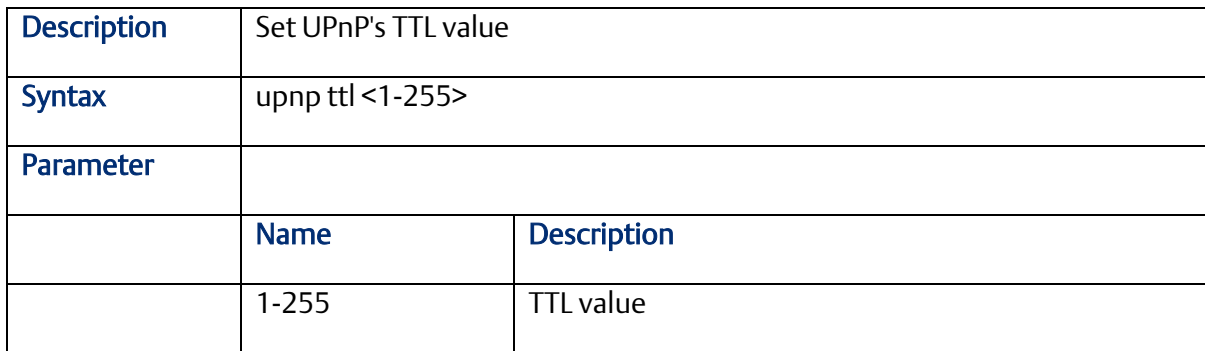

#### 2.3.76 username

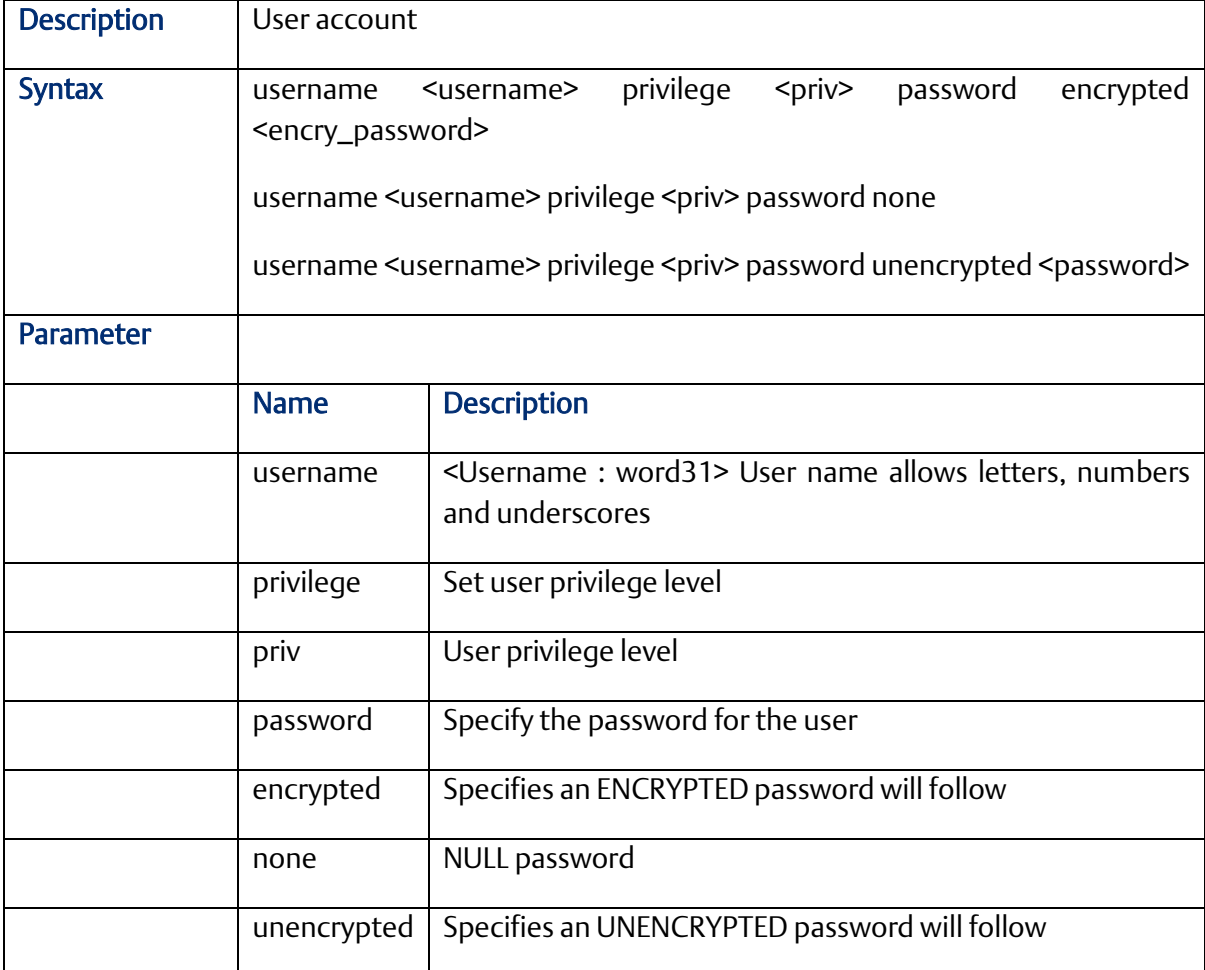

#### 2.3.77 web

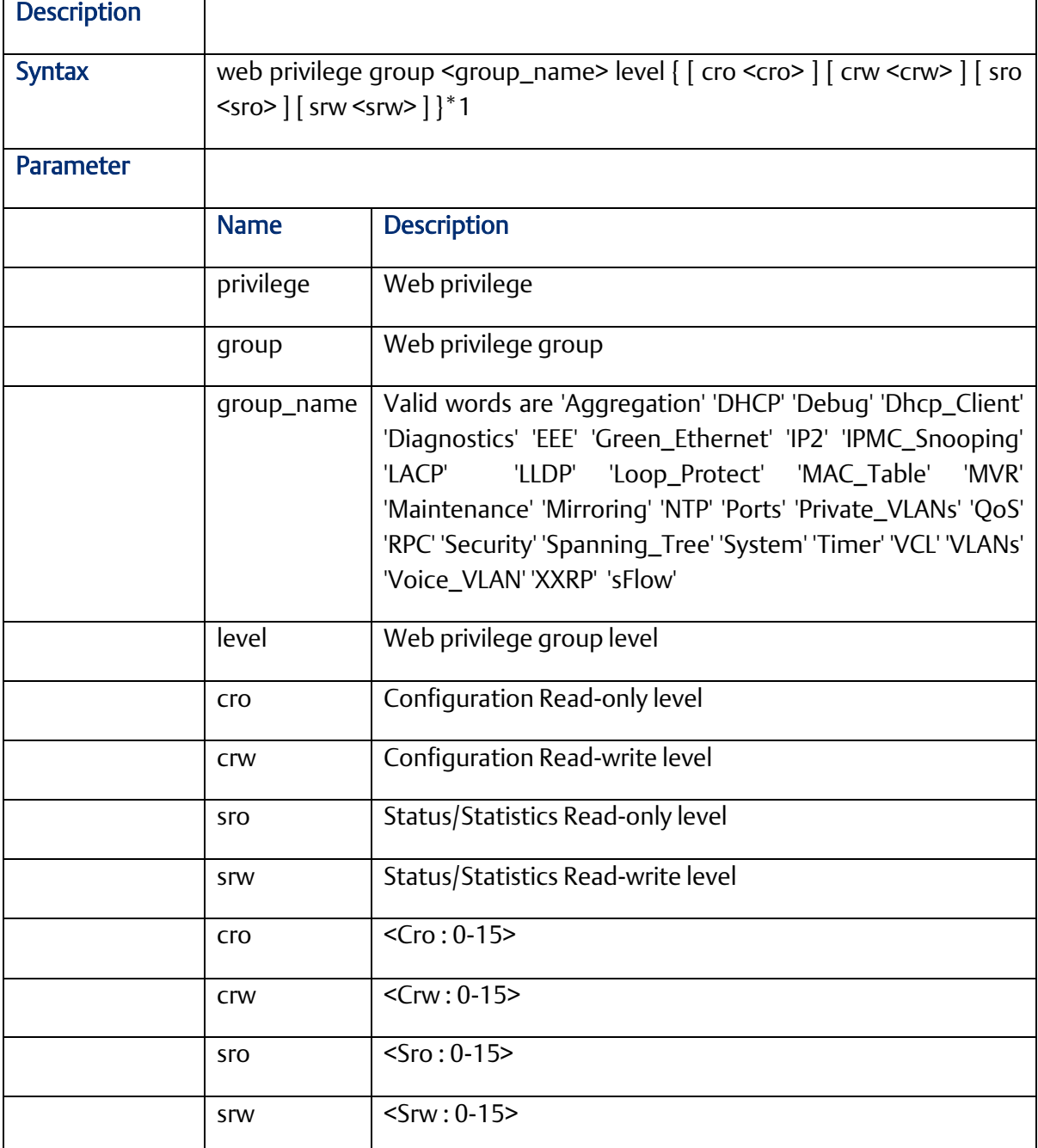

# 2.3.78 flow-control {enable | disble}

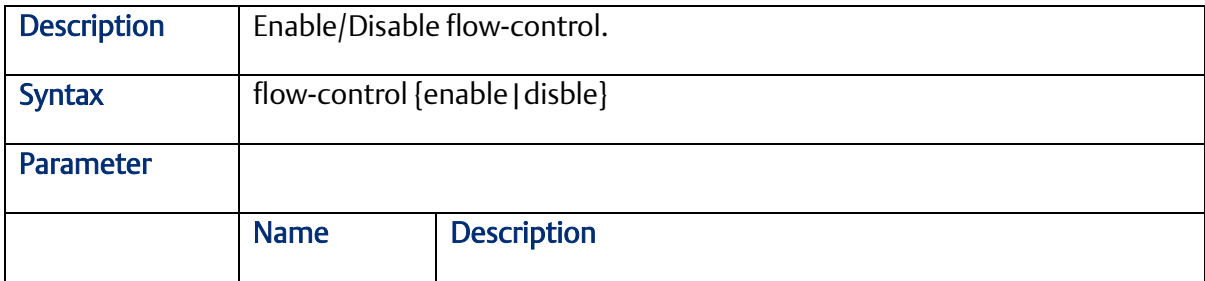

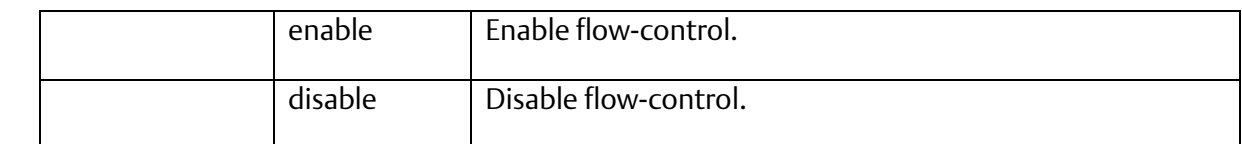

#### 2.3.79 speed

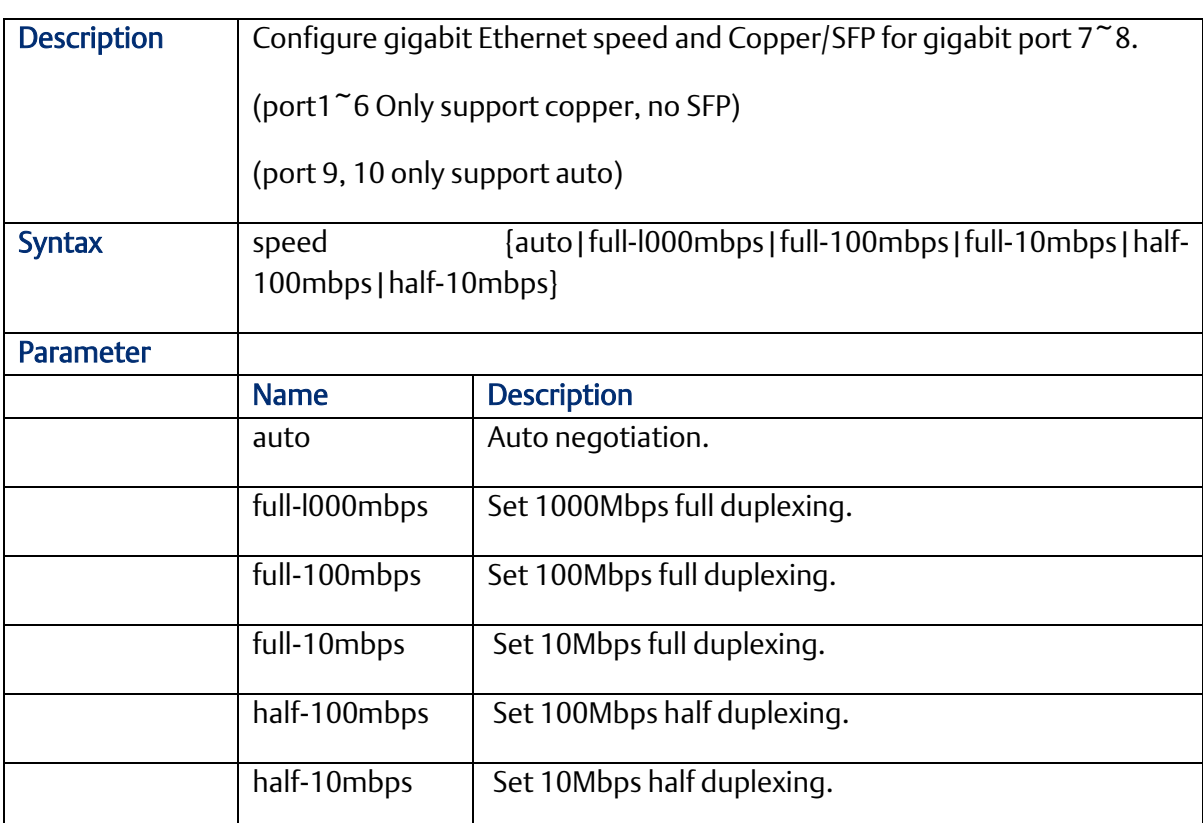

# 2.3.80 port {enable/disable}

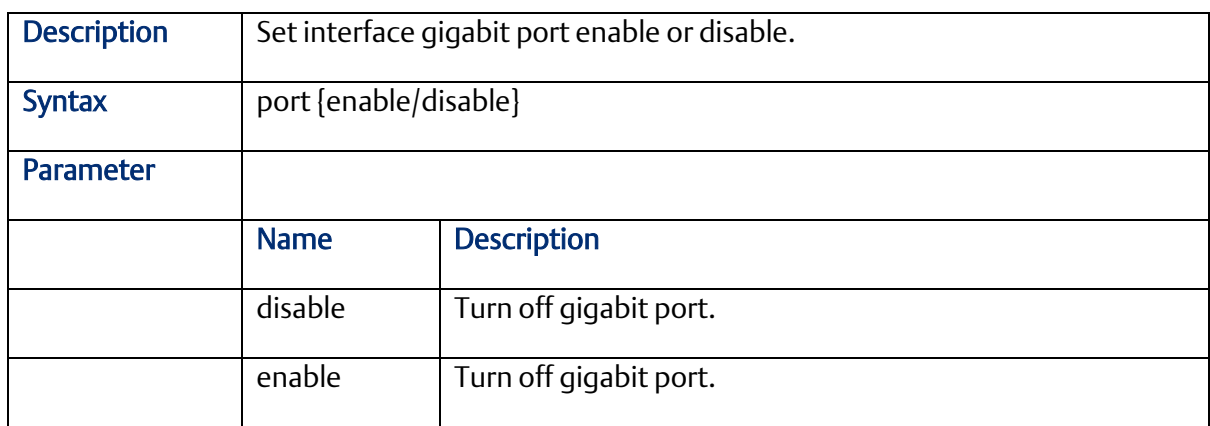

# 2.3.81 Date/Time

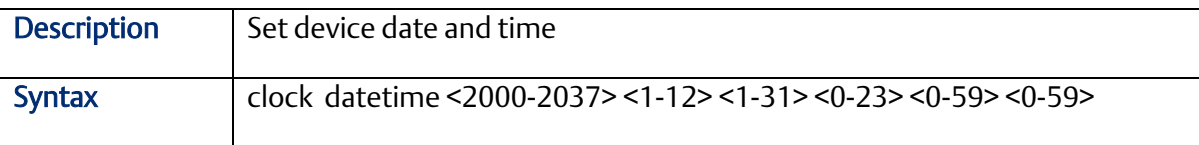

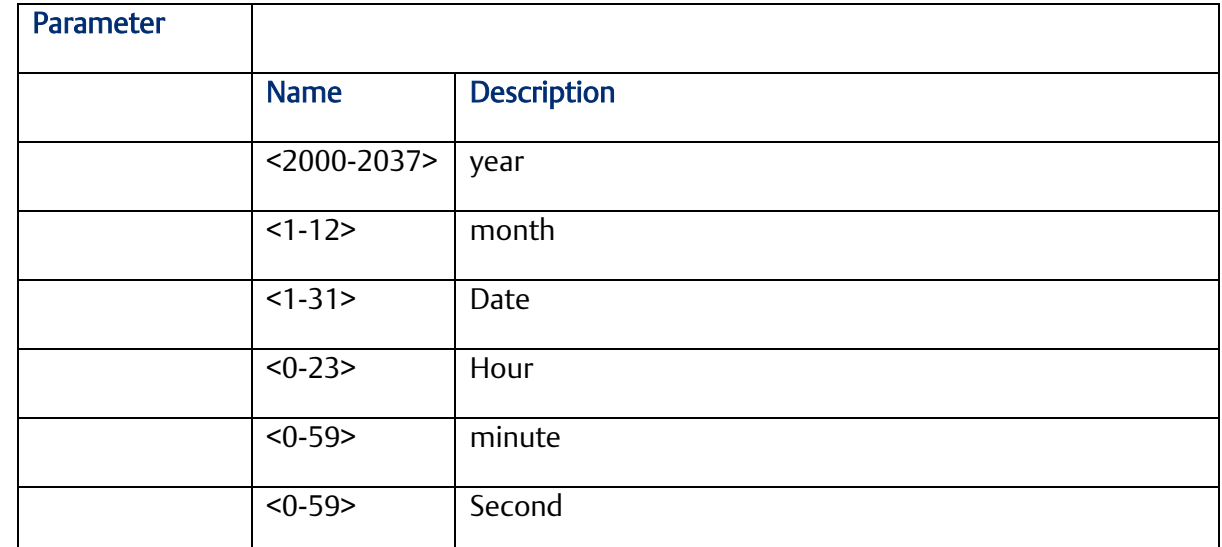

# **2.4 VLAN Commands (Configuration Mode)**

#### 2.4.1 vlan

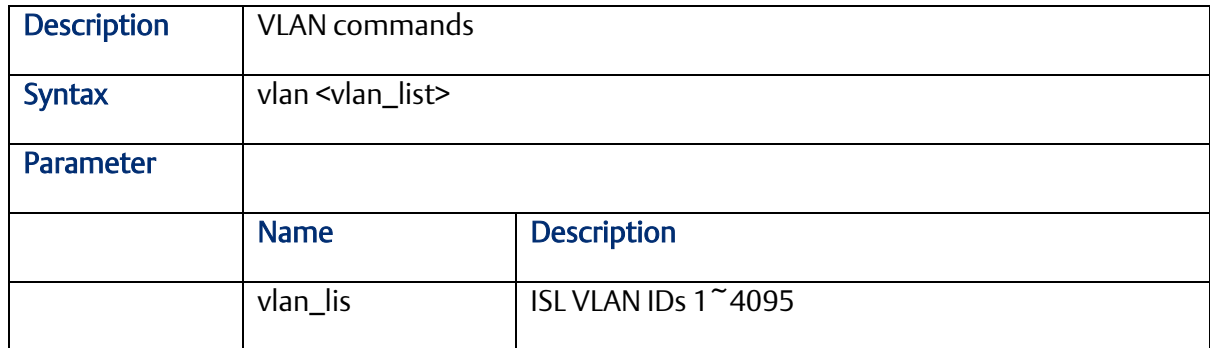

# 2.4.2 vlan ethertype s-custom-port

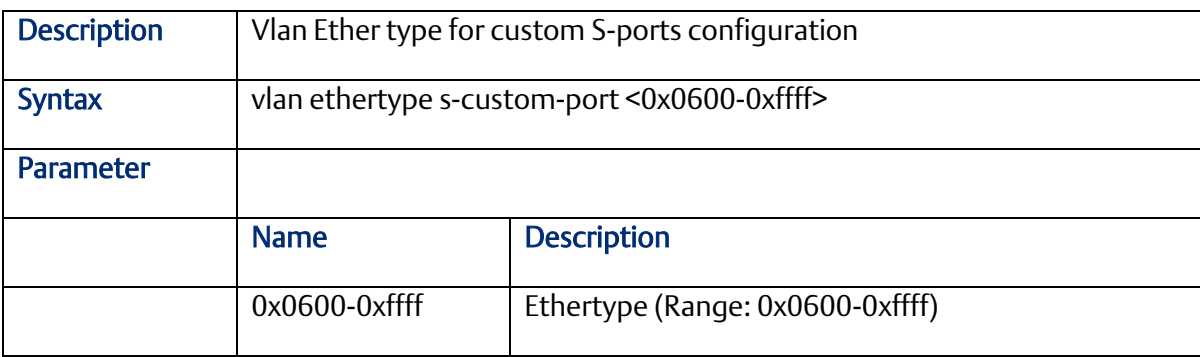

#### 2.4.3 vlan protocol

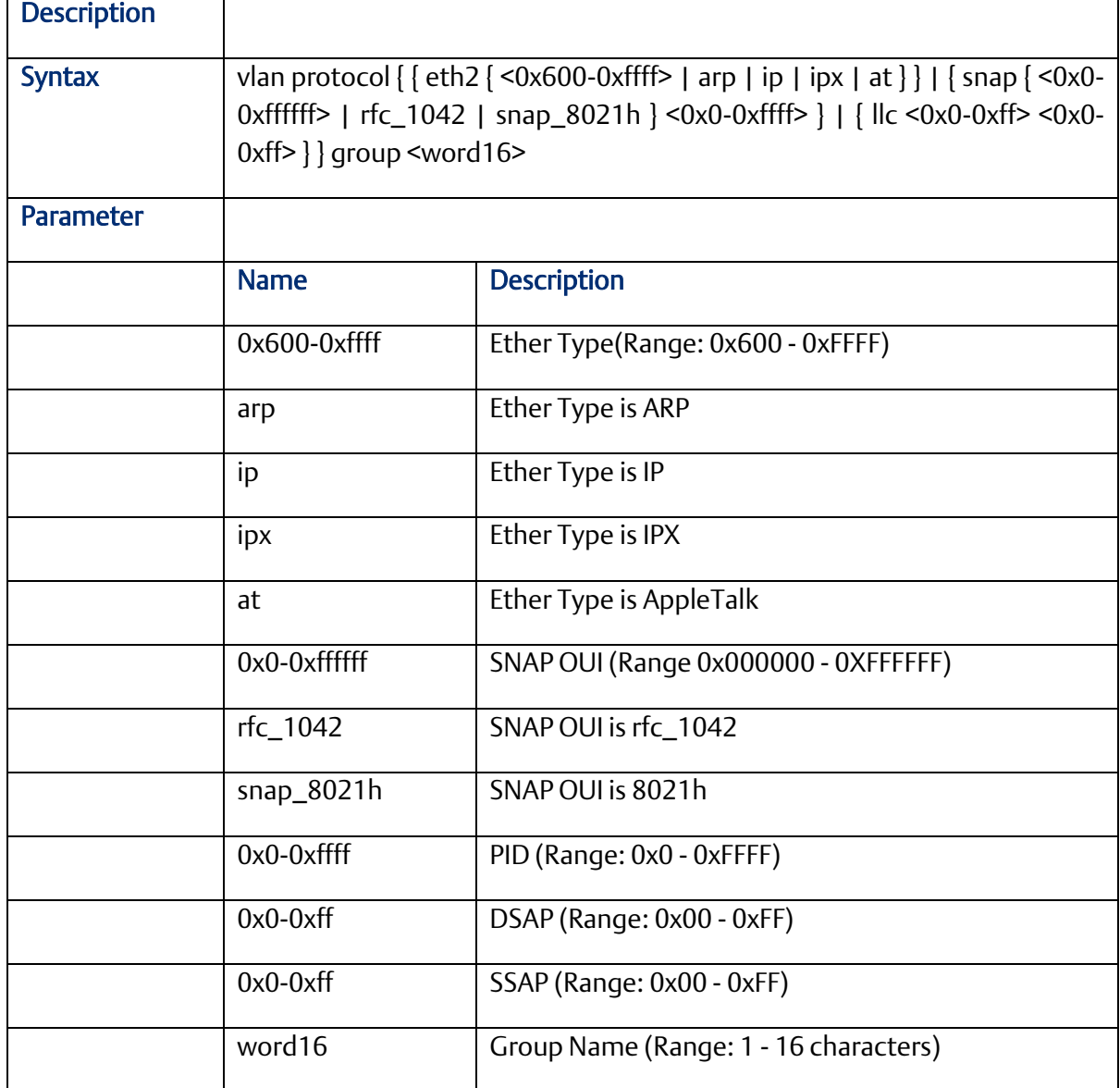

# 2.4.4 switchport access vlan

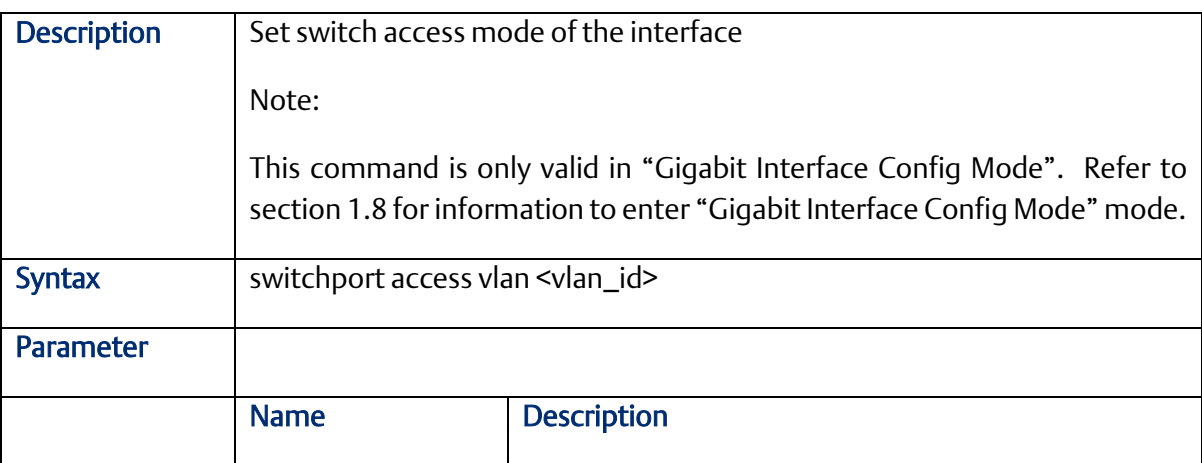

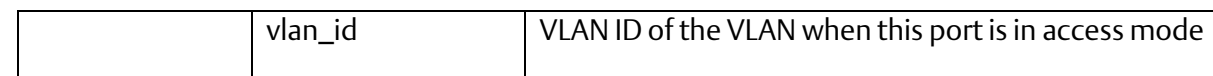

### 2.4.5 switchport forbidden vlan

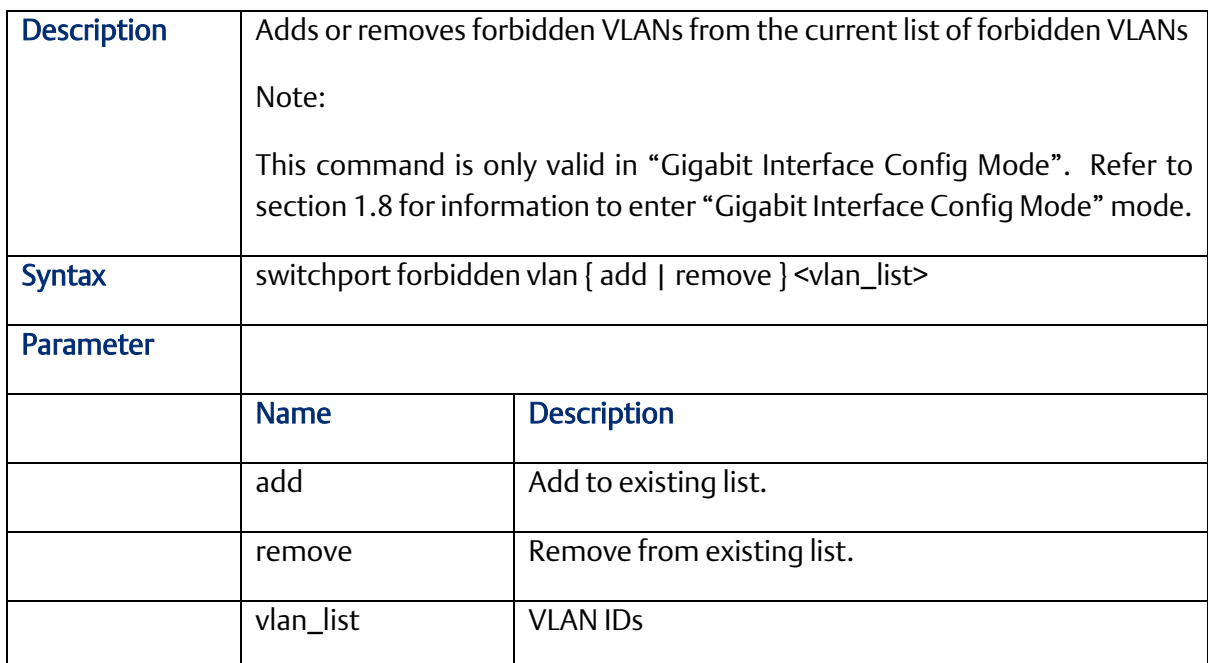

### 2.4.6 switchport hybrid acceptable-frame-type

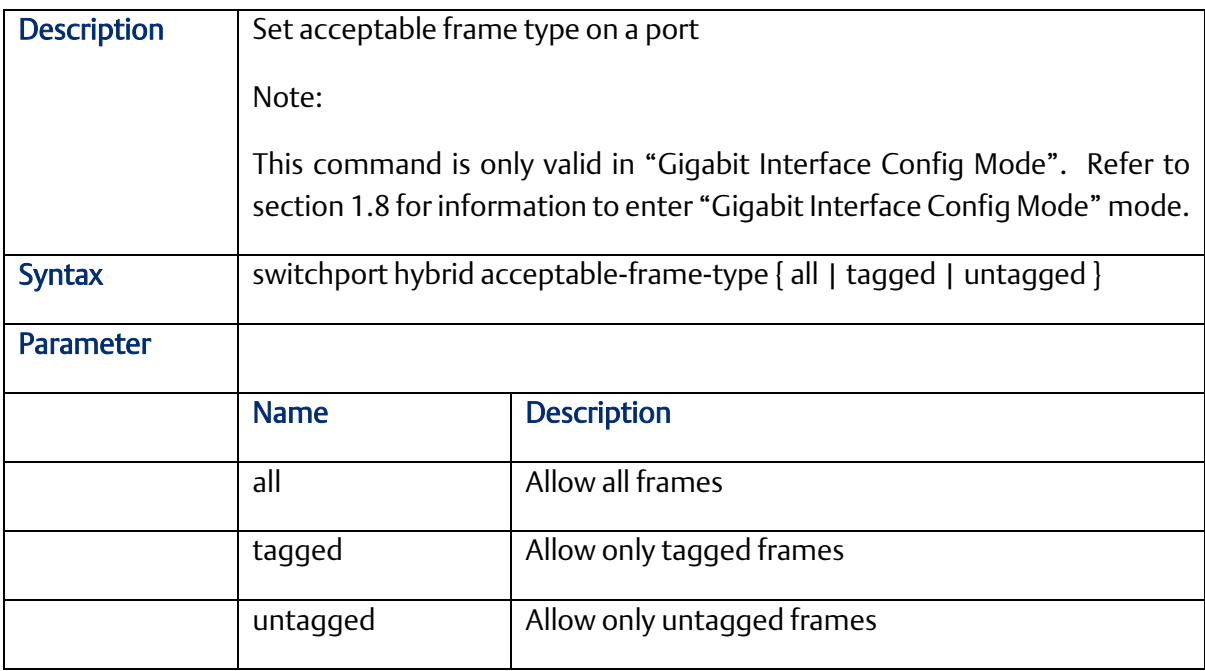

#### 2.4.7 switchport hybrid allowed vlan

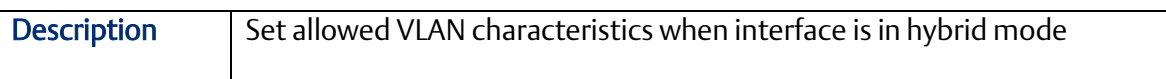

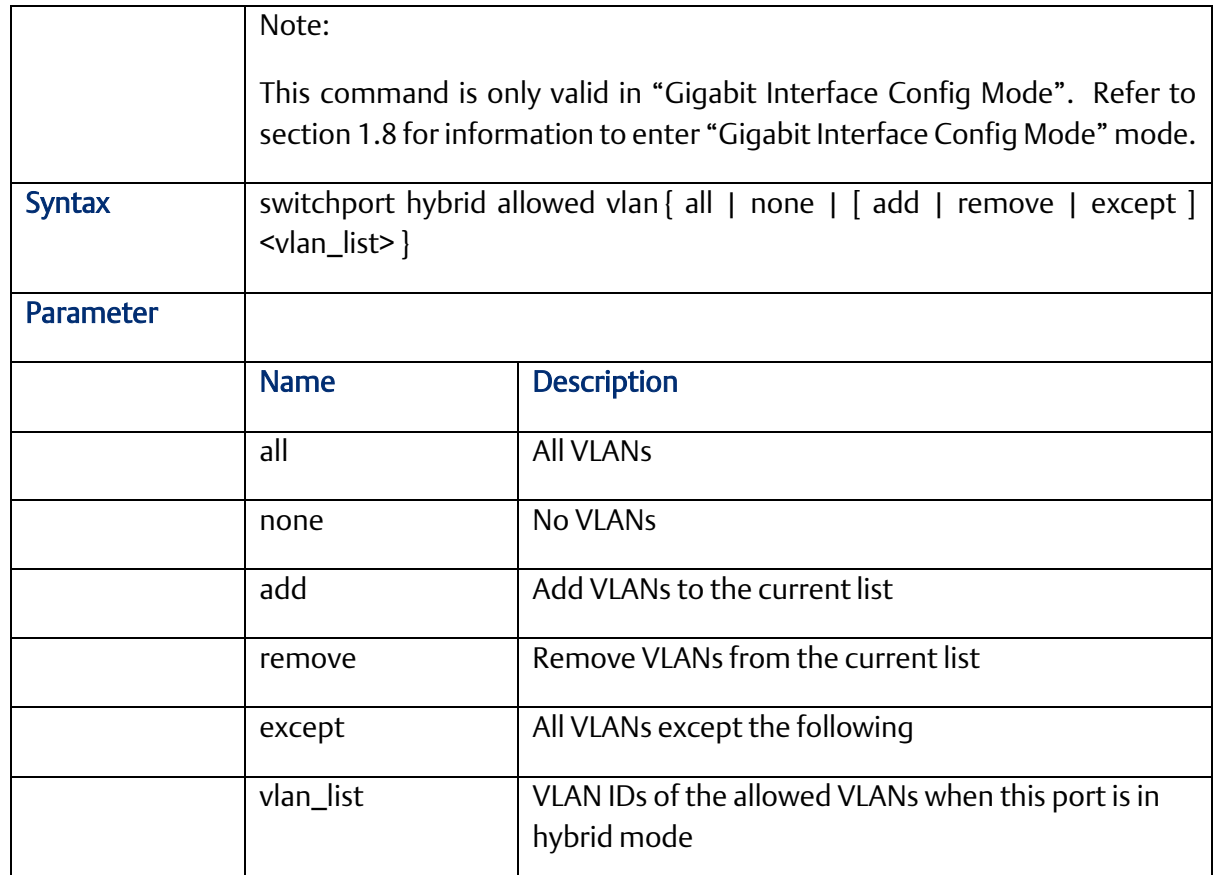

# 2.4.8 switchport hybrid egress-tag

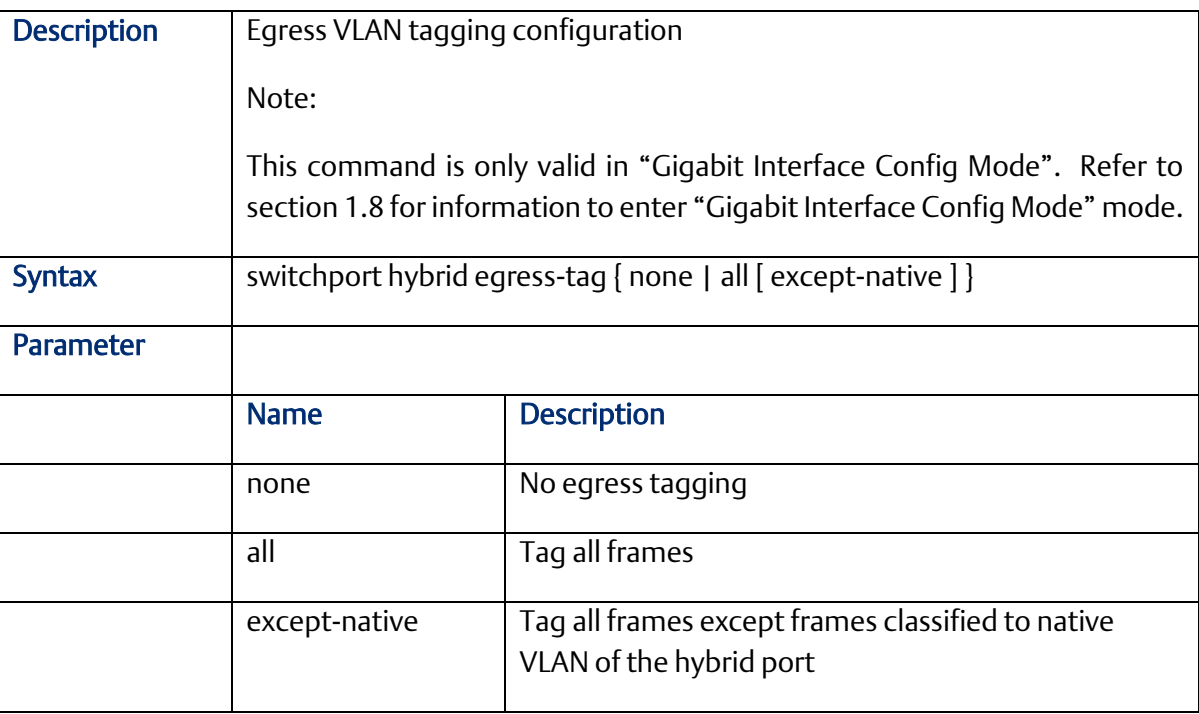

### 2.4.9 switchport hybrid ingress-filtering

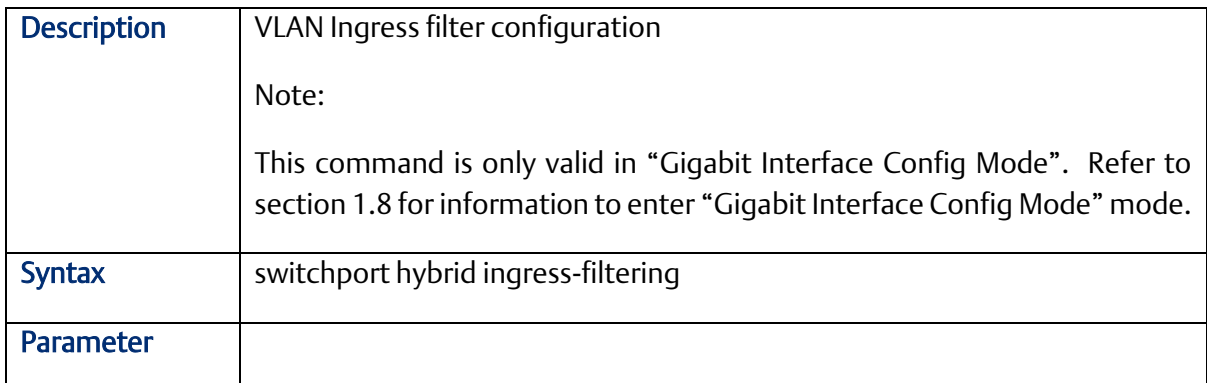

### 2.4.10 switchport mode

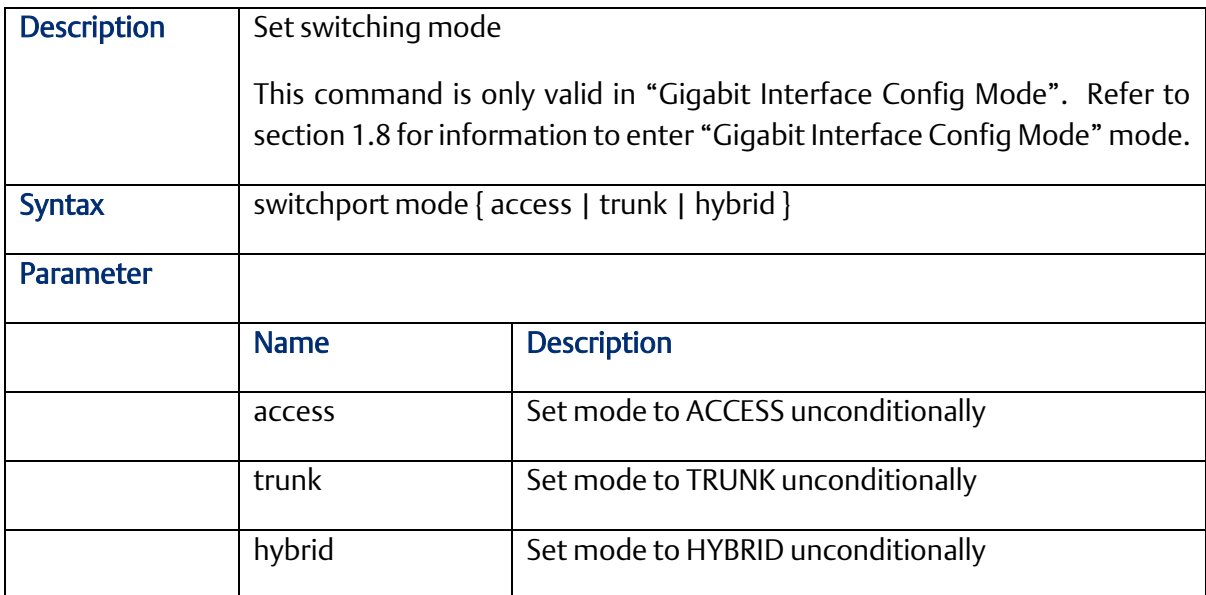

## 2.4.11 switchport trunk allowed vlan

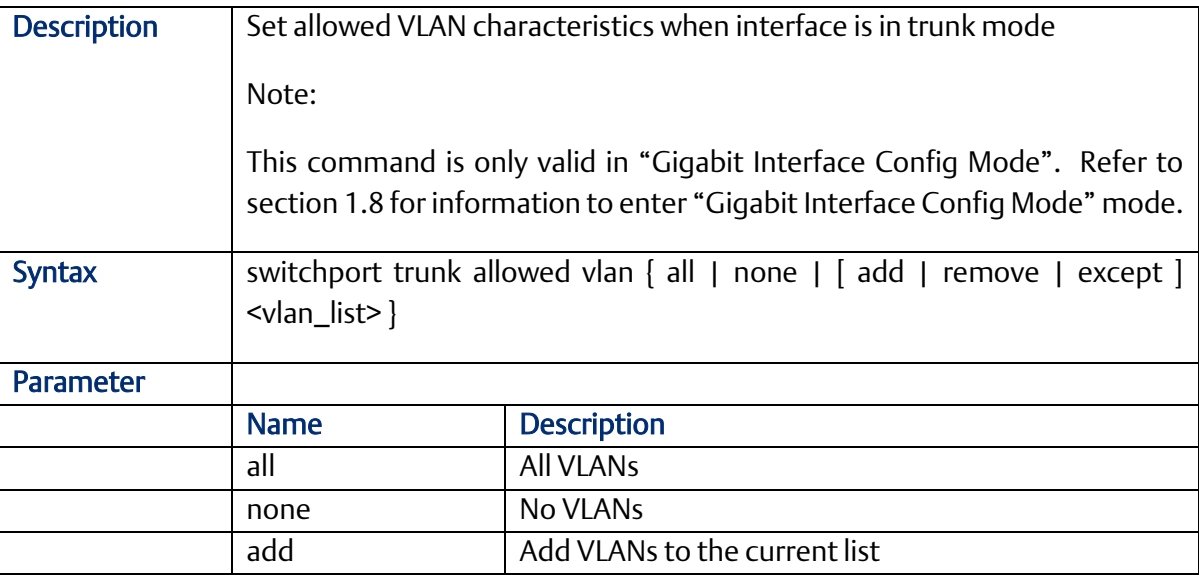

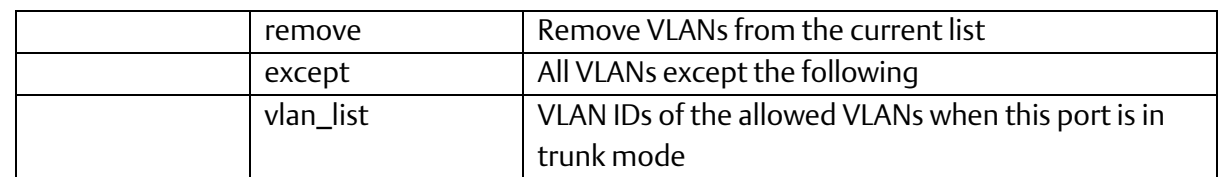

#### 2.4.12 switchport vlan protocol group

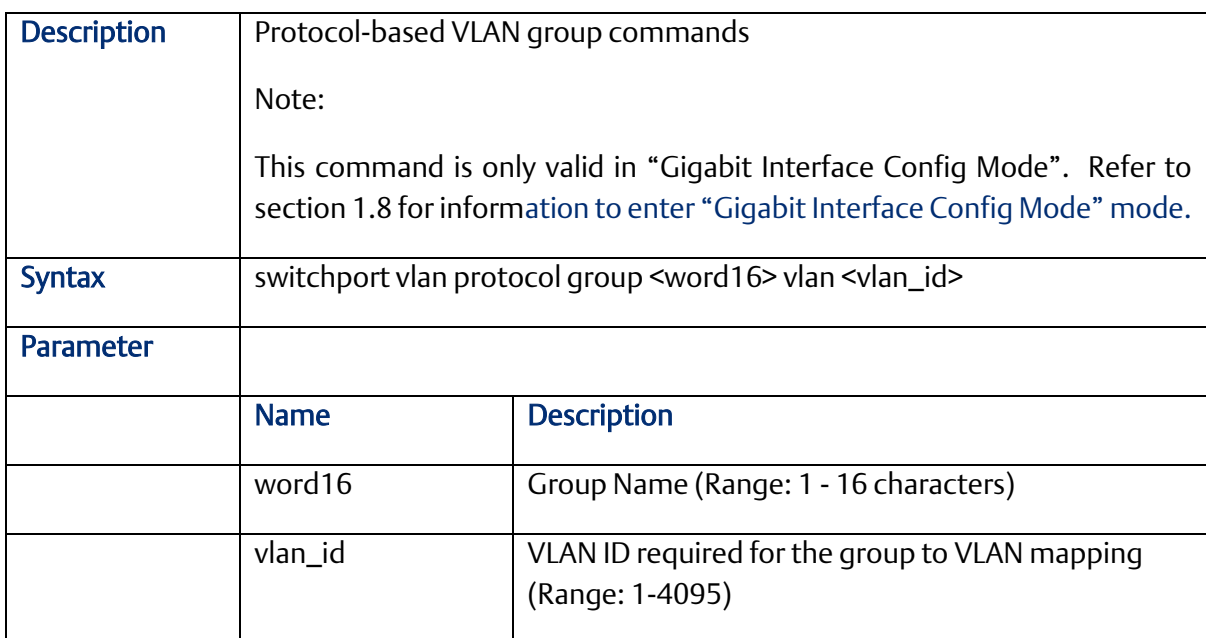

# **2.5 DHCP Commands (Configuration Mode)**

#### 2.5.1 interface

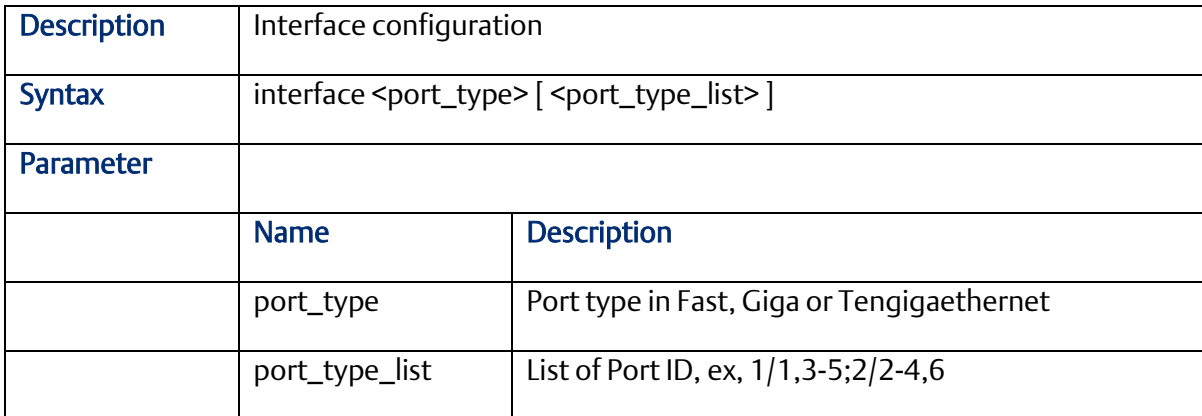

# 2.5.2 interface vlan

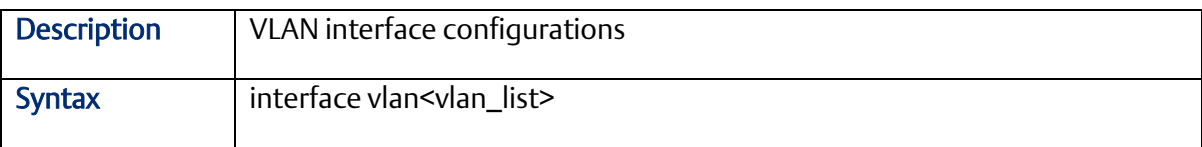

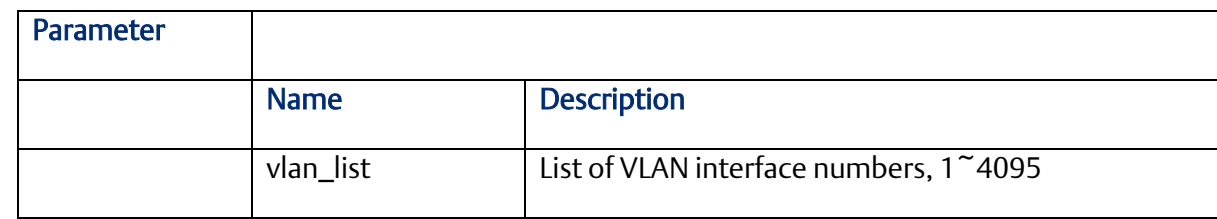

# 2.5.3 ip address

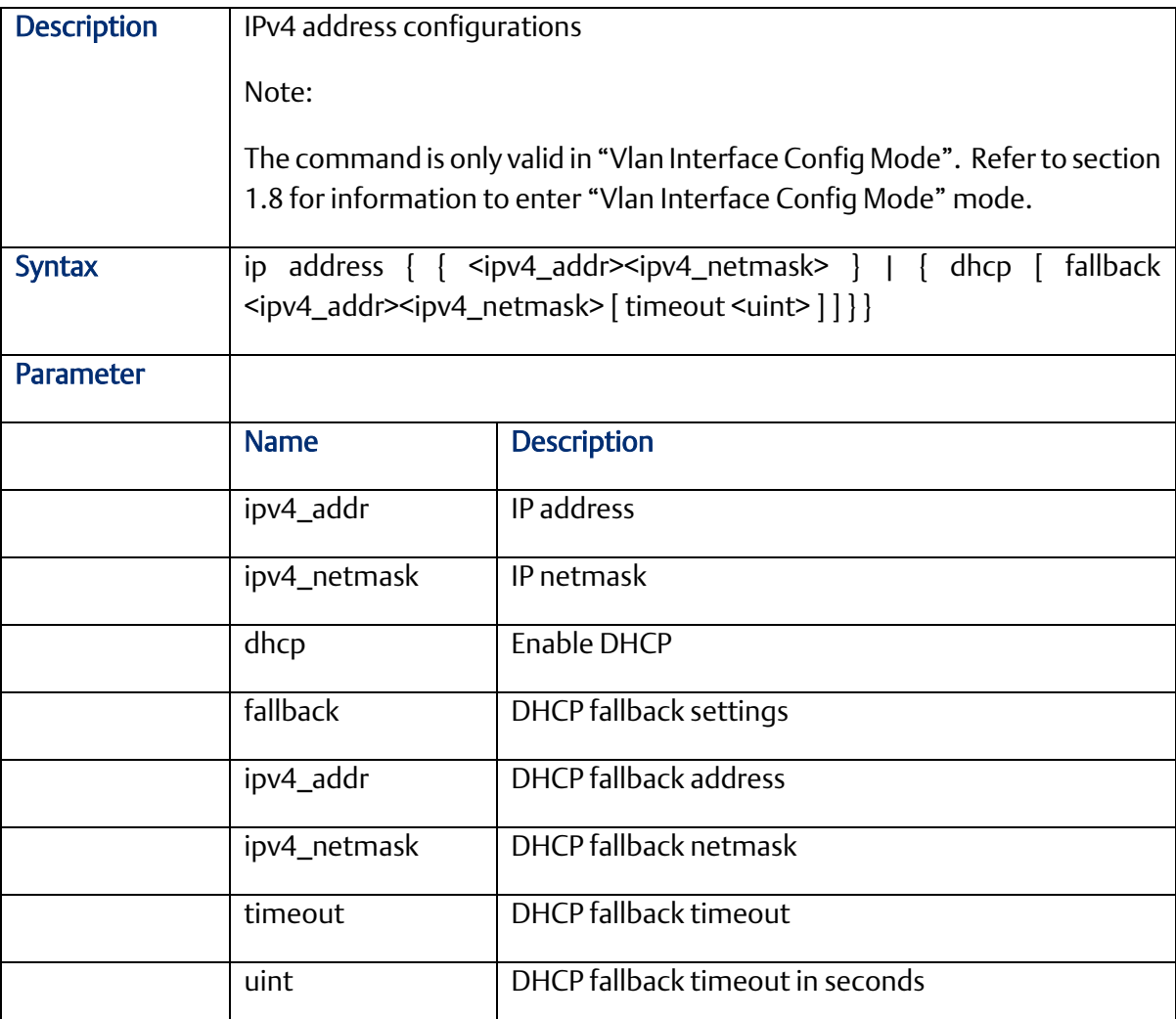

#### 2.5.4 ip name-server

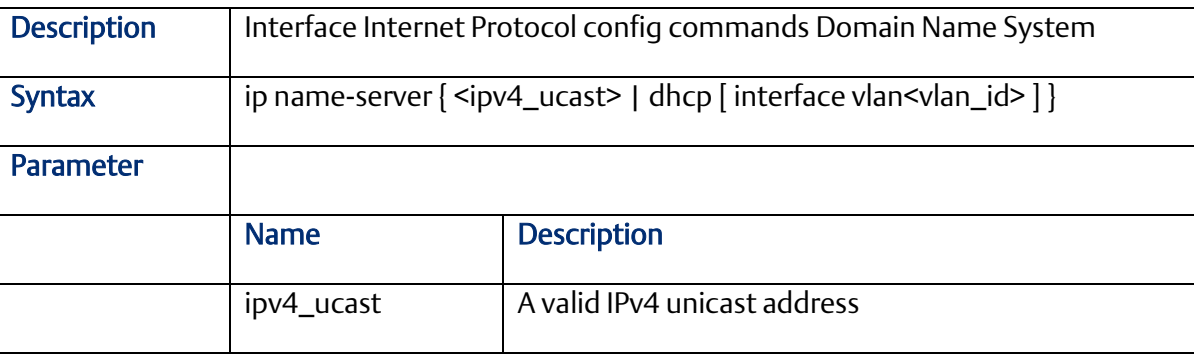

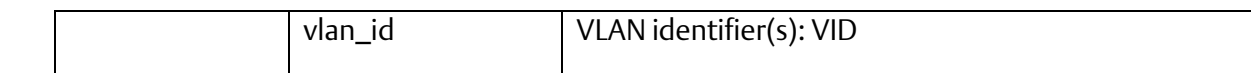

## 2.5.5 ip dhcp excluded-address

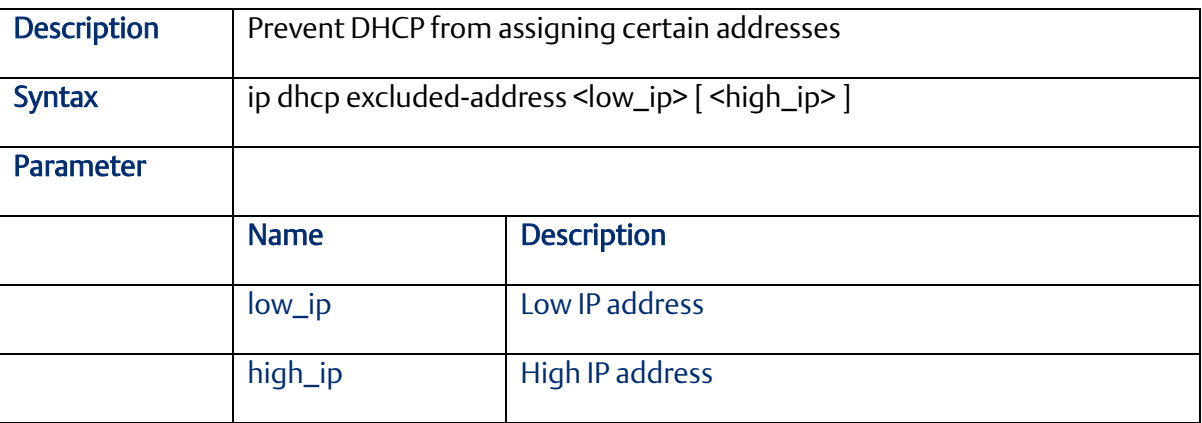

### 2.5.6 ip dhcp pool

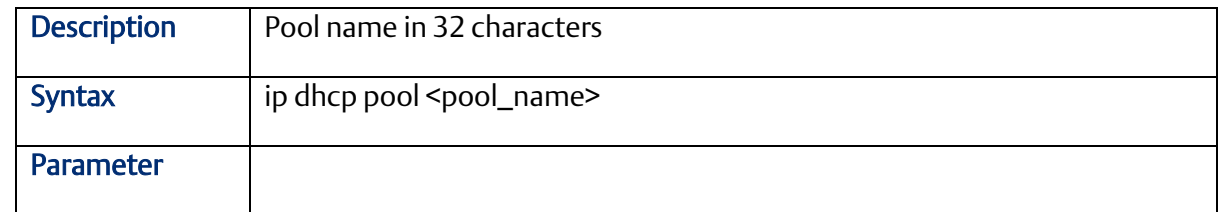

### 2.5.7 ip dhcp server

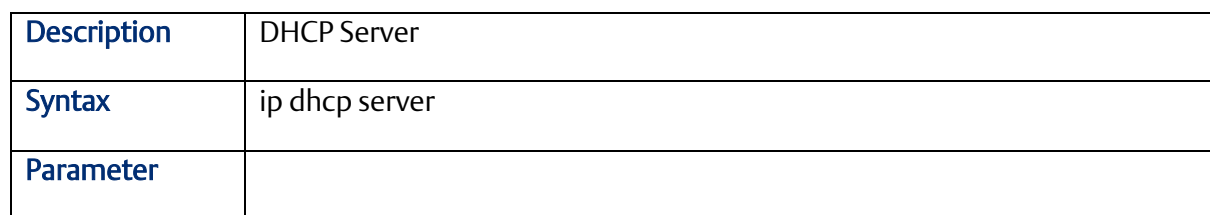

# 2.5.8 ip dhcp relay

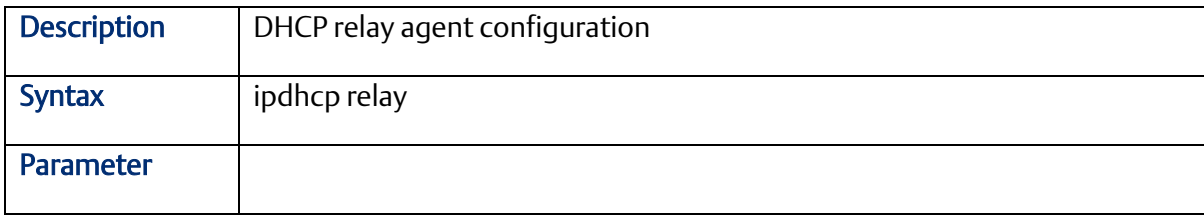

### 2.5.9 ip dhcp relay information option

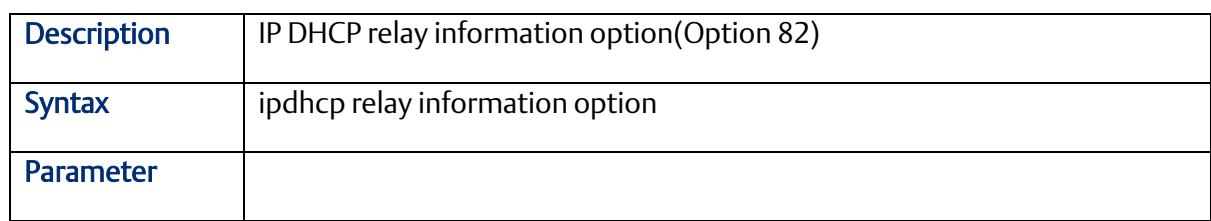

### 2.5.10 ip dhcp retry interface vlan

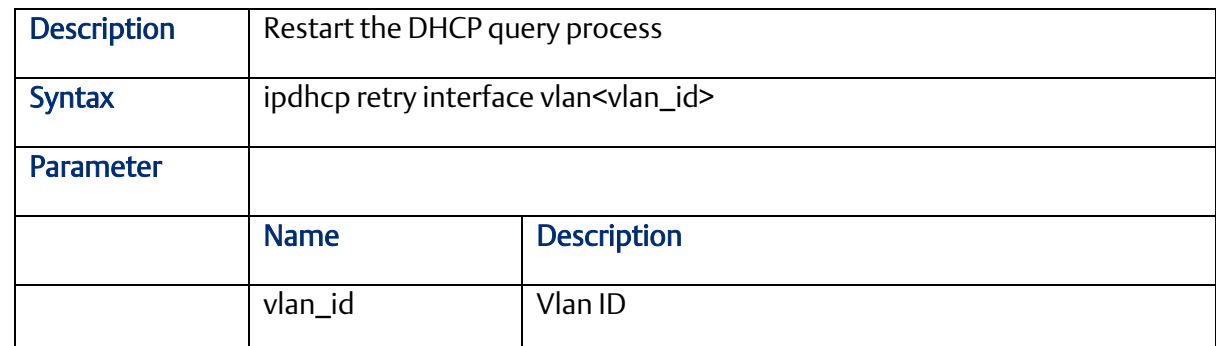

# 2.5.11 ip dhcp snooping

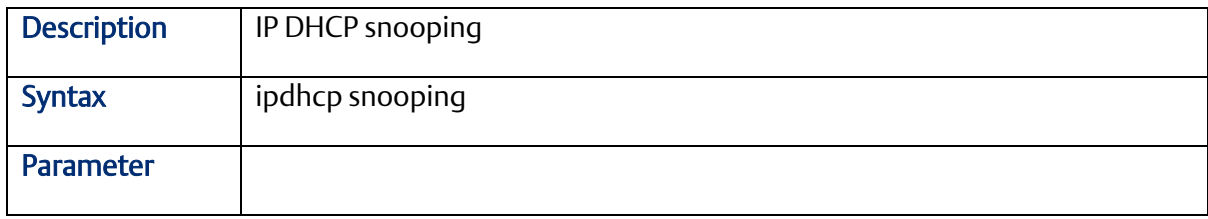

#### 2.5.12 ip helper-address

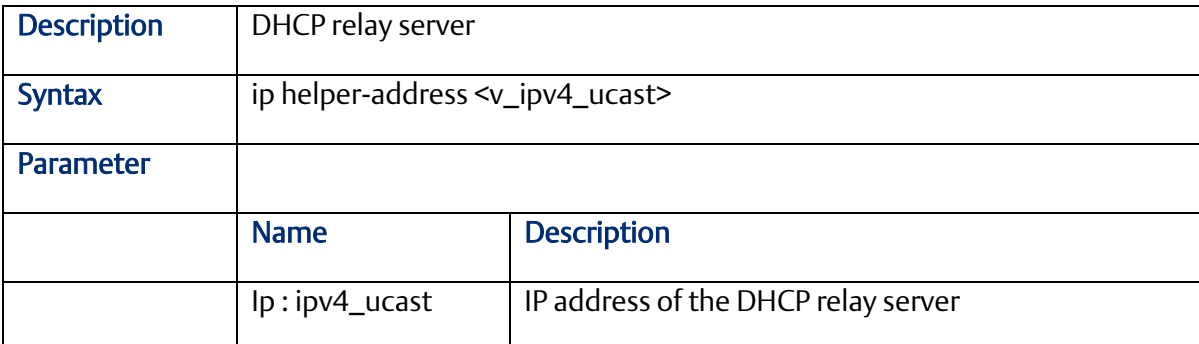

#### 2.5.13 ipv6 address

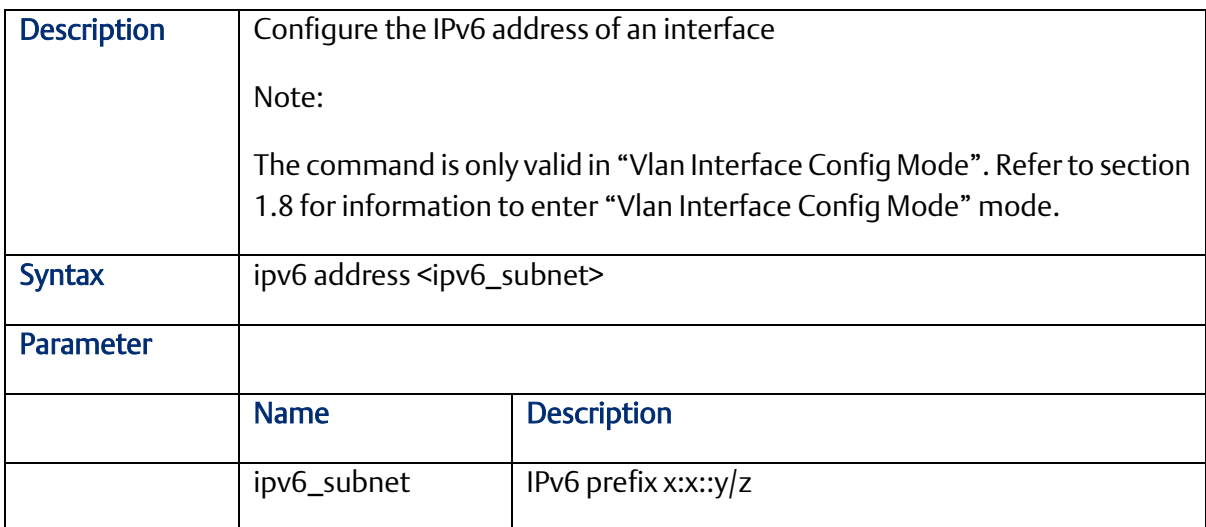

#### 2.5.14 ipv6mtu

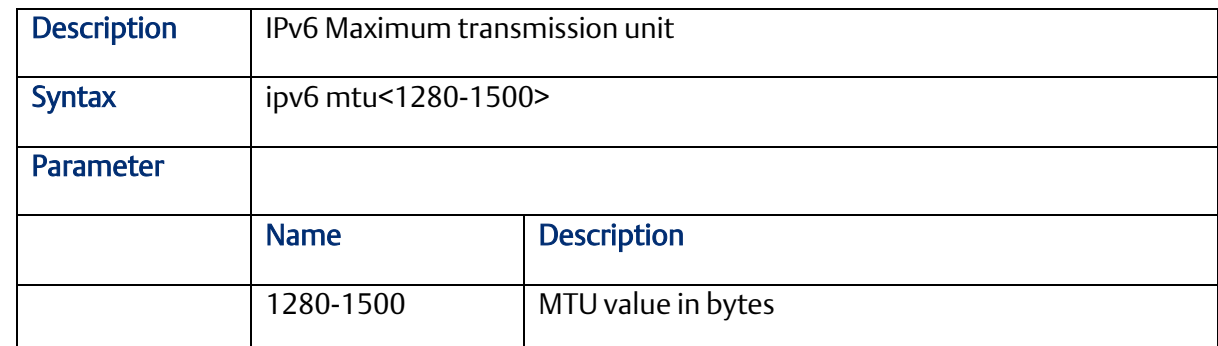

# **2.6 RingV2 Group Mode Commands (Configuration Mode)**

### 2.6.1 ringv2 protect

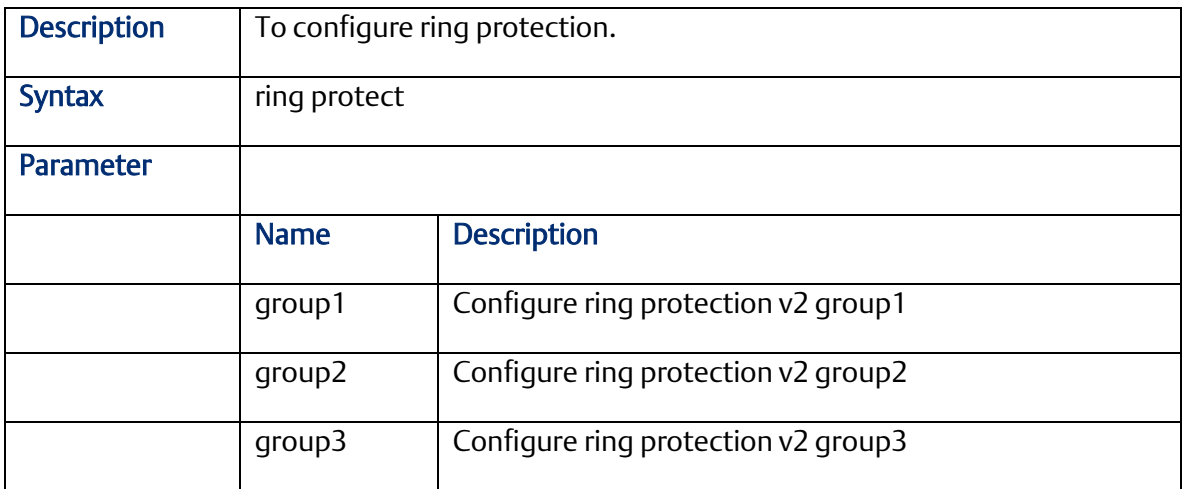

#### 2.6.2 guard-time

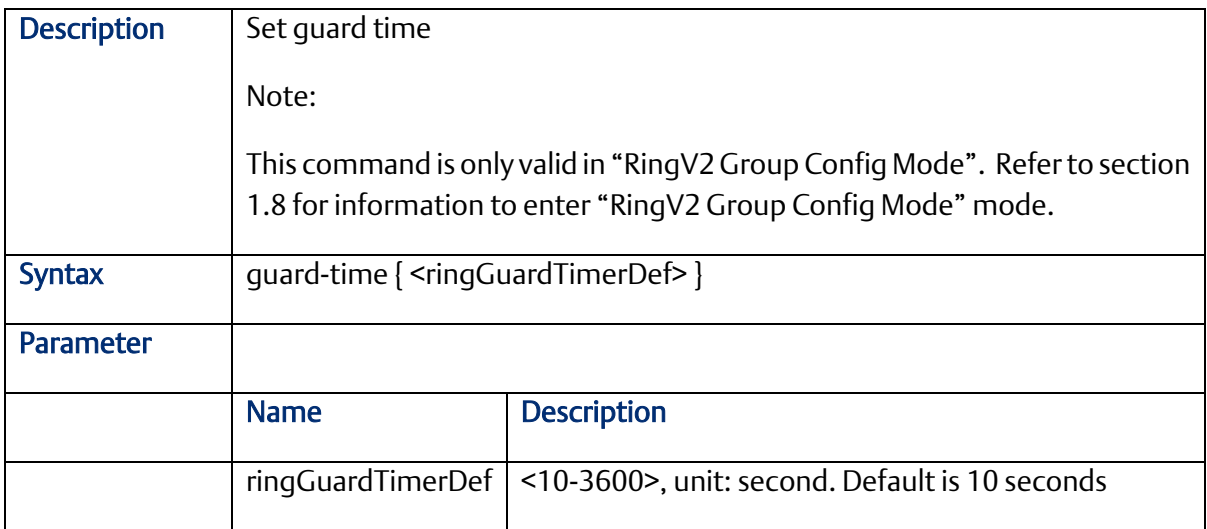

#### 2.6.3 mode

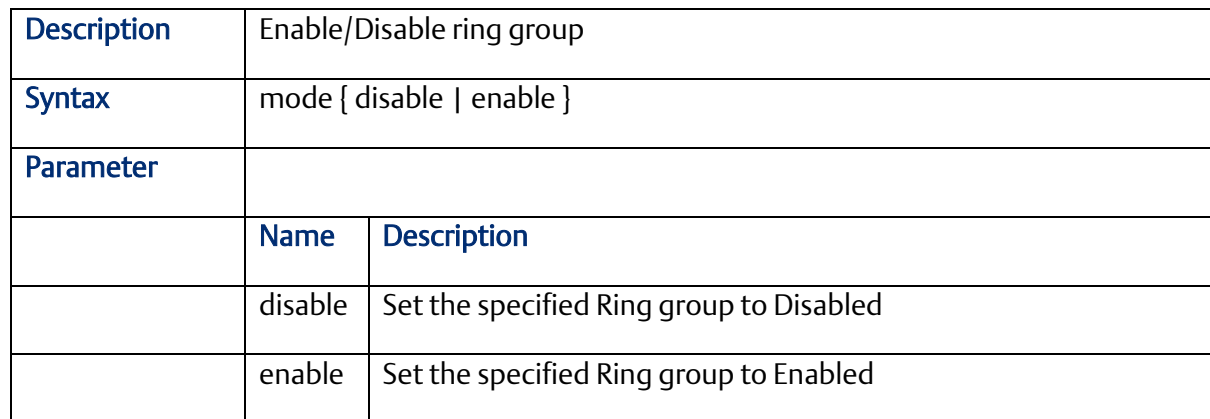

### 2.6.4 node1 interface GigabitEthernet <portNo>}

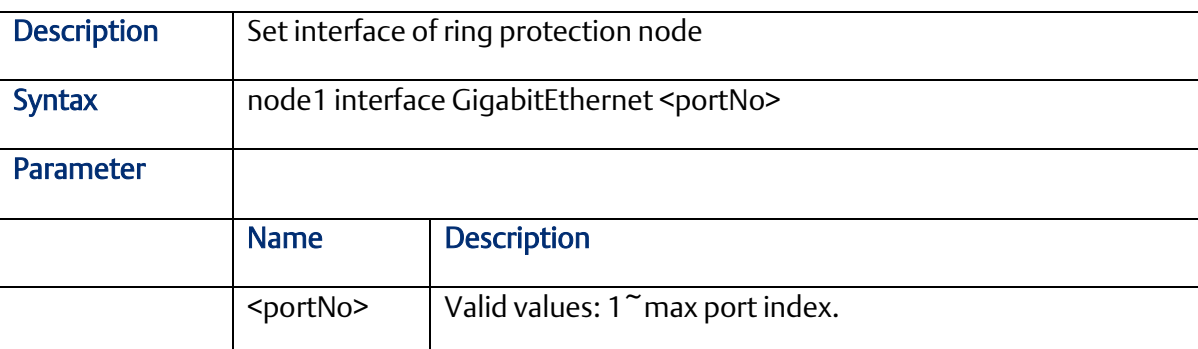

# 2.6.5 node2 interface GigabitEthernet <portNo>}

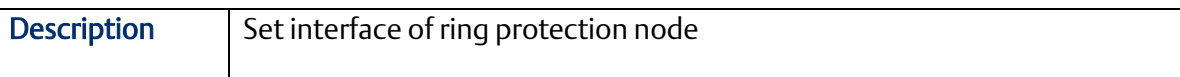

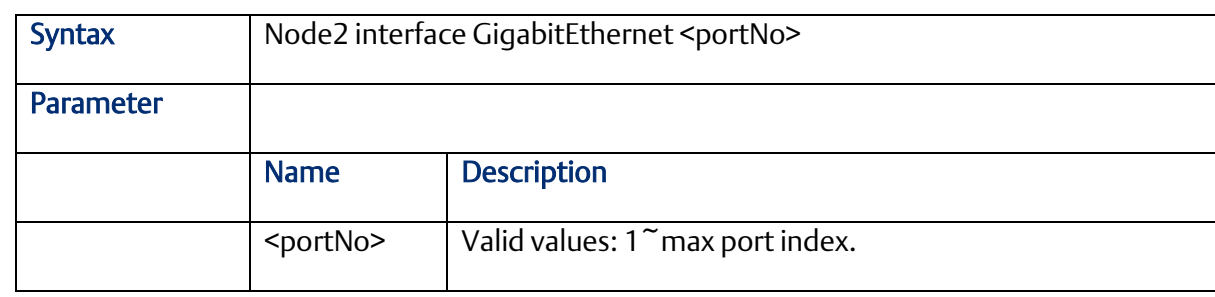

## 2.6.6 role

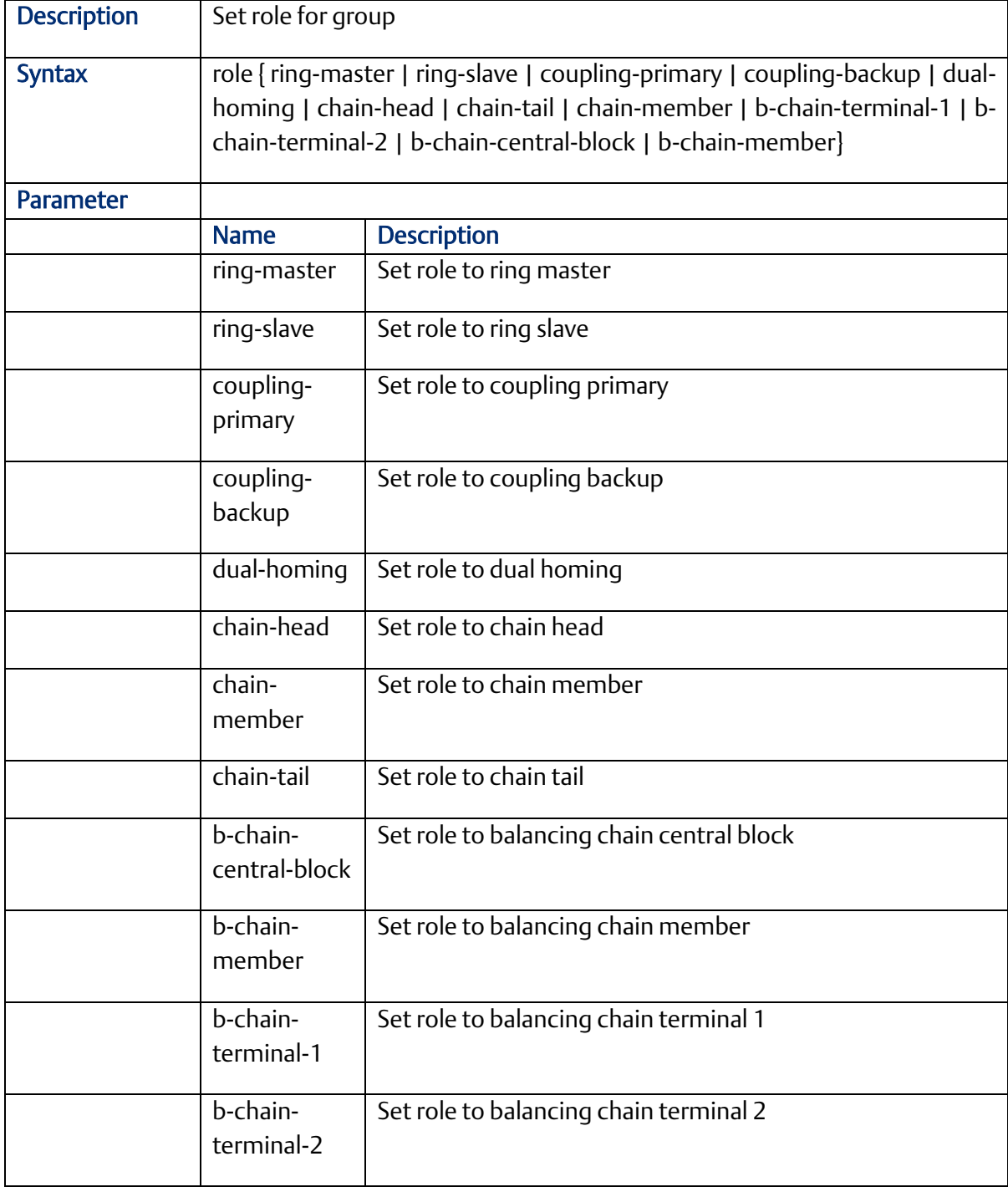

### 2.7.1 spanning-tree

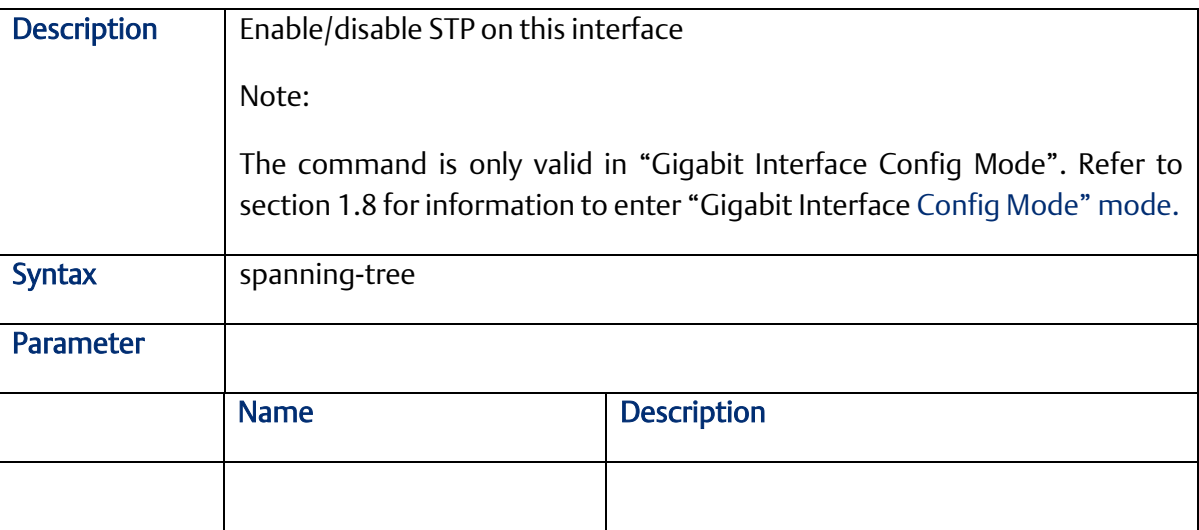

#### 2.7.2 spanning-tree aggregation

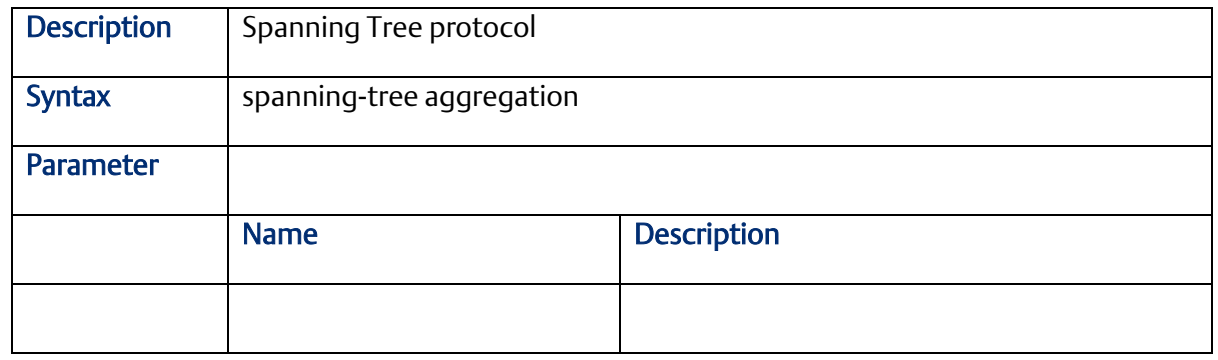

#### 2.7.3 spanning-tree auto-edge

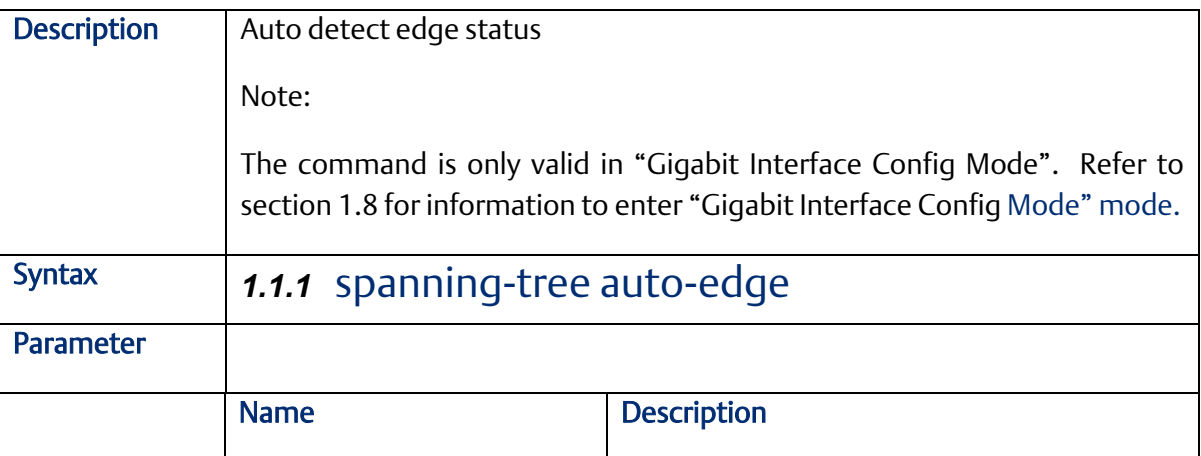

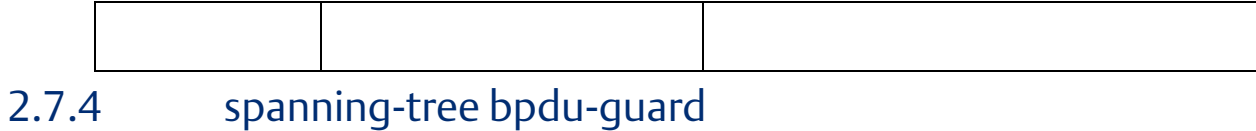

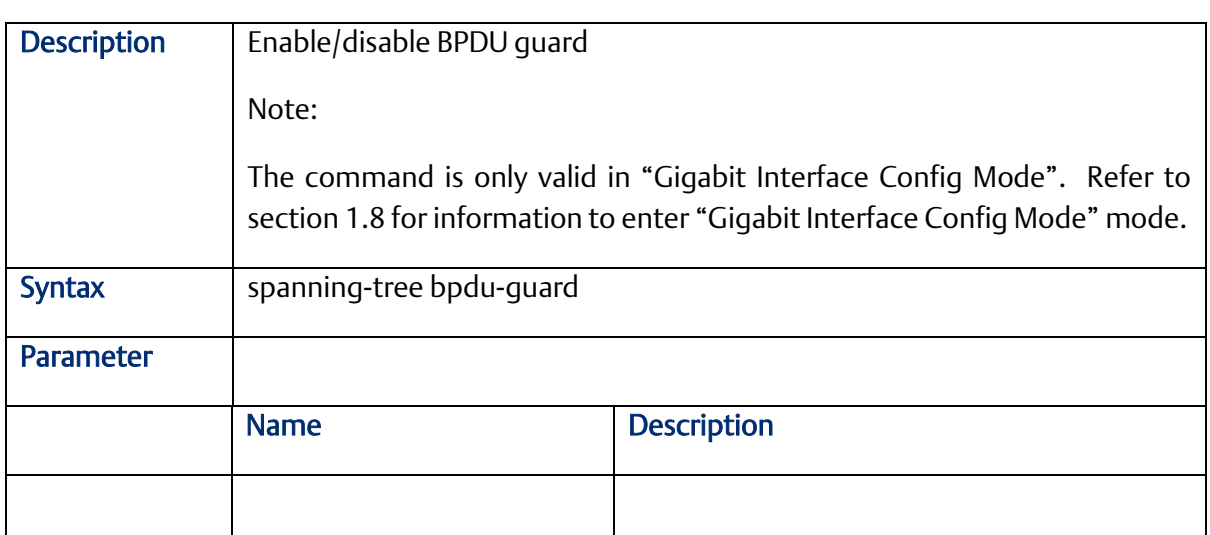

## 2.7.5 spanning-tree edge

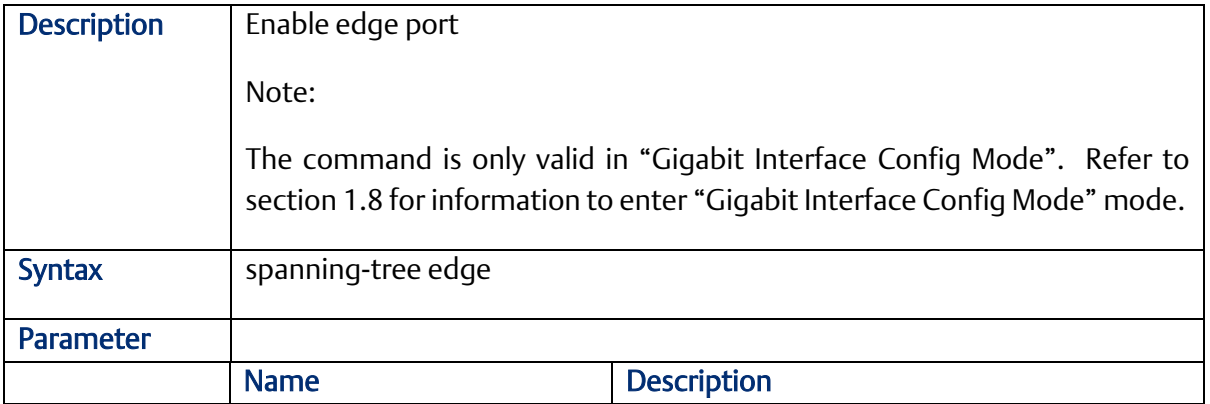

### 2.7.6 spanning-tree edge bpdu-filter

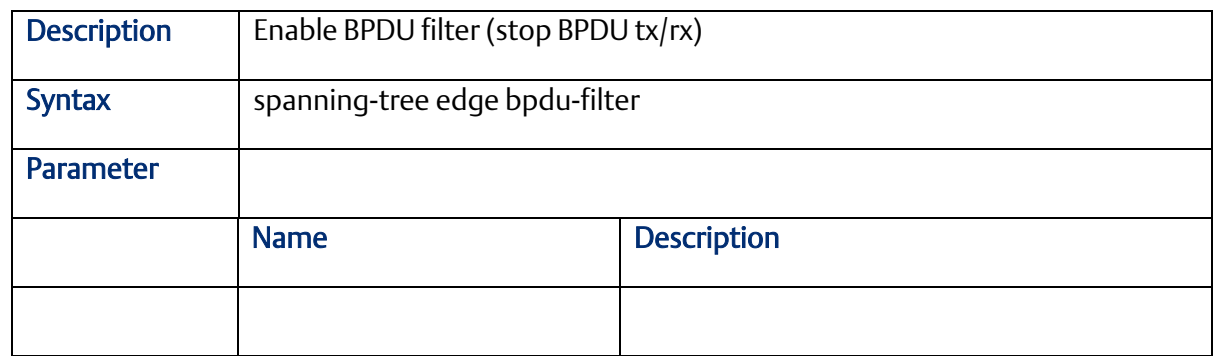

### 2.7.7 spanning-tree mode

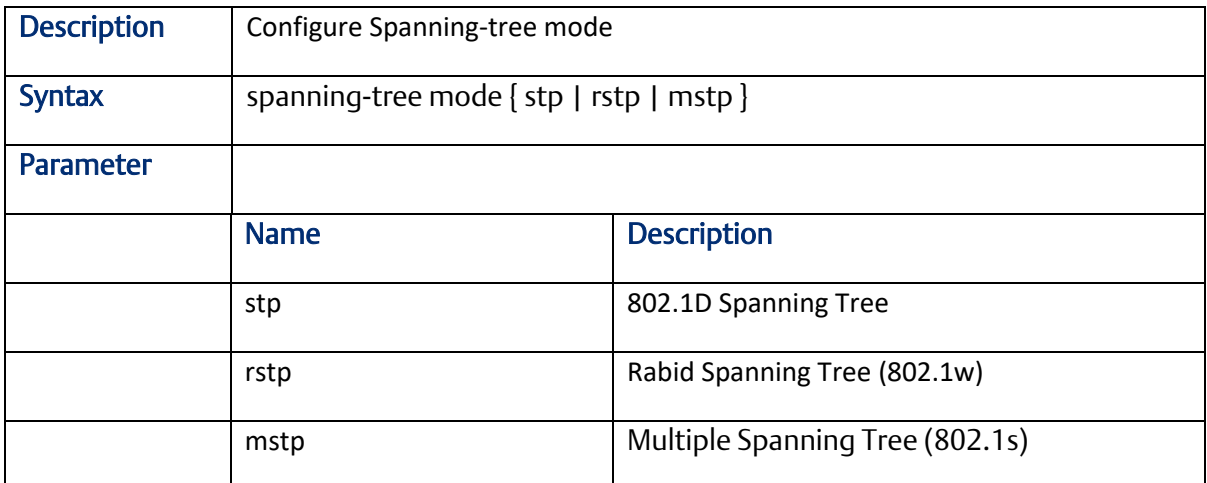

### 2.7.8 spanning-tree mst cost

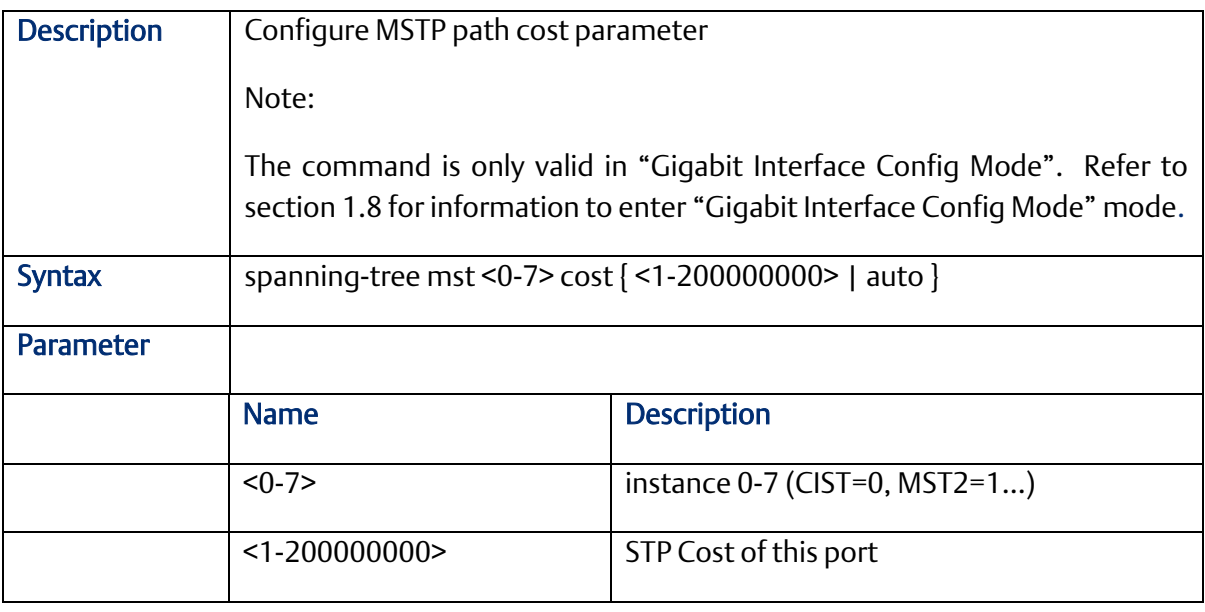

#### 2.7.9 spanning-tree mst port-priority

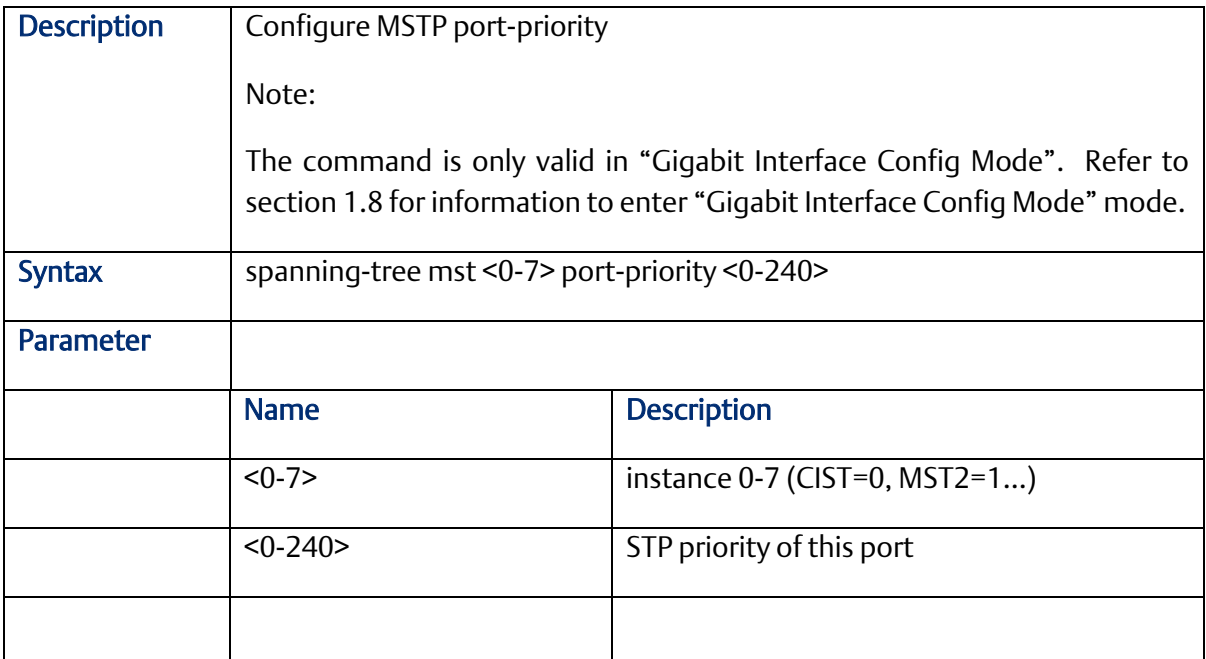

# 2.7.10 spanning-tree mst priority

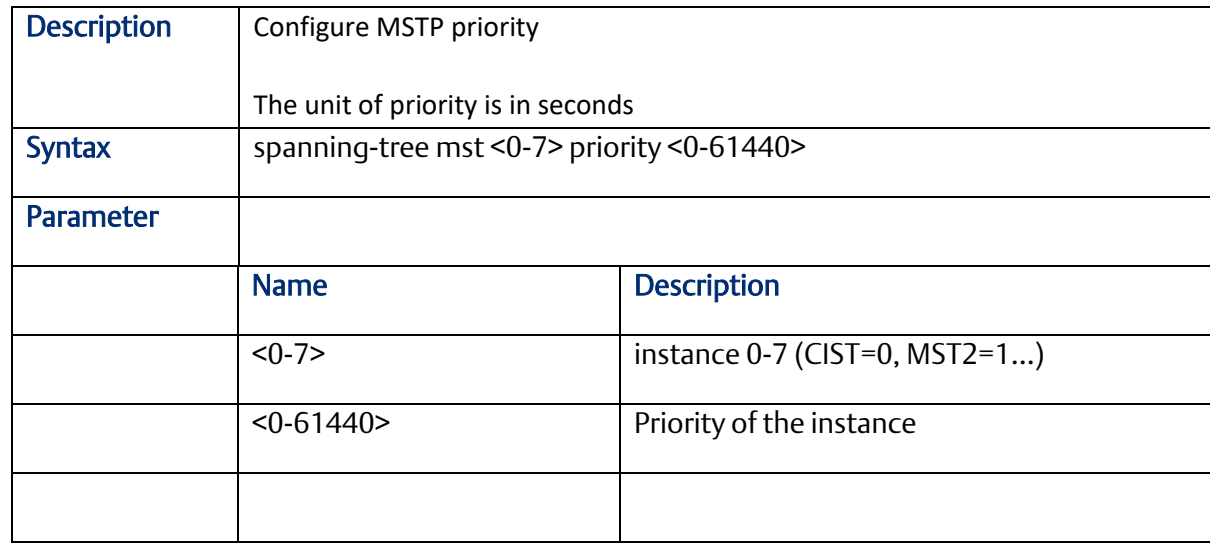

## 2.7.11 spanning-tree mst vlan

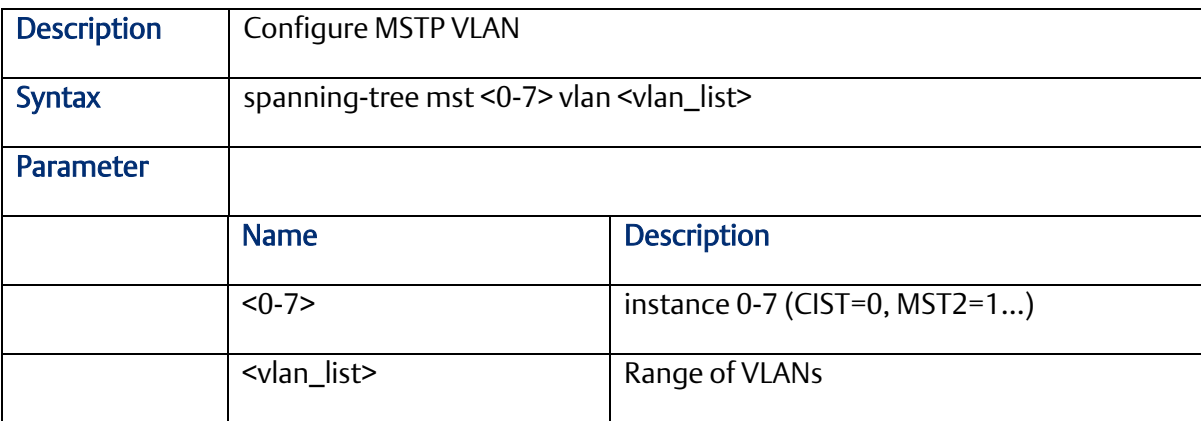

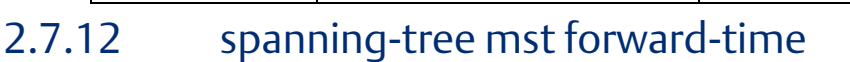

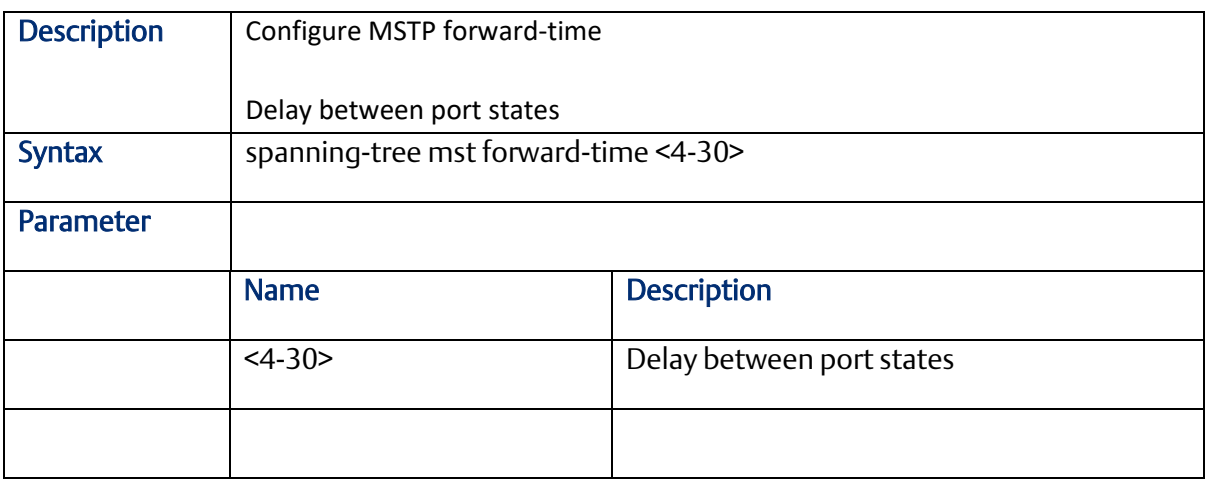

#### 2.7.13 spanning-tree mst max-age

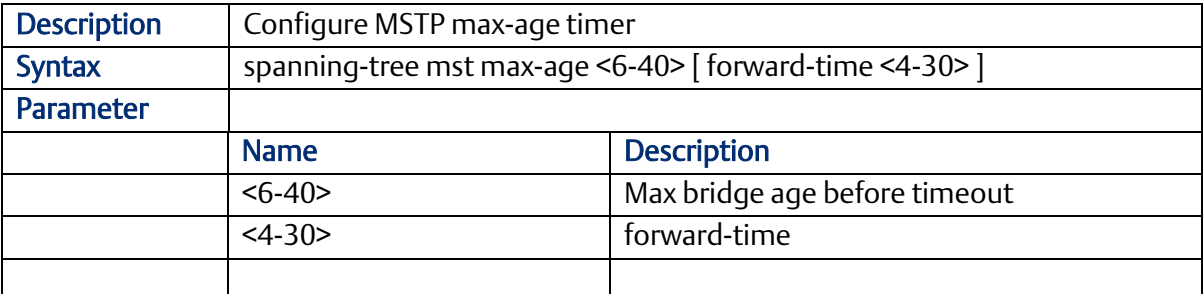

#### 2.7.14 spanning-tree mst max-hops

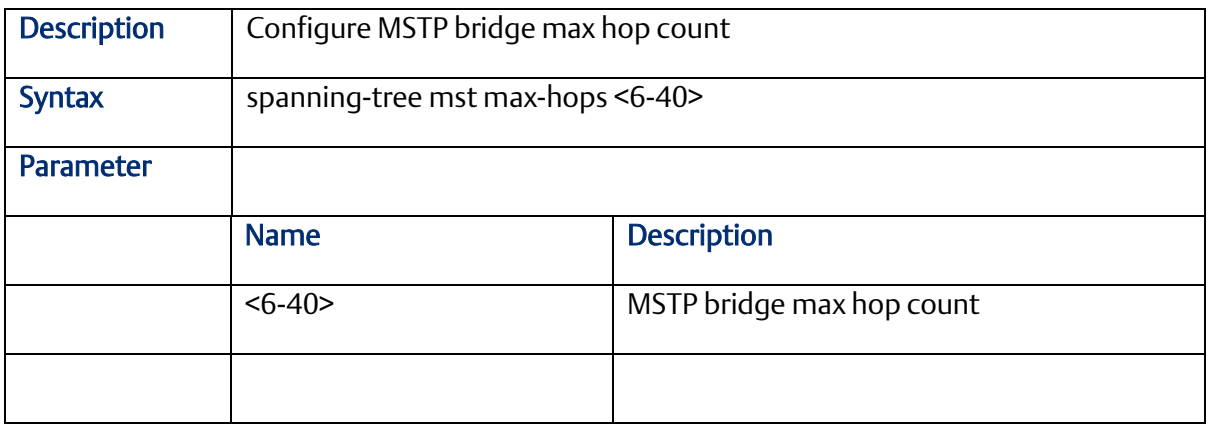

#### 2.7.15 spanning-tree mst name

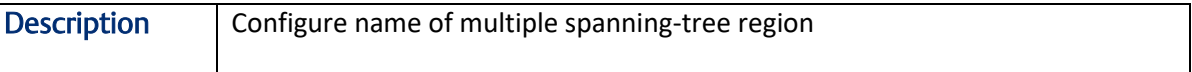

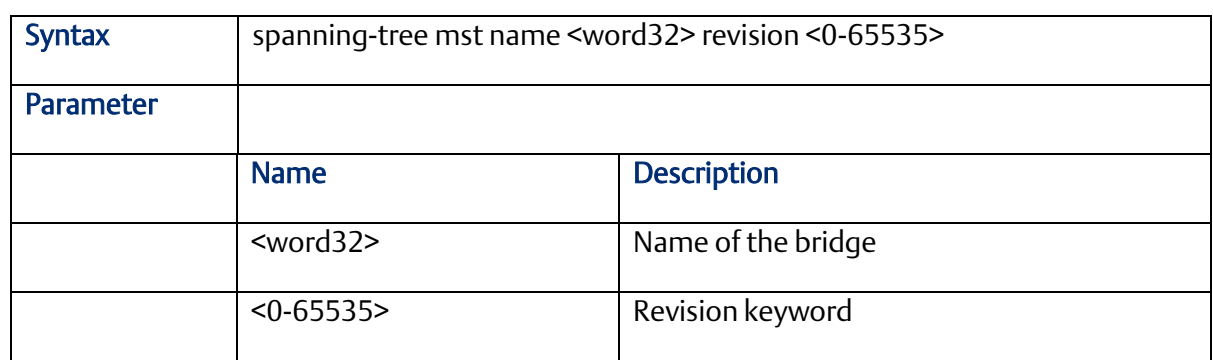

### 2.7.16 spanning-tree mst <instance>

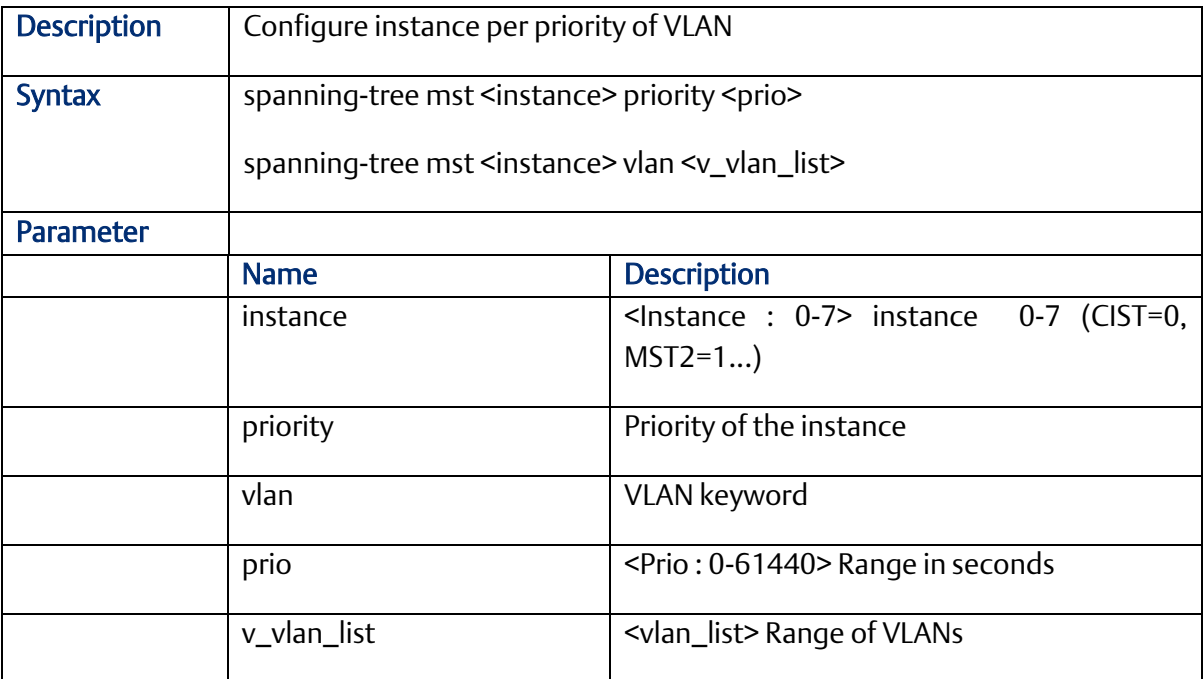

#### 2.7.17 spanning-tree recovery

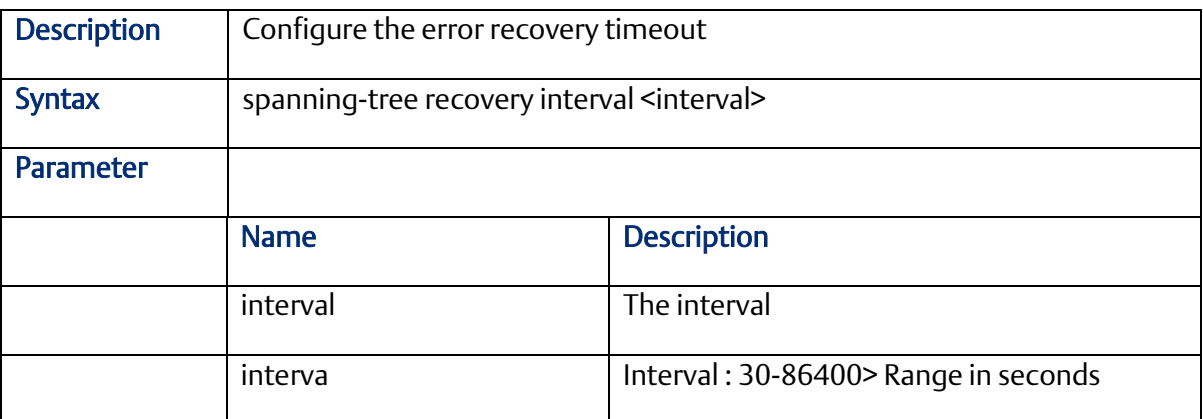

### 2.7.18 spanning-tree transmit

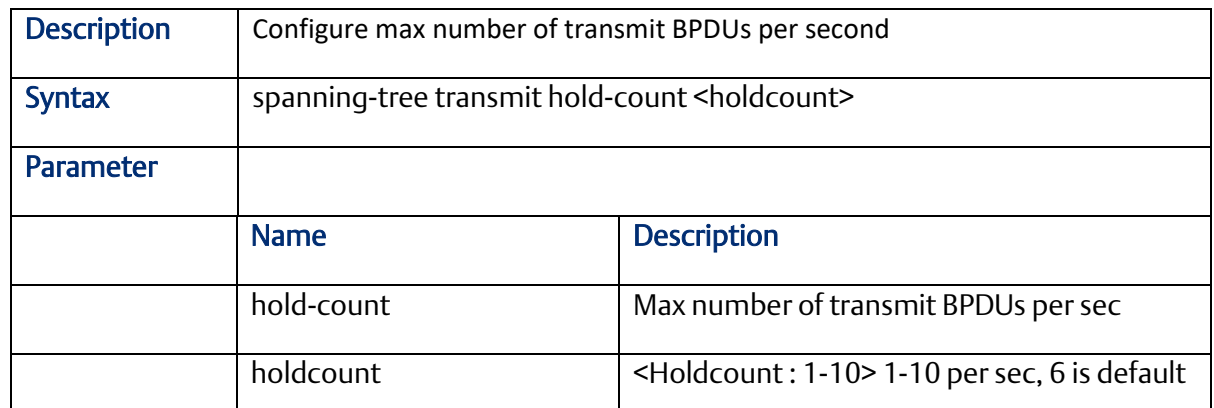

# **2.8 sFlow Configure Command (configuration Mode)**

#### 2.8.1 sflow

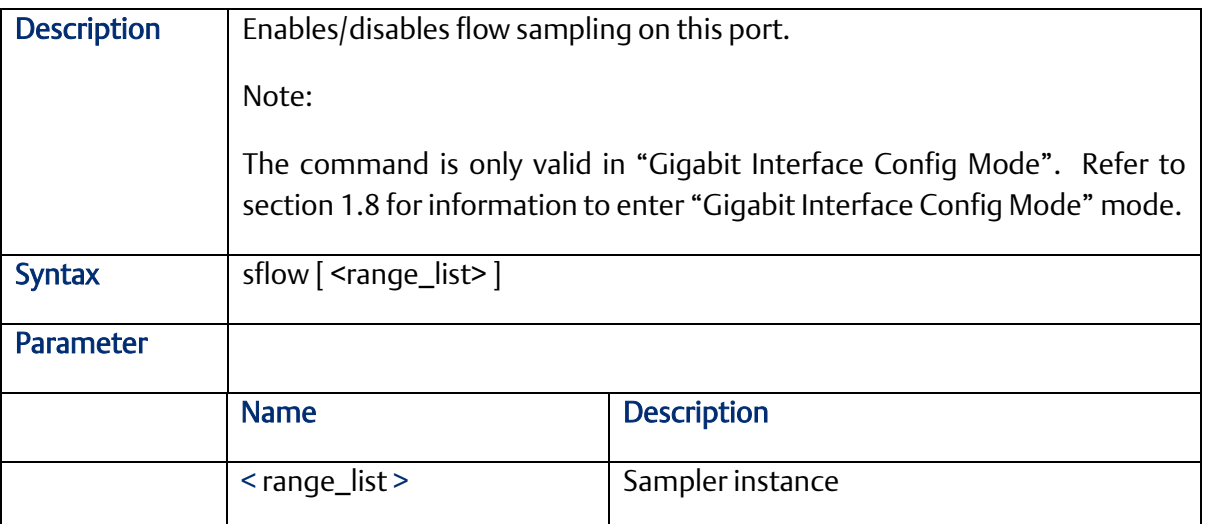

### 2.8.2 sflow agent-ip

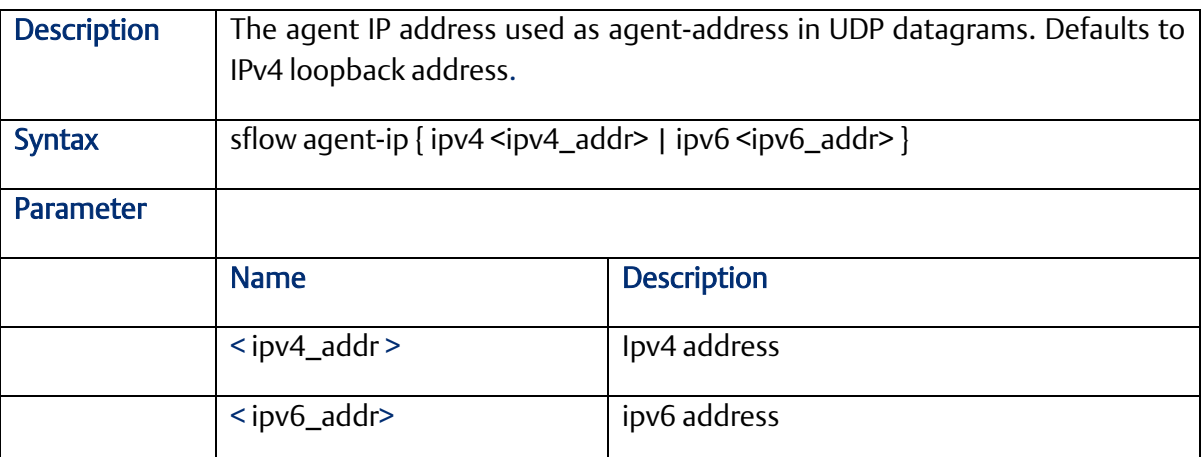

## 2.8.3 sflow collector-address

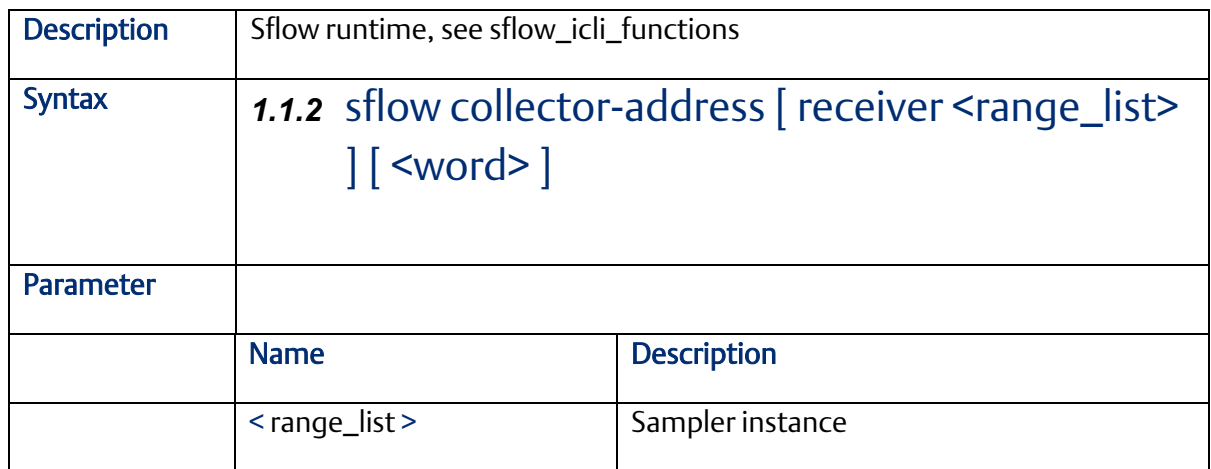

### 2.8.4 sflow max-datagram-size

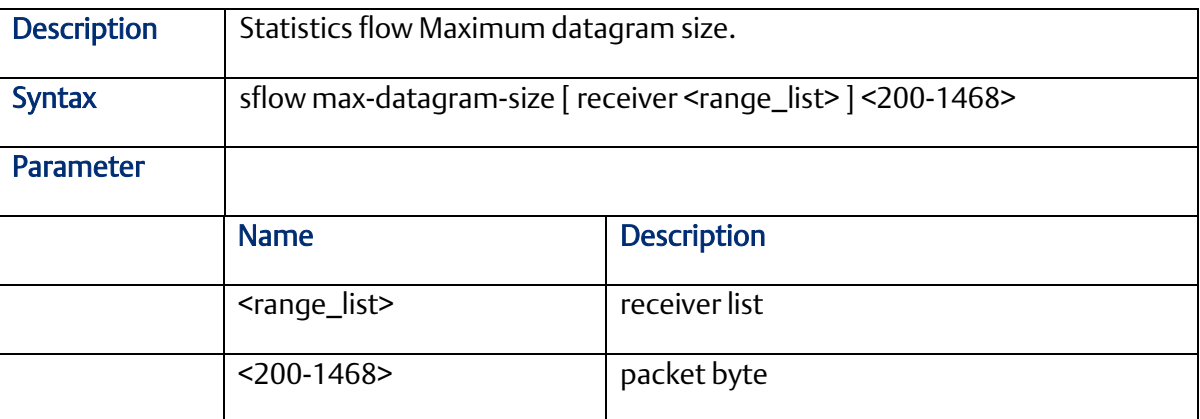

# 2.8.5 sflow max-sampling-size

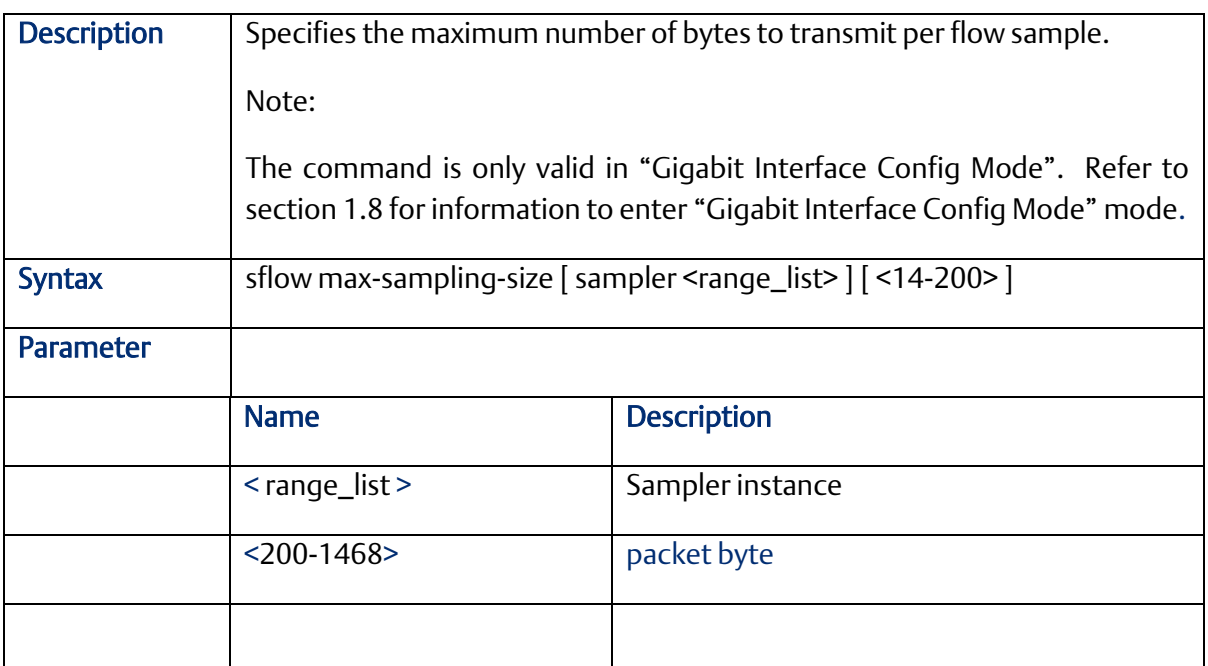

# 2.8.6 sflow collector-port

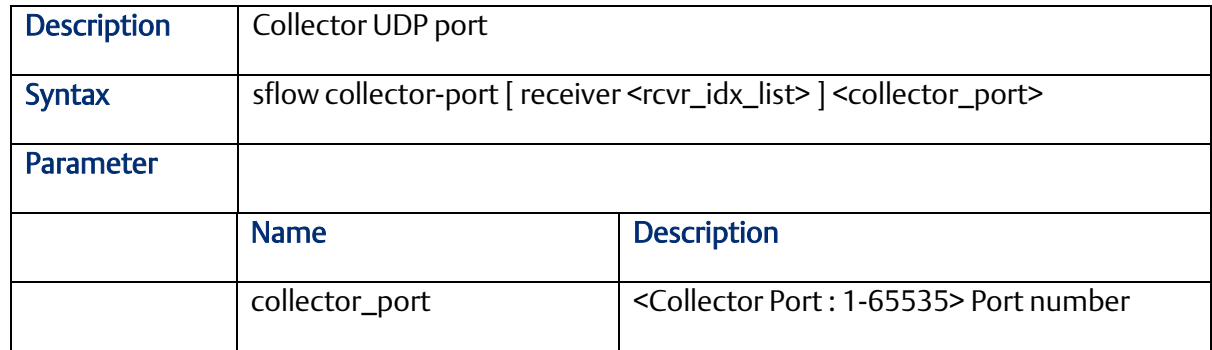

### 2.8.7 sflow sampling-rate

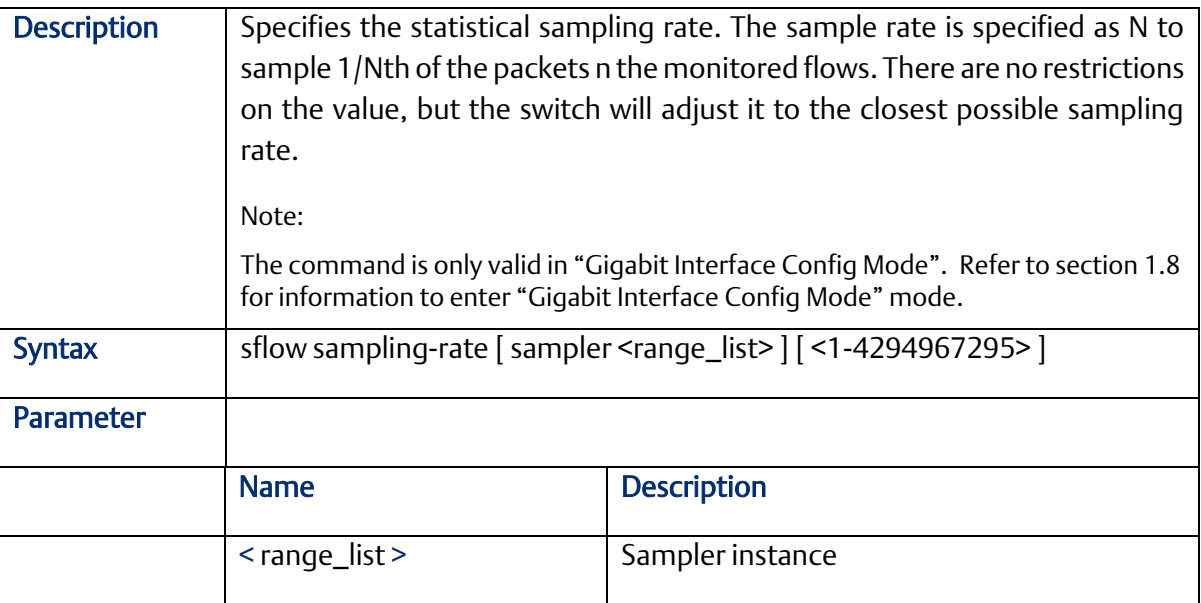

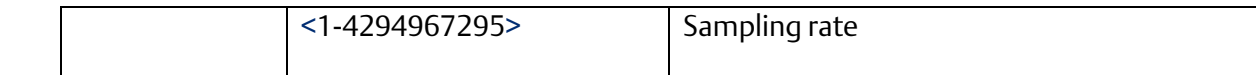

### 2.8.8 sflow timeout

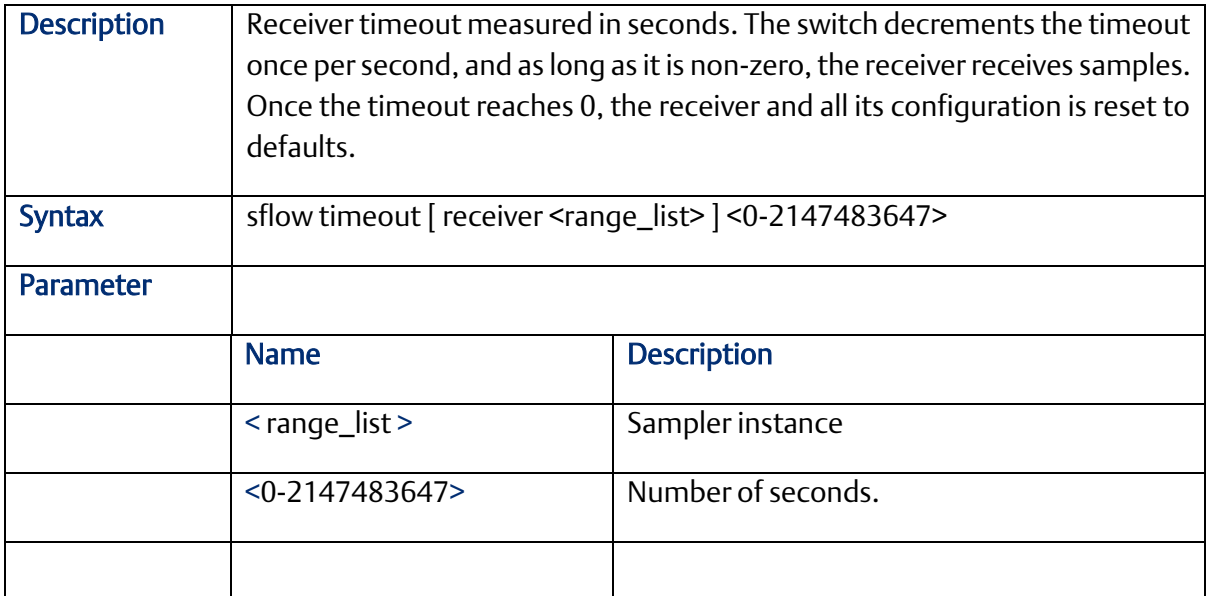

# **2.9 SNMP Configure Command (Configuration Mode)**

#### 2.9.1 snmp-server

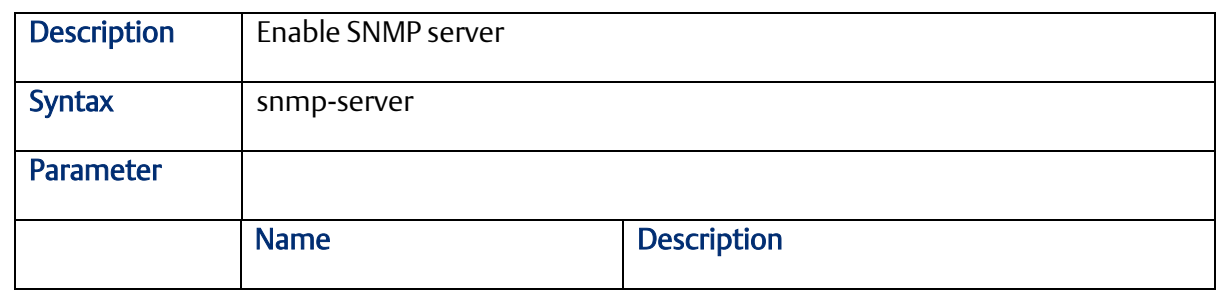

#### 2.9.2 snmp-server access

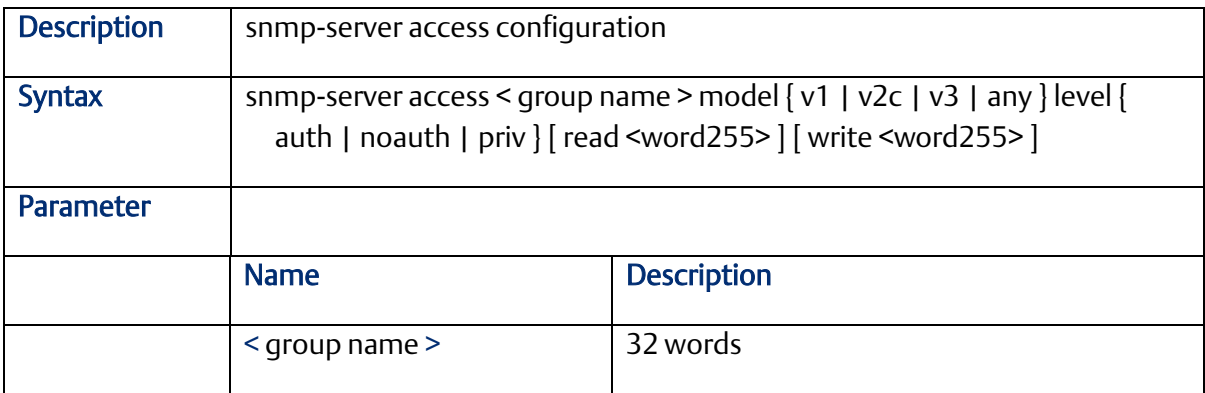
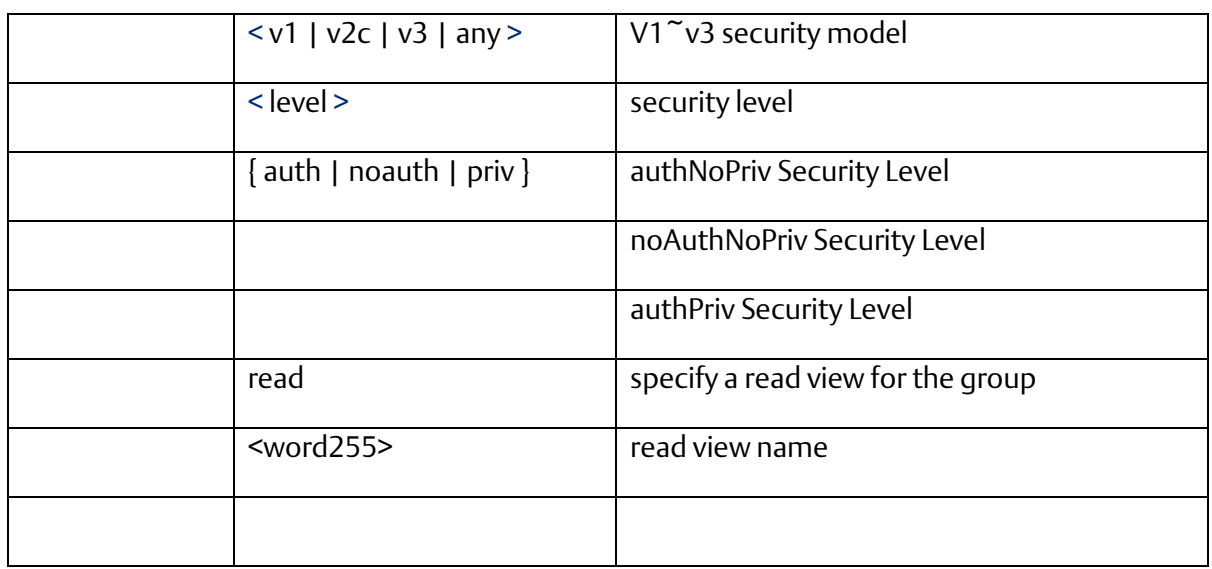

## 2.9.3 snmp-server community v2c

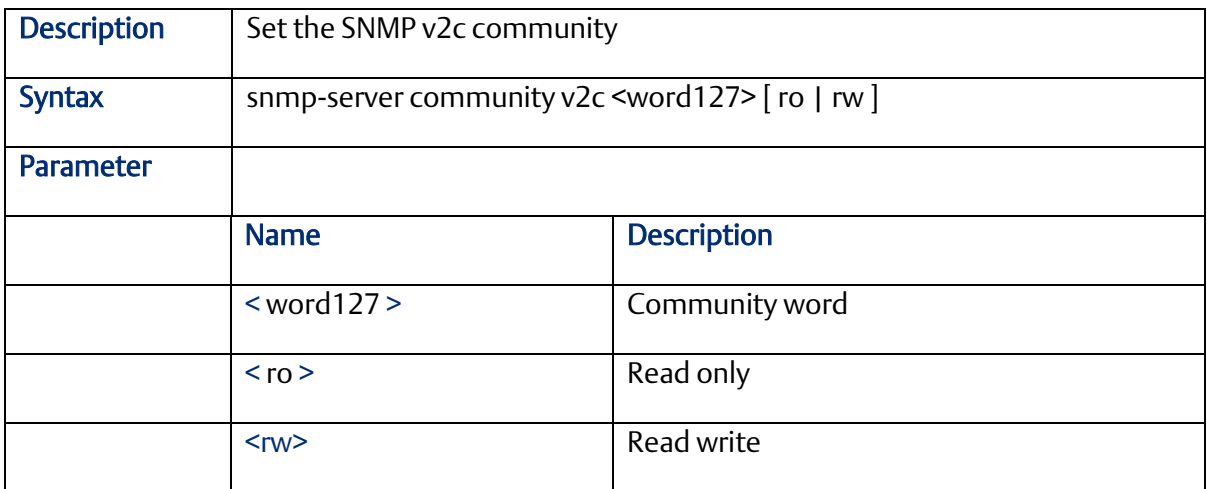

## 2.9.4 snmp-server community v3

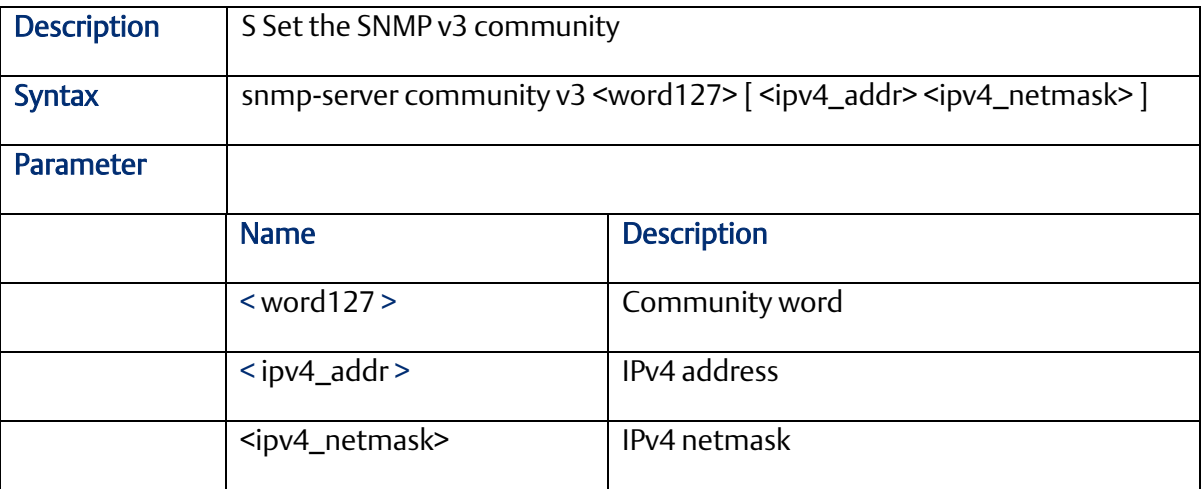

### 2.9.5 snmp-server host

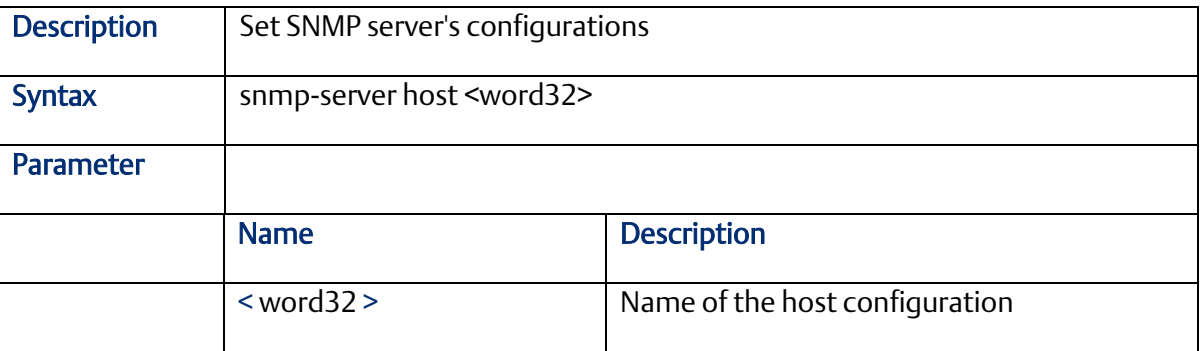

## 2.9.6 snmp-server host traps

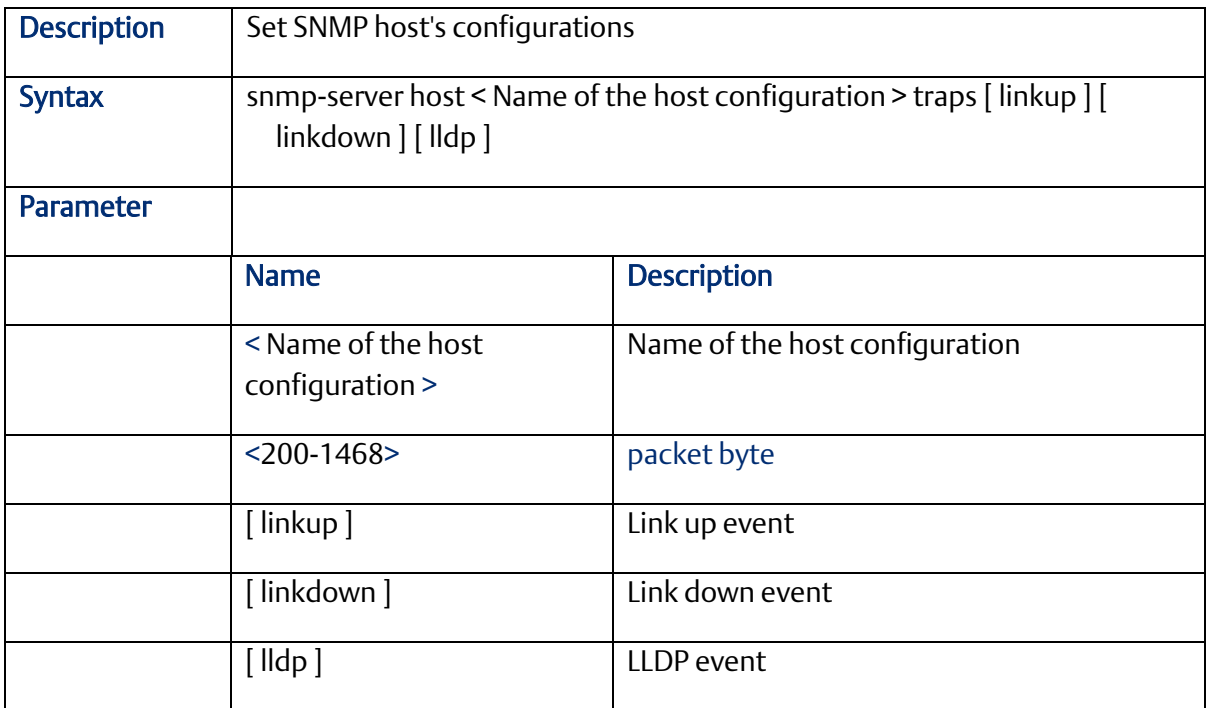

## 2.9.7 snmp-server trap

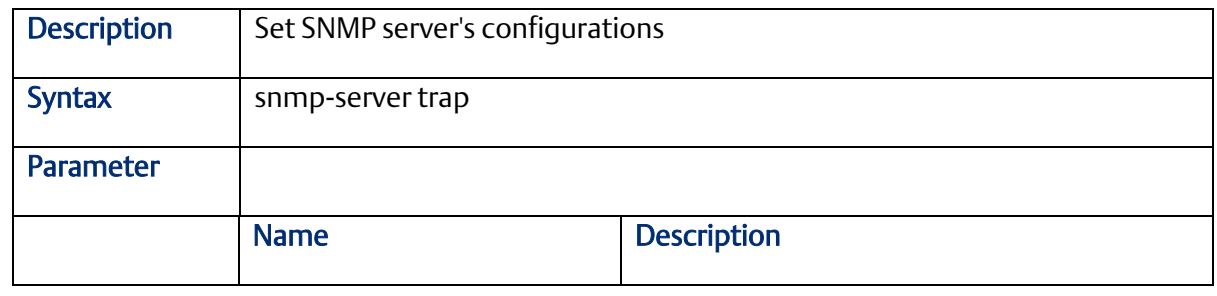

2.9.8 snmp-server user

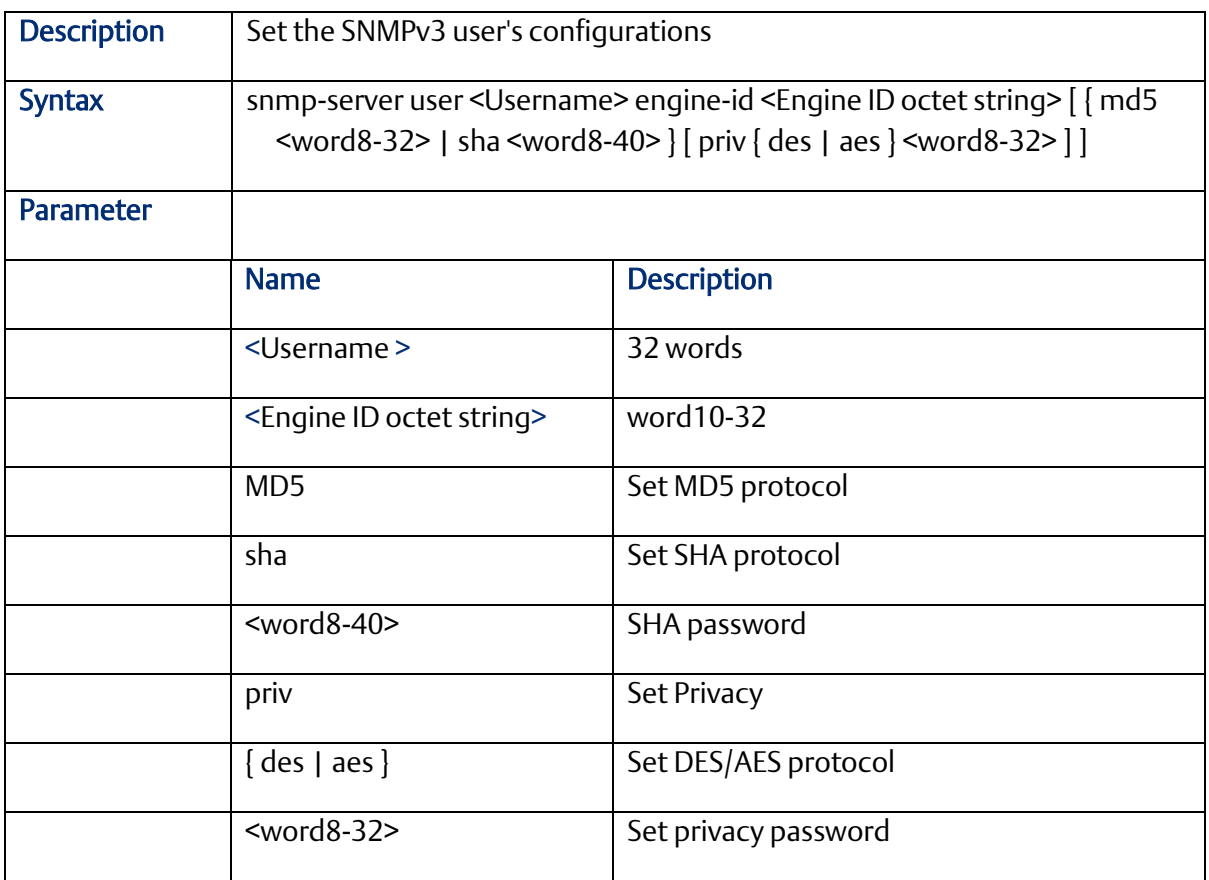

#### 2.9.9 snmp-server version

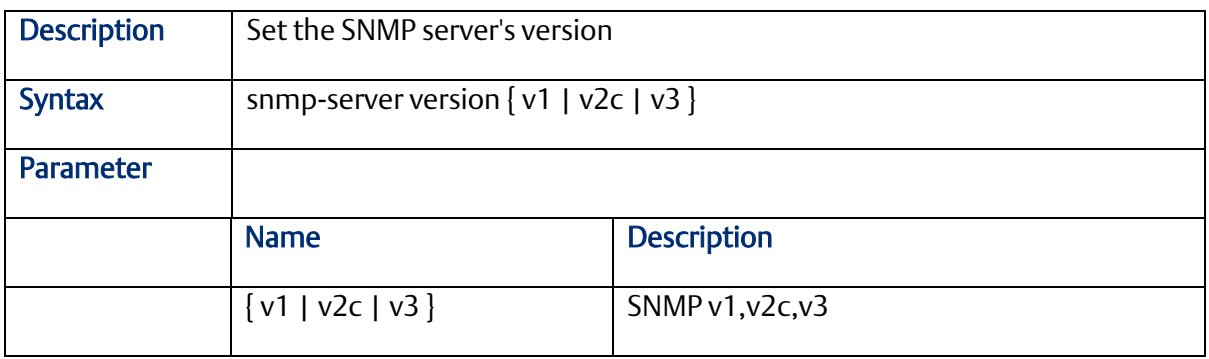

#### 2.9.10 snmp-server view

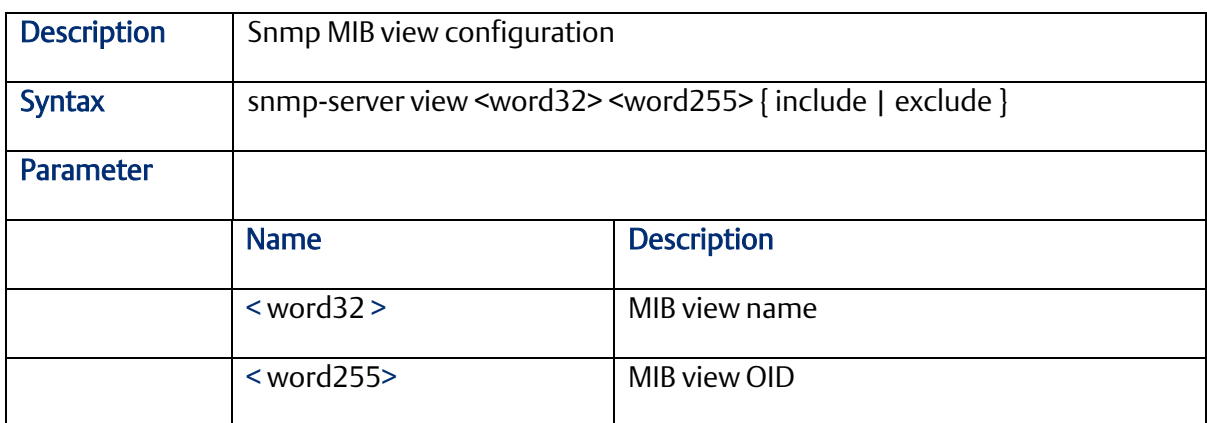

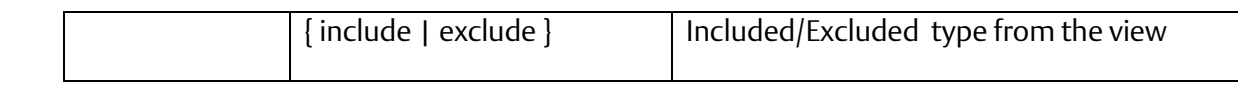

## 2.9.11 SNMP trap receive ipv6 host

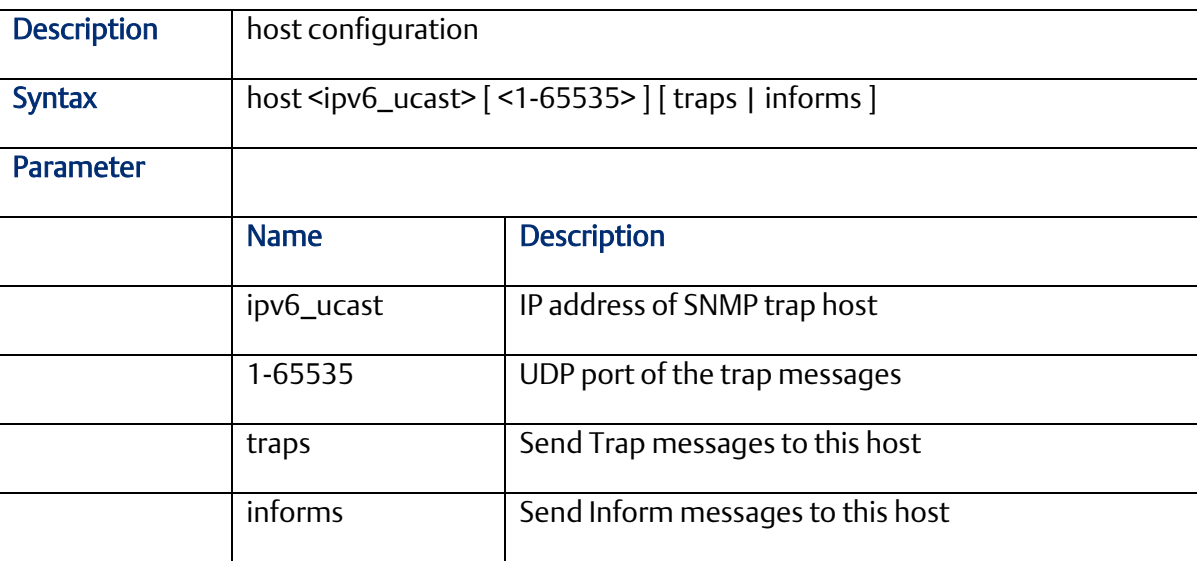

#### 2.9.12 snmp-server contac

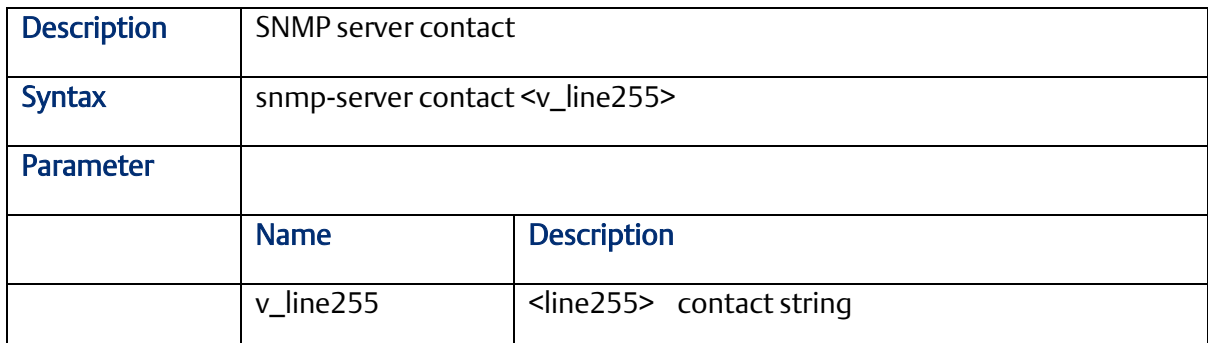

#### 2.9.13 snmp-server engine-id

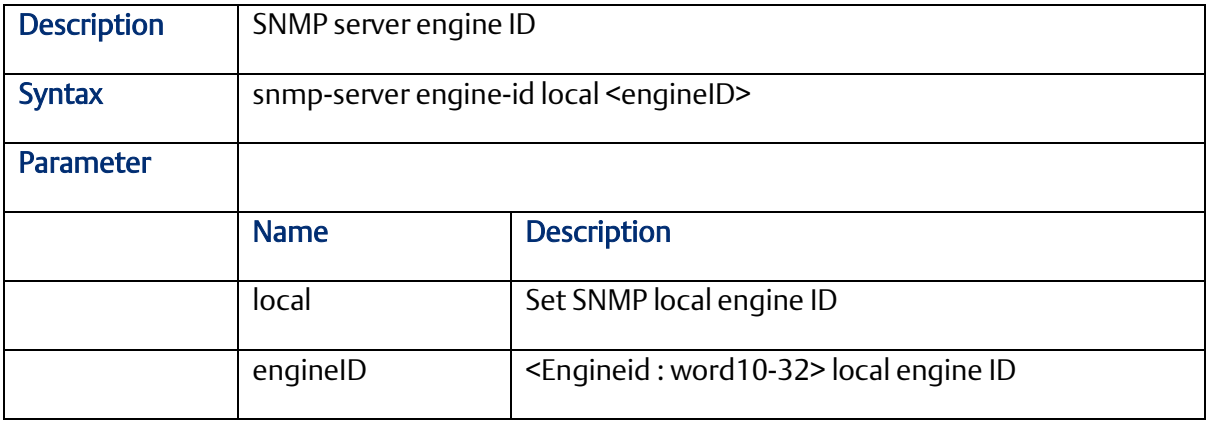

## 2.9.14 snmp-server location

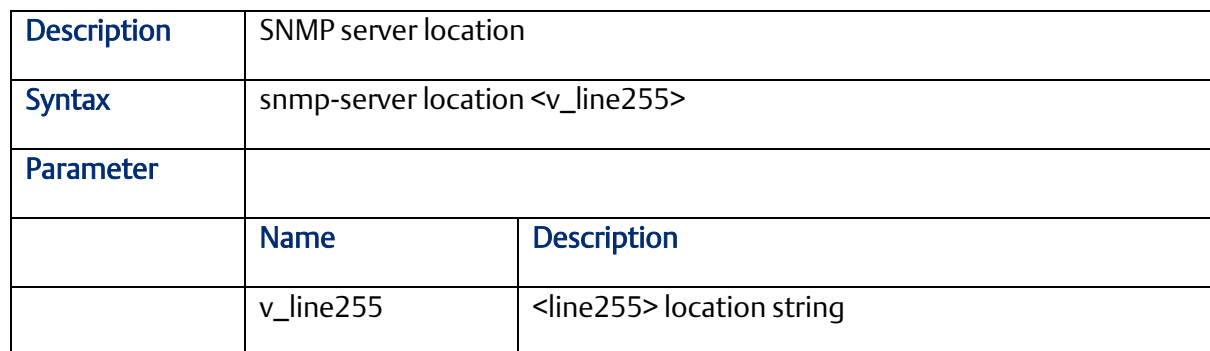

#### 2.9.15 snmp-server security-to-group

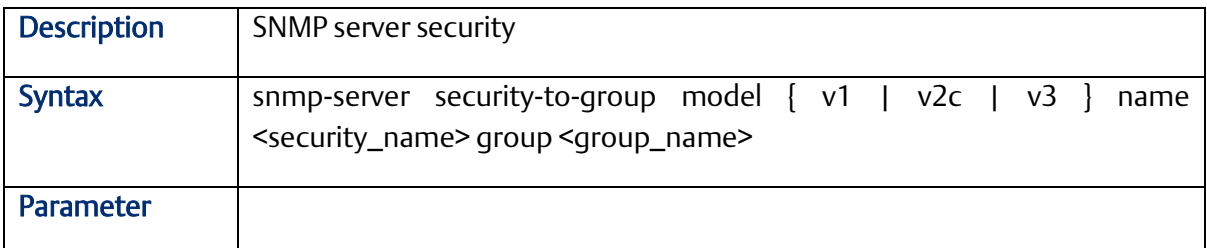

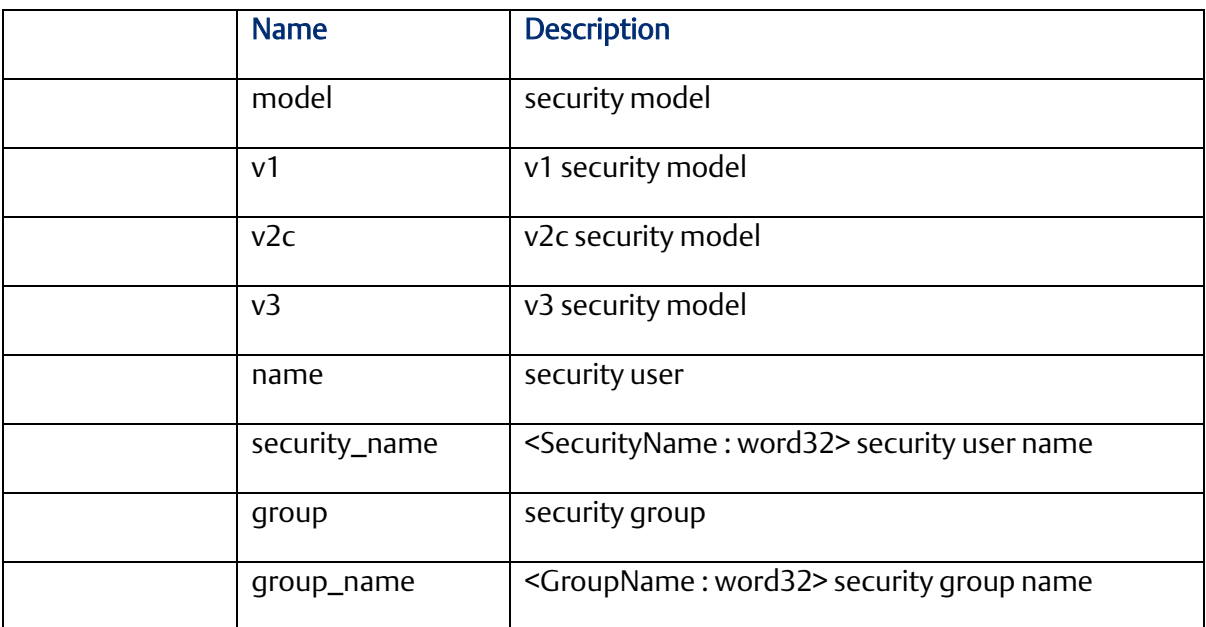

## 2.9.16 SNMP trap receive ipv4 host

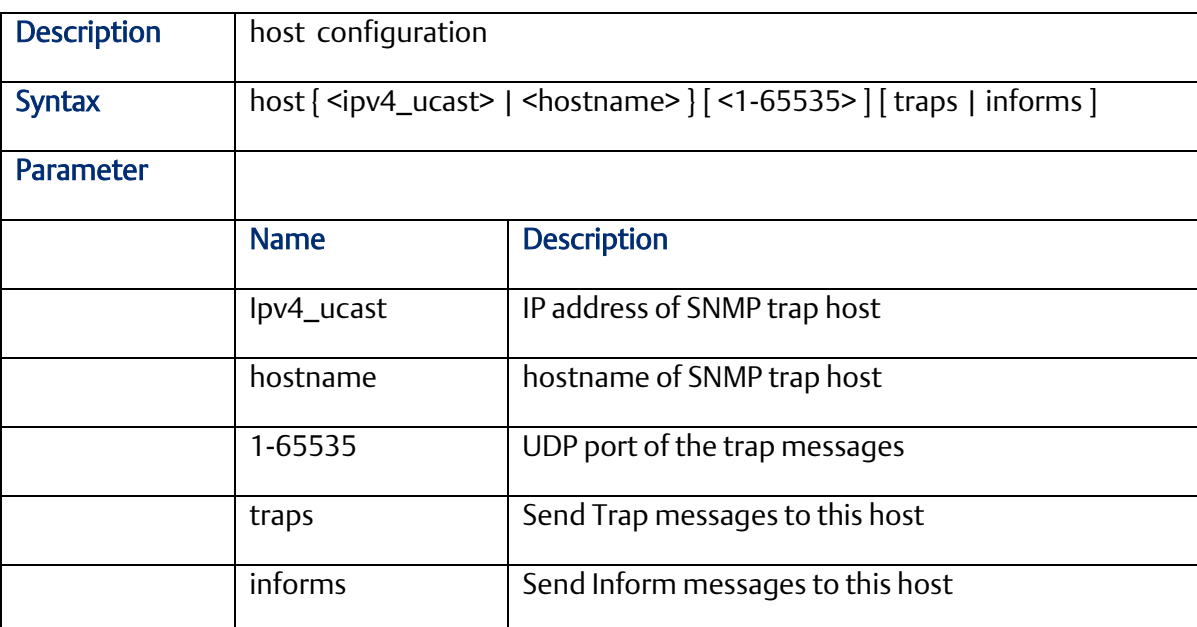

## **2.10 Qos Function Command (Configuration Mode)**

#### 2.10.1 qos qce

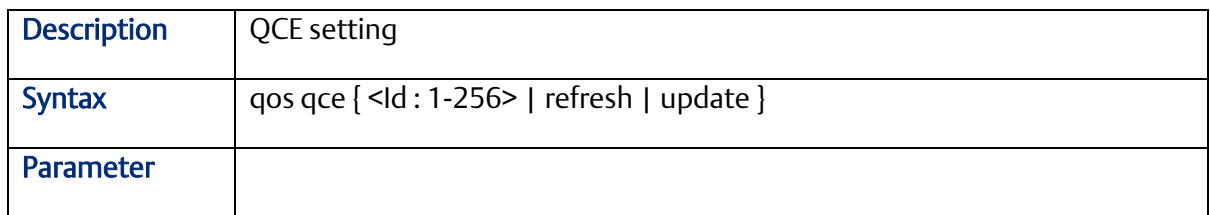

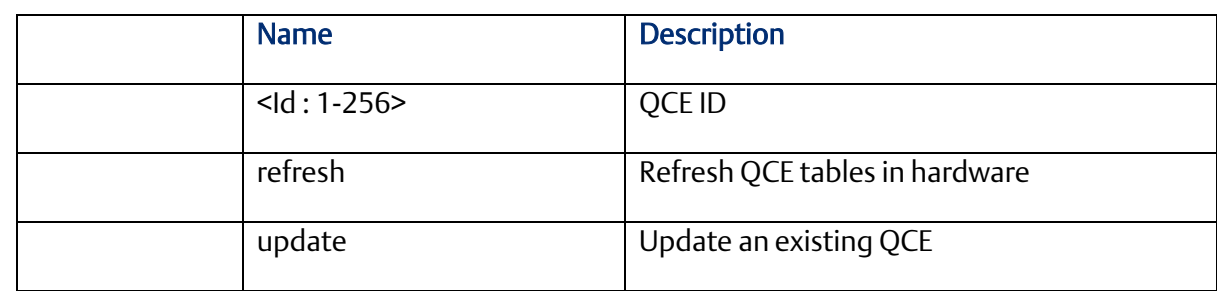

## 2.10.2 qos storm

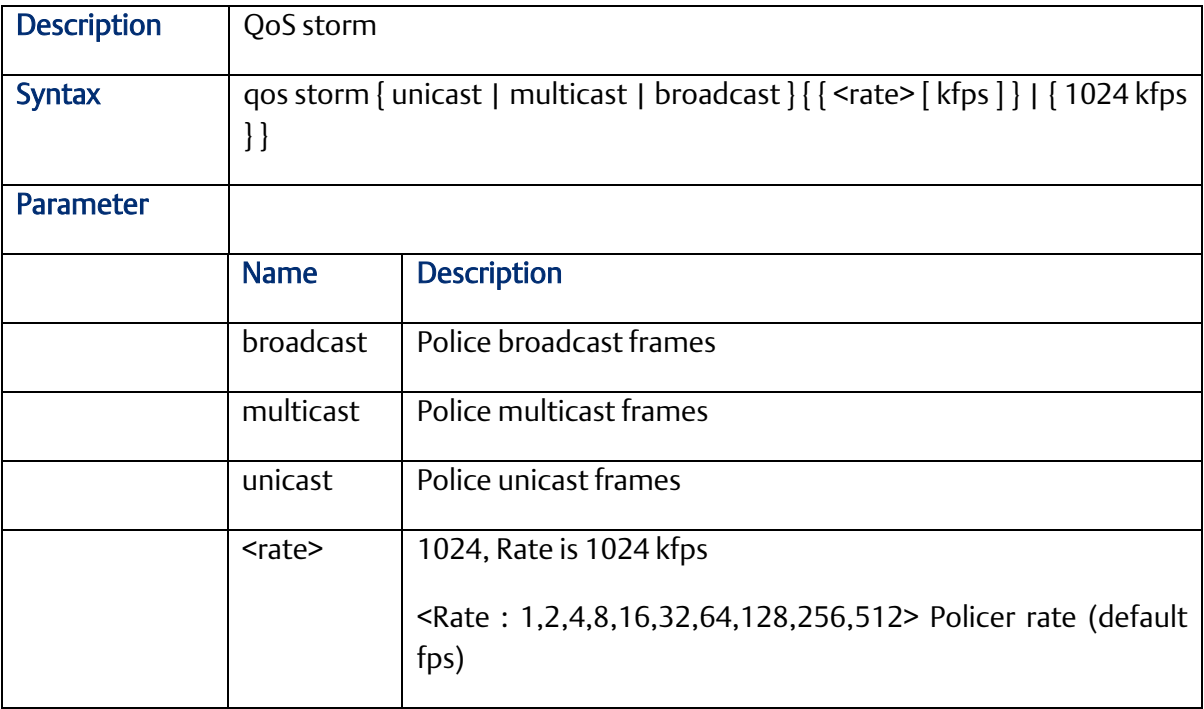

## 2.10.3 qos cos

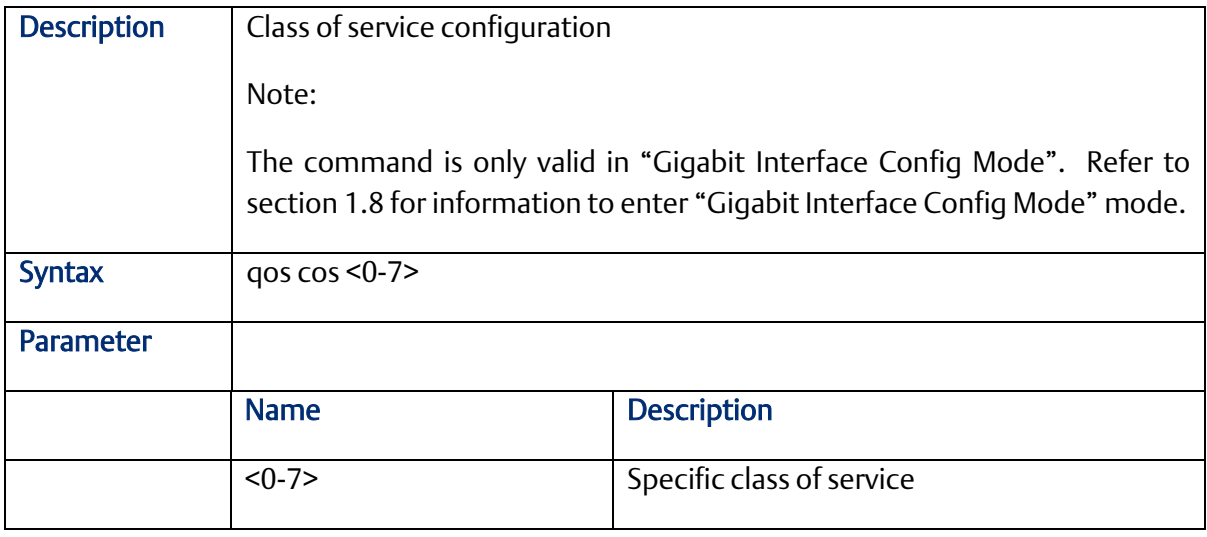

2.10.4 qos dscp-classify

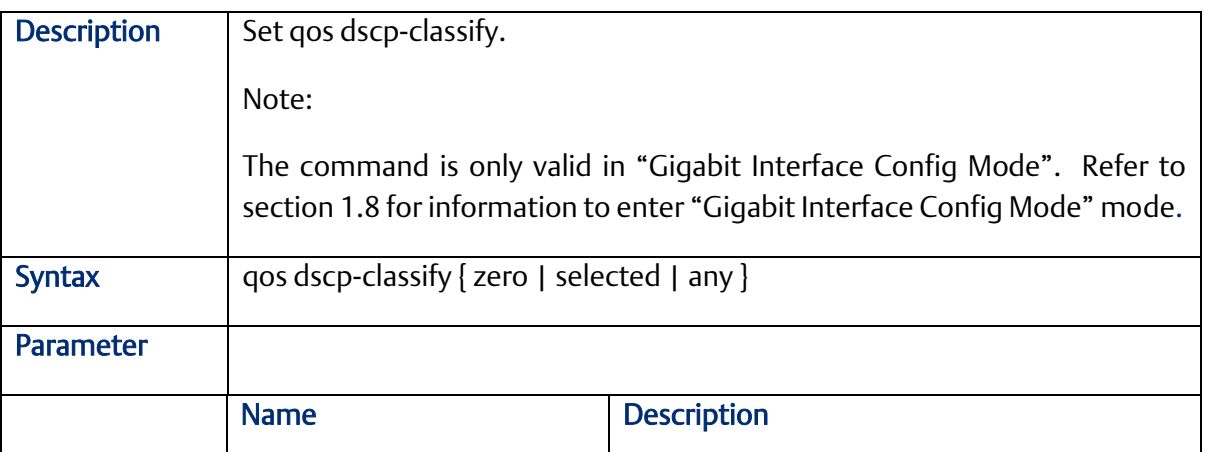

# 2.10.5 qos dscp-remark

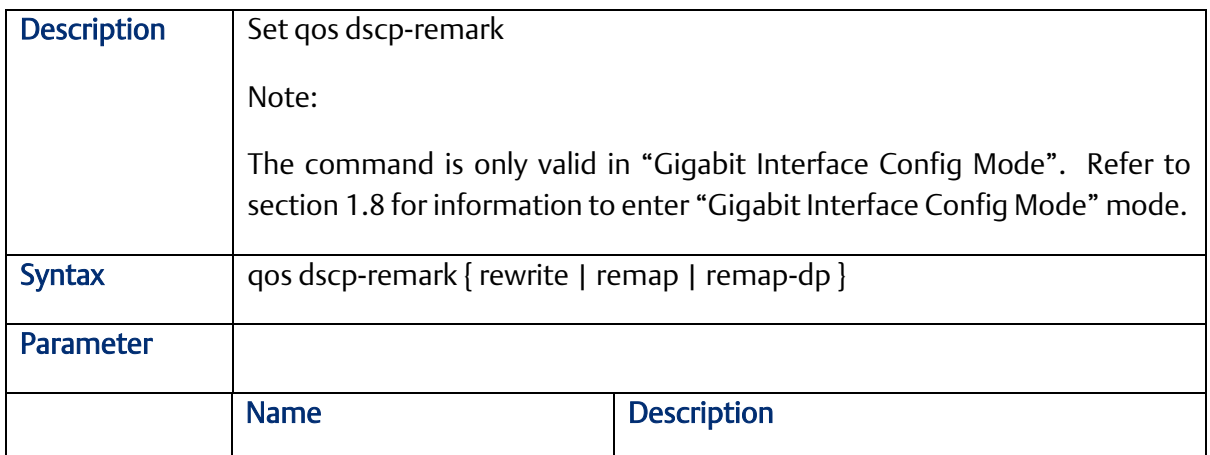

## 2.10.6 qos dscp-translate

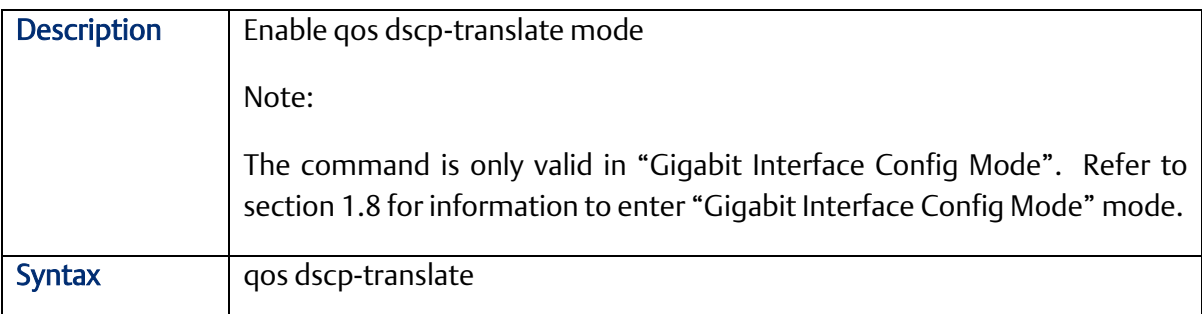

## 2.10.7 qos map cos-dscp

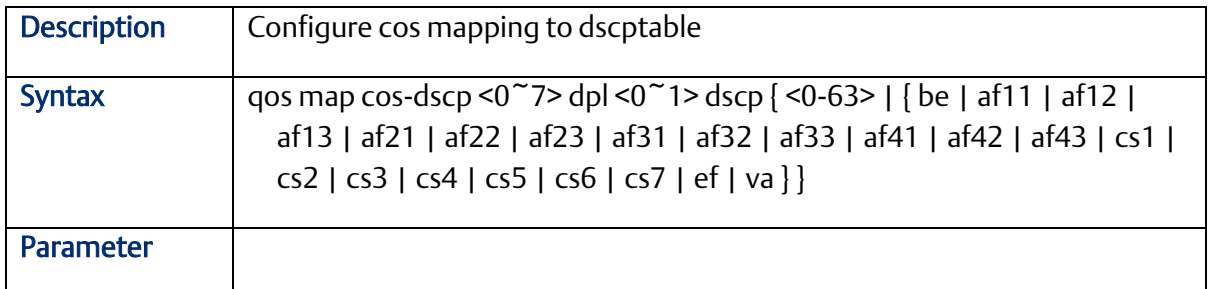

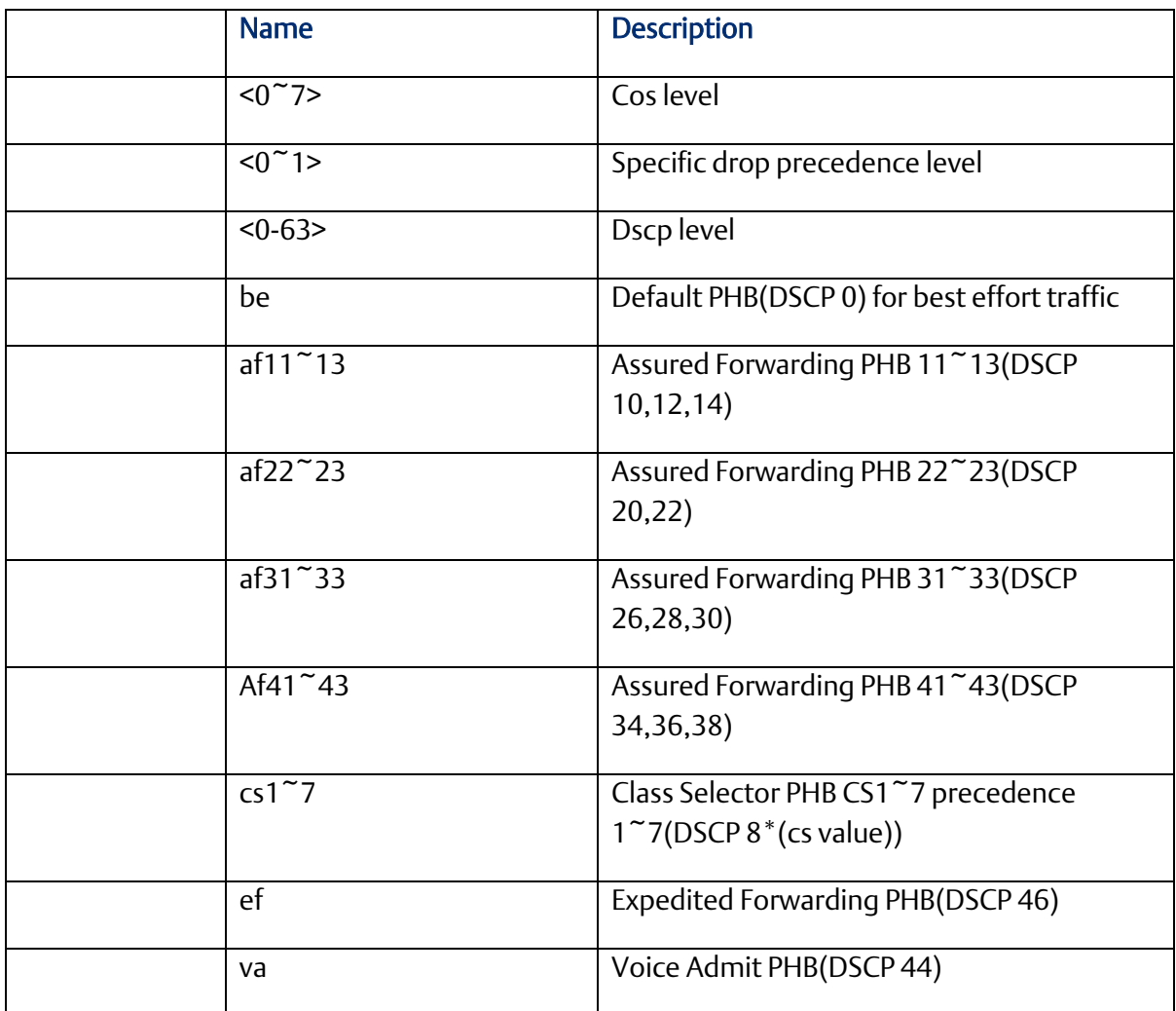

## 2.10.8 qos map cos-dscp

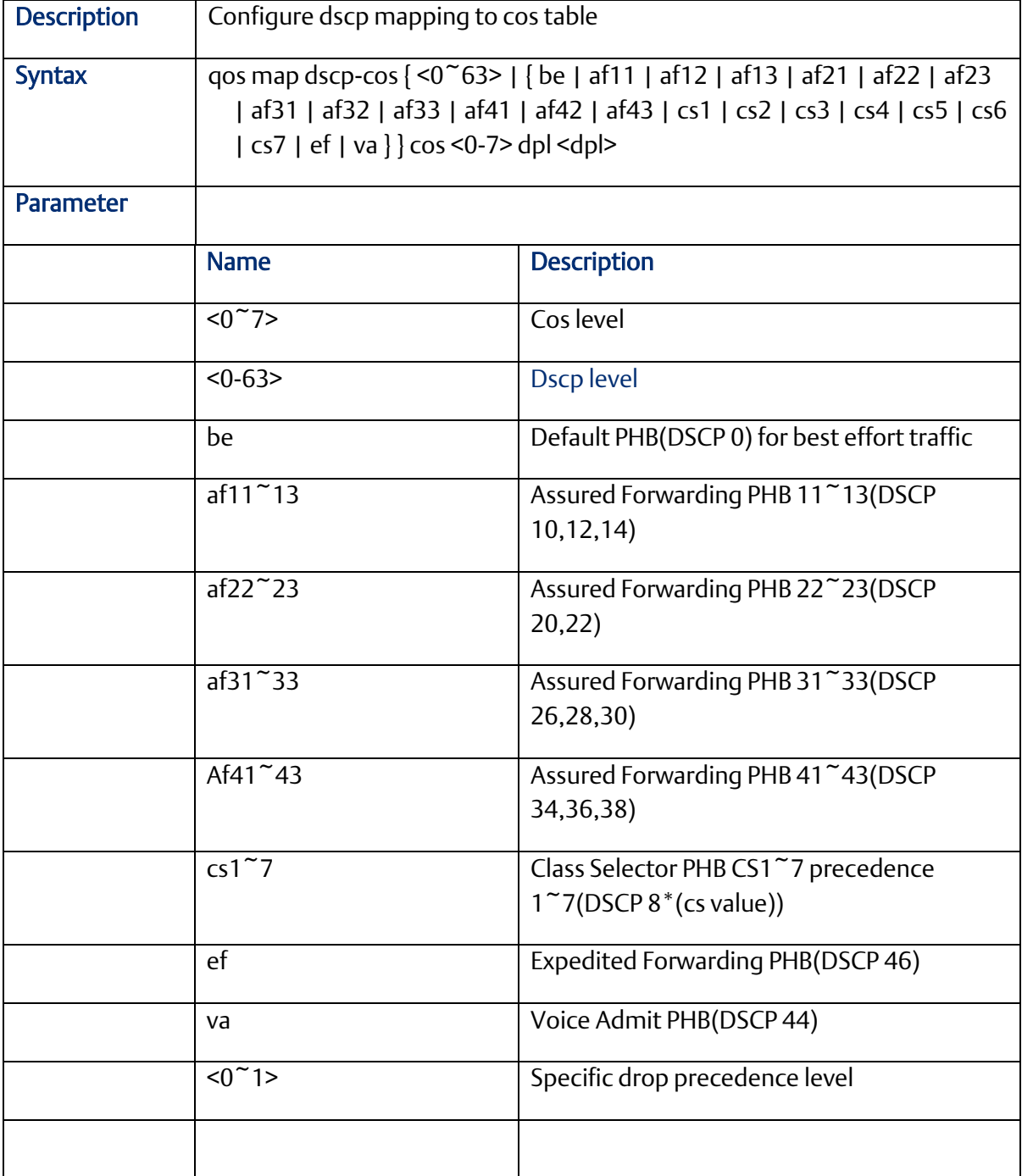

## 2.10.9 qos map dscp-egress-translation

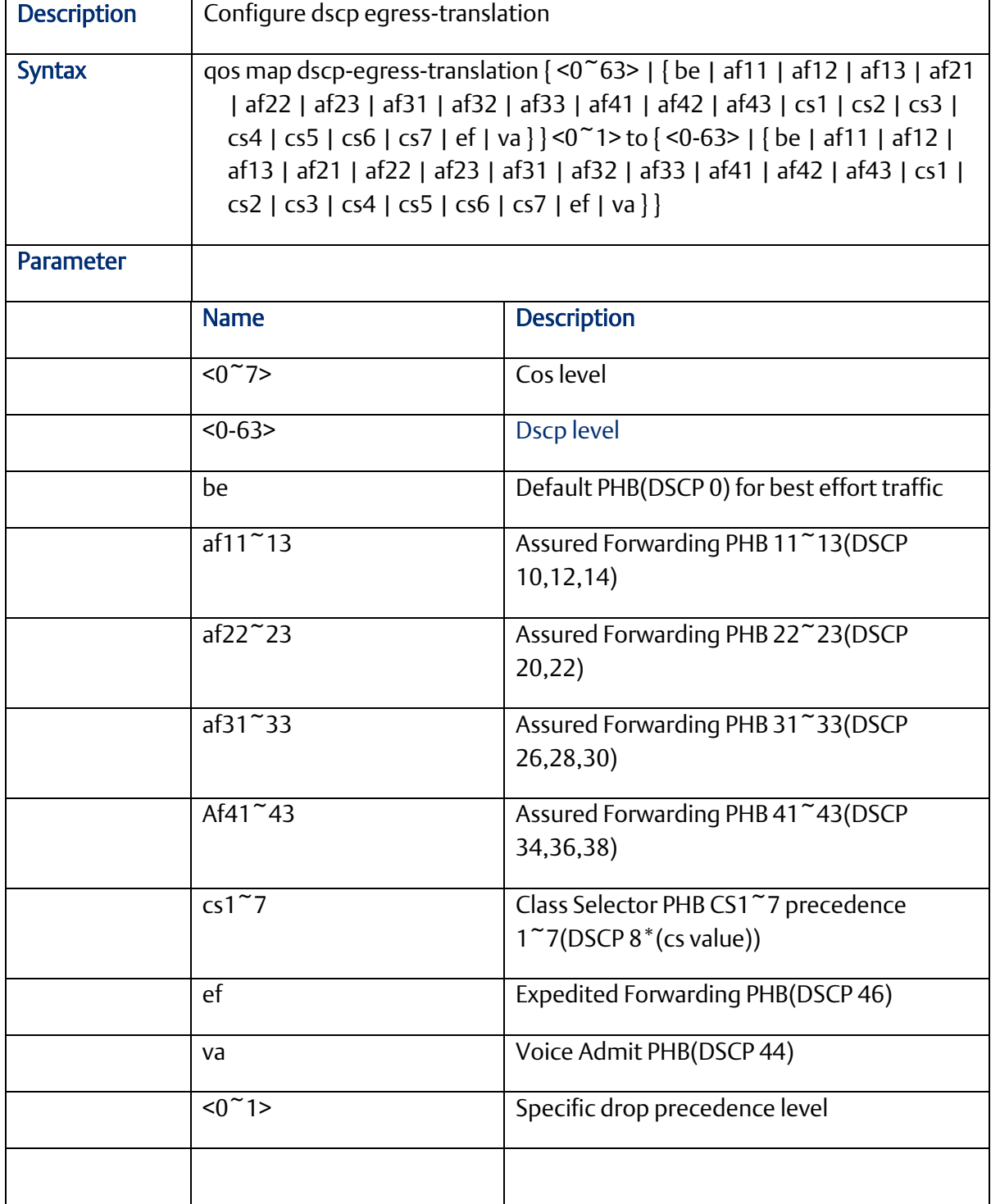

## 2.10.10 qos map dscp-ingress-translation

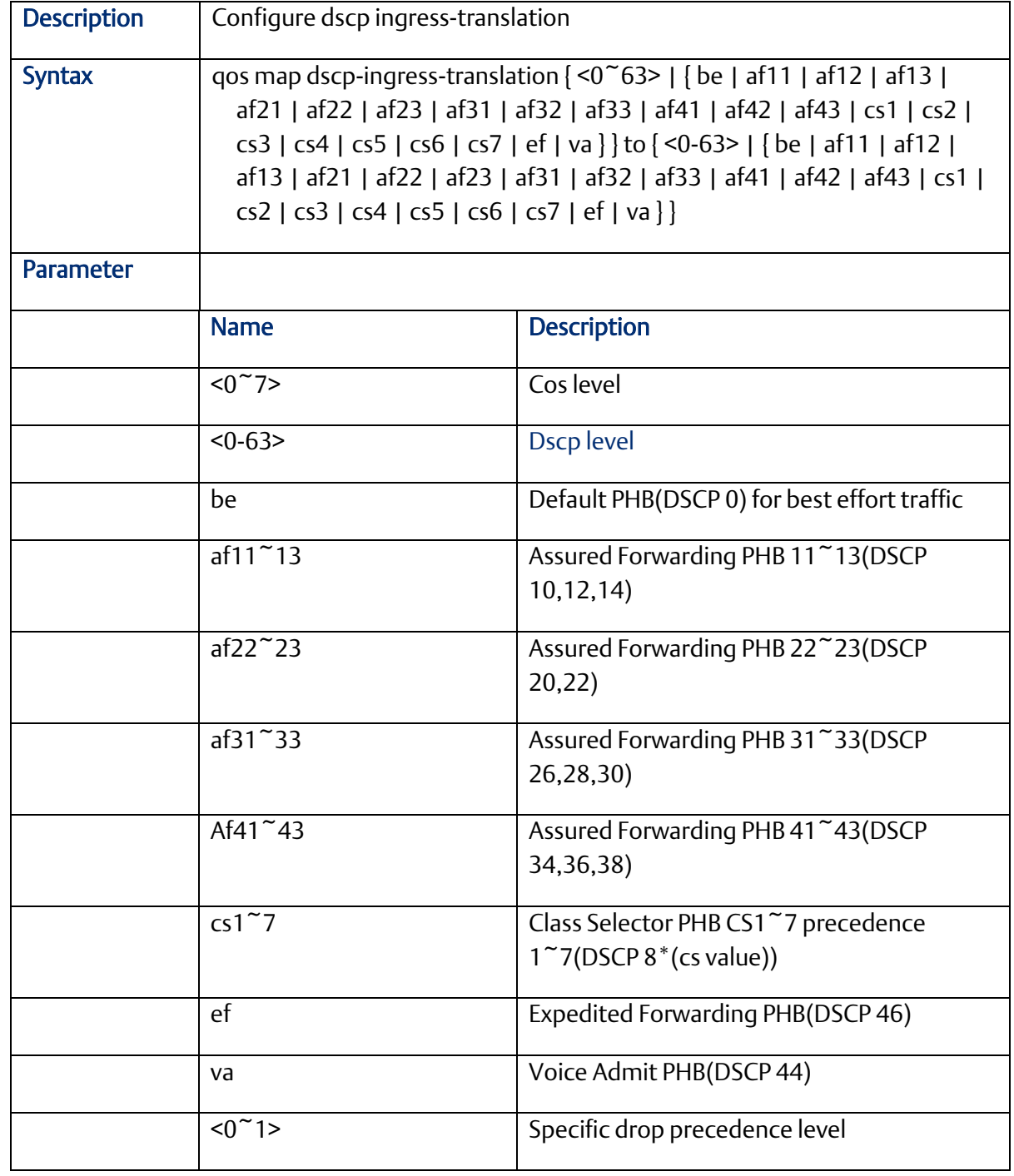

### 2.10.11

#### 2.10.12 qos policer

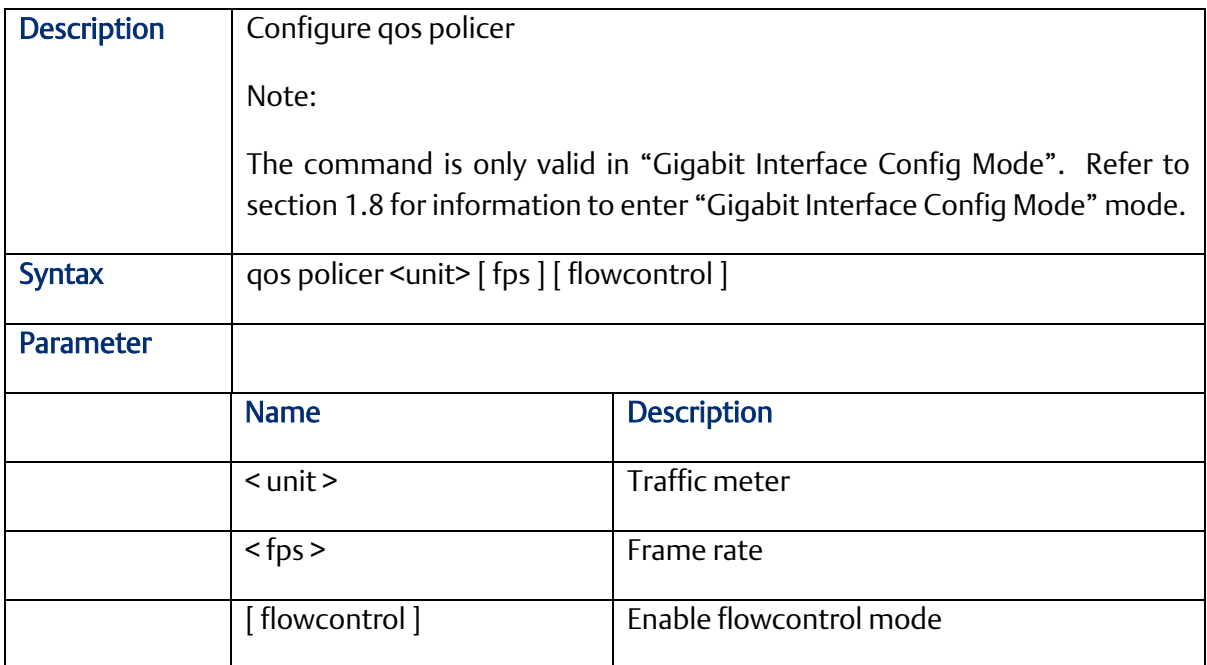

## 2.10.13 qos wrr

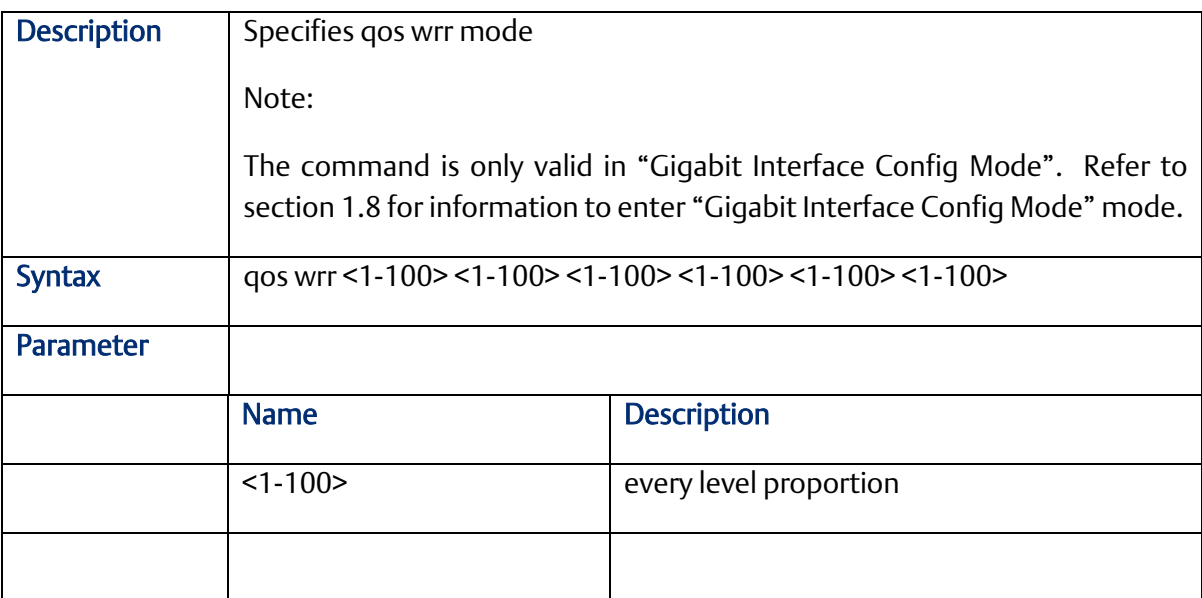

## 2.10.14 qos queue-shaper

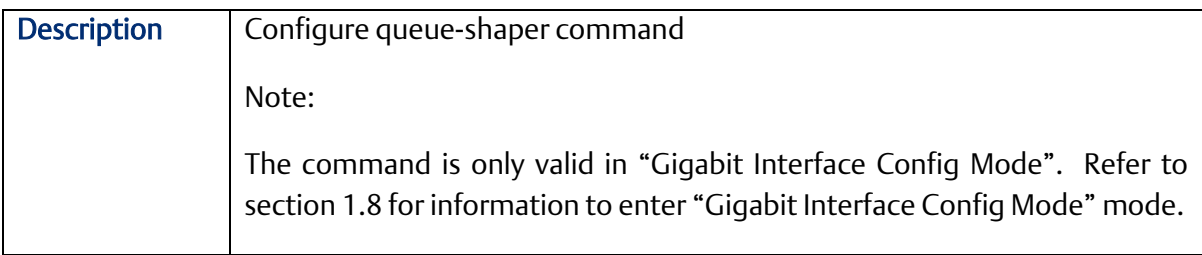

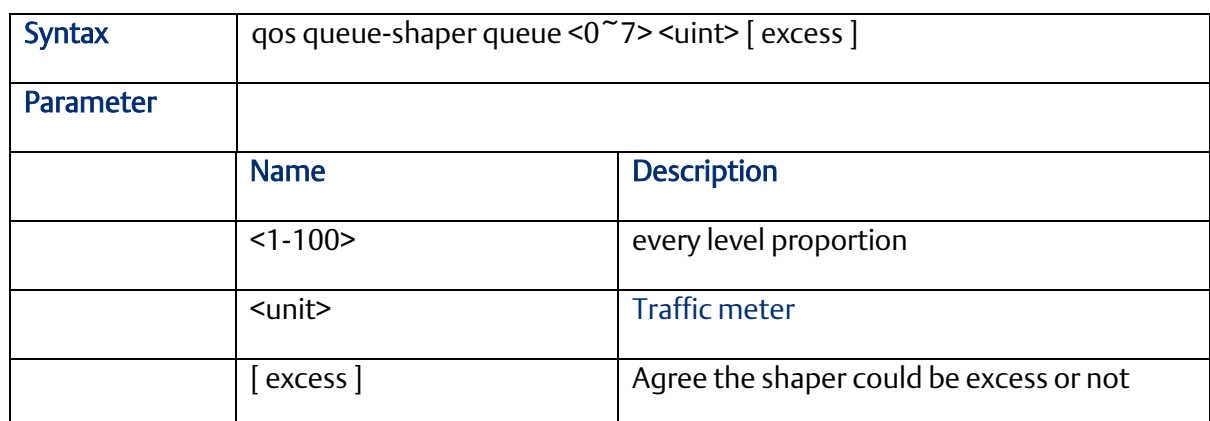

### 2.10.15 qos queue-policer

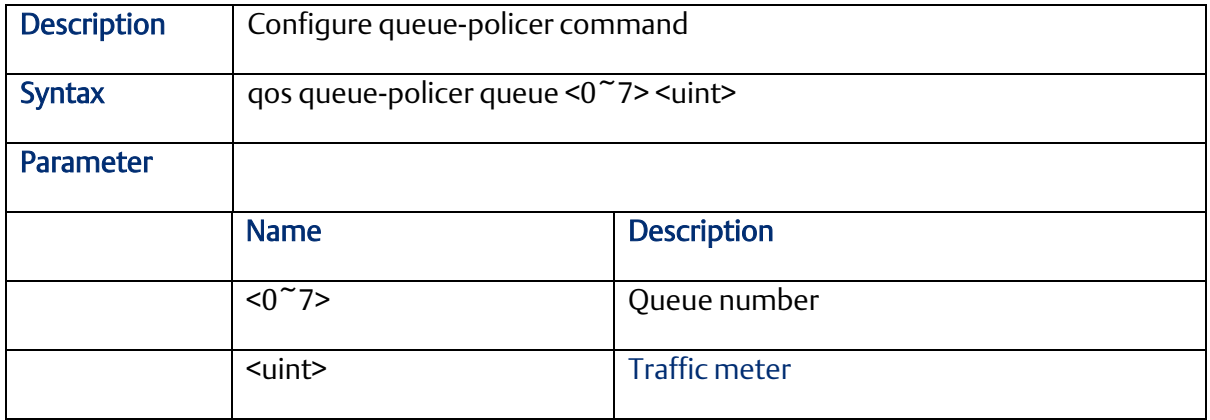

## 2.10.16 qos shaper <unit>

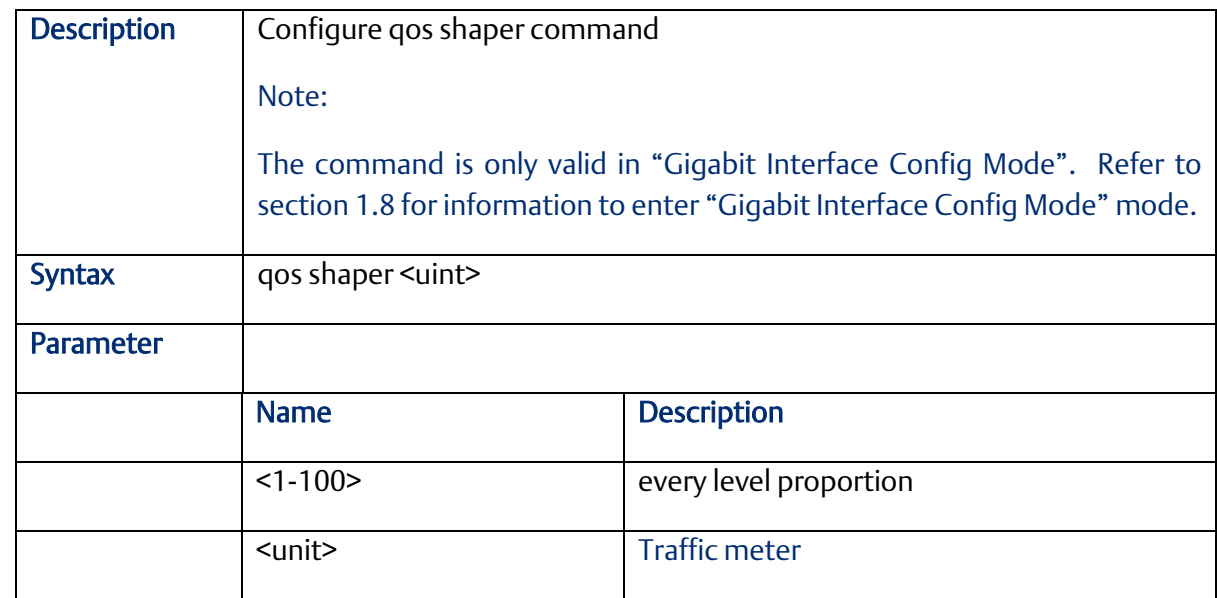

## **2.11 IGMP Functional Commands (Configuration Mode)**

## 2.11.1 ip igmp host-proxy [ leave-proxy ]

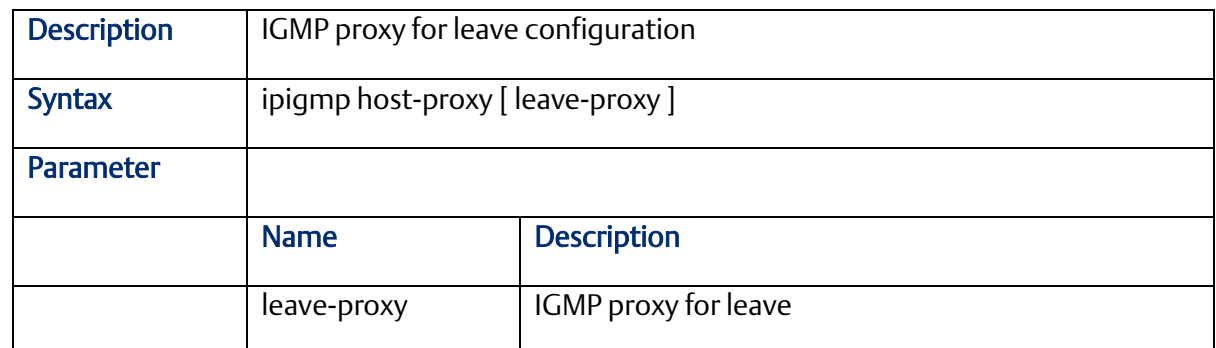

## 2.11.2 ip igmp snooping

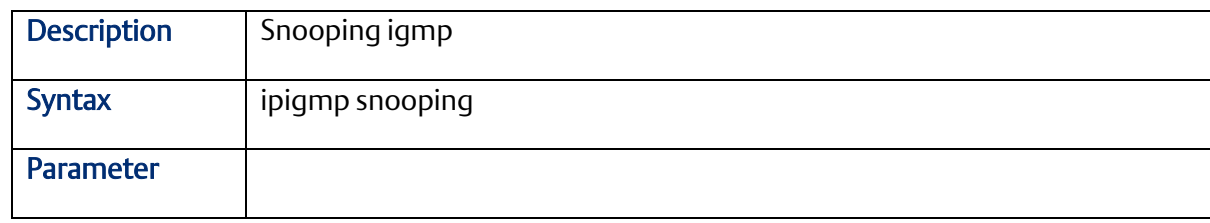

## 2.11.3 ip igmp snooping immediate-leave

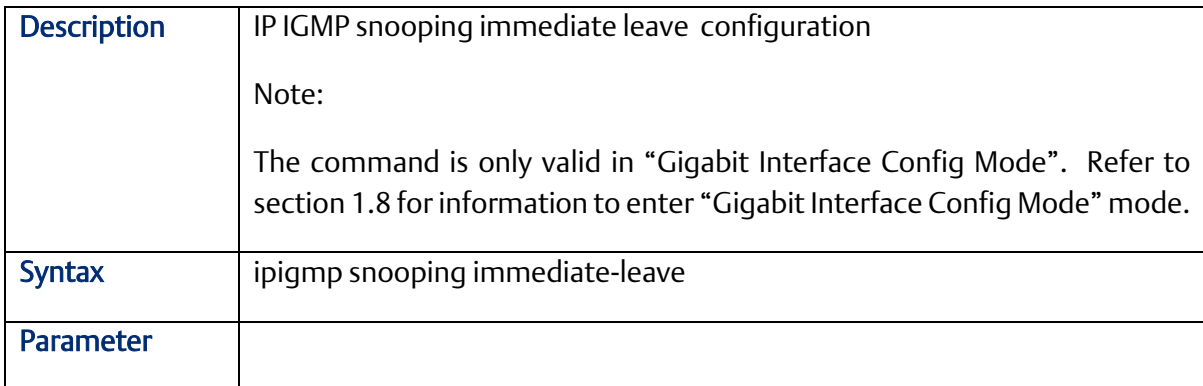

### 2.11.4 ip igmp snooping last-member-query-interval

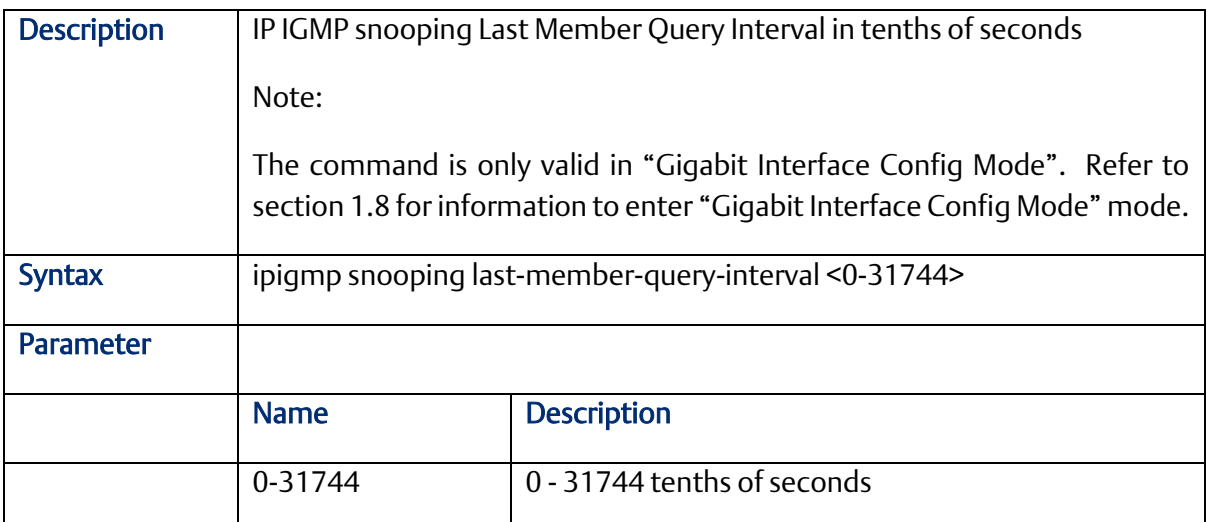

### 2.11.5 ip igmp snooping max-groups

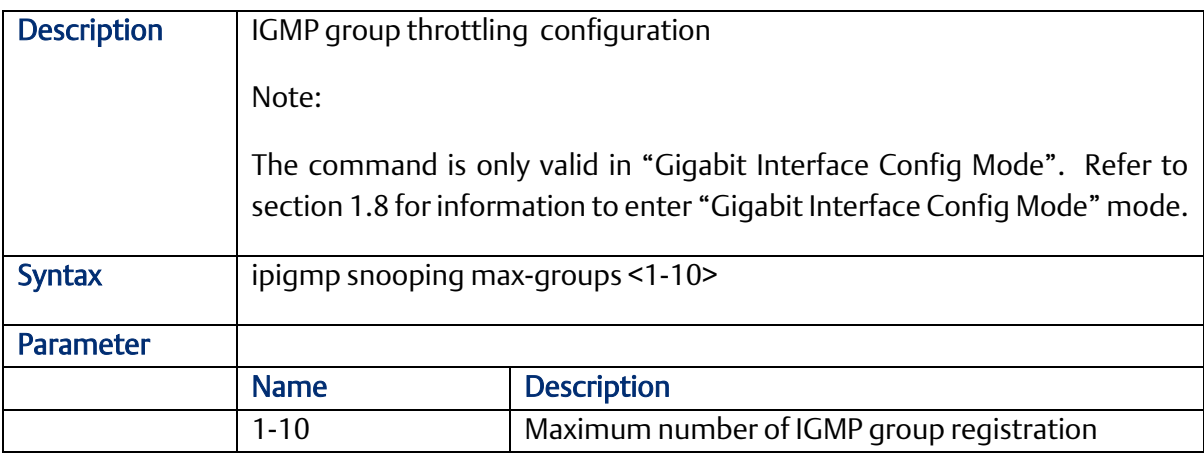

### 2.11.6 ip igmp snooping mrouter

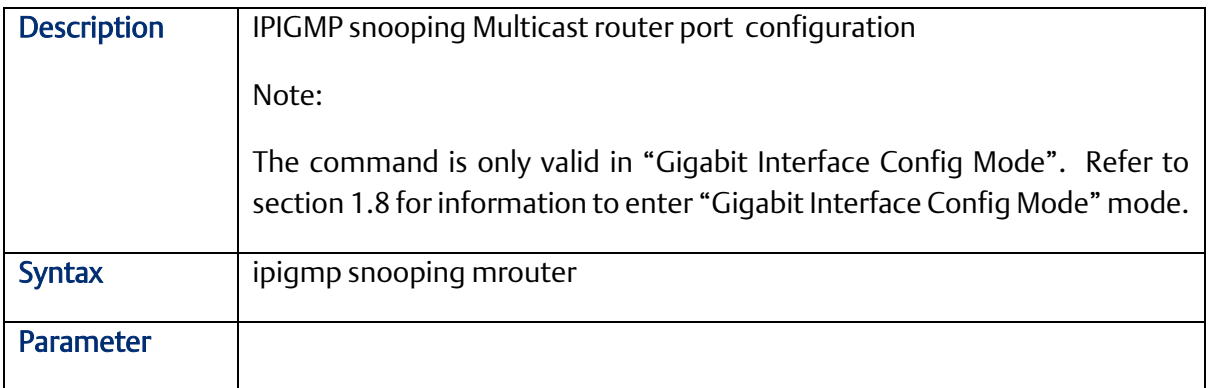

## 2.11.7 ip igmp snooping querier

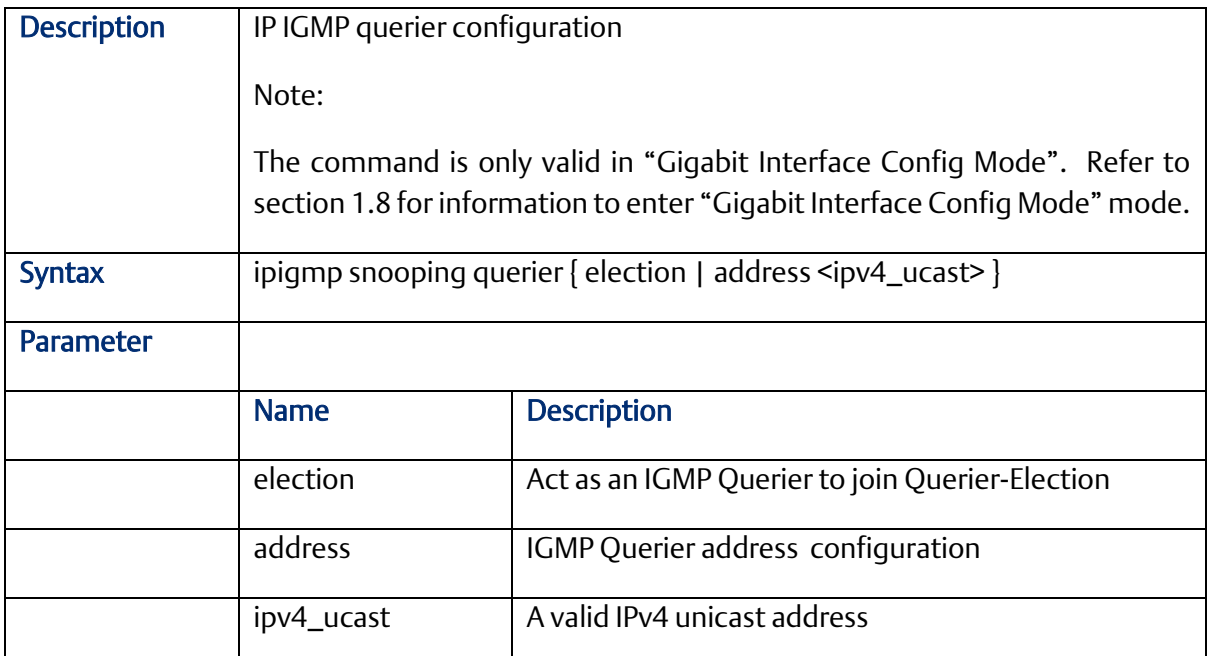

## 2.11.8 ip igmp snooping query-interval

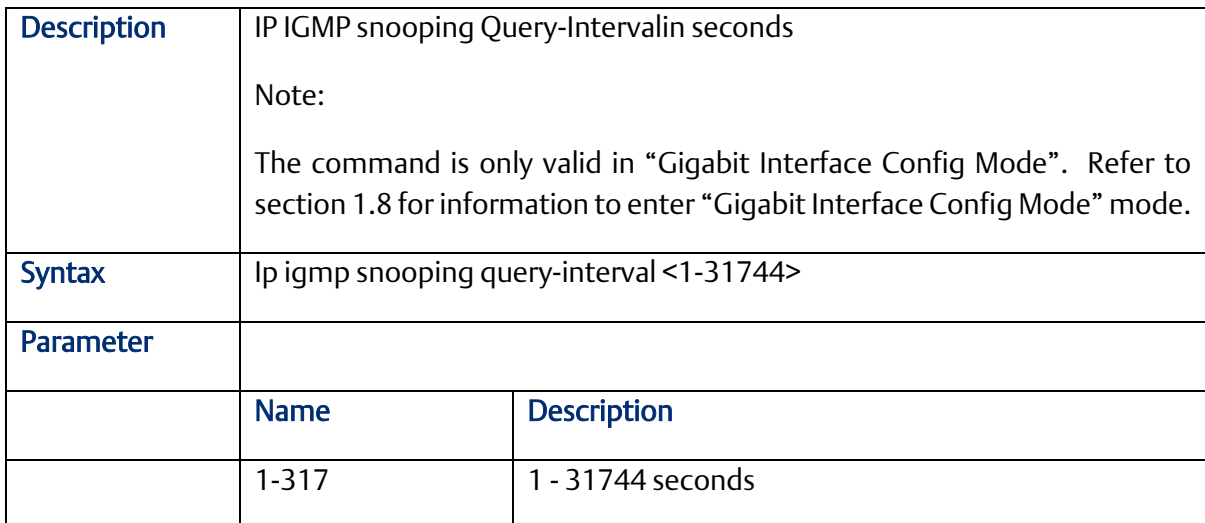

## 2.11.9 ip igmp snooping vlan

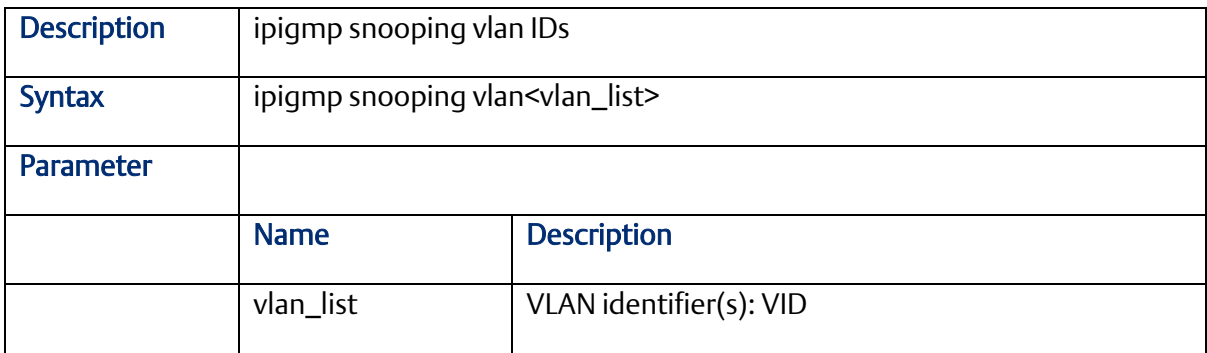

### 2.11.10 ip igmp ssm-range

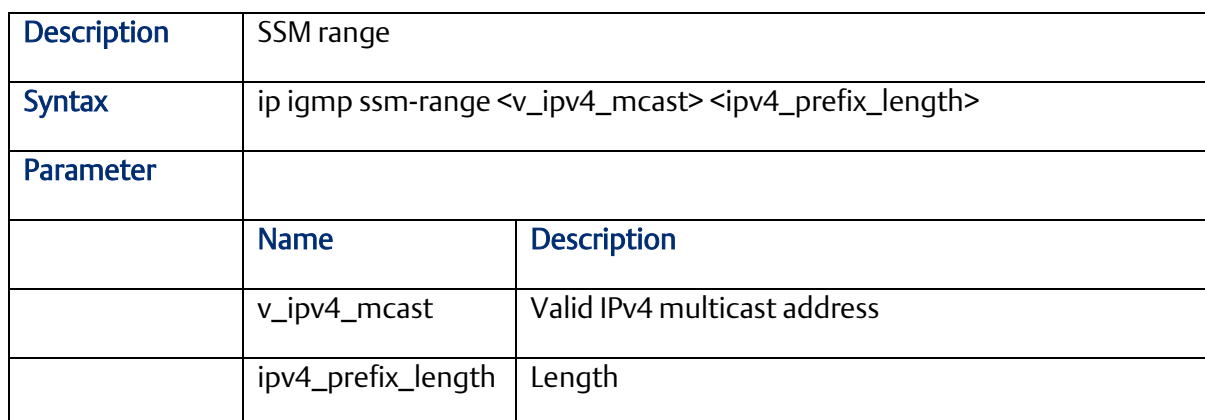

## 2.11.11 ip igmp unknown-flooding

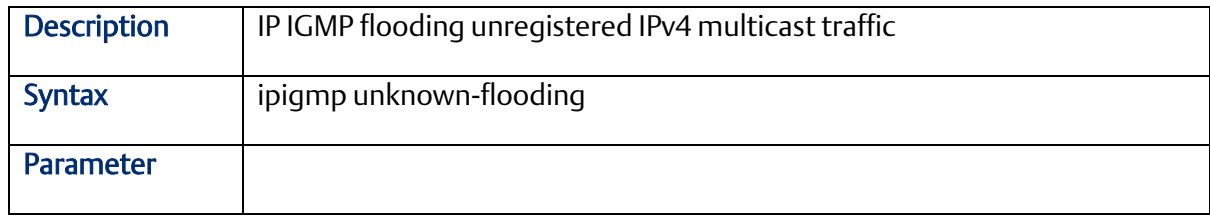

## 2.11.12 clear ip igmp snooping statistics

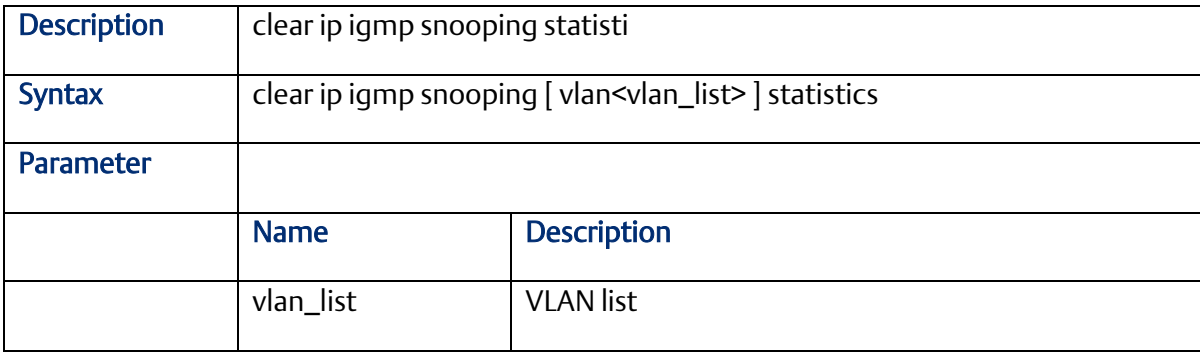

## **2.12 MVR Functional Commands (Configuration Mode)**

#### 2.12.1 mvr

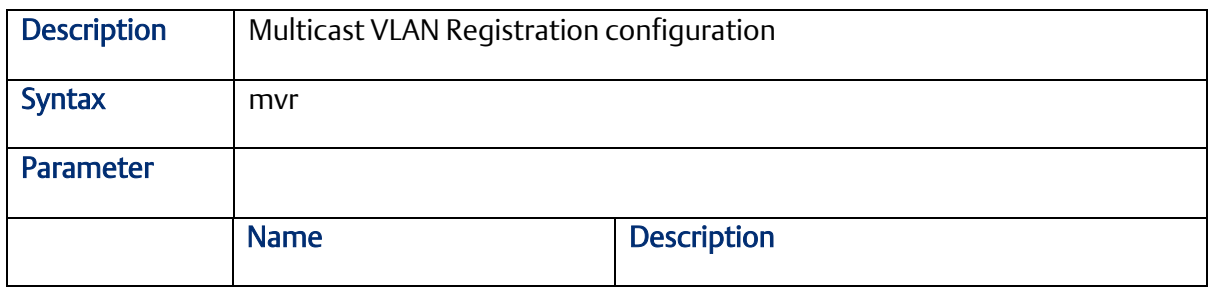

#### 2.12.2 mvr immediate-leave

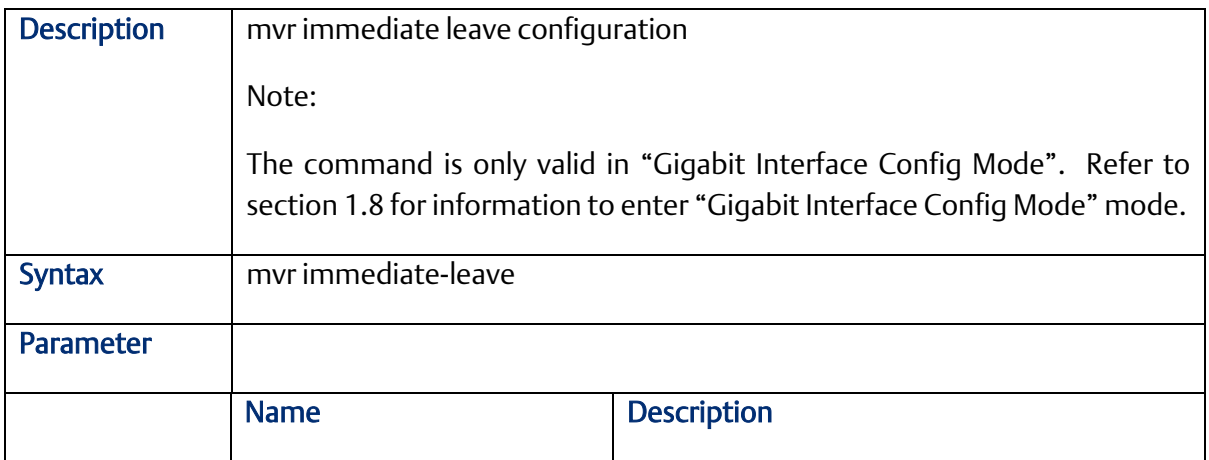

#### 2.12.3 mvr name channel

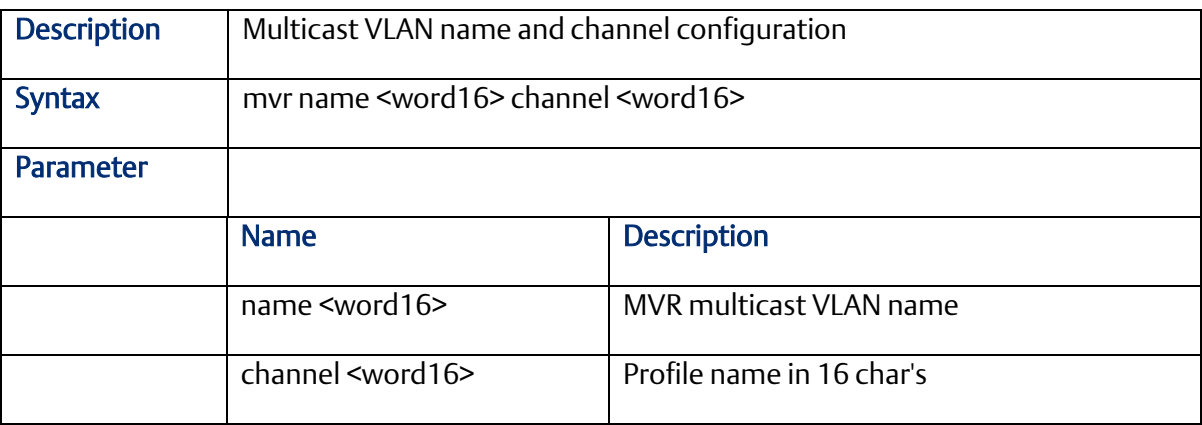

## 2.12.4 mvr frame priority

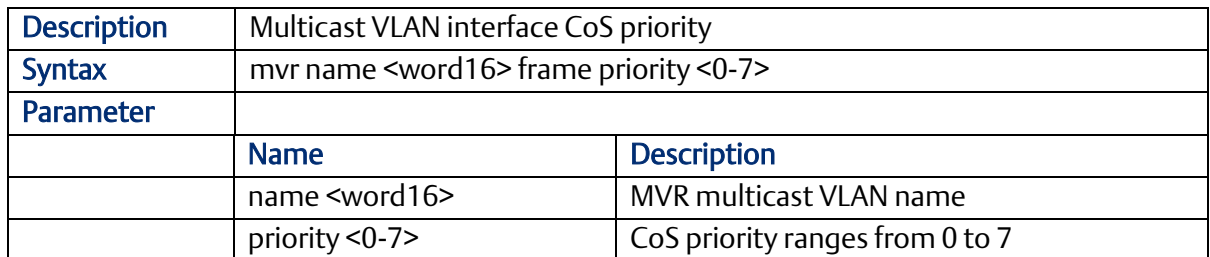

## 2.12.5 mvr name <word16> frame tagged

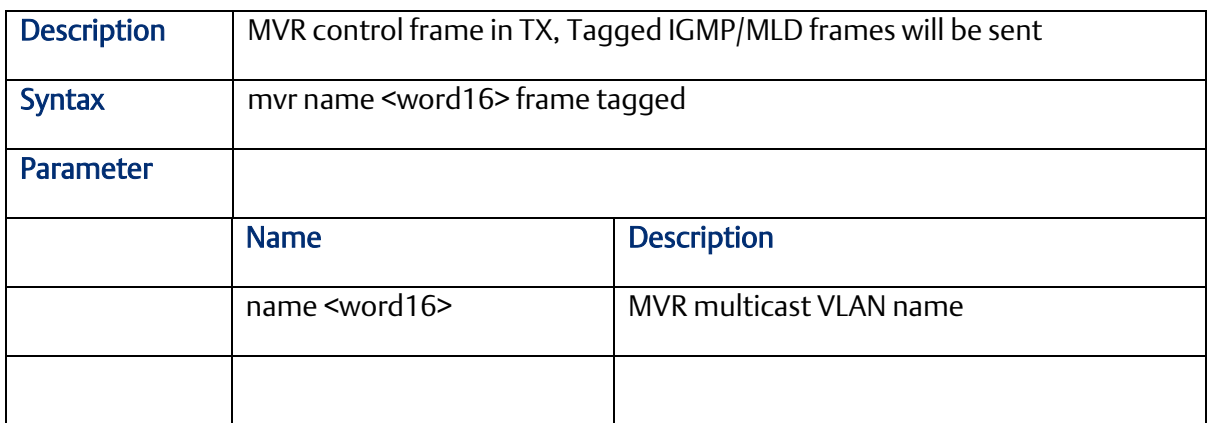

## 2.12.6 mvr name <word16> igmp-address <ipv4\_ucast>

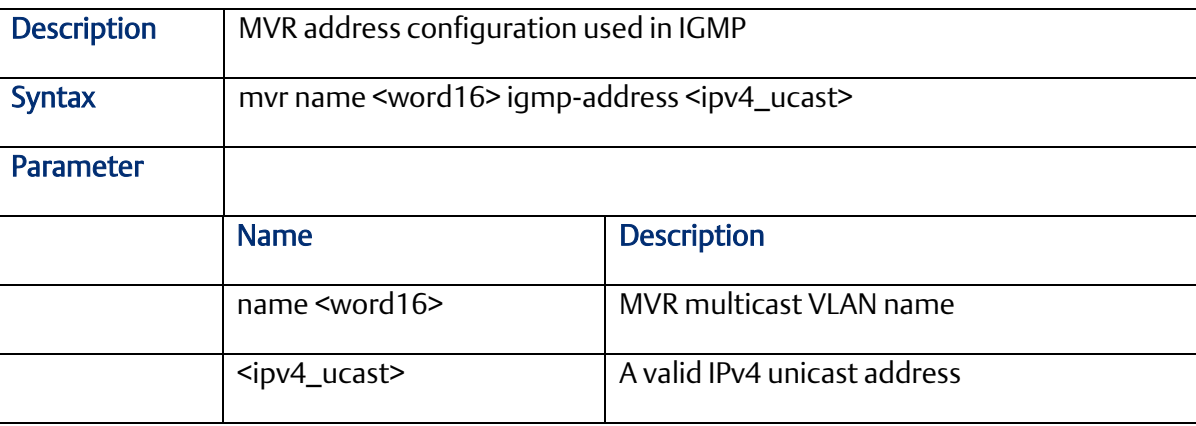

### 2.12.7 mvr name <word16> last-member-query-interval <0- 31744>

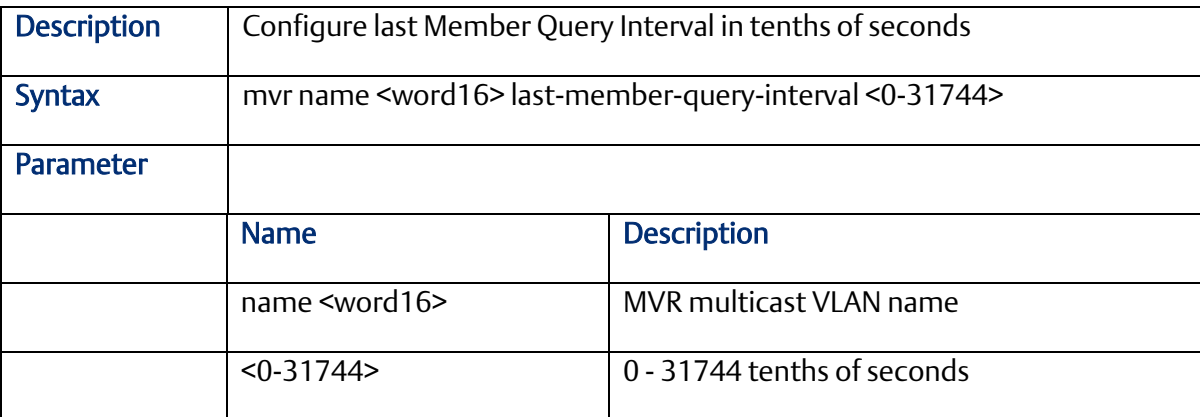

## 2.12.8 mvr name <word16> mode

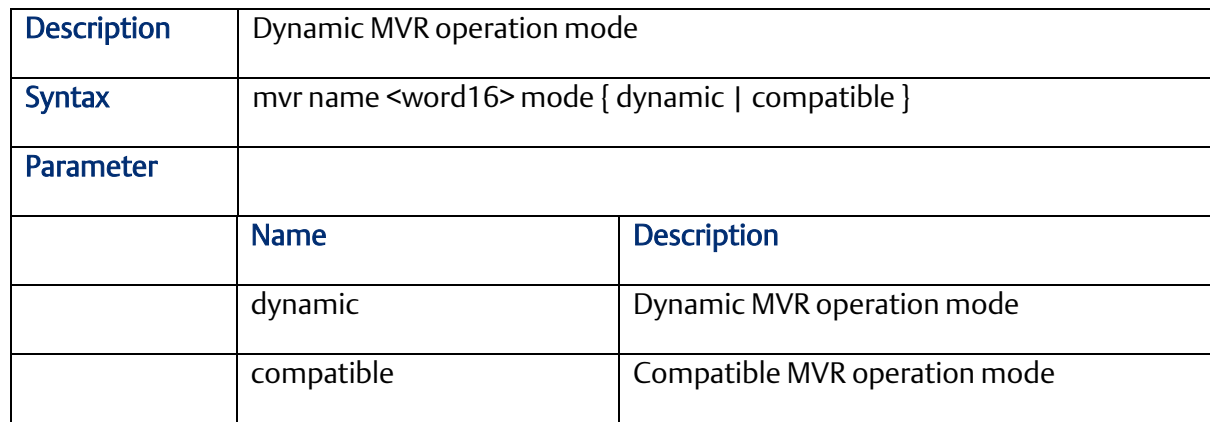

#### 2.12.9 mvr name <word16> type

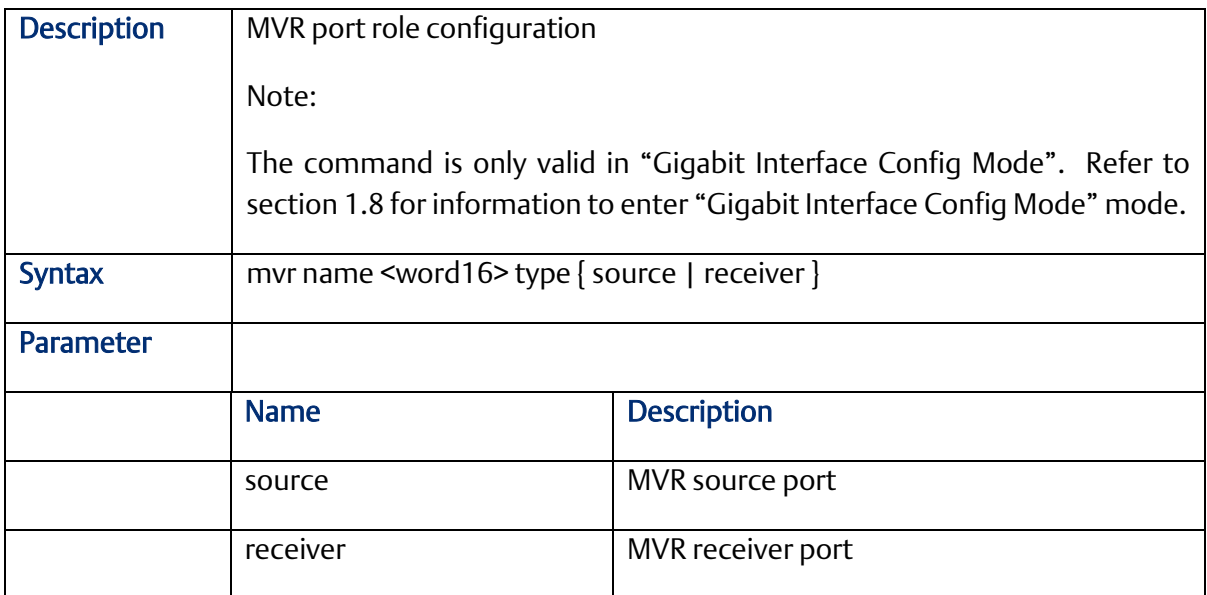

#### 2.12.10 mvr vlan

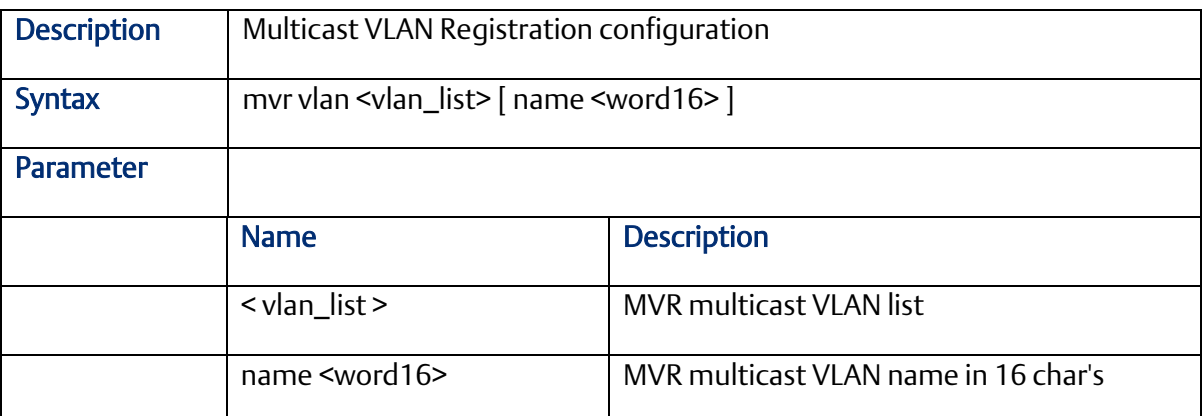

## 2.12.11 mvr vlan <vlan\_list> channel

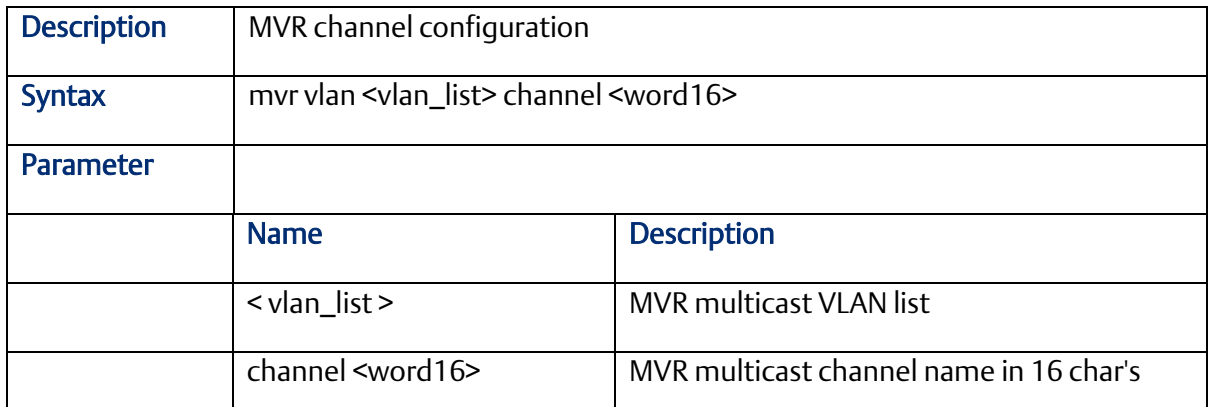

## 2.12.12 mvr vlan <vlan\_list> frame priority

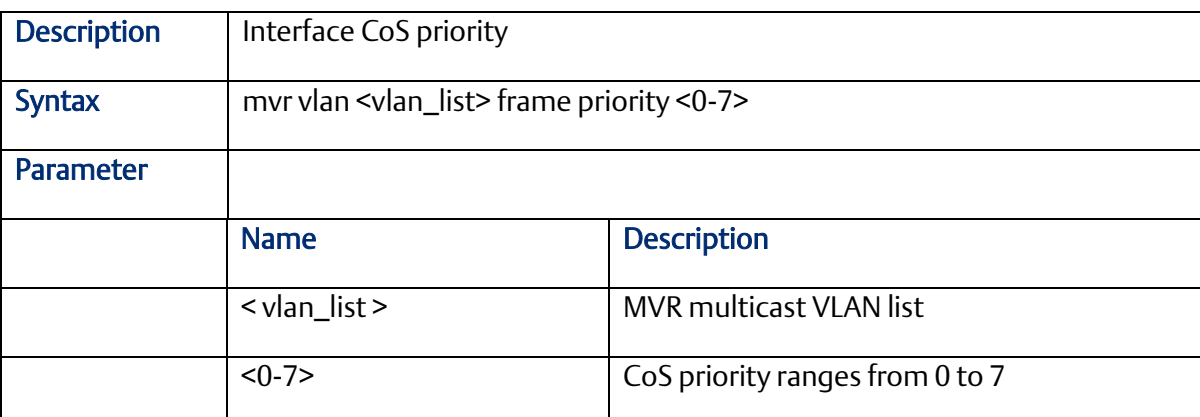

## 2.12.13 mvr vlan <vlan\_list> frame tagged

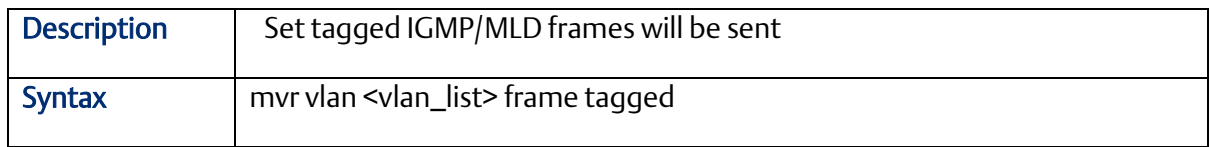

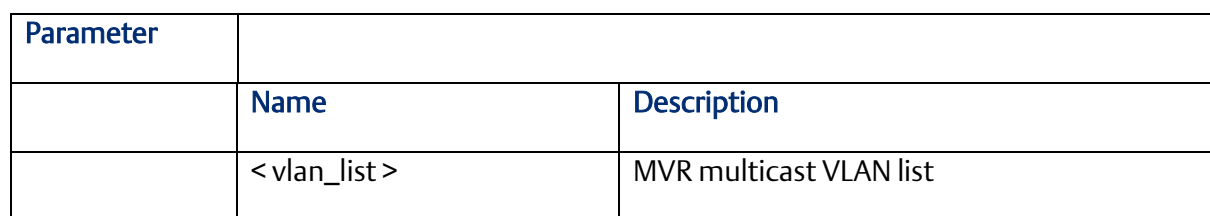

## 2.12.14 mvr vlan <vlan\_list> igmp-address

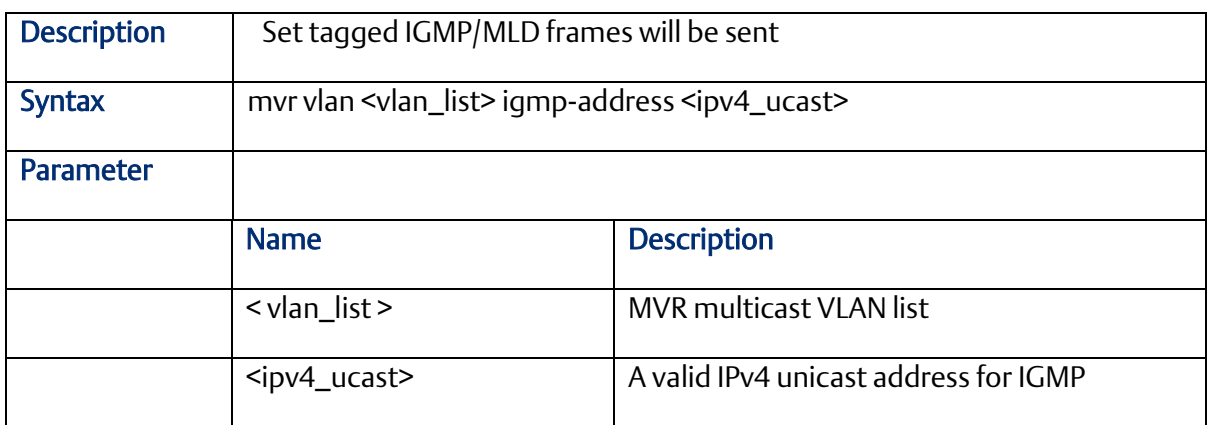

## 2.12.15 mvr vlan <vlan\_list> mode

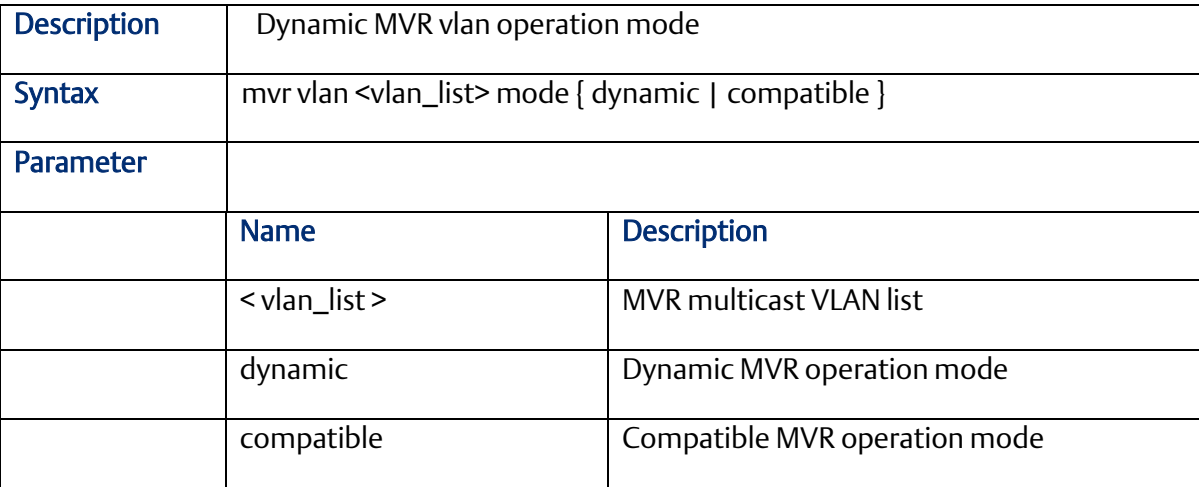

#### 2.12.16 mvr vlan <vlan\_list> type

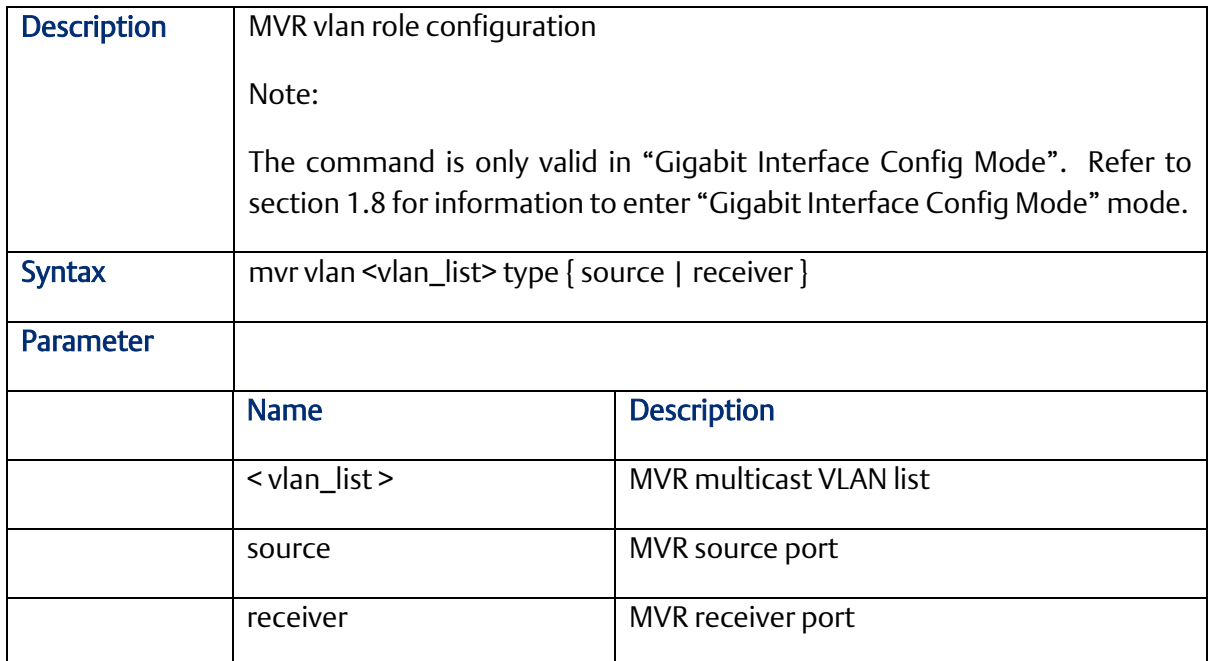

## **2.13 MLD Functional Commands (Configuration Mode)**

## 2.13.1 ipv6 mld host-proxy

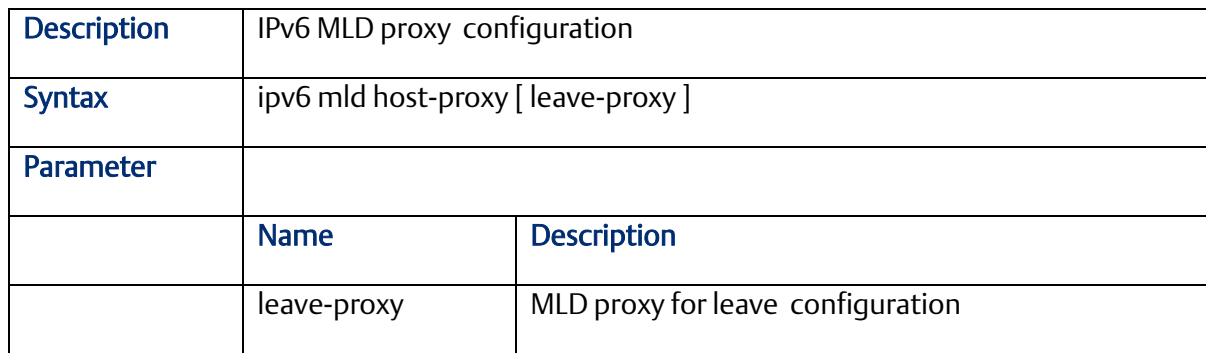

## 2.13.2 ipv6 mld snooping

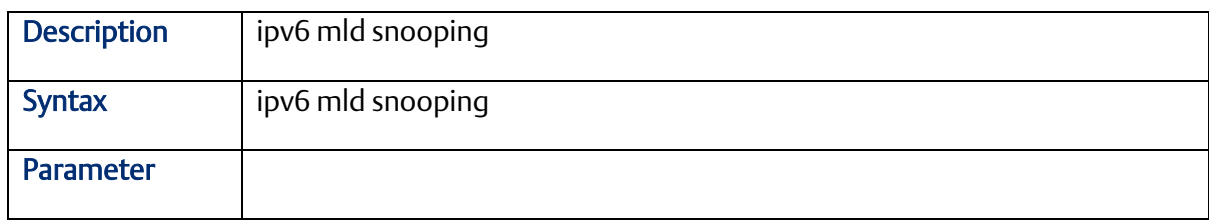

## 2.13.3 ipv6 mld snooping compatibility

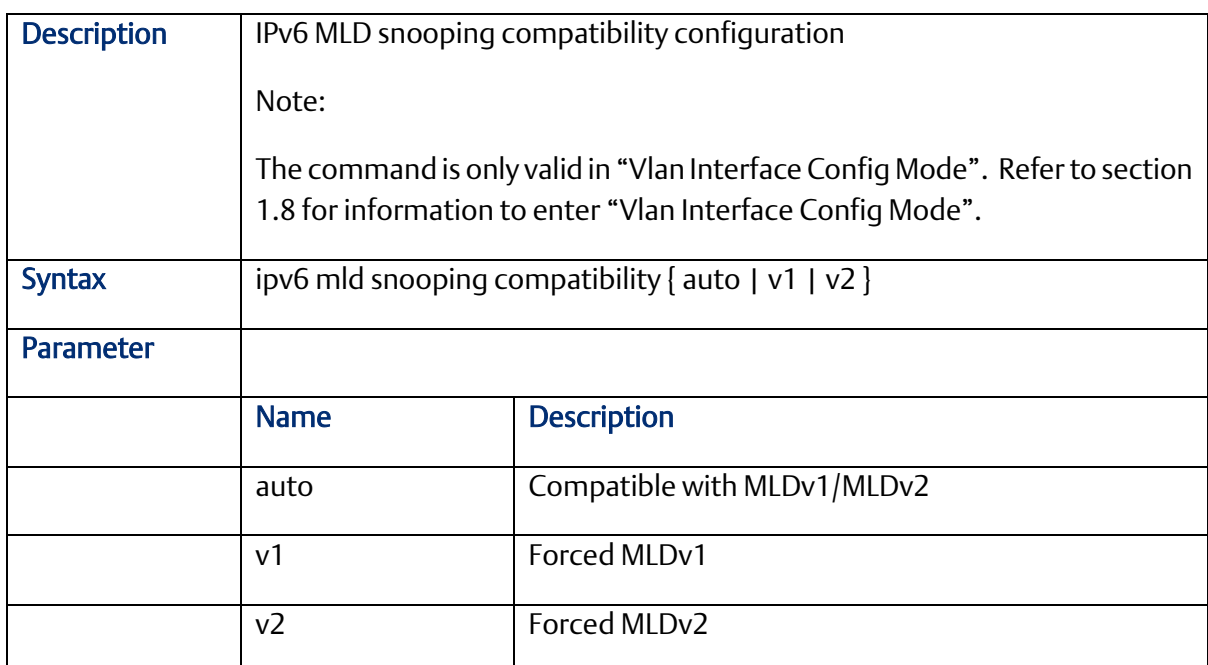

## 2.13.4 ipv6 mld snooping immediate-leave

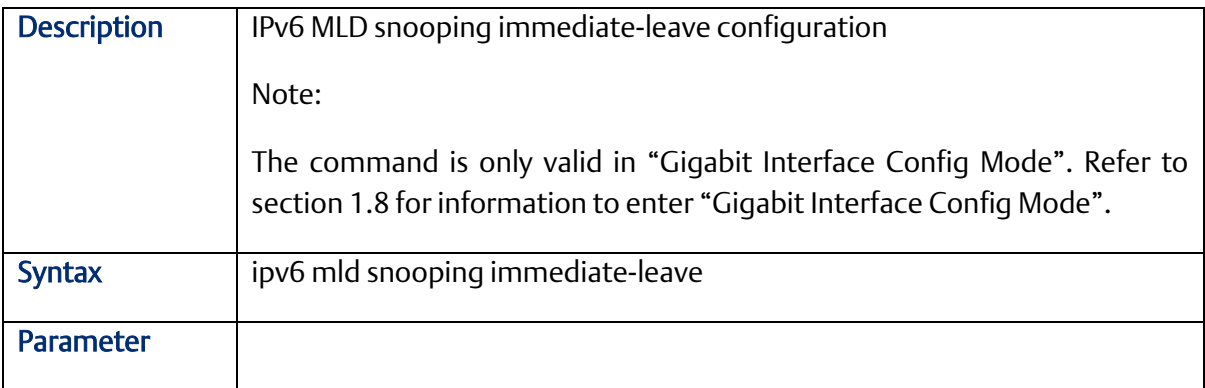

### 2.13.5 ipv6 mld snooping last-member-query-interval

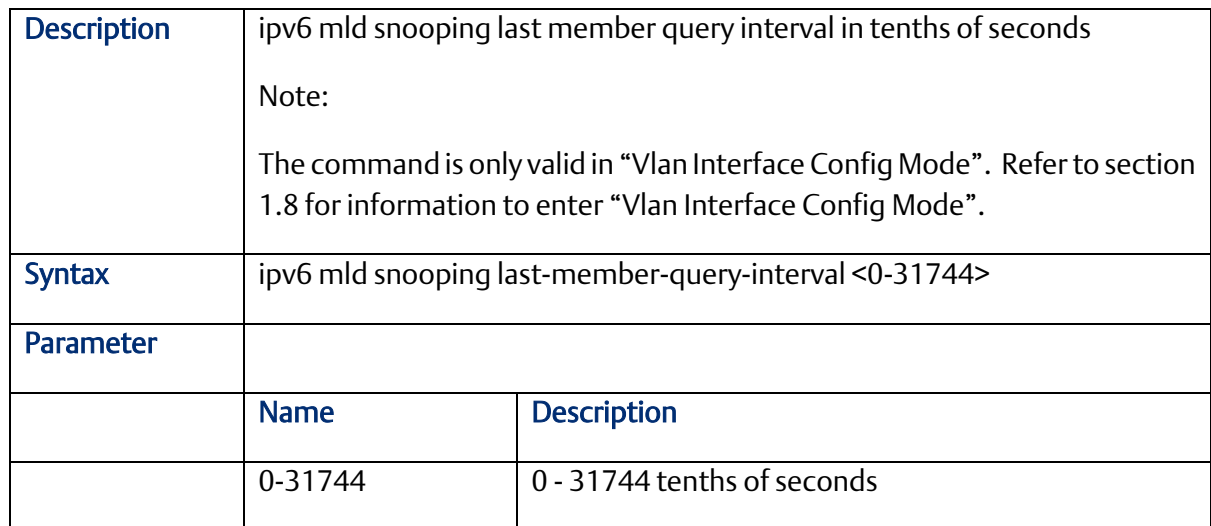

## 2.13.6 ipv6 mld snooping max-groups

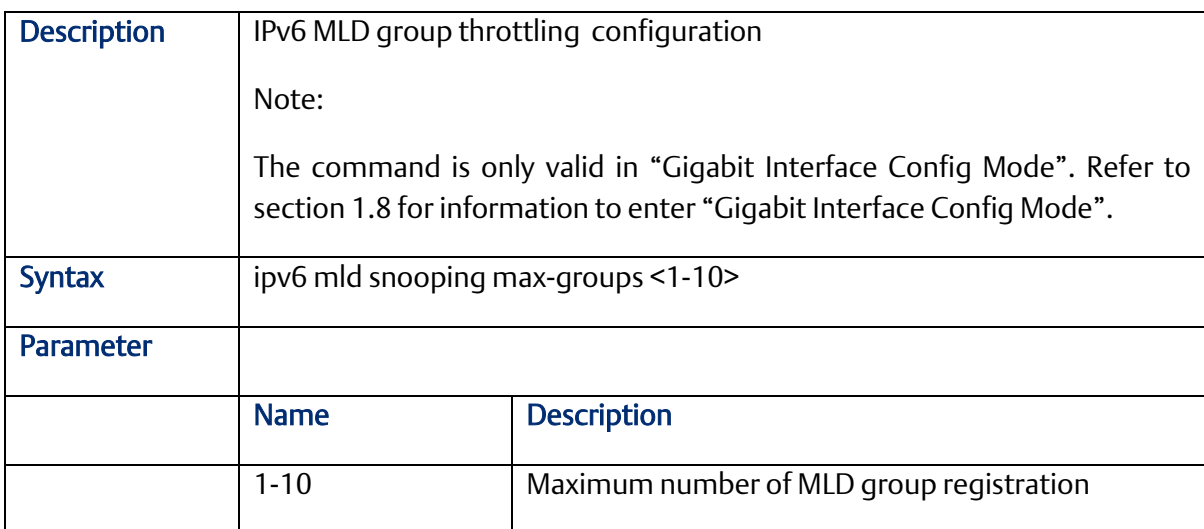

## 2.13.7 ipv6 mld snooping mrouter

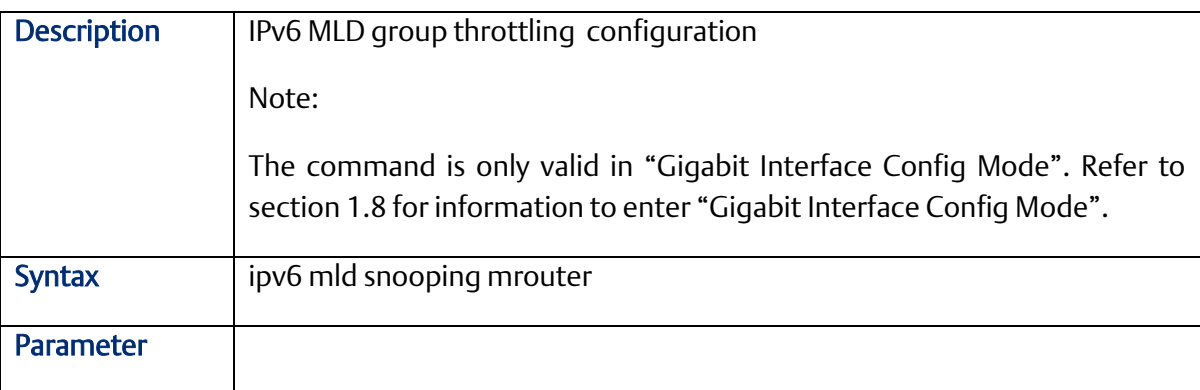

### 2.13.8 ipv6 mld snooping query-interval

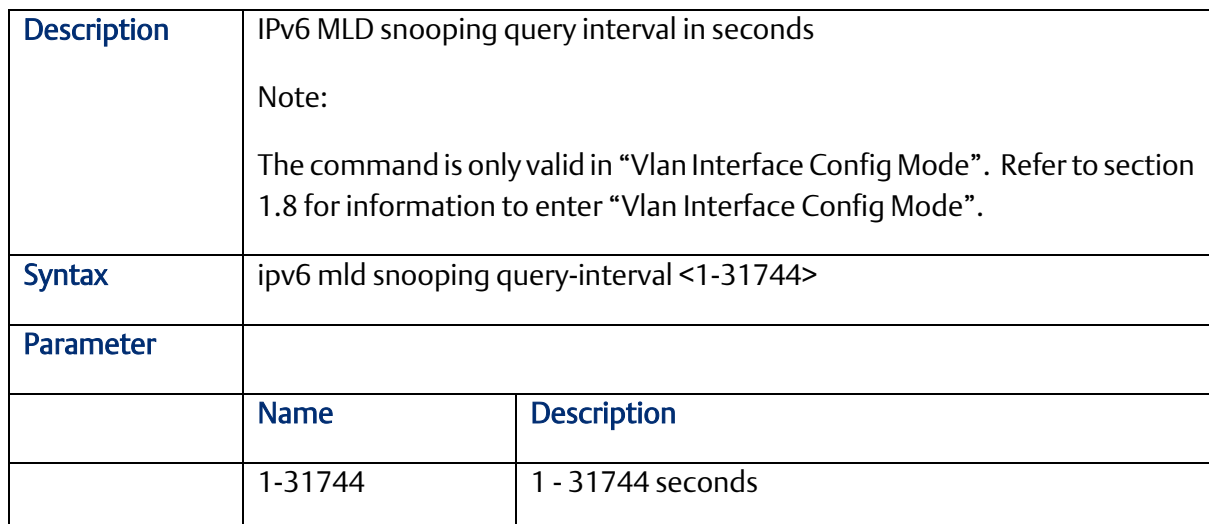

## 2.13.9 ipv6 mld snooping query-max-response-time

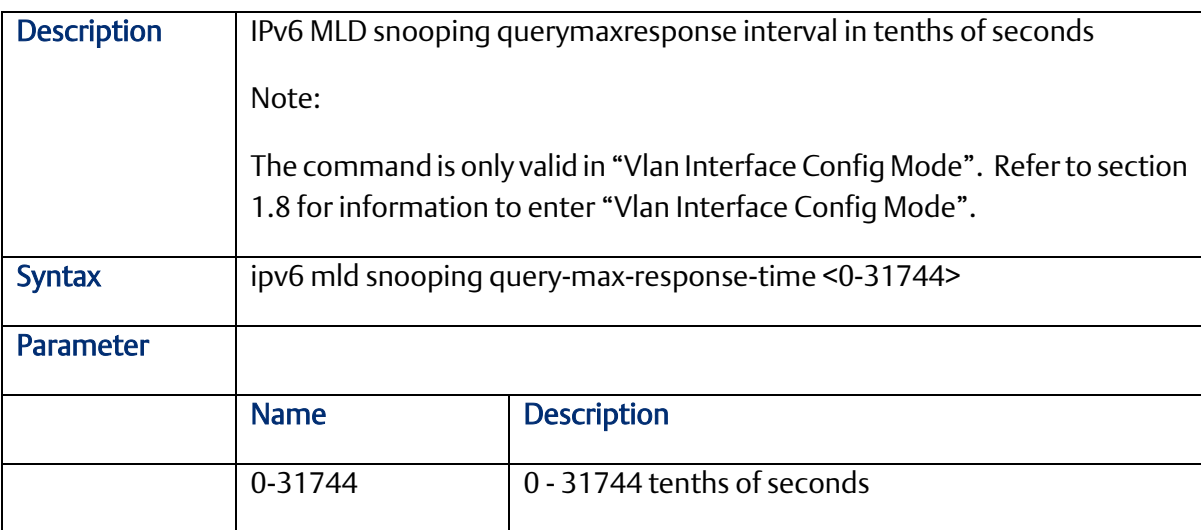

## 2.13.10 ipv6 mld snooping vlan

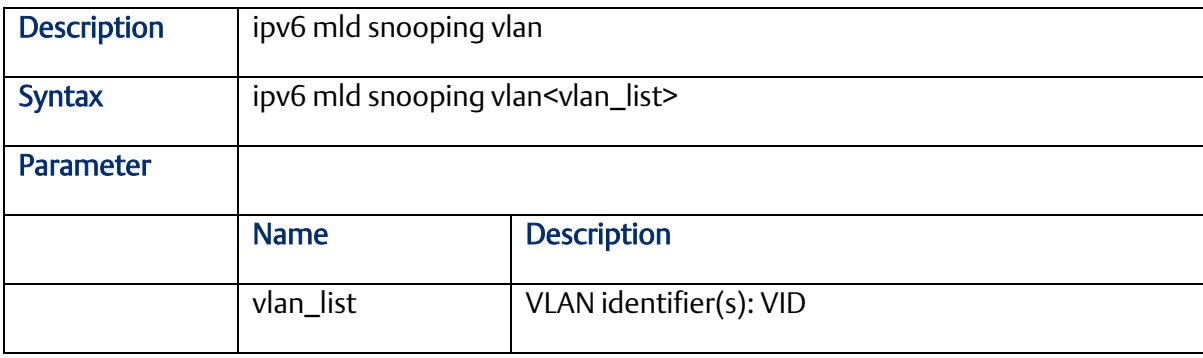

### 2.13.11 ipv6 mld ssm-range

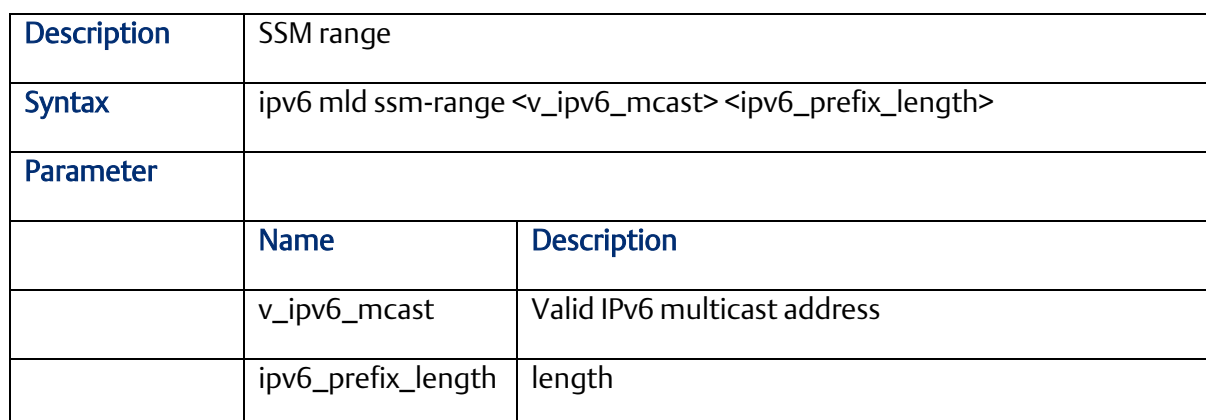

## 2.13.12 ipv6 mld unknown-flooding

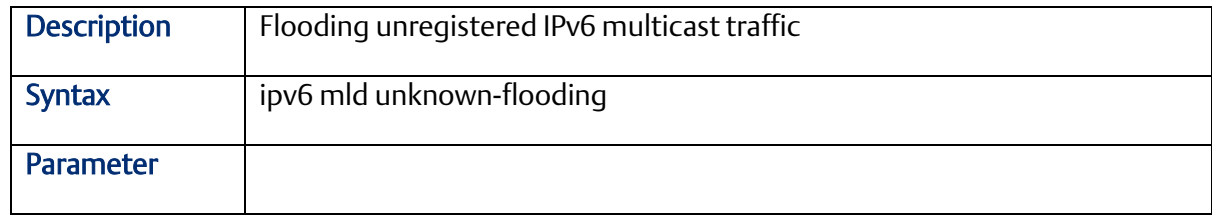

### 2.13.13 ipv6 route

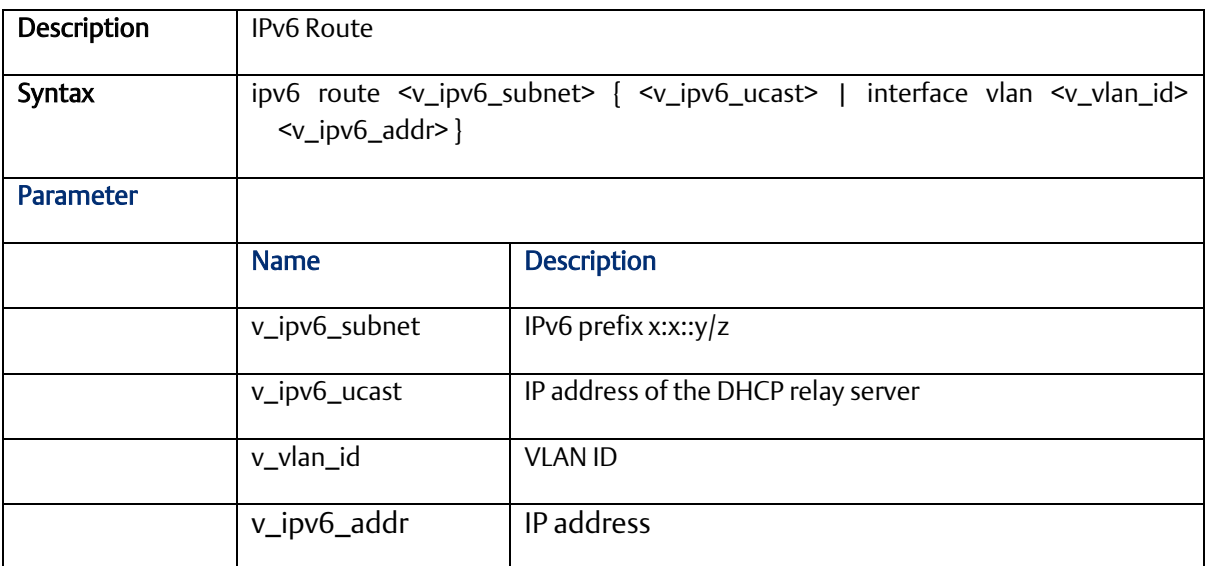

## **2.14 LLDP Configure Commands (Configuration Mode)**

## 2.14.1 **Ildp holdtime**

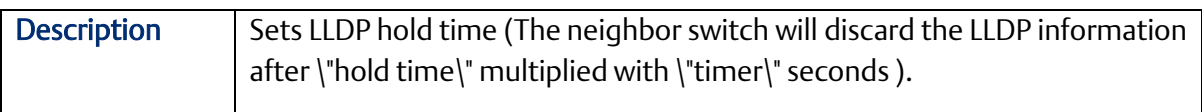

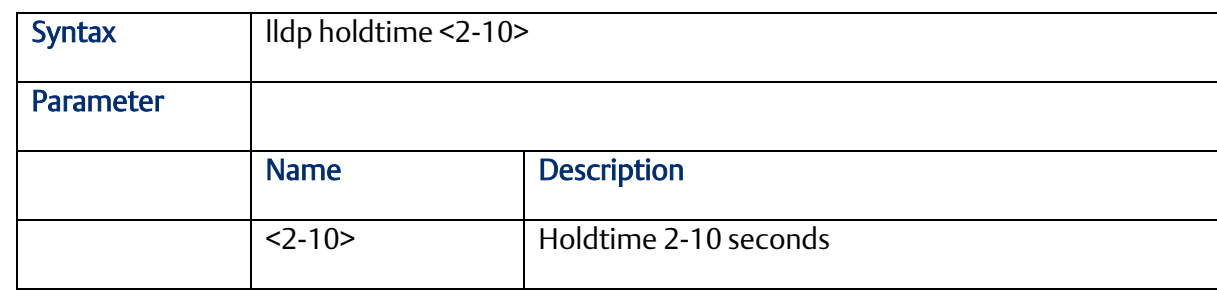

## 2.14.2 lldp med

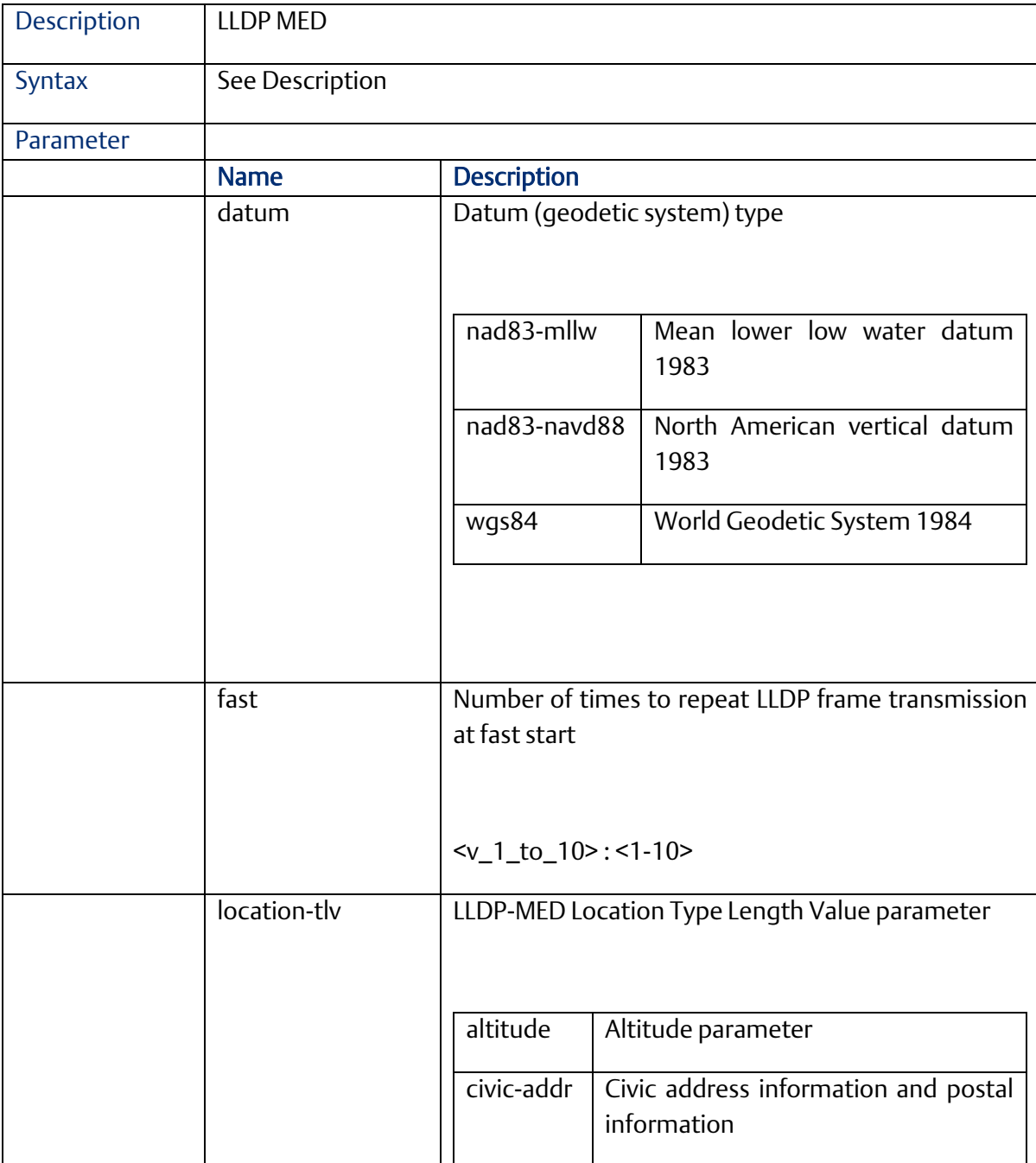

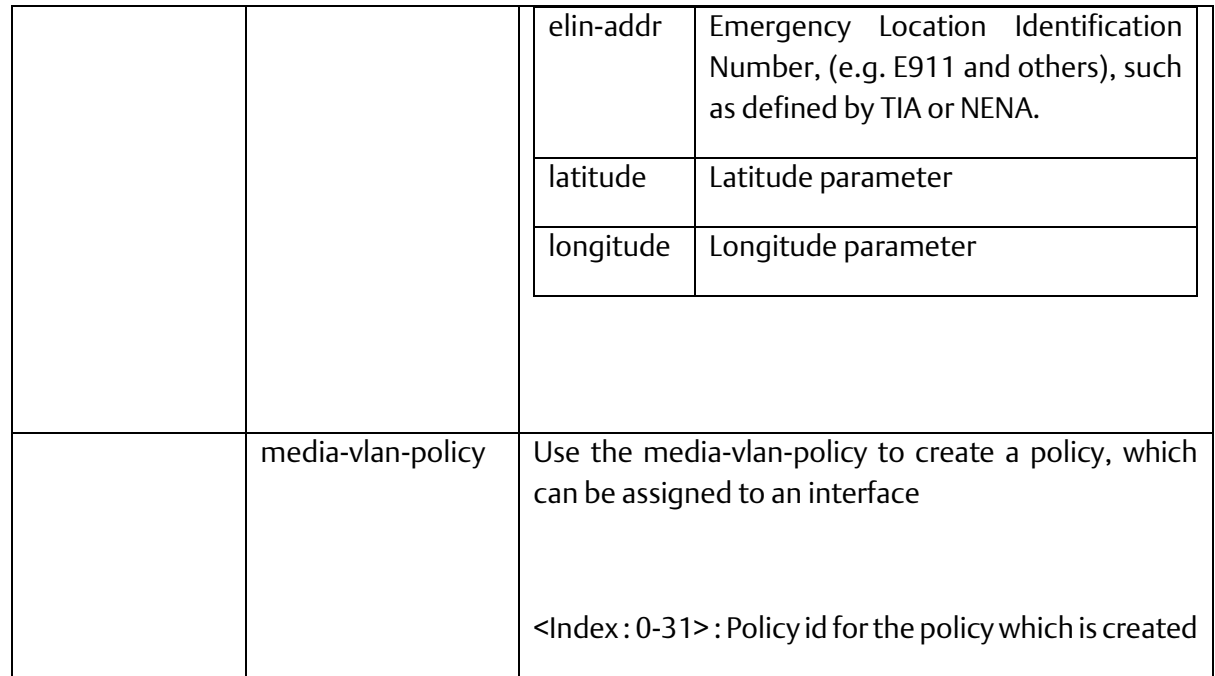

## 2.14.3 **Ildp receive**

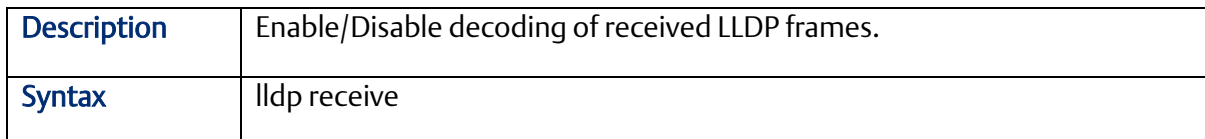

## 2.14.4 lldp reinit <1-10>

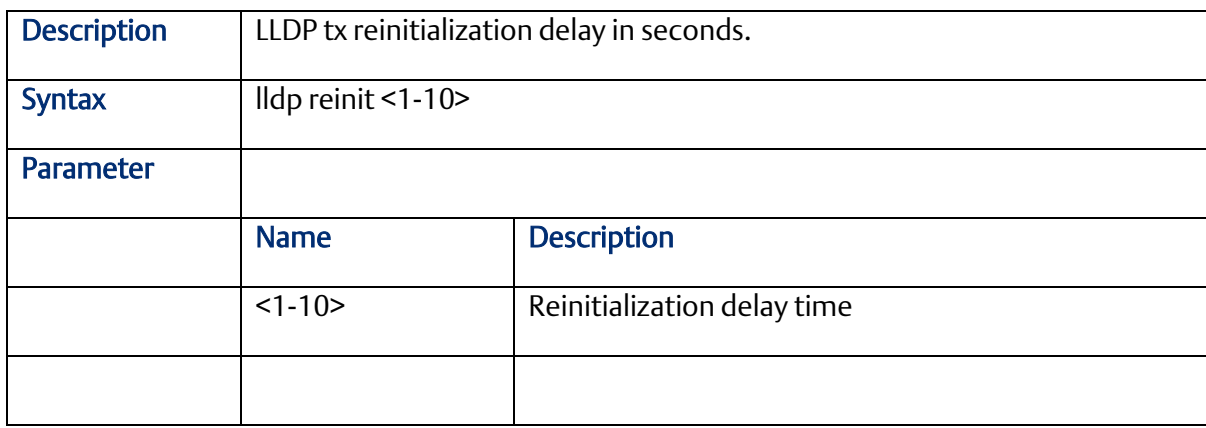

## 2.14.5 lldp timer <5-32768>

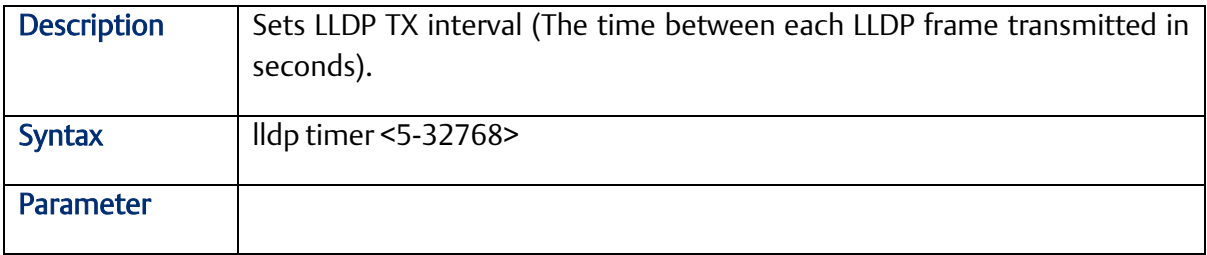

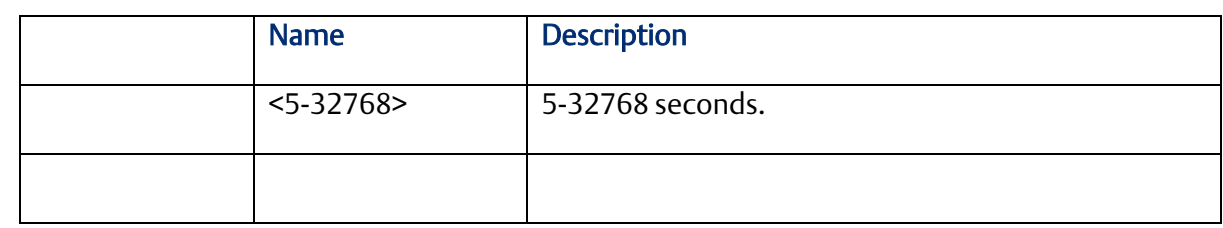

## 2.14.6 **Ildp tlv-select**

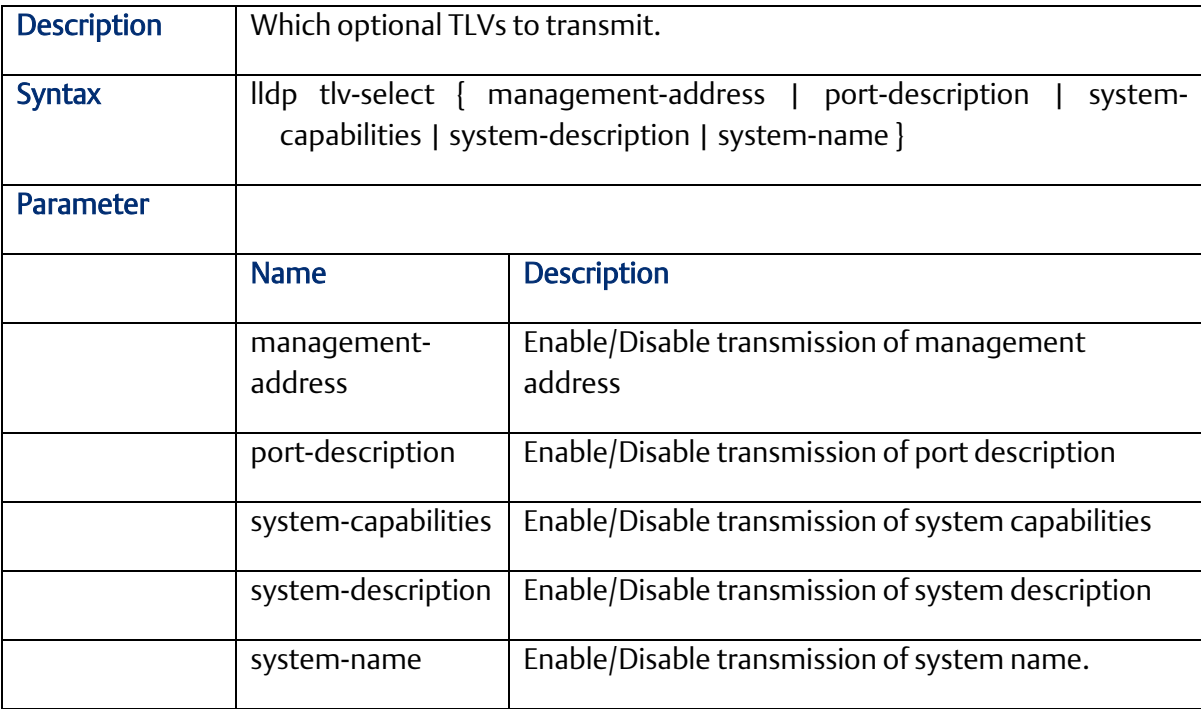

### 2.14.7 **Ildp transmission-delay**

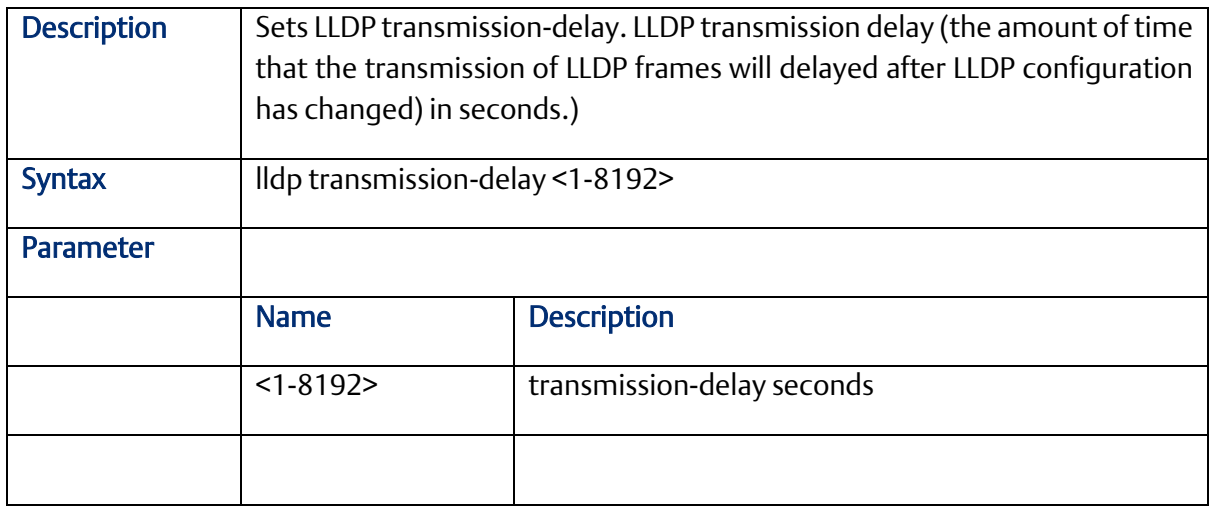

### 2.14.8 lldp transmit

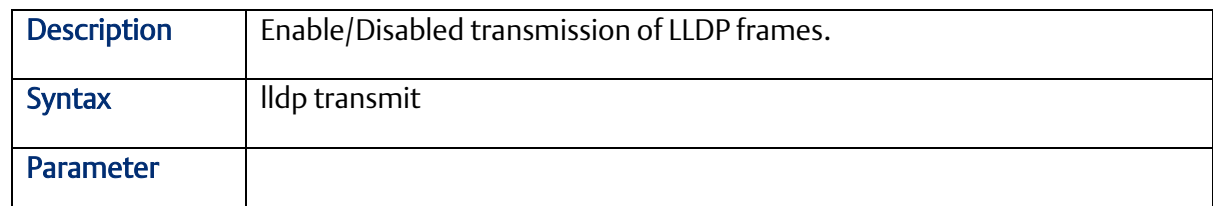

## **2.15 GVRP Configure Commands (Configuration Mode)**

## 2.15.1 gvrp

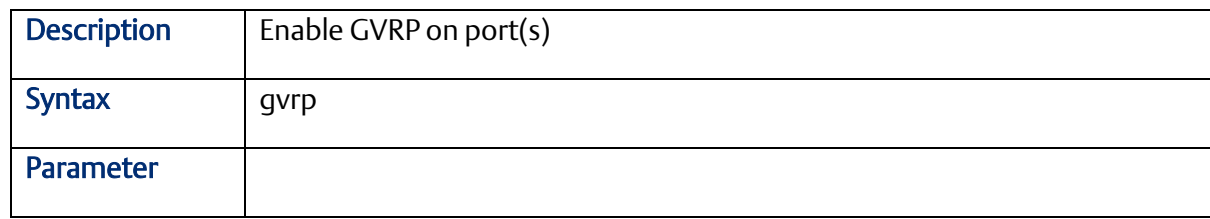

## 2.15.2 gvrpjoin request vlan

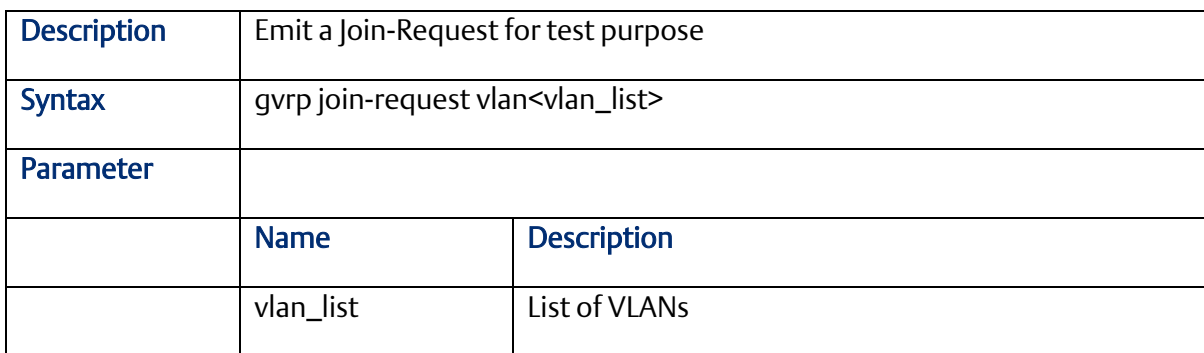

## 2.15.3 gvrpleave request vlan

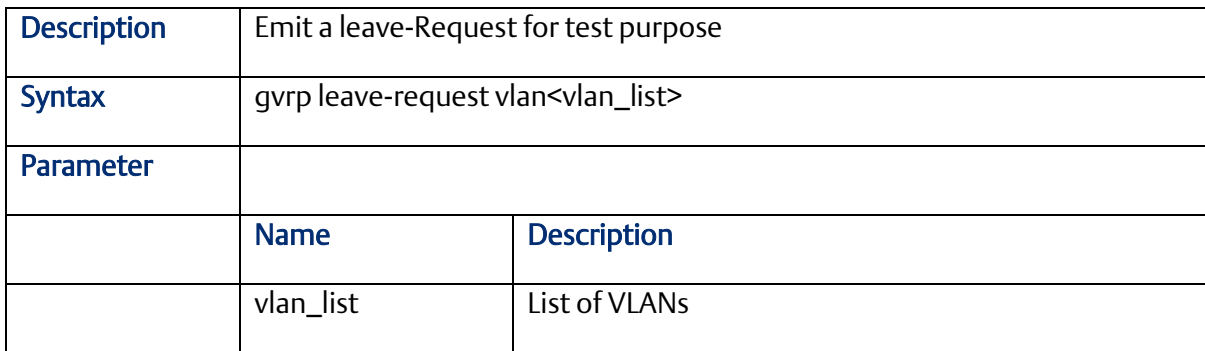

#### 2.15.4 gvrp max-vlans

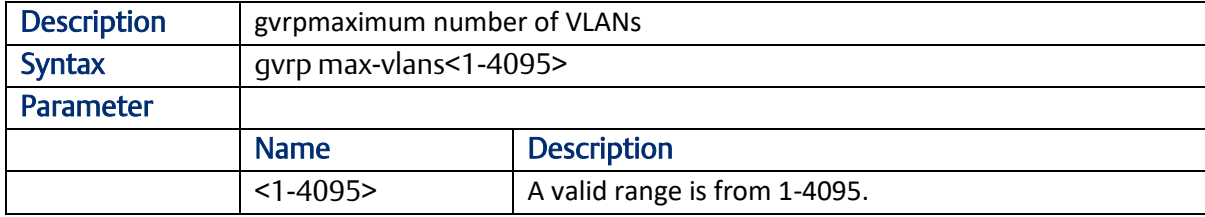

## 2.15.5 gvrp time { [ join-time <1-20> ] [ leave-time <60-300> ] [ leave-all-time <1000-50>]

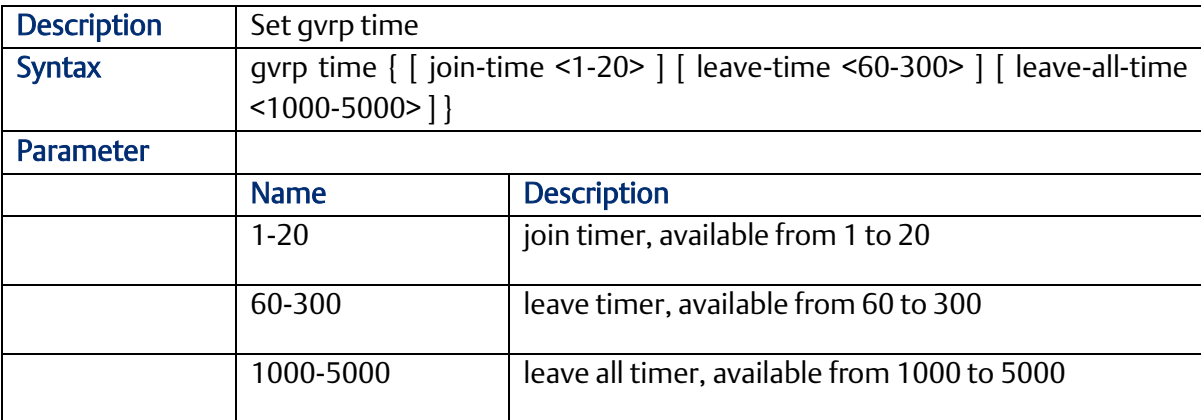

## **2.16 Profile alarm Commands (Configuration Mode)**

## 2.16.1 profile alarm

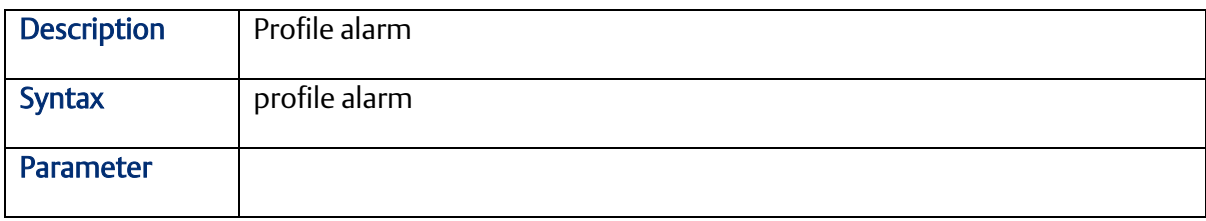

#### 2.16.2 alarm

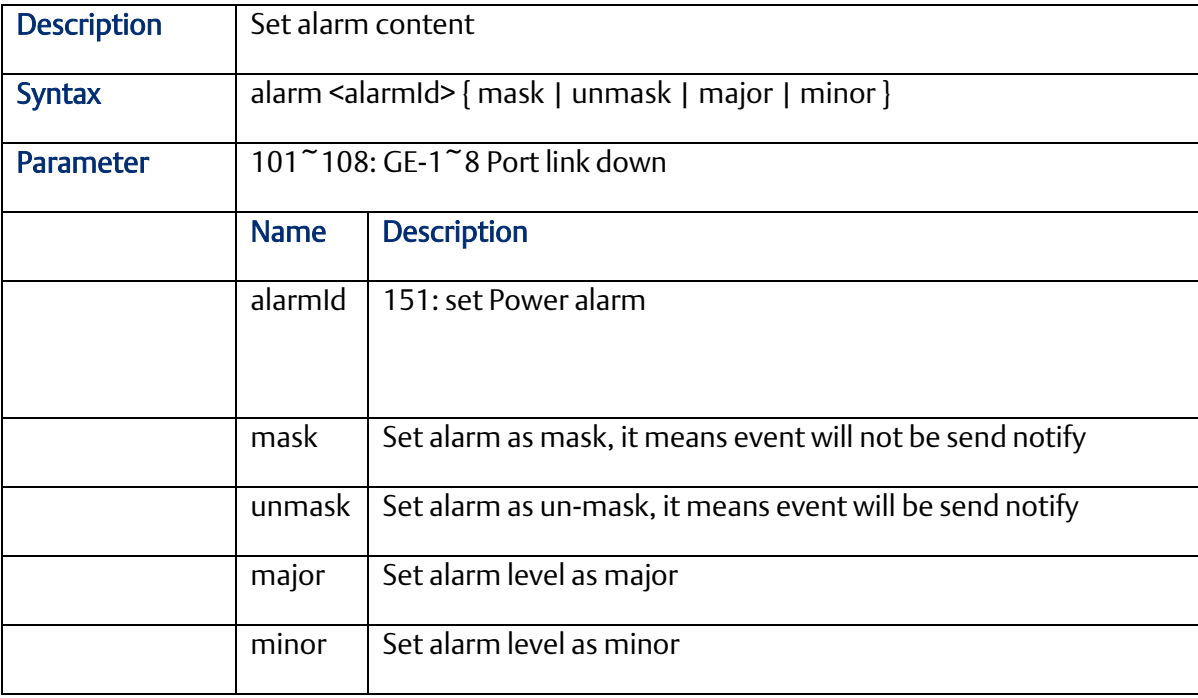

## **General Contact Information**

Home link: [http://www.emerson.com/industrial-automation-controls](http://www.emerson.com/Industrial-Automation-Controls)

Knowledge Base: [https://www.emerson.com/industrial-automation-controls/support](https://www.emerson.com/Industrial-Automation-Controls/Support)

## **Technical Support**

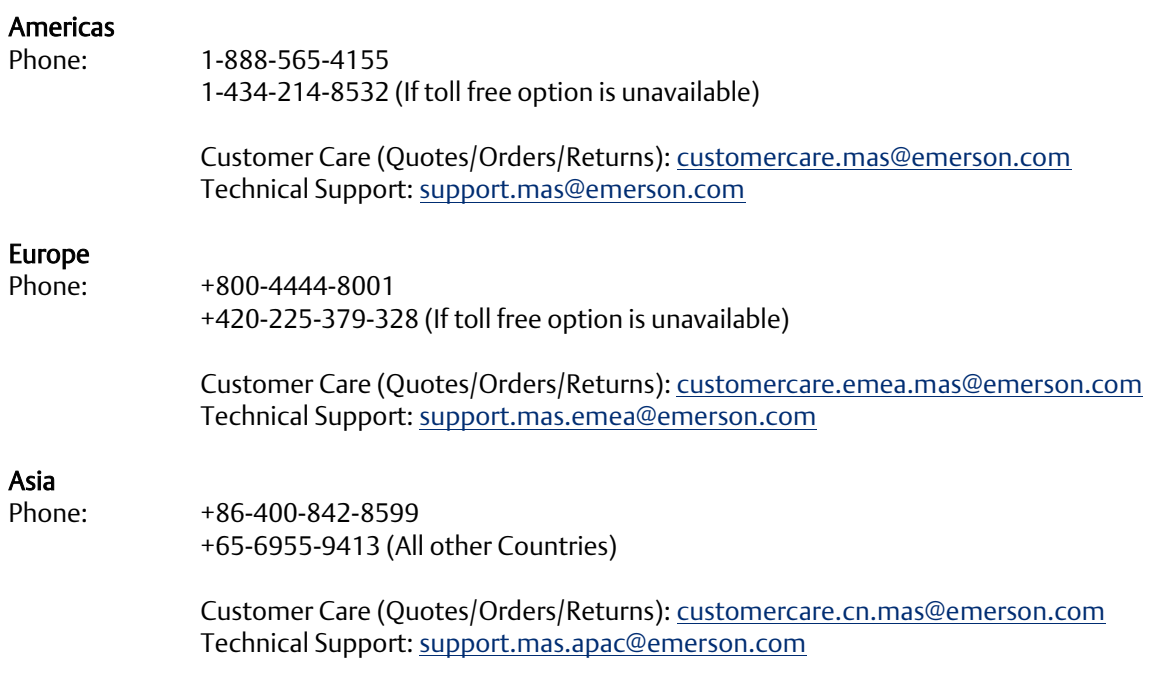

Any escalation request should be sent to[: mas.sfdcescalation@emerson.com](mailto:mas.sfdcescalation@emerson.com)

Note: If the product is purchased through an Authorized Channel Partner, please contact the seller directly for any support.

Emerson reserves the right to modify or improve the designs or specifications of the products mentioned in this manual at any time without notice. Emerson does not assume responsibility for the selection, use or maintenance of any product. Responsibility for proper selection, use and maintenance of any Emerson product remains solely with the purchaser.

#### © 2020 Emerson. All rights reserved.

Emerson Terms and Conditions of Sale are available upon request. The Emerson logo is a trademark and service mark of Emerson Electric Co. All other marks are the property of their respective owners.

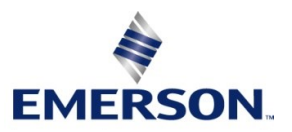